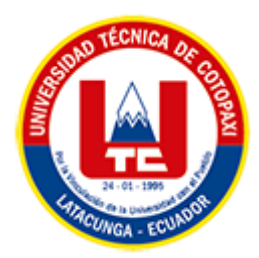

# **UNIVERSIDAD TÉCNICA DE COTOPAXI FACULTAD DE CIENCIAS DE LA INGENIERÍA Y APLICADAS CARRERA DE INGENIERÍA EN INFORMÁTICA Y SISTEMAS COMPUTACIONALES**

# PROPUESTA TECNOLÓGICA

## <span id="page-0-0"></span>**TEMA:**

DESARROLLO DE UNA APLICACIÓN WEB PARA LA ENSEÑANZA DE LA ASIGNATURA DE MATEMÁTICAS PARA NIÑOS DE TERCER AÑO DE EDUCACIÓN BÁSICA EN LA UNIDAD EDUCATIVA INTERCULTURAL BILINGÜE HUAYNA CAPAC UTILIZANDO LA METODOLOGÍA KANBAN.

Proyecto de titulación presentado previo a la obtención del Título de Ingenieros en Informática y Sistemas Computacionales.

> **AUTORES:**  Bastidas Racines Kevin Alejandro Capúz Mallqui Gissela Lizbeth

> > **DIRECTOR DE TESIS:**

Dra. Mayra Susana Albán Taipe

**LATACUNGA – ECUADOR**

# **DECLARACIÓN DE AUTORÍA**

<span id="page-1-0"></span>Nosotros, Bastidas Racines Kevin Alejandro con C.I.: 175103344-8 y Capúz Mallqui Gissela Lizbeth con C.I.: 1850875004, declaramos ser los autores del presente proyecto como una Propuesta tecnológica: "DESARROLLO DE UNA APLICACIÓN WEB PARA LA ENSEÑANZA DE LA ASIGNATURA DE MATEMÁTICAS PARA NIÑOS DE TERCER AÑO DE EDUCACIÓN BÁSICA EN LA UNIDAD EDUCATIVA INTERCULTURAL BILINGÜE HUAYNA CAPAC UTILIZANDO LA METODOLOGÍA KANBAN" siendo la Dra. Mayra Susana Albán Taipe, tutor del presente trabajo, eximo expresamente a la Universidad Técnica de Cotopaxi y a sus representantes legales de posibles reclamos o acciones legales.

 Además, certificamos que las ideas, conceptos, procedimientos y resultados vertidos en el presente trabajo investigativo, son de nuestra exclusiva responsabilidad.

Atentamente,

Bastidas Racines Kevin Alejandro CI: 175103344-8

Capúz Mallqui Gissela Lizbeth CI: 185087500-4

# <span id="page-2-0"></span>**AVAL DEL TUTOR DE PROYECTO DE TITULACIÓN**

En calidad de Tutor del Trabajo de Investigación con el título:

"DESARROLLO DE UNA APLICACIÓN WEB PARA LA ENSEÑANZA DE LA ASIGNATURA DE MATEMÁTICAS PARA NIÑOS DE TERCER AÑO DE EDUCACIÓN BÁSICA EN LA UNIDAD EDUCATIVA INTERCULTURAL BILINGÜE HUAYNA CAPAC UTILIZANDO LA METODOLOGÍA KANBAN", de los estudiantes: Bastidas Racines Kevin Alejandro con C.I.: 175103344-8 y Capúz Mallqui Gissela Lizbeth con C.I.: 185087500-4, de la Carrera de Ingeniería en Informática y Sistemas Computacionales, considero que dicho Informe Investigativo cumple con los requerimientos metodológicos y aportes científico-técnicos suficientes para ser sometidos a la evaluación del Tribunal de Validación de Proyecto que el Honorable Consejo Académico de la Facultad de Ciencias de la Ingeniería y Aplicadas de la Universidad Técnica de Cotopaxi designe, para su correspondiente estudio y calificación.

Latacunga, Agosto 2022

. . . . . . . . . <del>. . . . . . .</del> . Dra. Mayra Susana Albán Taipe C.C. 050231198-8

# **APROBACIÓN DEL TRIBUNAL DE TITULACIÓN**

<span id="page-3-0"></span>En calidad de Tribunal de Lectores, aprueban el presente Informe de Investigación de acuerdo a las disposiciones reglamentarias emitidas por la Universidad Técnica de Cotopaxi, y por la Facultad de CIENCIAS DE LA INGENIERÍA Y APLICADAS; por cuanto, los postulantes: BASTIDAS RACINES KEVIN ALEJANDRO Y CAPUZ MALLQUI GISSELA LIZBETH, con el título del proyecto de investigación: "DESARROLLO DE UNA APLICACIÓN WEB PARA LA ENSEÑANZA DE LA ASIGNATURA DE MATEMÁTICAS PARA NIÑOS DE TERCER AÑO DE EDUCACIÓN BÁSICA EN LA UNIDAD EDUCATIVA INTERCULTURAL BILINGÜE HUAYNA CAPAC UTILIZANDO LA METODOLOGÍA KANBAN", ha considerado las recomendaciones emitidas oportunamente y reúne los méritos suficientes para ser sometido al acto de Sustentación del Proyecto.

Por lo antes expuesto, se autoriza realizar los empastados correspondientes, según la normativa institucional

Latacunga, agosto del 2022

Lector 1 (Presidente) Nombre: Ing. MSc. Luis Rene Quisaguano CI: 172189518-1

Lector 2 Nombre: Ing. M.Sc. Jorge Rubio CI: 050222229-2

Lector 3 Nombre: Ing. MSc. Susana Pallasco Cl: 050186287-4

Ministerio de Educación

### UNIDAD EDUCATIVA INTERCULTURAL BILINGÜE "HUAYNA CÁPAC"

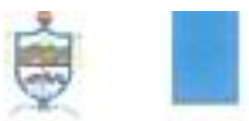

# AVAL DE IMPLEMENTACIÓN

Cuatro Esquinas, 02 de septiembre del 2022.

Mediante el presente pengo a consideración que los señores estudiantes: Bastidas Racines Kevin Alejandro con Cl.: 175103344-8 y Capúz Mallqui Gissela Lizbeth con Cl.: 185087500-4, realizaron su Propuesta Tecnológica a beneficio de la Unidad Educativa Intercultural Bilingüe "Huayna Cépac" con el tema: "Desarrollo de una aplicación web para la enseñanza de la asignatura de matemáticas para niños de tercer año de educación básica en la Unidad Educativa Intercultural Bilingüe Huayna Cápac utilizando la metodología Kanban\*, trabajo que fue presentado y aprotado de manera satisfactoria.

Es todo cuanto puedo informar en honor a la verdad.

Atentsmente.

Manuel MSd Eso c.break@educacion.cob.ec<br>Cel.0088843734 RECTOR DE LA UNIDAD EDUCATIVA "HUAYNA CAP

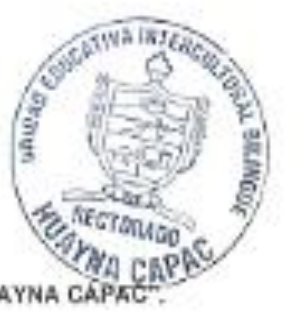

Marinas - Santa Rosa - Tungurahue - Ambete This is interesting

# **AGRADECIMIENTO**

En primer lugar, agradezco a Dios por la vida y la salud por ayudarme a vencer todos los obstáculos que se me han presentado a lo largo de mi vida universitaria.

A mis padres Ines Mallqui y Ángel Capúz quienes han sido mi principal apoyo en este proceso ya que gracias a su esfuerzo y lucha diaria he podido cumplir mi meta.

A mis hermanos Stalin y Kerly con quienes he compartido buenos y malos momentos que a pesar de sus diferencias de edades, deseo ser para ustedes un ejemplo de esfuerzo y dedicación.

Un agradecimiento especial a todos los docentes de la Universidad Técnica de Cotopaxi quienes me han compartido sus conocimientos, experiencias y sabiduría durante mi carrera universitaria.

Finalmente quiero agradecer infinitamente a mi tutora de tesis Dra. Mayra Albán por guiarme día a día a través de su experiencia y conocimiento.

**Gissela Capúz**

## **DEDICATORIA**

El presente proyecto dedico con todo mi amor y cariño a la persona que siempre creyó en mí y me apoyo en todo momento mi abuelita Elevación Tisalema.

De igual manera dedico este trabajo a mi familia, a mi esposo por su apoyo y amor incondicional a mi hijo Santiago que ha sido mi principal motivo y mi razón de seguir delante de alcanzar mis sueños y jamás rendirme.

Finalmente quiero dedicar este logro a una persona muy especial que me mira desde lo más alto del cielo y a toda mi familia y amigos quienes fueron una parte fundamental en este proceso académico, gracias por sus concejos y palabras de aliento.

### **Gissela Capúz**

# **AGRADECIMIENTO**

Principalmente agradezco a Dios por haberme obsequiado la vida, y haberme dado la oportunidad de ser quien soy, a mi padres que me han apoyado en todo momento a pesar de todas las circunstancias que hemos tenido que a travesar, además por darme la fuerza de conseguir este objetivo, sin olvidar a mi hija Azeneth Bastidas, que fue mi mayor motivación para poder seguir adelante.

Para finalizar quiero agradecer a la Universidad Técnica de Cotopaxi por brindarme la oportunidad de estudiar, en donde reforzaron mis principios y valores en el ámbito académico y profesional.

### **Kevin Bastidas**

# **DEDICATORIA**

Dedico esta tesis principalmente a mis padres ya que ellos fueron los mentores, para seguir adelante con mis estudios y no dejarme vencer por los obstáculos que se presentaron en mi vida académica, y seguir adelante por el motor de mi vida que es mi hija.

A mi familia que me enseñó el verdadero cariño que se puede recibir de los seres más cercanos y queridos, el apoyo incondicional y motivación de seguir adelante con palabras de aliento para enriquecer el pensamiento y enfocarme en la vida para ser una buena persona y un excelente profesional les quedo muy agradecido a todos mis familiares que me apoyaron en este proceso.

### **Kevin Bastidas**

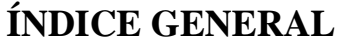

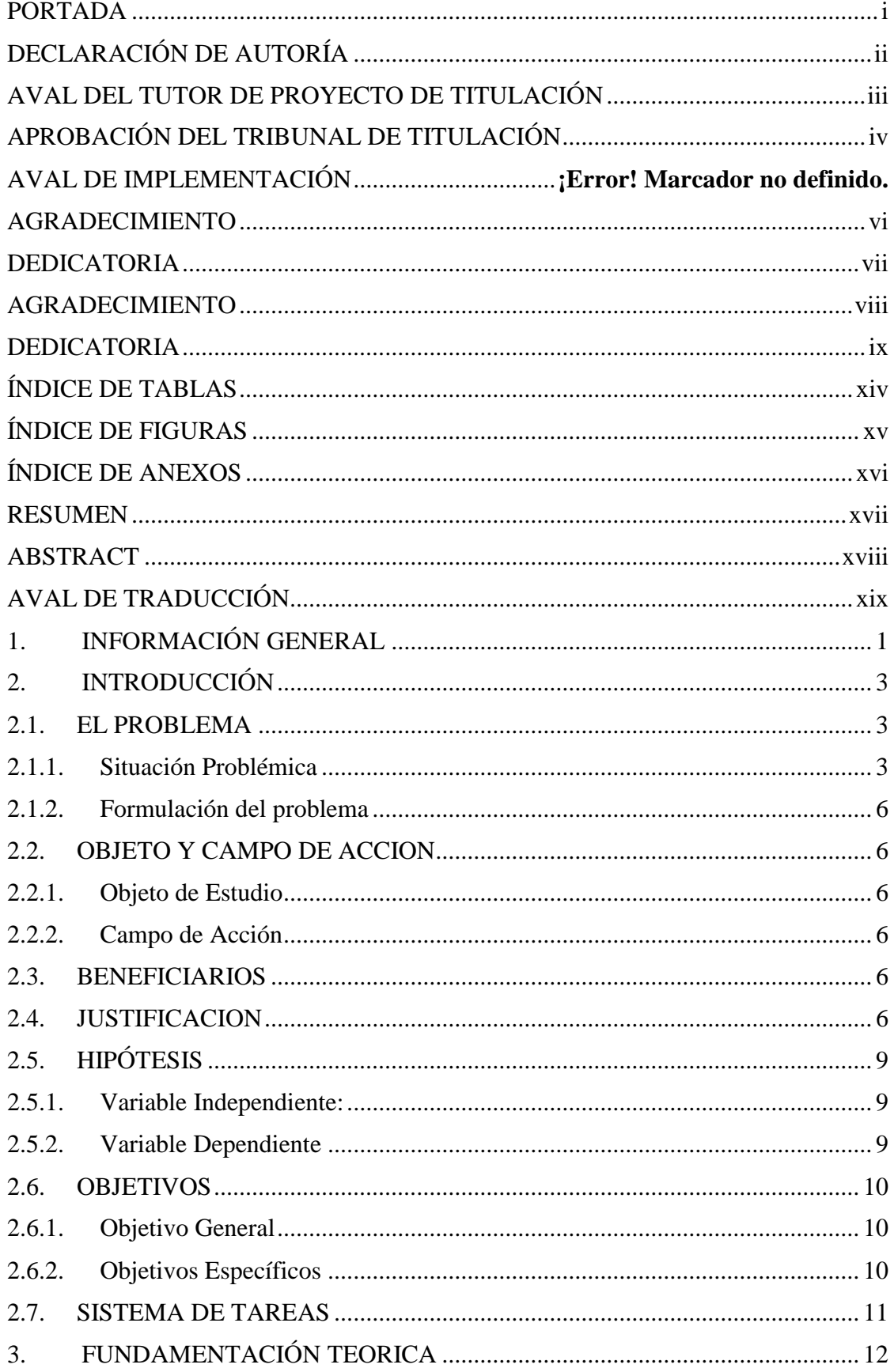

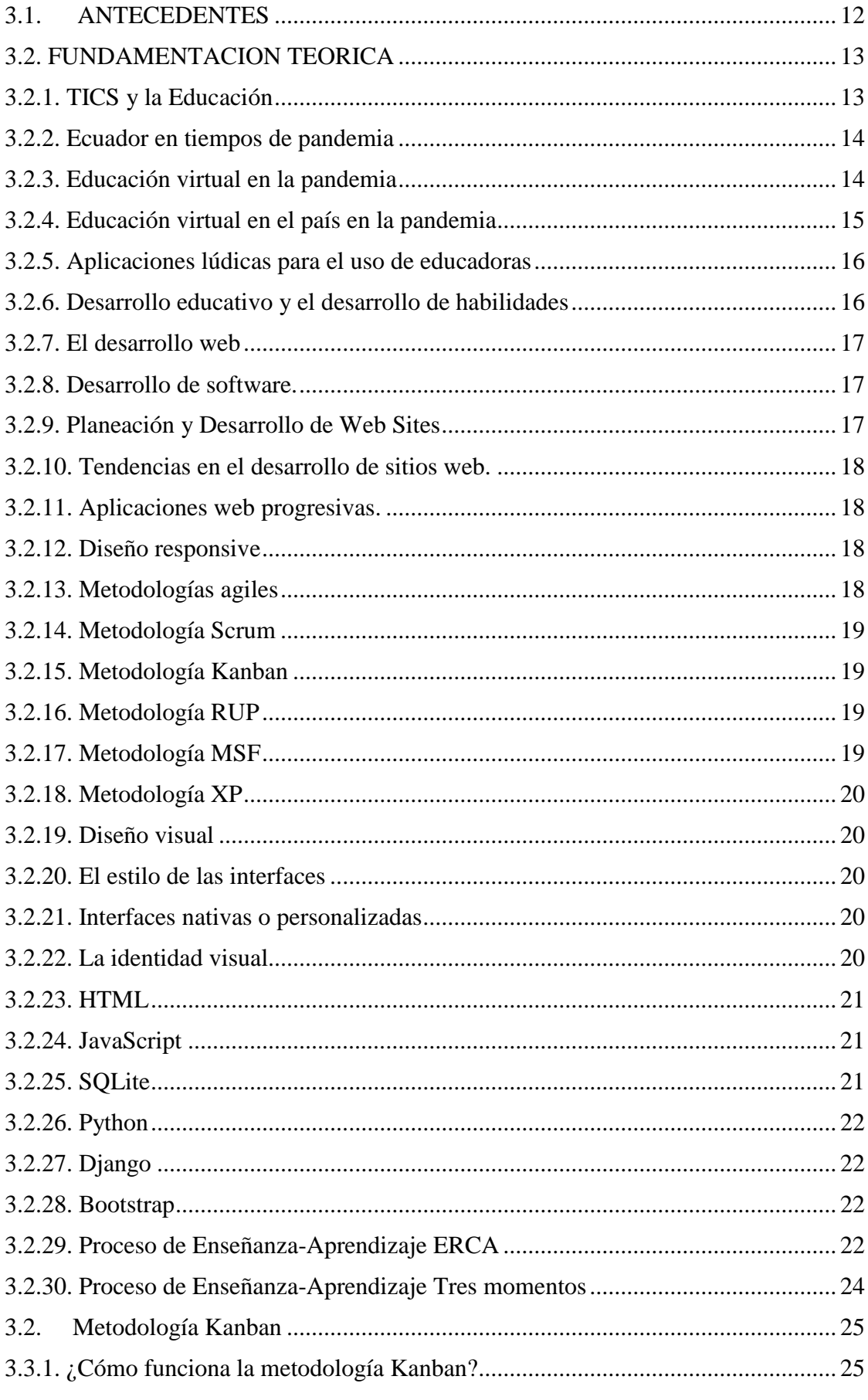

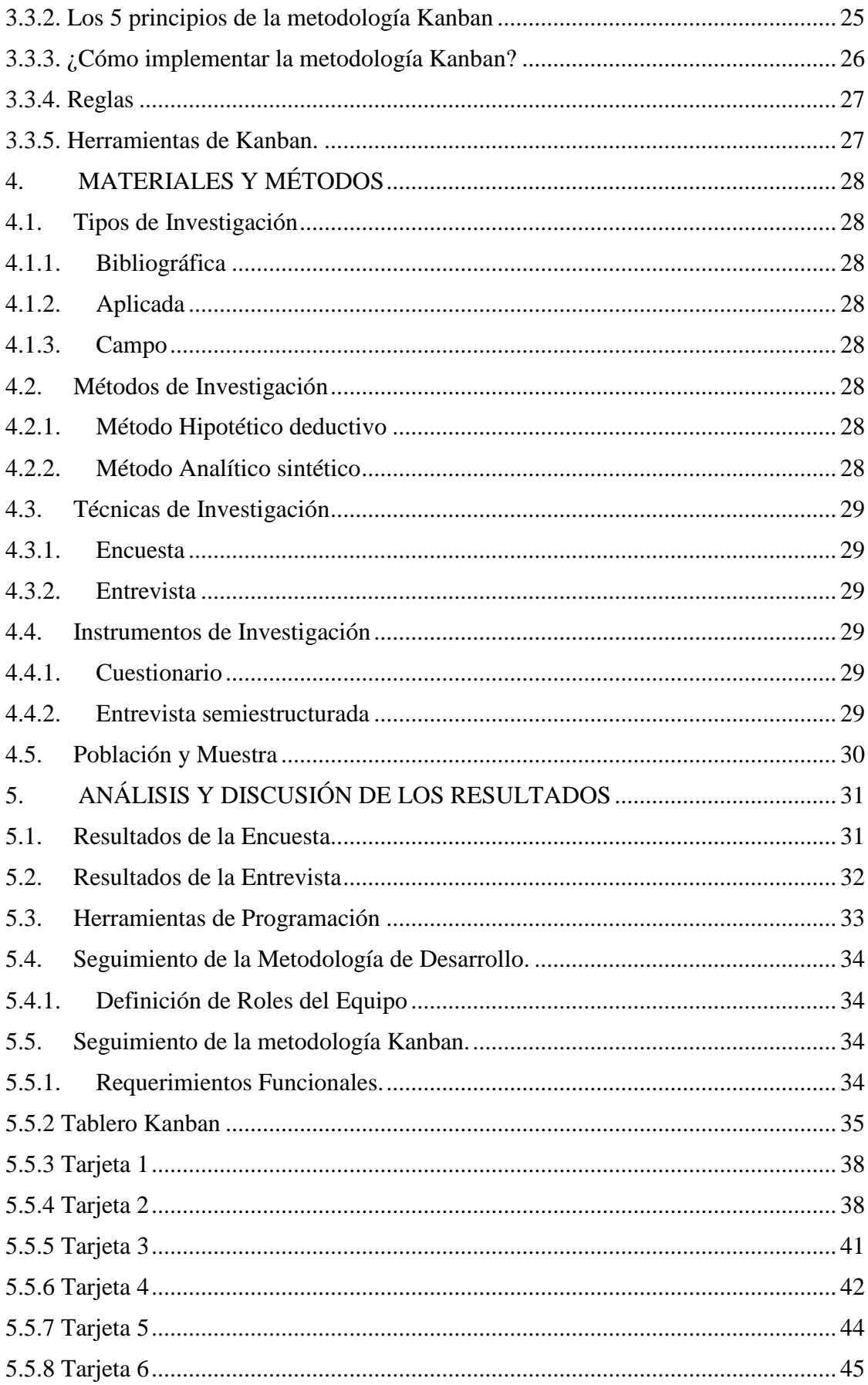

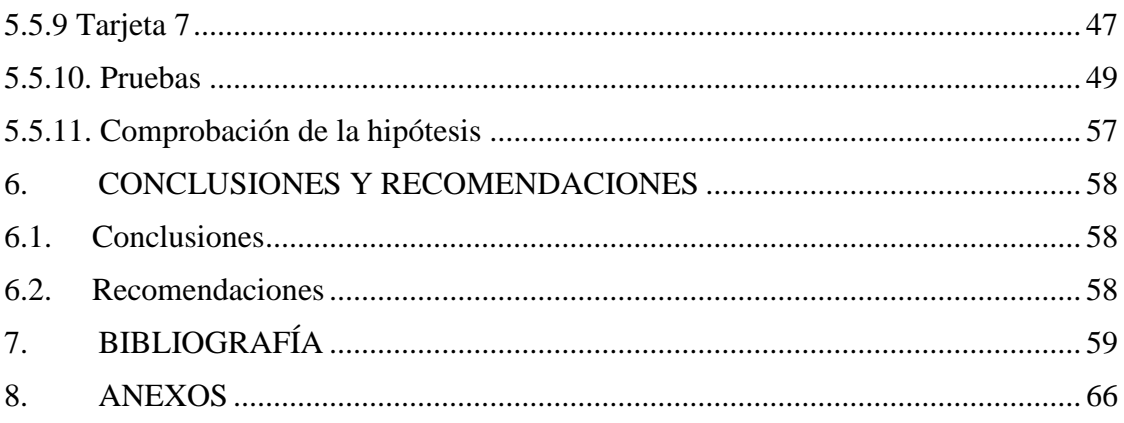

# ÍNDICE DE TABLAS

<span id="page-13-0"></span>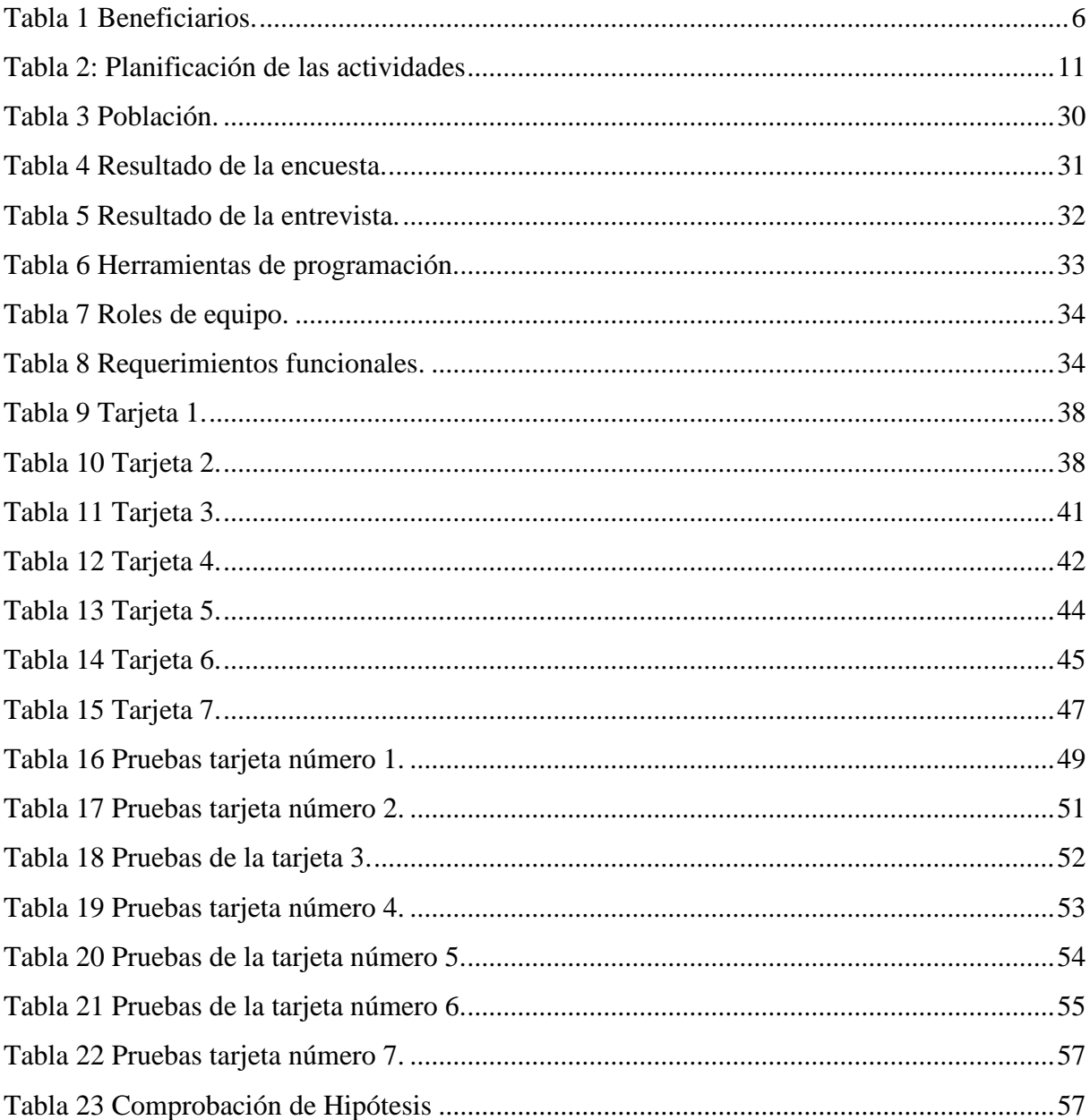

# **ÍNDICE DE FIGURAS**

<span id="page-14-0"></span>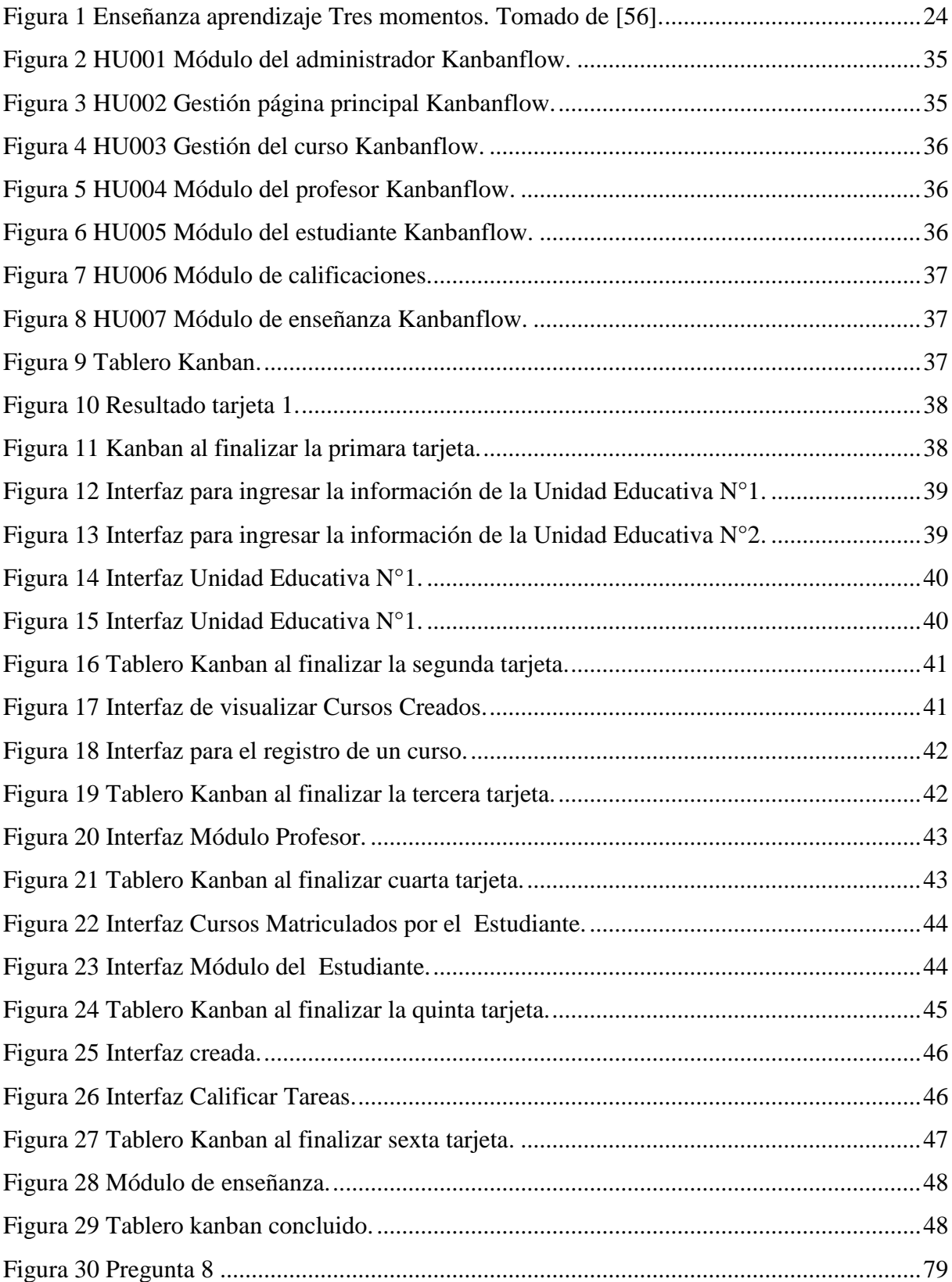

# ÍNDICE DE ANEXOS

<span id="page-15-0"></span>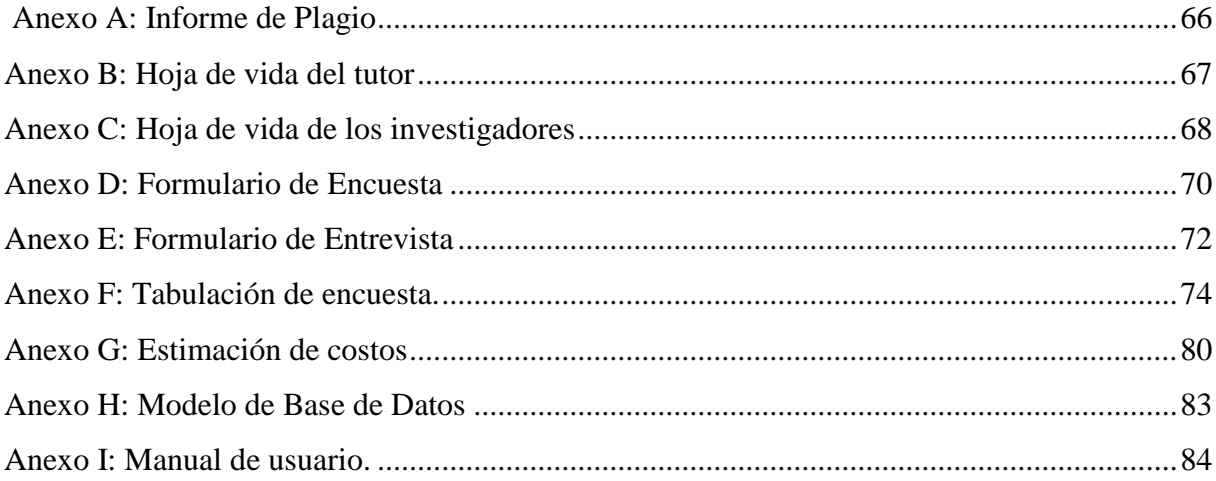

# **UNIVERSIDAD TÉCNICA DE COTOPAXI**

### **FACULTAD DE CIENCIAS DE LA INGENIERÍA Y APLICADAS**

**TITULO:** "Desarrollo de una aplicación web para la enseñanza de la asignatura de matemáticas para niños de tercer año de Educación Básica en la Unidad Educativa Intercultural bilingüe Huayna Capac utilizando la metodología KANBAN".

### **Autores**:

 Bastidas Racines Kevin Alejandro Capúz Mallqui Gissela Lizbeth

### **RESUMEN**

<span id="page-16-0"></span>El aprendizaje de las matemáticas es fundamental en el área de la educación y en el diario vivir especialmente para los niños que requieren del uso de las operaciones básicas y elementales para desarrollar actividades de la vida cotidiana. En el proceso de enseñanza existen preocupaciones por parte de los profesionales que dictan estas asignaturas, en virtud de que requieren de la aplicación de recursos pedagógicos y tecnológicos para fortalecer su aplicación y un mejor entendimiento de los contenidos de la asignatura y el logro de los resultados de aprendizaje. Con el desarrollo del uso de la tecnología que se fortaleció a partir de la pandemia Covid-19 en donde se implementaron herramientas tecnológicas de apoyo a los procesos de enseñanza-aprendizaje, que permitió la comunicación entre docentes y estudiantes y el fortalecimiento de los procesos educativos. En virtud de los cambios establecidos en los procesos educativos para los niños en el área de las matemáticas se considera importante el desarrollo de una Aplicación Web para la enseñanza de las matemáticas en niños de 8 a 9 años. Para el desarrollo del sistema se aplica la metodología KANBAN por su fácil implementación, gestionar, optimar y visualizar el proceso de trabajo. Para la construcción del sistema se aplica el lenguaje de programación Python con Django y la conexión de la base de datos se establece mediante SQlite3, como resultado se obtiene una aplicación de fácil acceso, fiable y de interfaz gráfica amigable con el usuario.

**Palabras Claves:** Python, Django, SQLite3, Juegos educativos, Gestión de Información.

# <span id="page-17-0"></span>**ABSTRACT**

# <span id="page-18-0"></span>AVAL DE TRADUCCIÓN

# <span id="page-19-0"></span>**1. INFORMACIÓN GENERAL**

# **TÍTULO DEL PROYECTO:**

Desarrollo de una aplicación web para la enseñanza de la asignatura de matemáticas para niños de tercer año de educación básica en la Unidad Educativa Intercultural Bilingüe Huayna Capac utilizando la metodología Kanban.

## **FECHA DE INICIO:** 25 de abril 2022

## **FECHA DE FINALIZACIÓN:** 5 septiembre del 2022

# **LUGAR DE EJECUCIÓN:**

Unidad Educativa Intercultural Bilingüe Huayna Capac, ubicada en la provincia Tungurahua, cantón Ambato, parroquia Santa Rosa, comunidad Cuatro Esquinas.

**UNIDAD ACADÉMICA QUE AUSPICIA:** Ciencias de la ingeniería y Aplicadas.

**CARRERA QUE AUSPICIA:** Ingeniería en Informática y Sistemas Computacionales.

## **PROYECTO DE INVESTIGACIÓN VINCULADO:**

- Modelamiento de Algoritmos para Sistemas de Información.
- Grupo de Robótica

### **EQUIPO DE TRABAJO:**

### **COORDINADOR:**

**Nombre:** Mayra Susana Albán Taipe **Nacionalidad:** Ecuatoriana **Estado Civil:** Soltera **Residencia:** Latacunga **E-mail:** [mayra.alban@utc.edu.ec](mailto:mayra.alban@utc.edu.ec)

### **ESTUDIANTES:**

**Nombre:** Gissela Lizbeth Capúz Mallqui **Nacionalidad:** Ecuatoriana **Residencia:** Ambato, Parroquia Santa Rosa **Correo:** [gissela.capuz5004@utc.edu.ec](mailto:gissela.capuz5004@utc.edu.ec) **Teléfono:** 0990910774

**Nombre:** Bastidas Racines Kevin Alejandro **Nacionalidad:** Ecuatoriano **Residencia:** Pichincha-Quito **Correo:** [kevin.bastidas3448@utc.edu.ec](mailto:kevin.bastidas3448@utc.edu.ec) **Celular:** 0963005019

# **ÁREA DEL CONOCIMIENTO:**

06 Información y Comunicación (TIC) / 061 Información y Comunicación (TIC) / 0613 Software y desarrollo y análisis de aplicativos.

# **LÍNEA DE INVESTIGACIÓN:**

Línea 6: Tecnologías de la Información y Comunicación (TICS) y Diseño Gráfico.

# **SUB LÍNEA DE INVESTIGACIÓN DE LA CARRERA:**

Ciencias Informáticas para la modelación de Sistemas de Información a través del desarrollo de software.

# <span id="page-21-0"></span>**2. INTRODUCCIÓN**

El presente proyecto tecnológico se centró en el desarrollo de una aplicación web para la enseñanza de la asignatura de matemáticas para niños de tercer año de Educación Básica en la Unidad Educativa Intercultural Bilingüe Huayna Capac utilizando la metodología Kanban. El objetivo del desarrollo del sistema es proporcionar a la Unidad Educativa una herramienta de apoyo al proceso de enseñanza aprendizaje, en donde se podrá establecer formularios para registro de información de cursos, docentes y actividades a ser desarrolladas por los niños. La aplicación cuenta con módulos para el desarrollo de las actividades académicas y la incorporación de material bibliográfico, guías de aprendizaje, recursos multimedia y juegos desarrollados mediante el uso de herramientas tecnológicas.

El sistema permite adjuntar para el desarrollo de sus actividades herramientas didácticas y recursos tecnológicos que permitan a los niños desarrollar sus capacidades fundamentales con un pensamiento creativo y crítico, fomentando el interés del niño por aprender a través del uso de metodologías ya que desde muchos años atrás se ha venido trabajando con las estrategias y metodología tradicionales.

En este sentido este proyecto pone énfasis en la búsqueda de nuevas alternativas con el propósito de contribuir en el proceso de aprendizaje-enseñanza de las matemáticas. Se considera importante e innovador hacer uso de las nuevas tecnologías de información y comunicación para el desarrollo del proceso de la enseñanza de las matemáticas.

### <span id="page-21-1"></span>**2.1.EL PROBLEMA**

### <span id="page-21-2"></span>**2.1.1. Situación Problémica**

En América Latina, un estudio realizado por Ernesto Espíndola [1] comprobó que entre el 40% y 70% de niños dejan de asistir a las instituciones educativas por las diferencias sociales, de la pobreza y su impacto negativo en la integración social, lo que dificulta el fortalecimiento y la profundización de la educación.

Las organizaciones internacionales como la Asociación de Psicólogos Americanos (APA) manifiestan que las dificultades de los trastornos del desarrollo de las matemáticas [2] van a incidir en diversas actividades entre ellas:

- Habilidades lingüísticas, como la comprensión y el empleo de nomenclatura matemática, comprensión o denominación de operaciones matemáticas, y la codificación de problemas representados con símbolos matemáticos.
- Habilidades perceptivas, como el reconocimiento o la lectura de símbolos numéricos o signos aritméticos, y la agrupación de objetos en conjuntos.
- Habilidades de atención, como copiar figuras correctamente en las operaciones matemáticas básicas, recordar el número que "llevamos" y que tenemos que añadir en cada paso, y observar los signos de las operaciones.
- Habilidades matemáticas, como el seguimiento de las secuencias de cada paso en las operaciones matemáticas, contar objetos y aprender las tablas de multiplicar

La Organización para la Cooperación y el Desarrollo Económico (OCDE) [3], señala que el examen denominado PISA emitido a todos los estudiantes a nivel mundial, de los diez países de América Latina que participaron en el estudio estuvieron entre los últimos lugares del mundo. Su peor materia fue matemáticas, entre una de las principales causas fue la metodología utilizada en las instituciones.

En Ecuador, un estudio realizado por el Instituto Nacional de Evaluación Educativa (INEE) [4] como resultado de su investigación nos dice que todavía existen asimetrías marcadas entre zonas urbanas y rurales, pese al incremento en la cobertura de acceso para grupos étnicos y nacionalidades, aún existen tasas de acceso inferiores al promedio nacional de la Educación en el Ecuador, esto se debe en especial por el nivel socio económico y pertenencia étnica. Igualmente, el bienestar y el ejercicio de los niños y niñas son problemáticas serias, que, si bien atraviesan al sistema educativo, su dimensión refiere a la sociedad en general.

La discalculia afecta específicamente al aprendizaje de las matemáticas, debido a que los niños que la padecen no pueden interpretar dicha asignatura de la misma forma que los demás compañeros por lo que es necesario una enseñanza adaptada a sus necesidades [5] .

Uno de los principales problemas de salud en los niños es el mal uso de la tecnología ya que puede causar insomnio, irritabilidad, bajo rendimiento académico, depresión, desinterés en diferentes actividades y tareas cotidianas [6].

En la actualidad toda unidad de educación primaria debería contar con estrategias pedagógicas actualizadas para nuevos métodos de enseñanza, por esta razón se deben utilizar las nuevas tecnologías, ya que estas son la base de los aprendizajes futuros y de tal forma que sea posible lograr los objetivos de acuerdo con las necesidades del potencial de cada estudiante. Todo método o estrategia de enseñanza con el fin de educar, aunque tenga un enfoque más técnico, que a su vez se convierta en una actividad más interactiva e interesante para los estudiantes, en principio traerá inconsistencias, pero a su vez brindara beneficios en el aprendizaje [7].

El aprendizaje de las matemáticas es de gran importancia en toda unidad educativa, ya que esta les ayuda a desarrollar intelectualmente, lógicamente y razonar ordenadamente, así los niños obtenga una mente preparada, por este motivo, se debe considerar técnicas pedagógicas adecuadas y favorables que permitan desarrollar un mejor rendimiento académico en los estudiantes [8].

De acuerdo con León [9] un día normal de una persona incluye acciones relacionada con los conocimientos numéricos, al momento de comprar un producto, al intercambiar bienes, el costo del transporte, alimentación y diferentes tareas que se llevan a cabo durante el día.

En el lugar elegido para el caso de estudio, la UEIB Huayna Capac una de las instituciones educativas del país ubicada en la Provincia de Tungurahua, Cantón Ambato, Parroquia Santa Rosa dedicada a brindar una educación de calidad a niños y jóvenes del sector rural, una de las asignaturas en la que los niños de tercer año de Educación Básica han tenido mayor dificultad son las matemáticas, esto puede ser causado por diferentes factores una de ellas es que carecen de herramientas tecnológicas por lo cual se ha venido trabajando con las mismas metodologías tradicionales. Además debido a la situación pandémica que el país está atravesando, las clases fueron irregulares y en peor de los casos se han suspendido. Retomando así una educación virtual en donde la mayoría de niños no tuvieron las mismas oportunidades, las herramientas necesarias para continuar aprendiendo durante la pandemia. Cabe recalcar que uno de los principales problemas que se evidenciaron es la situación económica que los padres de familia hoy en día atraviesan.

Por ello la presente investigación pretende buscar una solución para complementar el aprendizaje de las matemáticas de los estudiantes de tercer año de Educación básica para obtener mejores resultados en el desempeño del rendimiento académico de los niños.

### <span id="page-24-0"></span>**2.1.2. Formulación del problema**

¿Cómo contribuir con el proceso de enseñanza de las matemáticas de los niños de tercer año de básica en la Unidad Educativa Intercultural Bilingüe Huayna Capac?

### <span id="page-24-1"></span>**2.2.OBJETO Y CAMPO DE ACCION**

### <span id="page-24-2"></span>**2.2.1. Objeto de Estudio**

El aprendizaje de la asignatura de matemáticas en niños de tercer año de Educación Básica de la Unidad Educativa Huayna Capac.

### <span id="page-24-3"></span>**2.2.2. Campo de Acción**

Desarrollo de una aplicación web interactiva para la enseñanza de matemáticas para niños de tercer año de Educación Básica.

### <span id="page-24-6"></span><span id="page-24-4"></span>**2.3.BENEFICIARIOS**

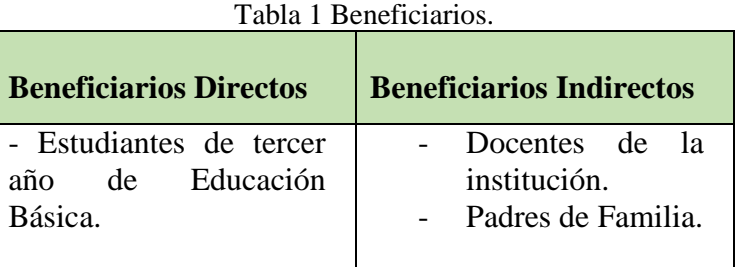

### <span id="page-24-5"></span>**2.4.JUSTIFICACION**

Las matemáticas son elementales en los niños ya que ayuda su desarrollo intelectual, a través de ello pueden obtener el razonamiento lógico, las matemáticas se consideran la base de todos y las matemáticas también se consideran la reina de la ciencia porque siempre usamos funciones matemáticas para realizar diversas actividades u operaciones, ya sea suma, resta, división y multiplicación en nuestro diario vivir[10].

Las matemáticas aportan en la formación de valores de los niños, Las matemáticas ayudan a la formación de valores además contribuyen en su comportamiento y trabajan como modelo para conducir sus vidas. Podemos añadir que un estilo lógico y coherente [11].

El juego se ha implementado como una metodología para enseñar las matemáticas ya que a través de ello se eleva el rendimiento y se estimula el aprendizaje en docentes y estudiantes. Así lo indico un estudio realizado por el Banco Interamericano de Desarrollo (BID) [12].

En la actualidad las tecnologías en el sector educativo no solo brindarían uniformidad en los procesos de cada institución, sino que también potenciaría el desarrollo académico de cada estudiante de educación al permitir la captura de datos interesantes para resolver actividades como tareas[13].

Ante las falencias del aprendizaje de la asignatura de matematicas en los estudiantes de tercer grado, por diferentes circunstancias mencionadas anteriormete, se ha proporcionado un tema de insertidumbre en el deficit de los estudiante en la asignatura, resulta de especial interes conocer cuales son las brechas o problematicas mas habituales que existen, y apartir de ahí obtar por tecnicas depagogicas que nos permita prevenir la falta de interes de los estudiantes hacia la asignatura[14].

Tomando en cuenta los avances de la tecnología hoy en día, es eficiente dar a conocer los diferentes beneficios que ofrecen las herramientas tecnológicas en las instituciones educativas para solventar las necesidades en el aprendizaje de las matemáticas.

La enseñanza de las matemáticas en niños de primaria debe orientarse primordialmente al desarrollo del pensamiento matemático, por lo tanto se debe realizar actividades que complemente el aprendizaje de los niños para razonar e interpretar de una mejor manera utilizando técnicas con la responsabilidad de proponer y desarrollar los contenidos y procedimientos matemáticos de los programas curriculares emitidas por el Ministerio de Educación, con el fin de lograr aprendizajes en sus estudiantes, esto mediante la formulación de estrategias didácticas[15].

En la actualidad la web 2.0 posee varias ventajas una de ellas que permite compartir información esto ayuda a los docentes a impartir sus conocimientos utilizando herramientas tecnológicas ya que es un gran componente social que promueve la comunicación, colaboración y el intercambio de información [16].

En la actualidad, varios países tienen avances significativos con el uso de las tecnologías, conquistando fácilmente todos los sectores en especial la educación. El software educativo puede utilizarse en todos los niveles instructivos. Las transformaciones digitales hacen parte de la vida cotidiana del ser humano, a través de procesos, métodos y estrategias que favorecen al conocimiento y habilidades de los estudiantes. Todo esto es posible con la innovación y la implementación de las tecnologías [17].

Las Tecnologías de la Información y la Comunicación (TIC) ya son una parte irreemplazable y fundamental en la vida cotidiana de las personas. Hoy se encuentran presentes en prácticamente todo lo que nos rodea, desde nuestro trabajo hasta nuestras actividades diarias, y se ha convertido en una herramienta que facilita y agiliza los procesos empresariales, educativos y sociales [18].

Las posibilidades que nos otorgan las TIC son infinitas. Entre sus impactos positivos está mejorar los procesos educativos y facilitar las actividades de recreación de los alumnos, logrando apoyar procesos de aprendizaje.

A medida que aumenta la influencia de la tecnología digital, y especialmente de internet, se intensifica el debate sobre sus repercusiones: ¿es una bendición para la humanidad, ya que ofrece oportunidades ilimitadas para la comunicación y el comercio, el aprendizaje y la libertad de expresión? ¿O es una amenaza para nuestra forma de vida, ya que socava el tejido social, incluso el orden político, y amenaza nuestro bienestar? Este es un debate interesante pero esencialmente académico. Porque para bien o para mal, la tecnología digital se encuentra ya en medio de nuestras vidas [19].

El programa Tic de Formación ciudadana en Pueblos y Nacionalidades e Interculturalidad-Ecuador presento una herramienta q ayudara en el fortalecimiento de la identidad bilingüe que se fomentara a través de un curso tecnológico e innovador [20].

La era digitar va revolucionando en todo ámbito cabe recalcar que la educación no ha sido la excepción. La tecnología en la educación ha cambiado varios métodos de enseñanza dentro de las aulas de clase, debido a que cada día están presentes con el uso de computadores, celulares y otros equipos de telecomunicación que nos permiten el almacenamiento y manipulación de datos. Hace algunos años atrás la educación en el Ecuador se dictaba de manera presencial. Si estudiaban en la modalidad a distancia se trabajaba con metodologías muy complicadas a través del uso del correo electrónico. Se utilizaban grandes cantidades de libros, cuadernos para la búsqueda de información implicaba mucho tiempo y esfuerzo ya que la disponibilidad de internet era baja [21].

Durante la pandemia actual, miles de escuelas, docentes y estudiantes de todo el mundo han tenido que pasar drásticamente de la noche a la mañana a la enseñanza y aprendizaje a distancia. Mientras que algunos se han beneficiado de la continuidad pedagógica gracias a las tecnologías educativas y al aprendizaje en línea, muchos son los que se preguntan todavía sobre la eficacia y el nivel de compromiso de este tipo de aprendizaje [22] .

Este proyecto ayudará a los niños de 7 a 8 años a interactuar con equipos de cómputo a través de la aplicación web en la asignatura de matemática ya que con el uso de las TIC´S se logrará facilitar la interacción entre los profesores y estudiantes. Basándose en la investigación expuesta anteriormente y realizando un análisis, encuestas y entrevistas en la institución la que, no cuenta con el uso de herramientas tecnológicas por lo cual nace la idea de implementar una aplicación web para fortalecer la enseñanza educativa mediante técnicas pedagógicas que nos brindan, entre estos están juegos interactivos, material didáctico para la asignatura de matemáticas con la finalidad de beneficiar el razonamiento lógico , intelectual y razonen ordenadamente en los estudiantes de la Unidad Educativa Bilingüe Huayna Capac .

### <span id="page-27-0"></span>**2.5.HIPÓTESIS**

Si se diseña una aplicación web interactiva como herramienta de apoyo educativa, entonces se contribuye al proceso de enseñanza de las matemáticas para los niños tercer año de la unidad educativa intercultural Bilingüe Huayna Capac.

- <span id="page-27-1"></span>2.5.1. **Variable Independiente:** Aplicación web.
- <span id="page-27-2"></span>2.5.2. **Variable Dependiente**: Enseñanza de las matemáticas.

### <span id="page-28-0"></span>**2.6.OBJETIVOS**

### <span id="page-28-1"></span>**2.6.1. Objetivo General**

Desarrollar una aplicación web para la enseñanza de la asignatura matemáticas para niños de tercer año de educación básica de la Unidad Educativa Intercultural Bilingüe Huayna Capac, a través de la aplicación de la metodología Kanban.

### <span id="page-28-2"></span>**2.6.2. Objetivos Específicos**

- Revisión sistemática de literatura basada en el análisis del aprendizaje de las matemáticas, mediante el uso de metodologías ágiles y desarrollo web para poder sustentar teóricamente el problema de investigación.
- Analizar la metodología Kanban para determinar las etapas y técnicas, que permita la construcción de un producto de desarrollo.
- Adaptar la metodología Kanban para el proceso de desarrollo de la aplicación web para complementar el aprendizaje de las matemáticas en niños de tercer año de educación básica.

## **2.7.SISTEMA DE TAREAS**

<span id="page-29-1"></span><span id="page-29-0"></span>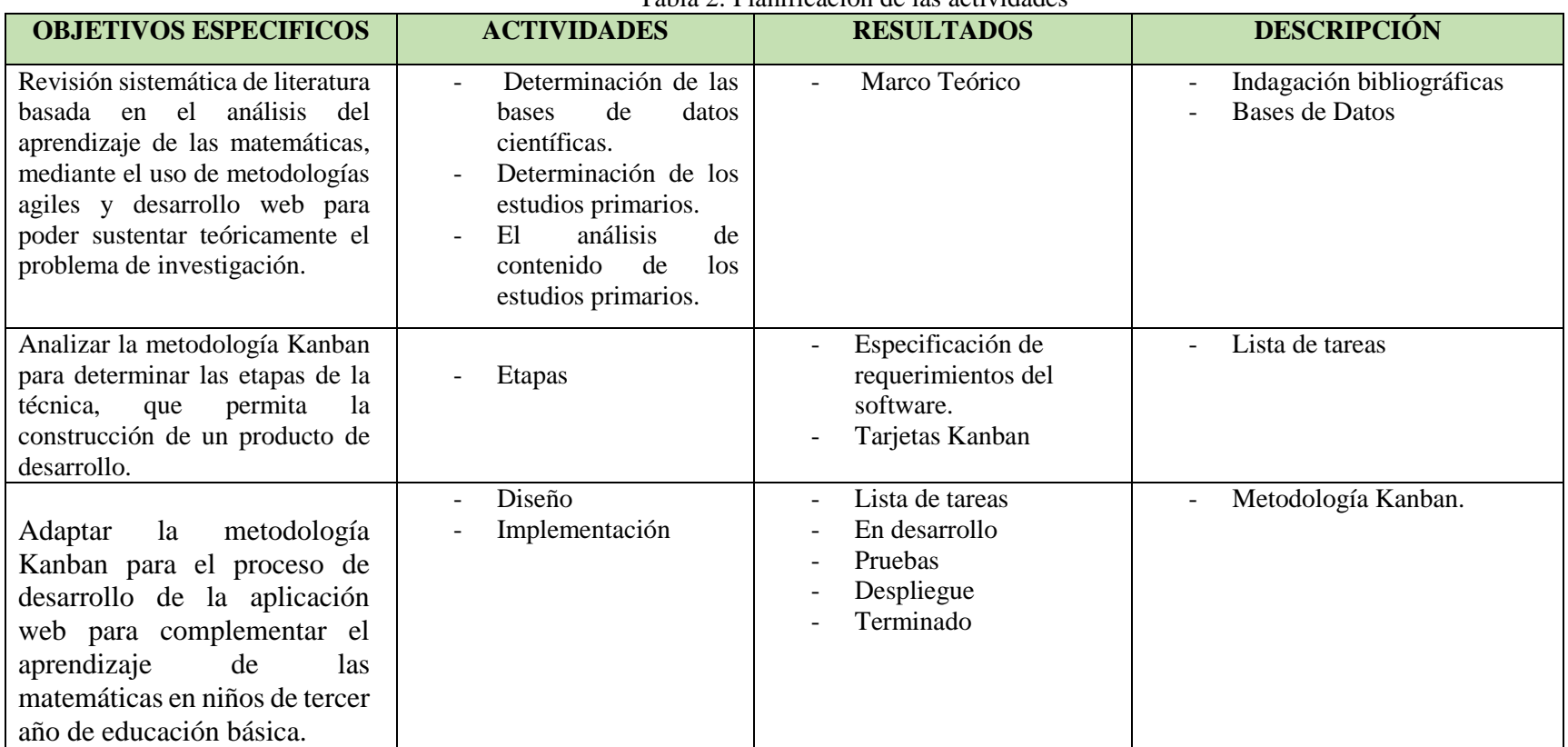

Tabla 2: Planificación de las actividades

# <span id="page-30-0"></span>**3. FUNDAMENTACIÓN TEORICA**

### <span id="page-30-1"></span>**3.1. ANTECEDENTES**

Según Abelló-Cruz Ana María y Montaño Calcines Juan [23] en su artículo, publicado en Varona con fecha 13 de abril de 2013, con el tema "Leer y comprender para aprender Matemáticas". Expone que los estudiantes tienen mayor dificultar en resolver problemas matemáticos, porque no tienen comprensión lectora. Por tal razón la lectura analítica y comprensiva es fundamental para resolver problemas matemáticos.

Según María José Rosales Molina y Elizabeth Génesis Salvo Molina [24] a aclaración de los estudios deben apuntar a analizar Por otro lado, si te enfocas en la lectura, la relación e impacto entre la lectura y las matemáticas el problema de criticar y resolver problemas se puede analizar desde dos aspectos, el primero es la baja tasa de estudiantes que leen enunciados matemáticos. Contextualizar, hacer que los estudiantes piensen que no pueden resolver un problema matemático. En segundo lugar, está la comprensión lectora, pero es más difícil ya que los estudiantes no tienen los conocimientos necesarios en la asignatura de matemáticas.

Según Gregory Oster [25] en su libro publicado en la editorial Oniro en el año 2008 con el título "El gran libro de las matemáticas del Ogro feroz". Explica que para llamar la atención de los alumnos de matemáticas el autor implemento una historia de un ogro feroz que devoraba a los niños, como el lobo ya no podía comer más niños les desafiaba con problemas matemáticos con el fin de que los niños de la actualidad no tengan miedo ni de las matemáticas.

Según Torres Cañizares Pablo Cesar, Cobo Beltrán y John Kendry [26] en su artículo publicado en abril del 2017, titulado como "Tecnología educativa y su papel en el logro de los fines educativos", establece que para alcanzar los objetivos propuestos se debe hacer uso de las tecnologías educativas en las cuales se utilizan diferentes medios y recursos para el aprendizaje escolar ya sean tradicionales o proporcionados por las Tics.

Según Salat Figols Ramón Sebastián [27] en su artículo publicado en Innovación Educativa México, el 21 de agosto del 2013, con el tema "La enseñanza de las matemáticas y la tecnología" .Nos dice que la tecnología ha influido en la enseñanza de las matemáticas de dos maneras diferentes. Una de ellas, debido a los cambios que el quehacer matemático ha tenido con la aparición de las computadoras, que pueden procesar rápidamente grandes cantidades de datos, lo cual ha influido en la definición de los programas de las asignaturas de matemáticas. Otra, debido a que las computadoras se han convertido en un recurso para potenciar el aprendizaje.

Según David Roberto Tustón Villacrés [28] en su informe publicado en el 2009, con el tema "La discalculia y el aprendizaje de la matemática en los niños/as del 5to. Año de educación básica del centro escolar Ecuador" de la ciudad de Ambato". Las alteraciones enmarcadas en el trastorno psicológico en la edad escolar, fueron enfocadas por profesionales que con sus investigaciones dieron las pautas precisas para reconocer, diagnosticar y tratar múltiples problemas de aprendizaje. Hoy en día las constantes investigaciones en el campo psicológico, neurológico y pedagógico han hecho que estas sean tratadas mediante correctivos óptimos en eficacia, buscando el recurso psicopedagógico idóneo que logre la recuperación del niño.

Según Yajaira Sandoval [29] en su revista publicada el 15 de Diciembre del 2021, con el tema "Estrategia didáctica virtual para enseñar matemáticas en tiempos de pandemia". Para complemento de la pedagogía, se hace necesario en tiempos de pandemia, el uso de las estrategias didácticas virtuales, que son acciones dirigidas a la concesión de una meta, implicando pasos a realizar para obtener aprendizajes significativos, y así asegurar la concesión de un objetivo aprovechando los recursos tecnológicos; toma en cuenta la capacidad de pensamiento que posibilita el avance en función de criterios de eficacia, su es regular la actividad de las personas, su aplicación permite seleccionar, evaluar, persistir o abandonar determinadas acciones para llegar a conseguir la meta que nos proponemos.

Según Cruz Maribel Ricce [30] en su artículo publicado el 01 de Abril del 2021, con el tema "Juegos didácticos en el aprendizaje de matemática" tiene como objetivo general analizar los juegos didácticos como un recurso importante en el aprendizaje de matemática en educación primaria en la actualidad.

#### <span id="page-31-0"></span>**3.2. FUNDAMENTACION TEORICA**

#### <span id="page-31-1"></span>**3.2.1. TICS y la Educación**

El impacto de las TIC, internamente en la sociedad ha traído grandes cambios, respecto a los contenidos y sus diferentes formas, ya qué efecto ha sido masivo y multiplicador, de tal forma que el conjunto del conocimiento ha calado en la sociedad en general, y una de las grandes implicancias y modificaciones, es la educación [31].

Una forma más radical que se puede mencionar es que uno de los lugares donde la tecnología ha afectado mayoritariamente es en el jardín, escuela y colegio, llegando a formar parte de la cotidianidad escolar. La inscripción de las TIC, a la educación se ha transformado en un sumario, cuya contradicción, va mucho más allá de los materiales que nos brinda la mano del hombre que es la tecnología que conforman el ambiente educativo, se habla de una construcción didáctica y lúdica de la manera cómo se pueda construir y consolidar un aprendizaje explicativo en base a la tecnología [32].

Las tecnologías educativas en la rama de la docencia que se viene completando el proceso de enseñanza y aprendizaje en el uso de las TIC creen desfragmentar a los medios tradicionales como: pizarras, lapiceros, etc. Para así dar paso a la función docente las nuevas tecnologías han surgido fuera de un contenido educativo, con el pasar del tiempo se reconoce su incorporación a éste. La educación como aspecto notable en la vida del ser humano ha combinado junto a las TIC un nuevo ambiente de aprendizaje donde el estudiante y educando es capaz de convertirse en el intérprete de su propio aprendizaje, donde el tiempo y la flexibilidad, están jugando un rol importante en una educación [31].

### <span id="page-32-0"></span>**3.2.2. Ecuador en tiempos de pandemia**

La pandemia de la COVID-19 ha golpeado fuertemente al Ecuador, no solo en el ámbito sanitario, sino en lo social, lo económico y político. Las estadísticas oficiales han expuesto, a través de las autoridades de gobierno, que más de 85.000 personas se han infectado a nivel nacional matando a más de 9.000 habitantes de nuestro país. Los entendidos sobre este tema, los familiares de los fallecidos y los propios afectados saben que este número dista mucho de la realidad. Con los análisis moleculares de acceso limitado, costosos y escasos es imposible hacer política pública. En vista de que la toma de decisiones requiere datos de alta calidad y ante la dificultad de acceder a los mismos, han aparecido múltiples fuentes de información y percepciones sobre el comportamiento de la pandemia en el país que no necesariamente se ajustan a los datos oficiales [33].

### <span id="page-32-1"></span>**3.2.3. Educación virtual en la pandemia**

Obligo a todo un país a adaptarse a una nueva manera de vida creando nuevos escenarios en los que prima el uso de nuevas tecnologías que van transformando los espacios materiales en una zona educativa, mismos que lentamente fueron desplazados por espacios virtuales. La enseñanza virtual se convirtió en un nuevo canal de comunicación e información que dio lugar al teletrabajo y a la teleeducación. El empleo de la telemática en el ámbito educativo, se fomenta

que cada vez más amplio y diverso, ya que la puede utilizar el educador como soporte pedagógico o el alumno para el aprendizaje autónomo, sin embargo, si en las instituciones presenciales se evidenciaban fenómenos educativos relacionados con el cortejo escolar o educandos con dificultades de aprendizaje, en el nuevo contexto, surge el siguiente cuestionamiento ¿Qué sucede con el aprendizaje en las aulas virtuales? La inserción de las nuevas tecnologías de la información y de la comunicación llamada TIC en el ámbito educativo, impactó en el proceso de aprendizaje del educando, en el rol del maestro, en los contenidos, en la evaluación [34].

En una posición subjetiva y educativa enfrenta un periodo de crisis, pues por un lado genera aprendizajes significativos, la falta de formación en las disciplinas da lugar a amplias brechas generacionales. Aun así, la creación tecnológica en el método educativo se ha ido dando de modo progresivo y de convenio a los recursos que cada institución escolar posee, no obstante, la pandemia actual provocada por la COVID19 obligó de manera abrupta a cambiar el proceso de enseñanza y aprendizaje presencial a un teatro virtual sin considerar el contexto de las comunidades educativas [35].

Análisis: Como nos mencionan dichos autores sobre el aprendizaje virtual afirmar que hay un cambio muy radical en el conocimiento y la información a través de las tecnologías del siglo XXI los cuales nos confirman el contenido de los materiales educativos utilizados, monitorizar las entradas, salidas y actividades de los estudiantes, controlar que los trabajos se entregan en fecha al momento de ser impartido por el docente.

### <span id="page-33-0"></span>**3.2.4. Educación virtual en el país en la pandemia**

En el Ecuador se ha implementado una nueva modalidad de estudio virtual frente a la situación pandémica para que el aprendizaje de los estudiantes no se detenga, para los docentes los retos que se han generado en esta situación son varios, debido a que ha implicado un cabio de espacio de desenvolvimiento [36].

Cerca del 60 % de las escuelas públicas y privadas brindan algunos cursos de formación a distancia. Estas instituciones participan en programas de ayuda financiera para los estudiantes. Las investigaciones expusieron que más del 70 % de la inscripción en cursos tenían un componente en línea. La historia de la educación virtual está emparentada con la de la educación a distancia o con la de la enseñanza por correspondencia. Todas nacieron de la necesidad de impartir formación académica a quienes no tenían la facilidad de ingresar a la educación presencial. Además, el autor antes mencionado menciona que en el siglo XX se aprovecha la invención de nuevas tecnologías para obtener más beneficios de la educación a distancia. Se transmitieron cursos por la radio. Como se puede deducir que se manifiesta que clases virtuales son un medio digital en el que se lleva a cabo un proceso de canje de información y conocimientos que tiene por objetivo proporcionar un aprendizaje entre los usuarios que participan en ellas eso nos quiere decir que es un espacio de alguna plataforma online en la que docentes y estudiantes comparten información y en la que se atiende a dudas, consultas y se puede evaluar a los participantes [37].

Con la siguiente investigación nos afirma que el uso de dispositivos tecnológicos se ha convertido en algo necesario e indispensable para la realización de tareas, siendo utilizados en diferentes ámbitos de la vida del ser humano, en lo laboral, educativo, profesional, social, económico y familiar.

### <span id="page-34-0"></span>**3.2.5. Aplicaciones lúdicas para el uso de educadoras**

Toda actividad donde involucra un deleite que se relaciona con el juego, se disponía de objetos diferentes a los cotidianos para divertirse y olvidarse un poco de sus compromisos u obligaciones [38].

Anteriormente los niños jugaban con el trompo, con la cuerda y la pelota. Usaban el columpio y los zancos, el juego significaba las acciones propias de los niños y expresaba principalmente las travesuras como hoy en día se suele llamarse. Con el paso de la historia, el juego poco a poco ha cobrado vida, y ha empezado a entrar en la escuela. Se empieza a considerar como el medio lúdico a través de ello los niños y las niñas pueden llegar a la adquisición de sus conocimientos. Como se da en la explicación del modelo aristotélico, el juego es una actividad tolerada sólo como medio para atraer al niño a las ocupaciones serias o como requerimiento para el descanso luego del trabajo [39].

#### <span id="page-34-1"></span>**3.2.6. Desarrollo educativo y el desarrollo de habilidades**

En cuanto a la adquisición de las principales habilidades relacionadas con el desarrollo del niño, el análisis de las aplicaciones no lleva a la conclusión de que en general todas ellas contienen ciertas funciones de que pueden de alguna manera desarrollar habilidades cognitivas el 100%. A pesar de que todas las aplicaciones analizadas tienen un cierto potencial en cuanto a la adquisición de habilidades cognitivas no quiere decir que el uso de cualquier aplicación puede representar una manera adecuada de adquirir habilidades relacionadas con procesos tales como la memoria la atención la percepción la solución de problemas o inteligencia [40].

#### <span id="page-35-0"></span>**3.2.7. El desarrollo web**

Es la construcción de sitios web que involucra todo lo relacionado a la creación de sitios web y aplicaciones, incluye aspectos muy importantes tales como el diseño web, publicación web, programación web y base de datos [41].

### <span id="page-35-1"></span>**3.2.8. Desarrollo de software.**

Es un conjunto de actividades informáticas que se centran en el proceso de creación, diseño, despliegue y compatibilidad del software. Un software en si es un conjunto de instrucciones que le dice a un computador lo que tiene que hacer, es independiente del hardware y hace que las computadoras sean programables. Según [42] hay cuatro tipos básicos de software los cuales se mencionan a continuación:

- Software del sistema o también denominado un software de base en el cual podemos proporcionar funciones básicas como: SO, administración de discos, servicios, administración de hardware y otras necesidades.
- Software de programación es el que proporciona un grupo de funciones, tareas y actividades en beneficio del usuario.
- Software de aplicación ayuda a los usuarios a realizar tareas ya que posee diversas funciones.
- Software integrado o como también se le conoce como software embebido que se utiliza para el control de equipos electrónicos que no están visibles para el usuario.

#### <span id="page-35-2"></span>**3.2.9. Planeación y Desarrollo de Web Sites**

Un sitio Web es un sistema de publicación y distribución como ningún otro en la historia. Aunque su forma está muy lejos de ser establecida para nuevos navegadores y otras tecnologías parecen surgir con cada estación del año. Según [43] menciona a continuación las ventajas de la publicación basada en la Web:

- La Web permite el uso de una forma de publicación "en el momento preciso". La información se distribuye sólo cuando se solicita. No hay inventarios que requieran almacenarse, y no se tienen desperdicios relacionados con la sobreproducción.
- La Web proporciona acceso a una audiencia global. No tiene un lugar centralizado, y no hay fronteras. Cuando un usuario se conecta a cualquier parte de la Web, se conecta
esencialmente a la totalidad del mismo.

- Una página Web permite a los usuarios interactuar con la información y con el proveedor, la información significativa fluye en ambas direcciones.
- La Web está creando "comunidades de intereses", una de las ventajas más impactantes de la revolución del Internet ha sido crear la posibilidad de generar comunidades virtuales, de gente que comparte un interés o una situación en común.
- La Web es un fenómeno de innovación en varios aspectos. El tamaño del público Web sigue aumentando de modo exponencial y la base tecnológica que lo soporta está apenas llegando a su fase más dinámica de crecimiento.

#### **3.2.10. Tendencias en el desarrollo de sitios web.**

De acuerdo con [44] estas son algunas de las tendencias más relevantes en el desarrollo de sitios web:

#### **3.2.11. Aplicaciones web progresivas.**

La aplicación web progresiva es una de las tendencias que en la actualidad ha sobresalido, como destaca el autor el mundo está encapsulado con el uso de tecnologías móviles como celulares, tabletas, por tal razón se ha vuelto inminente para varias compañías el transitar de las aplicaciones web. Las PWA se han convertido en elementos muy populares desde el momento en que las compañías se dieron cuenta de que la mayoría de las compras móviles venían desde el sitio web. Con lo anterior, es recomendable transformar las App web en aplicaciones móviles debido a que los usuarios puedan tener una mejor experiencia al momento de la navegación.

### **3.2.12. Diseño responsive**

Es un tipo de diseño que permite visualizar correctamente un sitio web en distintos dispositivos, el diseño responsive permite reducir el tiempo de desarrollo, evita los contenidos duplicados y aumenta la viralidad de los contenidos ya que permite compartirlos de una forma rápida y eficiente.

### **3.2.13. Metodologías agiles**

Las metodologías agiles son las que nos permiten acoplar la forma de trabajo a las condiciones de nuestro proyecto, permitiendo cambiar las prioridades de cada fase según los objetivos y necesidades del cliente, están orientadas a tener resultados tangibles desde el principio a continuación se presenta las metodologías más utilizadas a continuación de resaltan las metodologías más utilizadas para el desarrollo de proyectos [45].

### **3.2.14. Metodología Scrum**

Scrum es una metodología ágil que ayuda a la gestión, mejora y mantenimiento de un sistema ya sea nuevo o existente, se centra en cómo deben trabajar un equipo con el fin de desarrollar un sistema flexible en un entorno que va cambiando constantemente. Uno de los principios es el reconocimiento en el cual durante el proyecto los participantes puedan cambiar de idea acerca de lo que quieren y necesitan. Scrum n la parte de gestión del proyecto se enfoca en la planeación, definición del alcance, seguimiento y control constante del proyecto [46].

#### **3.2.15. Metodología Kanban**

La metodología Kanban es aplicable a entornos repetitivos de manufactura en donde el material fluye en rutas fijas y tasas constantes. Para estos casos existe gran variedad de técnicas que funcionan bajo el mismo esquema en el cual se aplica Kanban. En este artículo se desarrolla la metodología Kanban, pero ajustada al entorno de producción que se tiene en la empresa de estudio, la cual se dedica a la fabricación de transformadores de distribución, con la particularidad de que su plan de producción exige la fabricación de múltiples referencias de transformadores, la materia prima fluye entre los proceso por rutas fijas, y debido a las diferentes referencias que se procesan, los tiempos de las operaciones son variables.

#### **3.2.16. Metodología RUP**

RUP es una metodología que tiene como objetivo ordenar y estructurar el desarrollo de software, en la cual se tienen un conjunto de actividades necesarias para transformar los requisitos del usuario en un sistema Software.

#### **3.2.17. Metodología MSF**

MSF es una guía de desarrollo de software flexible que permite aplicar de manera individual e independiente cada uno de sus componentes, está diseñada para poder expandirse según la magnitud del proyecto. La metodología MSF está basada en un conjunto de principios, modelos, disciplinas, conceptos, directrices y practicas aprobadas por Microsoft, que asegura resultados con menor riesgo y de mayor calidad, centrándose en el proceso y las personas.

#### **3.2.18. Metodología XP**

La programación extrema o Extreme Programming, es una disciplina de desarrollo de software basada en los métodos ágiles, que evidencia principios tales como el desarrollo incremental, la participación activa del cliente, el interés en las personas y no en los procesos como elemento principal, y aceptar el cambio y la simplicidad. El trabajo fundamental se publicó por Kent Beck en 1999, y tomó el nombre de Programación Extrema por las prácticas reconocidas en el desarrollo de software y por la participación del cliente en niveles extremos[47].

#### **3.2.19. Diseño visual**

El diseño puede ser la etapa más divertida que nos menciona este autor [48]. Además, nos brinda varios conceptos de acuerdo a esta temática presentada a continuación:

### **3.2.20. El estilo de las interfaces**

Es la capa que existe entre el usuario y el corazón funcional de la App, el lugar donde nacen las interacciones. En su mayor medida está compuesta por botones, gráficos, iconos, entre otros. El trabajo del diseñador consiste en entender la visión y el estilo dependiendo de la plataforma a la que será acogida.

#### **3.2.21. Interfaces nativas o personalizadas**

Se basan en elementos que vienen establecidos en la plataforma. Estos tienen un aspecto ya definido en cuanto a las características básicas de su apariencia como color fuente o tamaño, además, pueden ajustarse en mayor o menor medida para que se correspondan con la estética buscada. Se recomienda empezar a diseñar con elementos nativos para tener una base sobre la cual trabajar y no es necesario crear estos elementos desde cero. El inconveniente es que las interfaces nativas limitan la personalidad del diseño.

#### **3.2.22. La identidad visual**

Una aplicación es entre otras cosas una pieza de comunicación. Forma parte de un sistema y es una oportunidad para extender la identidad de una empresa o producto. A través de las diferentes pantallas de la App, los colores, tipografías y fondos actúan como elementos que reflejan esa identidad. Claramente uno de los componentes de la identidad es la marca. Se recomienda incluirlas en lugares adecuados para asegurar una correcta exhibición sin afectar la navegación y la experiencia de uso.

#### **3.2.23. HTML**

Es un lenguaje de marcado de hipertexto, con el que se define los contenidos de una página web. HTML trabaja con un conjunto de etiquetas que se utilizan para definir el texto y otros elementos los cuales conformaran una página web. Según [49], los usos más comunes de HTML son:

- **Desarrollo web.-** los desarrolladores utilizan el código HTML para diseñar la forma en la que un navegador muestra los elementos de la página web, como el texto, hipervínculos y archivos multimedia.
- **Navegación por Internet.-** los usuarios pueden navegar de una manera fácil y seguir enlaces entre páginas y sitios web relacionados, debido a que HTML se utiliza en gran medida para incrustar hipervínculos.
- **Documentación web.-** permite organizar y dar formato a los documentos, de forma similar a Microsoft Word.

### **3.2.24. JavaScript**

Es un lenguaje de programación que permite crear contenido de interactividad dinámica en los sitios web. En el cual podemos crear contenido dinámico, galerías de imágenes, diseños indeterminados, y respuestas a las pulsaciones de botones así como también juegos y animaciones en dos dimensiones y tridimensionales [50].

#### **3.2.25. SQLite**

SQLite es una herramienta de software libre, que permite almacenar información en dispositivos empotrados de una forma sencilla, eficaz, potente, rápida y en equipos con pocas capacidades de hardware, como puede ser una PDA o un teléfono celular. SQLite implementa el estándar SQL92 y también agrega extensiones que facilitan su uso en cualquier ambiente de desarrollo. Esto permite que SQLite soporte desde las consultas más básicas hasta las más complejas del lenguaje SQL, y lo más importante es que se puede usar tanto en dispositivos móviles como en sistemas de escritorio, sin necesidad de realizar procesos complejos de importación y exportación de datos, ya que existe compatibilidad al 100% entre las diversas plataformas disponibles, haciendo que la portabilidad entre dispositivos y plataformas sea transparente [51].

#### **3.2.26. Python**

Es un lenguaje de programación de alto nivel, orientado a objetos, con una semántica dinámica integrada, principalmente para el desarrollo web y de aplicaciones informáticas. Es muy atractivo en el campo del Desarrollo Rápido de Aplicaciones (RAD) porque ofrece personalización dinámica. Python es relativamente simple, por lo que es fácil de aprender, ya que requiere una sintaxis única que se centra en la legibilidad.

Los desarrolladores pueden leer y traducir el código Python mucho más fácilmente que otros lenguajes. Por lo cual, esto reduce el costo de mantenimiento y de desarrollo del programa porque permite que los equipos trabajen en colaboración sin barreras significativas de lenguaje y experimentación [52].

### **3.2.27. Django**

Django es un marco web Python de alto nivel que fomenta un desarrollo rápido y un diseño limpio y pragmático. Creado por desarrolladores experimentados, se ocupa de gran parte de las molestias del desarrollo web, por lo que puede concentrarse en escribir su aplicación sin necesidad de reinventar la rueda. Es gratis y de código abierto [53].

#### **3.2.28. Bootstrap**

Es un [framework](https://rockcontent.com/es/blog/framework/) CSS desarrollado por Twitter en 2010, para estandarizar las herramientas de la compañía. Inicialmente, se llamó Twitter Blueprint y, un poco más tarde, en 2011, se transformó en código abierto y su nombre cambió para Bootstrap. Desde entonces fue actualizado varias veces y ya se encuentra en la versión 4.4. El framework combina [CSS](https://rockcontent.com/es/blog/que-es-css/) y JavaScript para estilizar los elementos de una página HTML. Permite mucho más que, simplemente, cambiar el color de los botones y los enlaces. Esta es una herramienta que proporciona interactividad en la página, por lo que ofrece una serie de componentes que facilitan la comunicación con el usuario, como menús de navegación, controles de página, barras de progreso y más [54].

### **3.2.29. Proceso de Enseñanza-Aprendizaje ERCA**

El proceso de aprendizaje es una actividad individual que se desarrolla en un contexto social y cultural. Es el resultado de procesos cognitivos individuales mediante los cuales se asimilan e interiorizan nuevas informaciones (hechos, conceptos, procedimientos, valores), se construyen nuevas representaciones mentales significativas y funcionales (conocimientos), que luego se pueden aplicar en situaciones diferentes a los contextos donde se aprendieron. Aprender no solamente consiste en memorizar información, es necesario también otras operaciones cognitivas que implican: conocer, comprender, aplicar, analizar, sintetizar y valorar. En cualquier caso, el aprendizaje siempre conlleva un cambio en la estructura física del cerebro y con ello de su organización funcional Aprender no solamente consiste en memorizar información, es necesario también otras operaciones. Es decir que durante el proceso de aprendizaje debe existir una interrelación entre maestro y estudiante para la enseñanza sea significativa, además interviene en este proceso las experiencias previas de los niños, el entorno social y emocional en el cual se desenvuelve. Los cuatros momentos del ciclo de aprendizaje que se establecen a continuación se establecen de [55].

#### EXPERIENCIA

Es una forma de conocimiento o habilidad derivados de la observación, de la participación y de la vivencia de un evento o proveniente de las cosas que suceden en la vida, es un conocimiento que se elabora colectivamente. Es decir que la experiencia en el campo educativo es aquella vivencia que el estudiante, la adquiere de su entorno, de su convivir diario y le sirve como base para adquirir aprendizajes nuevos.

#### LA REFLEXION

Para aprender una experiencia, la persona necesita reflexionar y relacionar la experiencia, y el tema inherente en ella, con sus valores y experiencias pasadas de esta manera comienza a entender el significado del tema. Los alumnos necesitan relacionar la experiencia con el tema de estudio y comenzar a corresponder con más objetividad, necesitan percibir el tema como algo interesante, que despierta la curiosidad y genera el deseo de comprender mejor. La reflexión normalmente está estimulada por una o más preguntas.

### • CONCEPTUALIZACION

La conceptualización permite formar un concepto o una representación mental de una cosa o un acontecimiento, el niño comprende y entiende la realidad de acuerdo a su estado emocional y el grado de complejidad del conocimiento, para lo cual es el docente el llamado a utilizar las técnicas más adecuadas para que el niño asimile en forma correcta.

### LA APLICACIÓN

En esta fase los alumnos tienen la oportunidad de practicar lo que han aprendido. Las primeras actividades que realizan tienen el propósito de responder a la pregunta ¿Cómo funciona? Para apoyarlos en sus aprendizajes, el maestro deja de actuar como un experto que imparte la información y da las respuestas, pasando hacer un facilitador y orientador que prepara ciertos materiales que los alumnos pueden utilizaren la aplicación de los conceptos aprendidos.

### **3.2.30. Proceso de Enseñanza-Aprendizaje Tres momentos**

El proceso de enseñanza denominado tres momentos tiene es utilizado por docentes ya que a través de ello pueden organizarse y planificar de una manera ordenada y fácil su clase. Los tres momentos del aprendizaje se establecen a continuación por [56].

**Inicio de una clase:** Es un momento destinado a identificar y verbalizar los aprendizajes y experiencias previas relacionadas con el tema o aprendizaje que se espera lograr en la clase. En este momento, es necesario dar a conocer el sentido y la importancia de la clase.

**Desarrollo de una clase:** En este momento se lleva a cabo las actividades o escenarios de aprendizaje designadas para la clase. En este momento se desarrollan las habilidades contenidas en el programa de estudio.

**Cierre de una clase:** En este momento se busca que los estudiantes visualicen qué es lo que aprendieron y cuál es la importancia de las actividades, estrategias y experiencias desarrolladas, para así promover su aprendizaje.

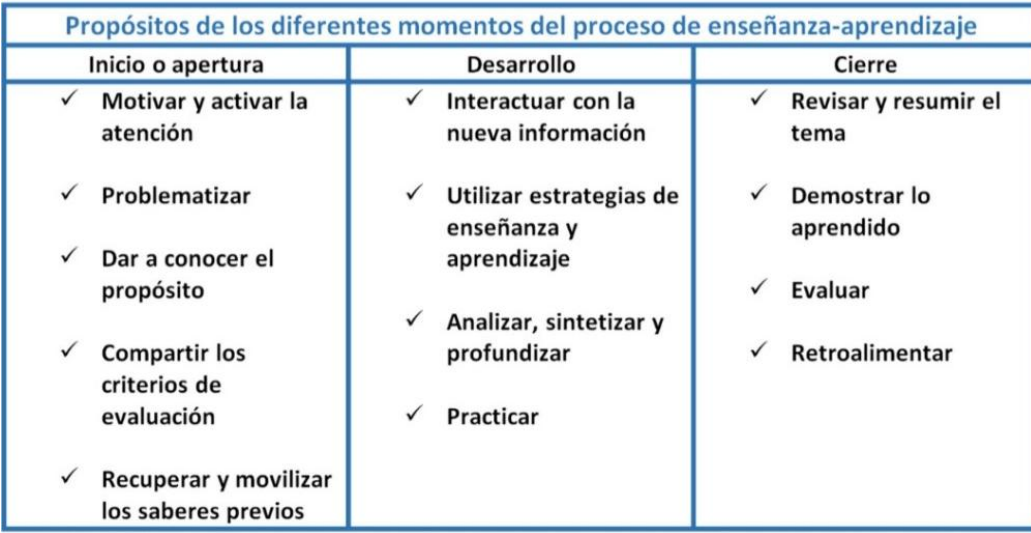

Figura 1 Enseñanza aprendizaje Tres momentos. Tomado de [57].

### **3.2. Metodología Kanban**

La metodología Kanban es conocida por ser aplicable en entornos repetitivos de manufactura en donde el material llega a influir en rutas fijas y tasas bastante constantes. La principal misión de esta metodología es mantener el control de los materiales médiate la reducción de pasos para realizarlo, para conseguir que los inventarios de producto semiterminado se realicen de forma recorra y toda la cadena de suministro del cliente y proveedores se manejen de manera óptima. [58].

### **3.3.1. ¿Cómo funciona la metodología Kanban?**

En la actualidad los tableros kanban son tableros virtuales con columnas que representan el proceso de trabajo que se va desarrollando, en kanban se trabaja a través de la elaboración de tarjetas la cual representa una tarea la cual avanza a medida que se finaliza la tarjeta, las tarjetas se designan a los miembros de trabajo de manera individual [59].

### **3.3.2. Los 5 principios de la metodología Kanban**

La metodología Kanban se centra en principios que los hacen diferentes al resto de metodologías conocidas como ágiles, los principios que se definen a continuación se establecen de [60]:

### **1. Visualización**

El tablero kanban es completamente visual permitiendo así entender en qué momento de desarrollo se encuentra el proyecto, así como permitir el acceso a las tareas en cualquier momento para hacer las modificaciones necesarias.

### **2. Priorización**

Las tareas que se encuentran pendientes deben colocarse en un orden coherente que facilite el trabajo.

### **3. Mejora continua**

Kanban se actualiza de manera continua debido a que ocupa los primeros lugares en el mercado competitivo

#### **4. Liderazgo en todos los niveles**

Para implementar de forma exitosa la metodología Kanban se requiere la implicación de todos y cada uno de los miembros del equipo, no únicamente de los managers.

### **5. Calidad garantizada**

En kanban se prioriza la calidad, mucho antes que la rapidez, pues no existe margen de error.

#### **3.3.3. ¿Cómo implementar la metodología Kanban?**

La metodología Kanban es una de las metodologías ágiles más sencillas de implementar. Los pasos que se definen a continuación se establecen de [61].

#### **Paso 1:** Define el flujo de trabajo

Se debe crear un tablero de trabajo el cual debe ser visible y permitir el acceso a todos los miembros del proyecto, cada columna muestra el flujo de tareas se debe crear todas las tarjetas que sean necesarias.

Las tablas más sencillas incluyen 3:

- Pendiente
- En proceso
- Finalizado

**Paso 2:** Visualización de las fases del ciclo de producción

Ahora debes dividir el trabajo en diferentes partes o pasos. Entonces, en cada tarjeta se añade la información necesaria sobre la tarea y se coloca en la fase que corresponda del tablero.

Paso 3: Acaba una tarea antes de iniciar la siguiente

Consiste en priorizar aquellas tareas que aún están en curso ante las nuevas. Debido a que no puedes acumular demasiadas tareas en curso sino que debes restringirlo a un cierto número de tareas en cada fase.

### **Paso 4:** Controla el flujo

La metodología Kanban se basa en un flujo constante de trabajo y, su formato visual permite hacer una búsqueda con el que recopilara toda la información de cada tarjeta.

### **3.3.4. Reglas**

Las tres principales reglas de Kanban según [62]son las siguientes:

- Visualizar el flujo de trabajo. Dividir el trabajo en partes o tareas, escribirlas en una tarjeta y colocarla en la columna inicial, las columnas o estados pueden ser tantas como el equipo considere necesario que pase cada tarea.
- Determinar el límite del Trabajo en Curso. Limitar el número de tareas que se pueda realizar en cada estado del flujo de trabajo, independientemente de la magnitud del proyecto siempre hay una cantidad óptima. El principal objetivo de esta regla es detectar cuellos de botella fácilmente para buscar soluciones, muchas de las veces la solución más eficiente seria la colaboración del equipo.
- Controlar el tiempo en completar una actividad. Inicia desde su petición hasta su entrega, mientras que cycle-time inicia desde que una actividad, comienza hasta su finalización, es decir mide el rendimiento del proceso. Es indispensable optimizar estas métricas para el control y una mejora continua.

### **3.3.5. Herramientas de Kanban.**

- $\bullet$  KanbanFlow
- Smartsheet
- Monday
- SwiftKanban
- MeisterTaskt
- Zoho Projects
- ClickUp
- Kanbanize
- Kissflow
- ZenHub
- Breeze
- Trello

# **4. MATERIALES Y MÉTODOS**

## **4.1. Tipos de Investigación**

### **4.1.1. Bibliográfica**

Este tipo de investigación se aplicó para la recolección y adquisición de información, valiéndose del manejo adecuado de libros, revistas, artículos, sitios web, resultados de otras investigaciones, para el desarrollo del contenido teórico, la misma que ayudara a sustentar las variables adyacentes al tema de investigación.

## **4.1.2. Aplicada**

Aplicada para poder conocer las principales falencias y necesidades que tenían los niños de tercer año de la Unidad Educativa Intercultural Bilingüe Huayna Capac y así elaborar un sistema práctico y utilizable que contribuya en el proceso de enseñanza-aprendizaje.

### **4.1.3. Campo**

Implementada para estar en contacto directo con la institución, docentes y padres de familia quienes están involucradas a quienes se va aplicar las encuestas y entrevistas para recopilar los requerimientos directamente para el tema a desarrollar.

### **4.2. Métodos de Investigación**

### **4.2.1. Método Hipotético deductivo**

El Método Hipotético Deductivo ayudará al cumplimiento de la hipótesis planteada, es decir que se debe demostrar su veracidad caso contrario se la reformulara, a su vez fortalecerá en gran medida con la elaboración de una aplicación web para la enseñanza de matemáticas.

### **4.2.2. Método Analítico sintético**

Este método se utilizó para obtener información más detallada sobre en método de enseñanzaaprendizaje en la institución.

### **4.3. Técnicas de Investigación**

#### **4.3.1. Encuesta**

La técnica aplicada en el presente proyecto es la encuesta en la cual se pueden conocer las opiniones de los padres de familia, mediante un cuestionario previamente elaborado tomando en cuenta las variables dependiente e independiente a través del cual se puede conocer las problemáticas en los alumnos de tercer año.

Se trabajó con la población de 36 padres de familia, quienes fueron encuestados según se había manifestado, para lo cual esta encuesta no amerito el cálculo de la muestra.

Cabe mencionar que en el **Anexo D** se puede evidenciar el cuestionario utilizado dentro de la encuesta.

### **4.3.2. Entrevista**

Se aplicó el tipo de entrevista libre porque este tipo de entrevistas no se basan en preguntas con un orden establecido, sino más bien en una conversación clara y directa donde las preguntas son abiertas, y consiste en realizar preguntas de acuerdo a dudas que surgen durante el tiempo que dura la entrevista, todo esto se realiza con la finalidad de obtener los requerimientos y necesidades.

Dentro del **Anexo E** se puede evidenciar el cuestionario utilizado dentro de la entrevista realizada.

#### **4.4. Instrumentos de Investigación**

### **4.4.1. Cuestionario**

Se diseñó un cuestionario con una lista de preguntas con el objetivo de obtener la información por parte de los padres de familia de los estudiantes de tercer año, la misma que estaba formulada con preguntas cerradas que nos ayudan a interpretar los resultados obtenidos, elaborar cuadros estadísticos.

### **4.4.2. Entrevista semiestructurada**

La entrevista semiestructurada fue dirigida para la Lic. Serafina Tisalema docente de tercer año de básica, la misma que fue estructurada con preguntas abiertas con la finalidad de poder acceder a una información mucho más profunda, esta técnica a su vez nos servirá para sustentar el problema y poder estructurar los principales requerimientos y funcionalidades que sean necesarios para el desarrollo de la propuesta tecnológica.

# **4.5. Población y Muestra**

La población de estudio son los padres de familia de tercer año de la Unidad Educativa Intercultural Bilingüe Huayna Capac.

| <b>DESCRIPCIÓN</b> | N° DE PERSONAS | $\%$ |
|--------------------|----------------|------|
|                    |                |      |
| Padres de familia  | 36             | 100% |
|                    |                |      |
| Total              | 36             | 100% |
|                    |                |      |

Tabla 3 Población.

Se ve necesario el no aplicar una muestra ya que la población involucrada es pequeña y no amerita el cálculo [63].

# **5. ANÁLISIS Y DISCUSIÓN DE LOS RESULTADOS**

### **5.1. Resultados de la Encuesta**

Una vez de haber aplicado la encuesta a los 36 padres de familia, se procede a mostrar los resultados obtenidos de cada pregunta realizada. La tabulación se puede observar dentro del **Anexo F**.

| Pregunta       | <b>Alternativa</b> | <b>Frecuen</b><br>cia | $\frac{0}{0}$ | <b>Análisis</b>                                                                                                    |  |  |
|----------------|--------------------|-----------------------|---------------|----------------------------------------------------------------------------------------------------|--|--|
| $P-N^{\circ}1$ | 4                  | 16                    | 44.4%         | En la pregunta 1 la mayoría de<br>estudiantes está<br>nivel<br>de<br>en<br>un<br>aprendizaje promedio.                                                                                |  |  |
| $P-N^{\circ}2$ | Abaco              | 25                    | 69.4%         | En la pregunta 2 se pudo observar que<br>el material didáctico más utilizado es el<br>Abaco.                                                                                          |  |  |
| $P-N^{\circ}3$ | Si                 | 21                    | 58.3%         | La pregunta 3 dio como resultado que<br>la mayoría de los estudiantes presenta<br>dificultades en las matemáticas.                                                                    |  |  |
| $P-N^{\circ}4$ | N <sub>o</sub>     | 20                    | 57.1%         | El resultado de la pregunta 4 muestra<br>que la mayoría de estudiantes no recibe<br>un refuerzo adicional por parte de sus<br>padres.                                                 |  |  |
| $P-N^{\circ}5$ | N <sub>0</sub>     | 33                    | 91.4%         | En la pregunta 5 se pudo observar que<br>la mayoría de los estudiantes no reciben<br>clases particulares para reforzar la<br>materia.                                                 |  |  |
| $P-N^{\circ}6$ | 30 min             | 32                    | 63.9%         | En la pregunta 6 se pudo observar que<br>la mayoría de padres de familia optan<br>por que sus hijos estén frente a un<br>computador durante 30 minutos.                               |  |  |
| $P-N^{\circ}7$ | Si                 | 36                    | 100%          | La pregunta 7 muestra como resultado<br>que todos los padres de familia están<br>de acuerdo para que sus hijos utilicen<br>herramientas<br>tecnológicas<br>para<br>su<br>aprendizaje. |  |  |
| $P-N^{\circ}8$ | Mucho              | 36                    | 100 %         | La pregunta 8 manifiesta que<br>el<br>desarrollo de la aplicación web será de                                                                                                    |  |  |

Tabla 4 Resultado de la encuesta.

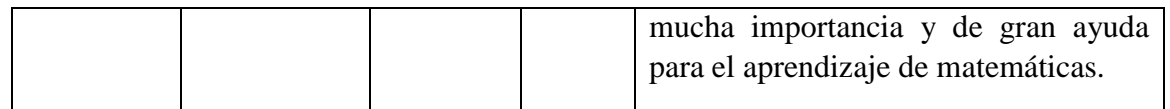

### **5.2. Resultados de la Entrevista**

La entrevista fue dirigida para la docente de tercer año Lic. Serafina Tisalema la misma que contesto de manera concreta cada una de las preguntas que se le fueron realizadas, dando como resultado la estructuración de una solución a la problemática que se había encontrado en la institución, a su vez ayudo al reconocimiento de los requisitos para la aplicación web a desarrollar.

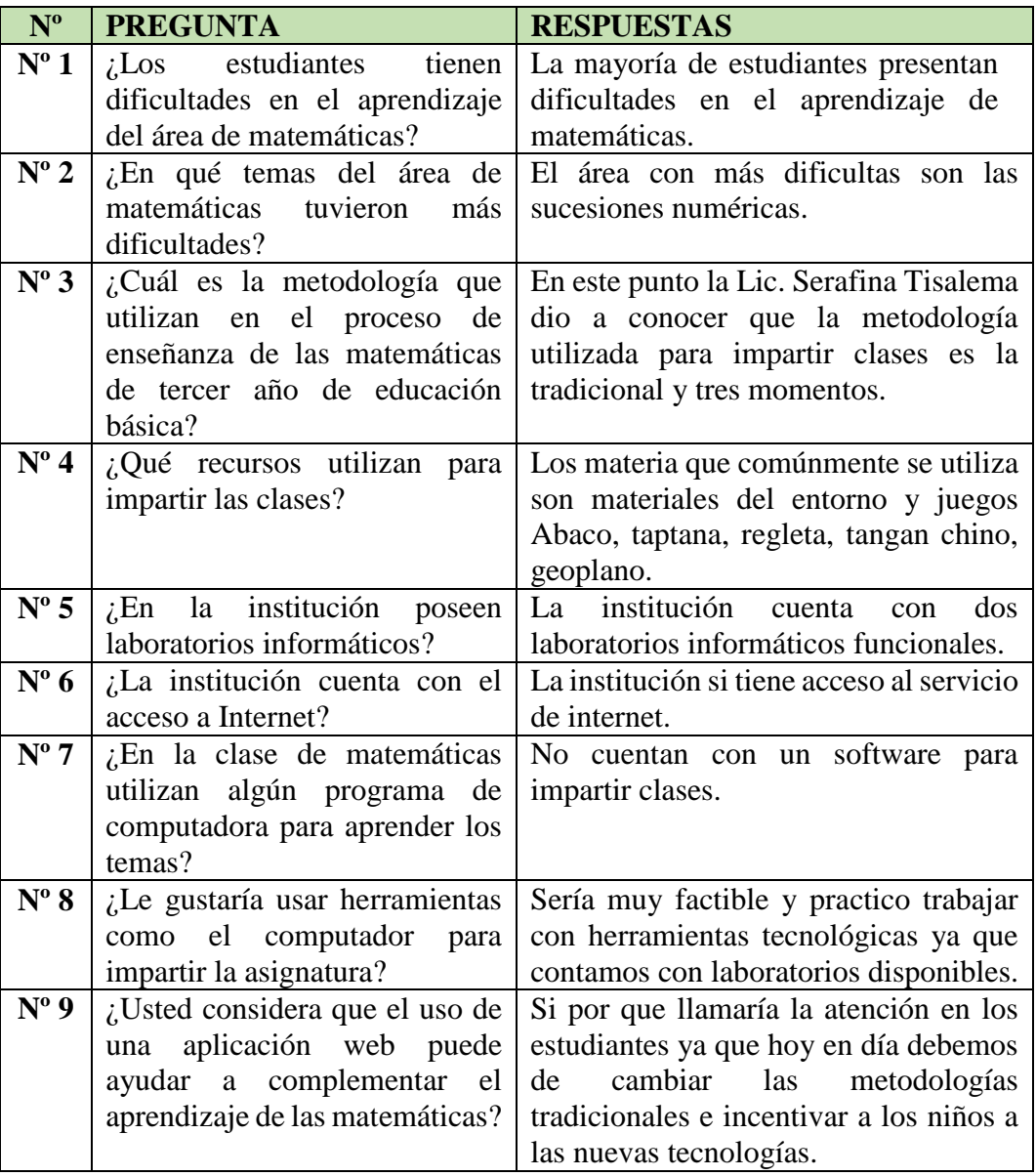

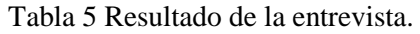

## **5.3. Herramientas de Programación**

Para el desarrollo de la aplicación web para la Unidad Educativa Intercultural Bilingüe Huayna Capac se utilizaron varias herramientas las cuales ayudaron a la estructuración y formación de la misma, mediante el uso de programas informáticos que facilitaron la creación, gestión y diseño del aplicativo web.

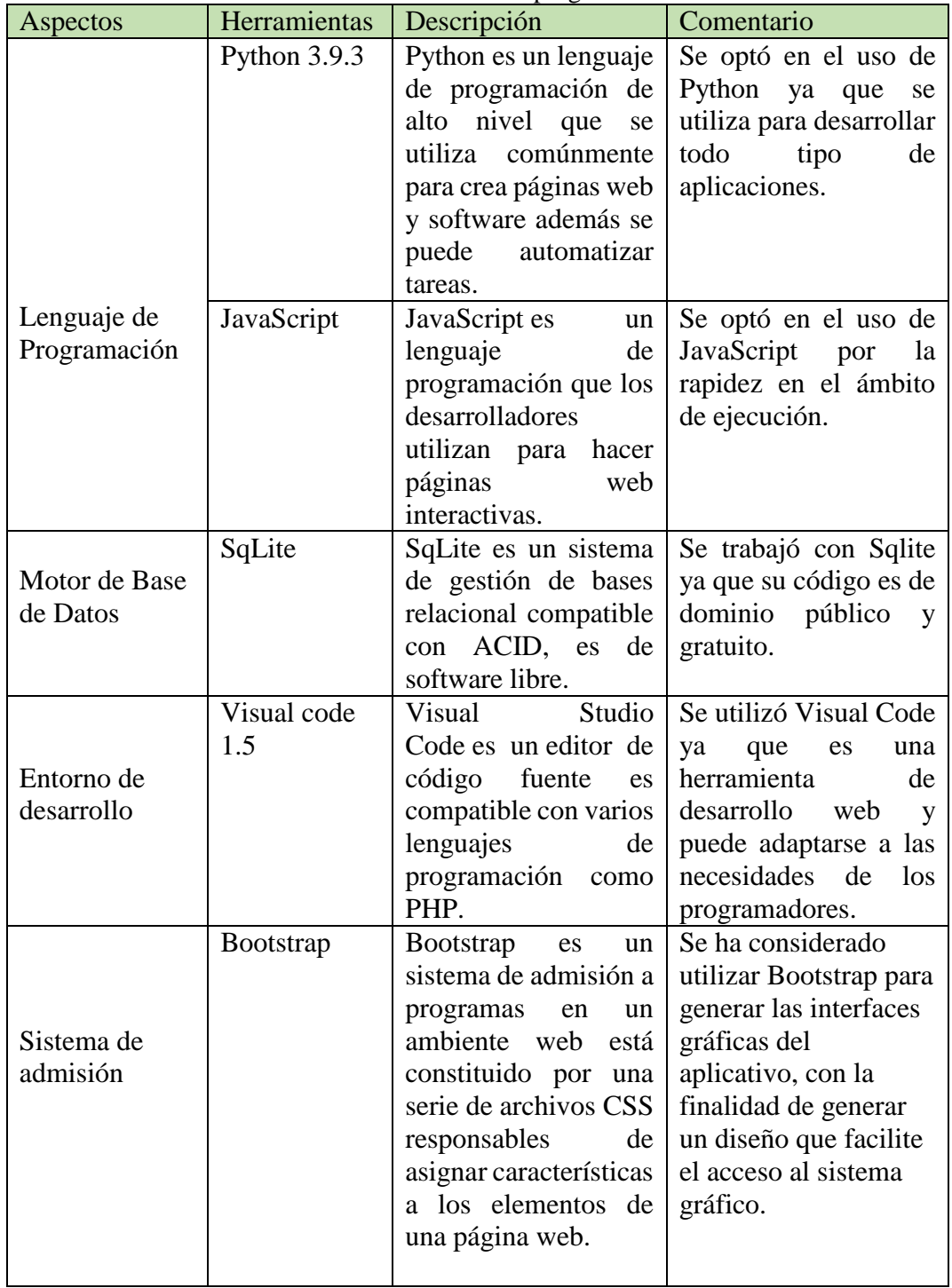

Tabla 6 Herramientas de programación.

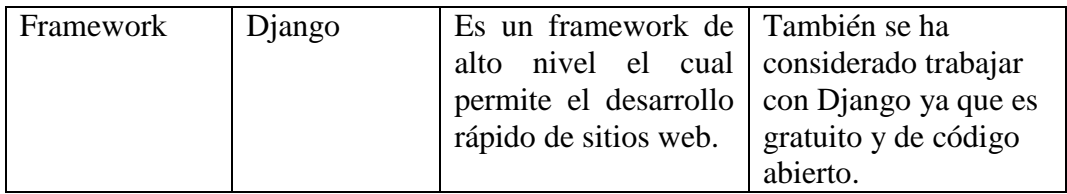

# **5.4. Seguimiento de la Metodología de Desarrollo.**

# **5.4.1. Definición de Roles del Equipo**

En este apartado se detalla las personas que están involucradas en el desarrollo de este proyecto.

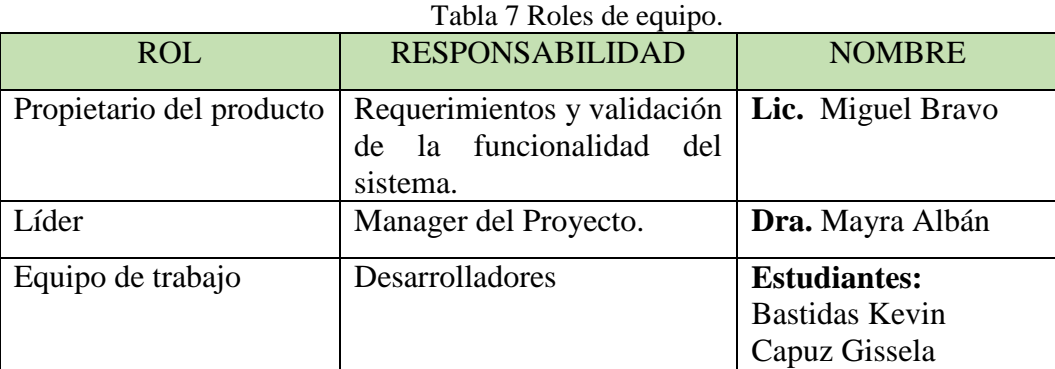

# **5.5. Seguimiento de la metodología Kanban.**

### **5.5.1. Requerimientos Funcionales.**

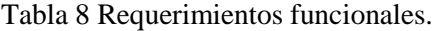

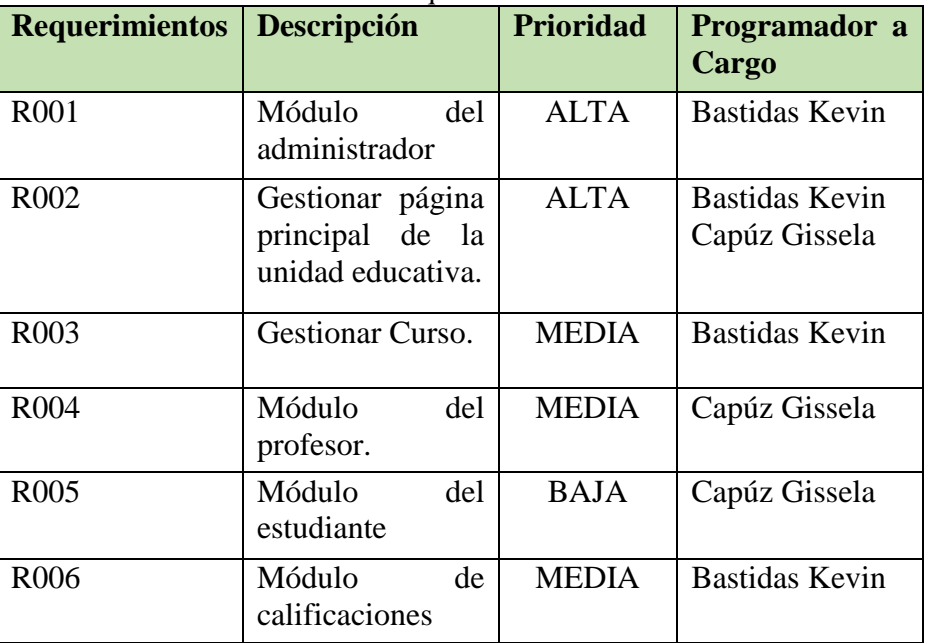

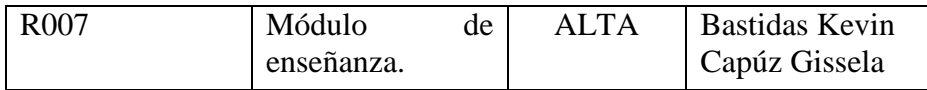

### **5.5.2 Tablero Kanban**

Para la gestión del proyecto se utilizó el tablero Kanban, el cual fue diseñado en la aplicación web kanbanflow esta nos permite visualizar, diseñar y optimizar el proceso de trabajo por ello se maneja el tablero mediante tres columnas que son: hacer hoy, en proceso y hecho.

A continuación visualizamos las tarjetas de nuestro tablero y como se dio inicio al proyecto.

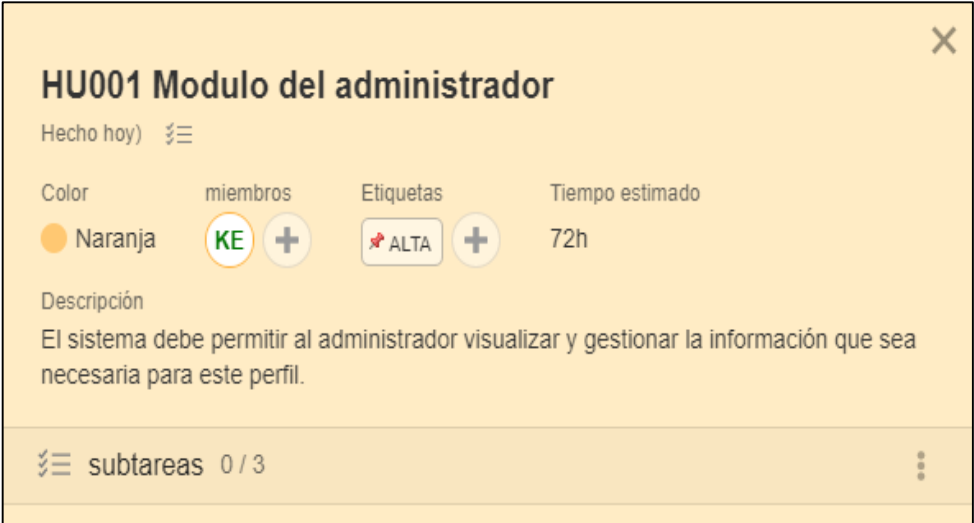

Figura 2 HU001 Módulo del administrador Kanbanflow.

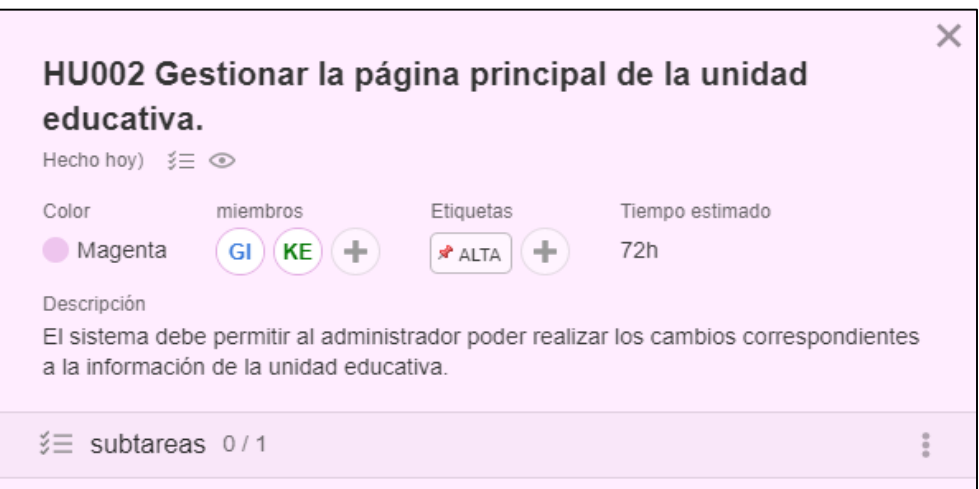

Figura 3 HU002 Gestión página principal Kanbanflow.

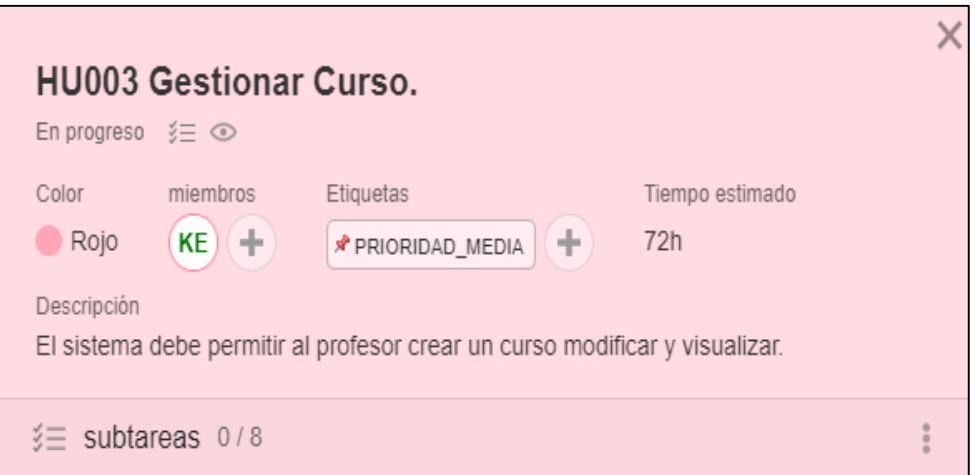

Figura 4 HU003 Gestión del curso Kanbanflow.

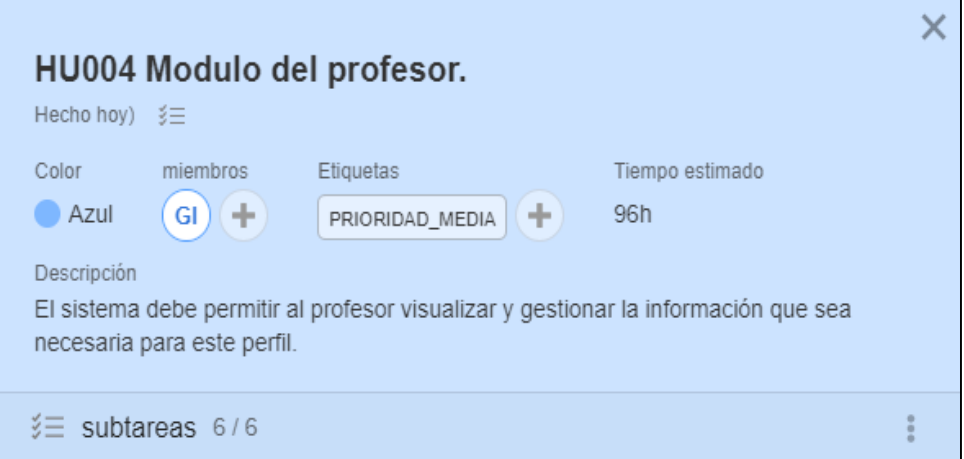

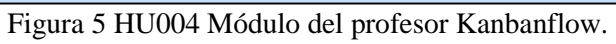

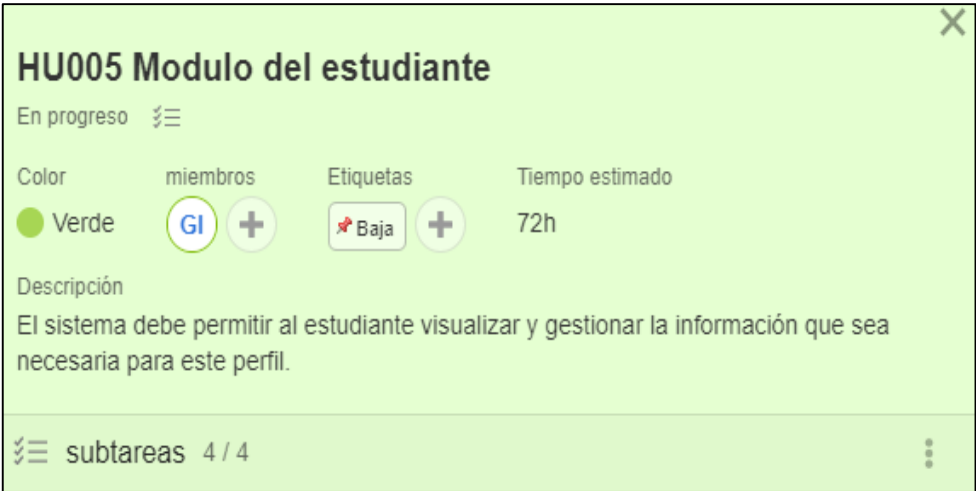

Figura 6 HU005 Módulo del estudiante Kanbanflow.

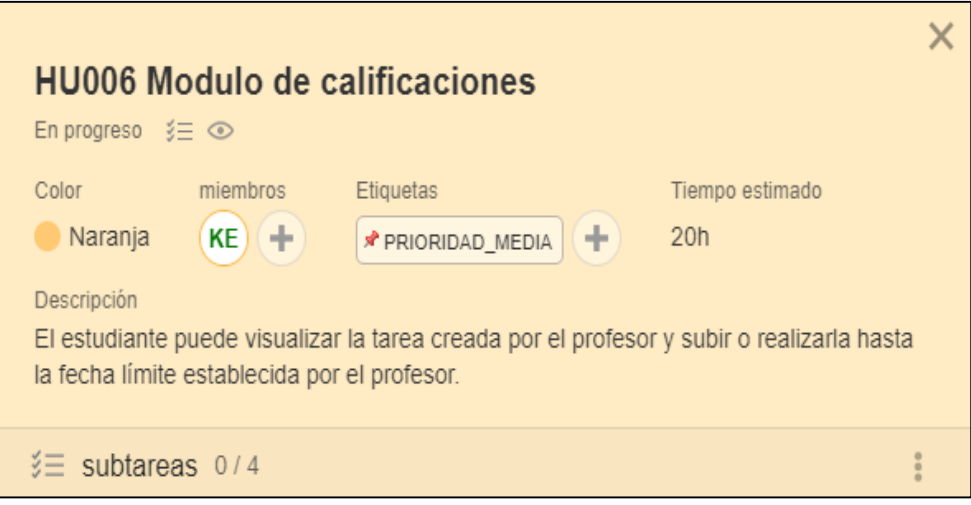

Figura 7 HU006 Módulo de calificaciones Kanbanflow.

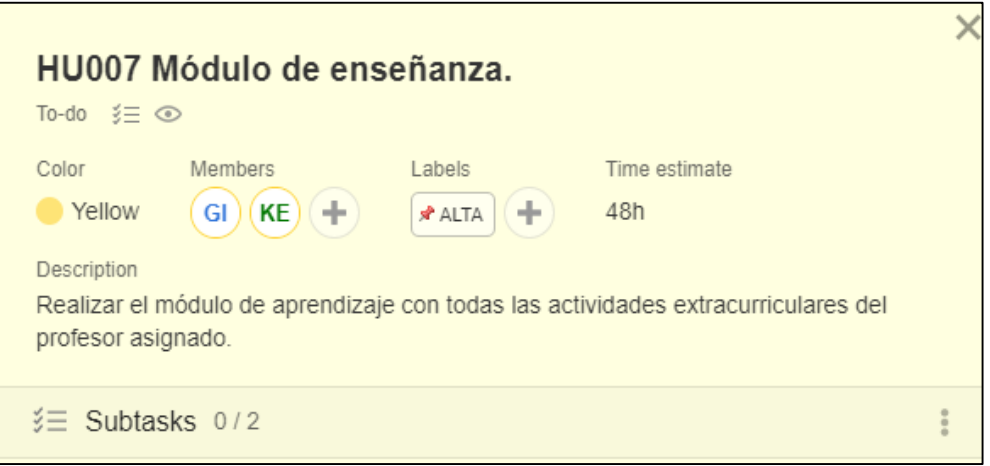

Figura 8 HU007 Módulo de enseñanza Kanbanflow.

De esta manera se visualiza el tablero inicial implementando las tarjetas, para realizar el seguimiento del proyecto.

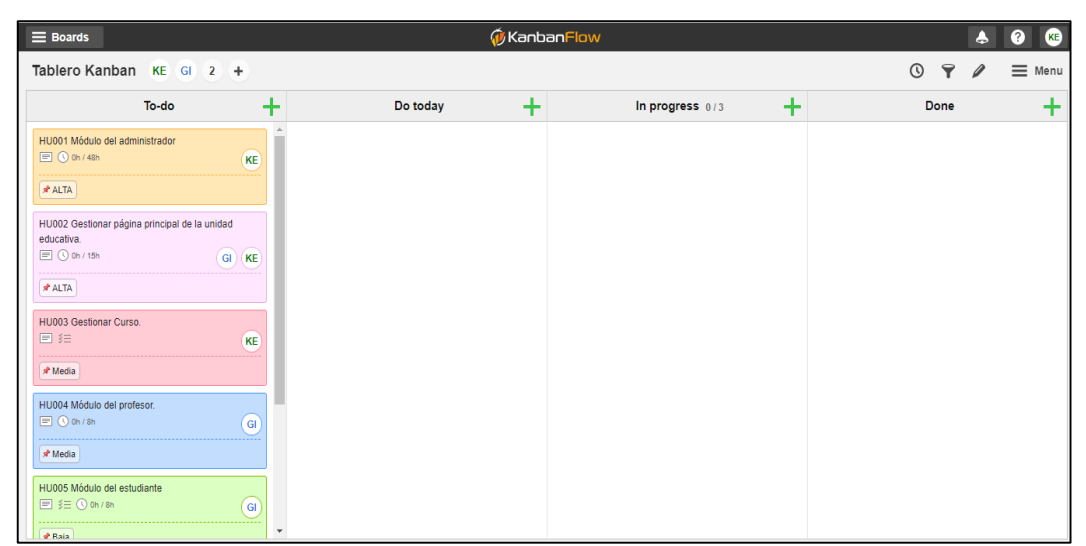

Figura 9 Tablero Kanban.

### **5.5.3 Tarjeta 1**

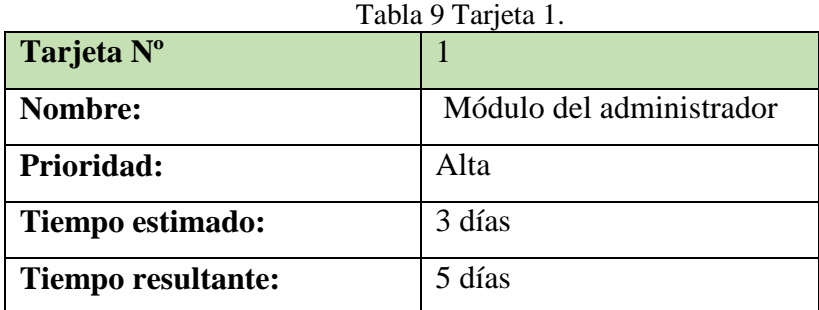

## **Resultados:**

Como resultado de nuestra primera tarjeta, se pudo evidenciar notoriamente que se superó el tiempo estimado para la tarea, la cual se realizó correctamente.

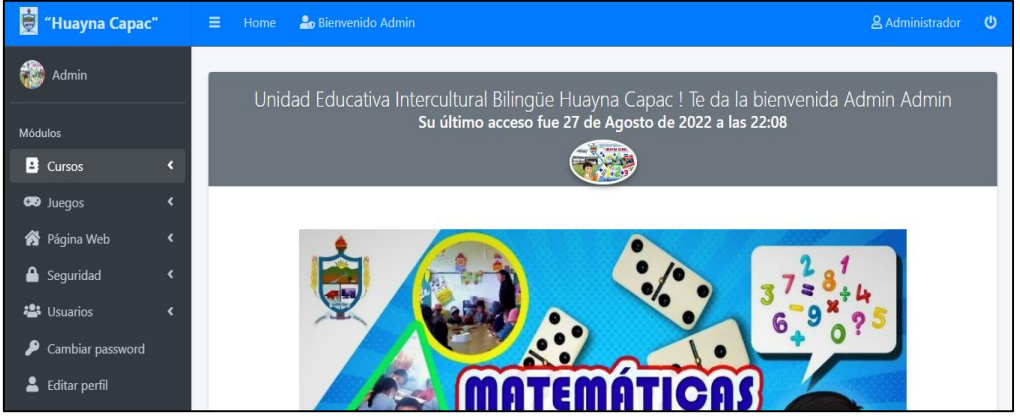

Figura 10 Resultado tarjeta 1.

Como nuestra primera tarjeta llego a su finalización, esta se desplaza de la columna en proceso a la columna hecho, por ende nuestra segunda tarjeta quedaría en proceso, de esta manera se puede evidenciar nuestro tablero Kanban.

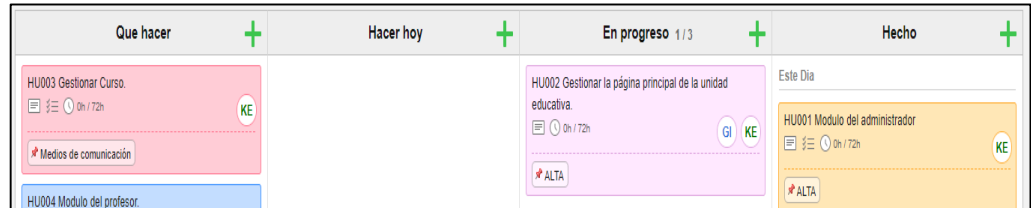

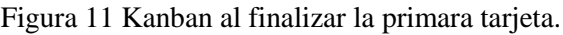

# **5.5.4 Tarjeta 2**

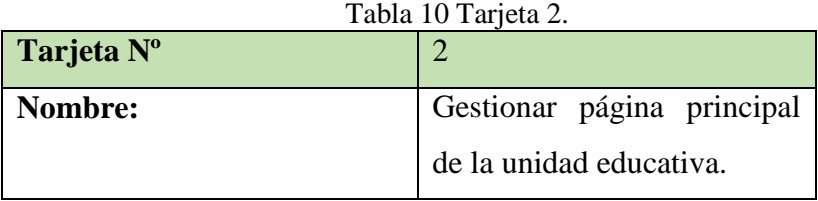

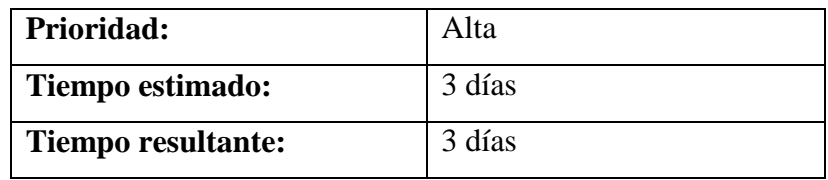

### **Resultados:**

Al finalizar nuestra segunda tarjeta en el tiempo estimado, se pudo cumplir con las expectativas propuestas, al realizar de manera correcta la implementación de la información que tiene la unidad educativa.

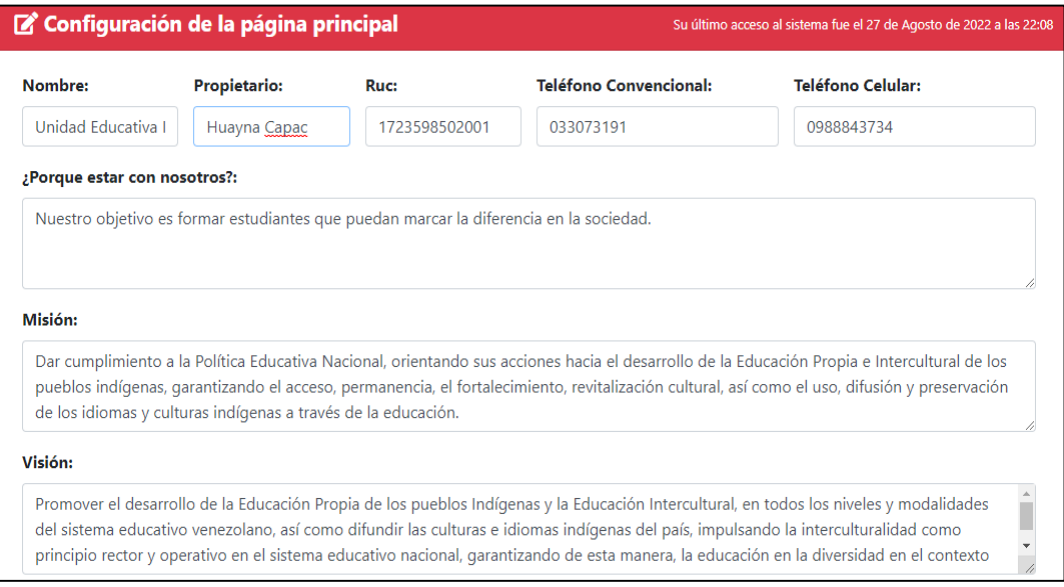

Figura 12 Interfaz para ingresar la información de la Unidad Educativa N°1.

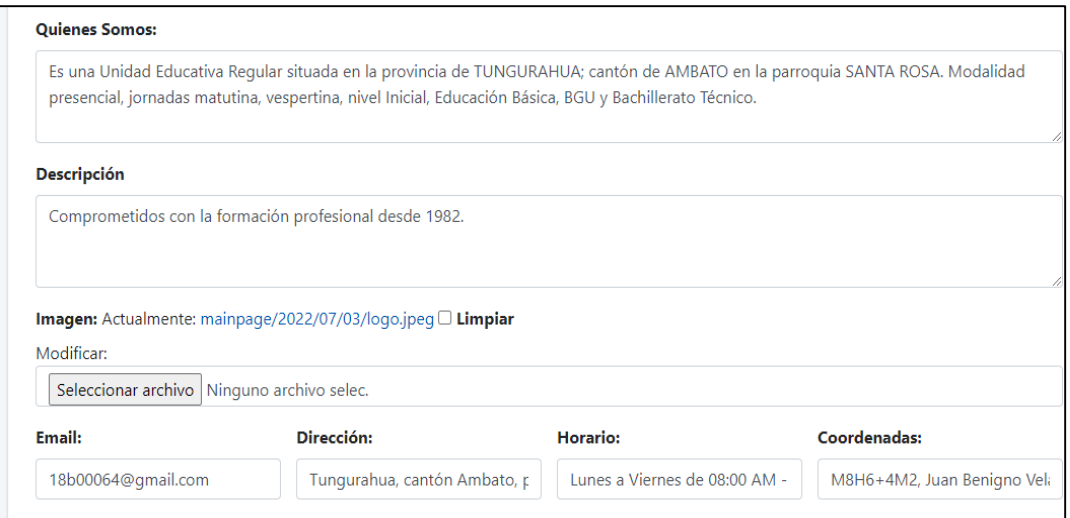

Figura 13 Interfaz para ingresar la información de la Unidad Educativa N°2.

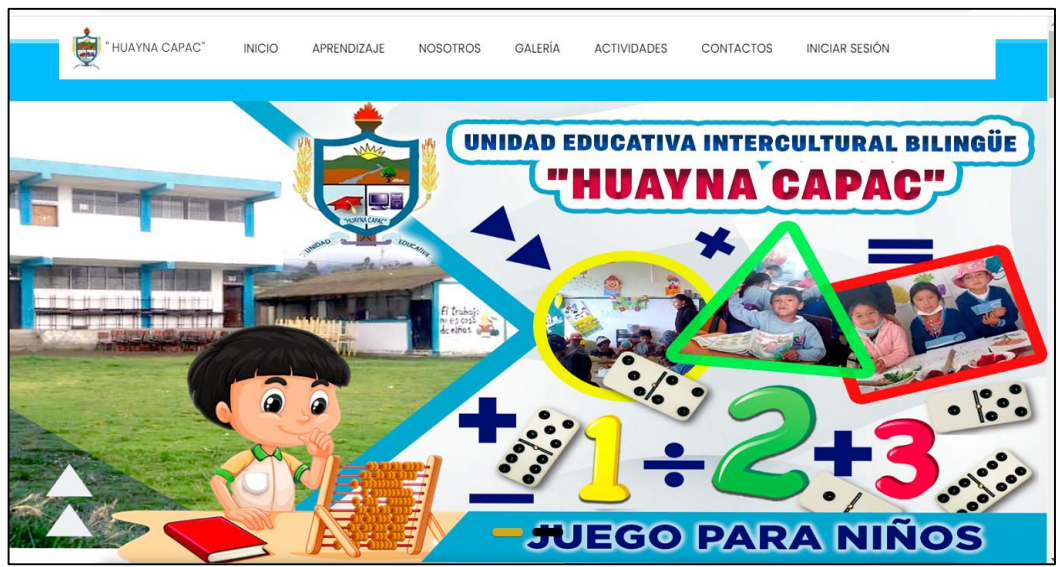

Figura 14 Interfaz Unidad Educativa N°1.

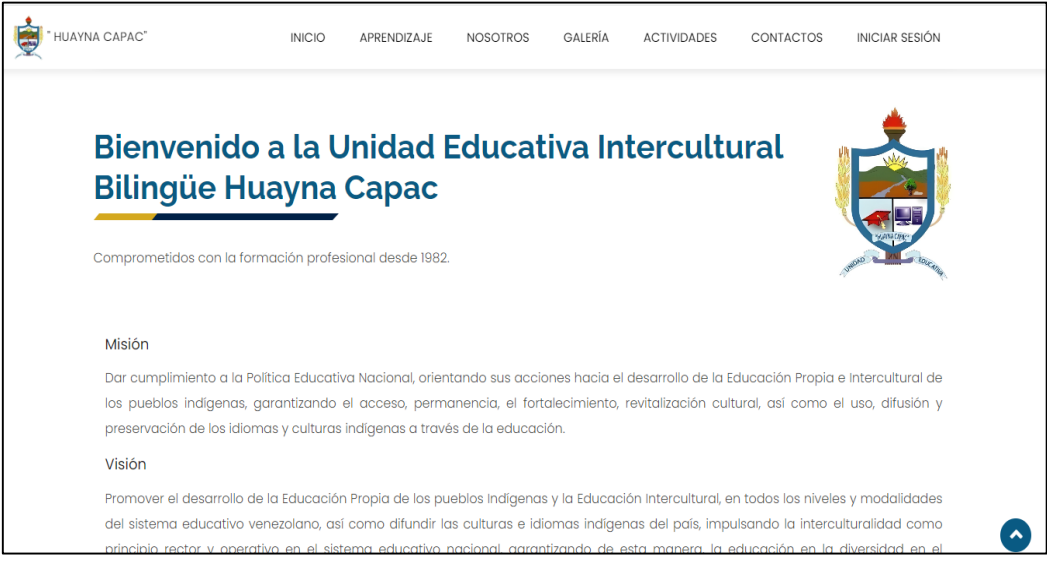

Figura 15 Interfaz Unidad Educativa N°1.

Al finalizar con nuestra segunda tarjeta, esta se desplaza de la columna en proceso a la columna hecho, por ende nuestra tercera tarjeta quedaría en proceso, de esta manera se puede evidenciar nuestro tablero Kanban al finalizar nuestro primer mes de trabajo.

| Que hacer                                             | Hacer hoy | En progreso 1/3                           | Hecho                                                          |
|-------------------------------------------------------|-----------|-------------------------------------------|----------------------------------------------------------------|
| HU004 Modulo del profesor.                            |           | HU003 Gestionar Curso.                    | <b>Este Dia</b>                                                |
| $\Box$ $\odot$ 0h / 96h<br>GI                         |           | $\equiv$ $\equiv$ 0 oh / 72h<br><b>KE</b> | HU001 Modulo del administrador<br>目狂 <b>O</b> 0h / 72h         |
| Medios de comunicación                                |           | * PRIORIDAD_MEDIA                         | KE                                                             |
| HU005 Modulo del estudiante<br><b>日狂①ch/8h</b><br>GI  |           | All 8 subtasks done                       | <b>AT ALTA</b>                                                 |
| * Baja                                                |           |                                           | HU002 Gestionar la página principal de la unidad<br>educativa. |
|                                                       |           |                                           | 目狂 ①oh / 72h<br>KE<br>GI                                       |
| HU006 Modulo de calificaciones<br>目狂 ① Oh / 20h<br>KE |           |                                           | <b>ALTA</b>                                                    |

Figura 16 Tablero Kanban al finalizar la segunda tarjeta.

### **5.5.5 Tarjeta 3**

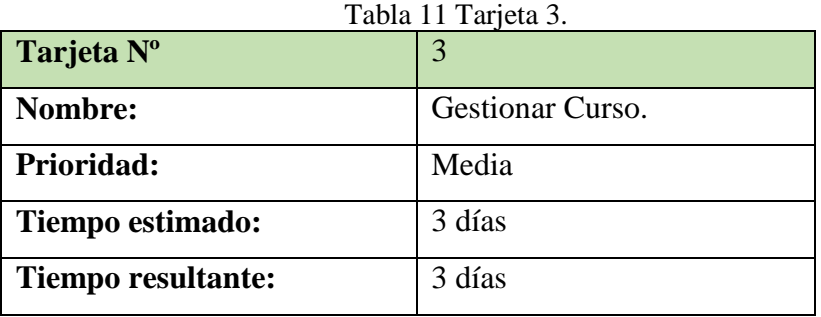

### **Resultados:**

Al concluir nuestra tercera tarjeta en el tiempo estimado, se pudo cumplir con las expectativas propuestas por el equipo de trabajo, al realizar de manera correcta la implementación la tarea, aunque hubo dificultades por terceros se puedo finalizar correctamente.

|                                                                                                 | Q Listado de Cursos<br>Su último acceso al sistema fue el 27 de Agosto de 2022 a las 23:19 |         |            |             |                                                |  |  |  |
|-------------------------------------------------------------------------------------------------|--------------------------------------------------------------------------------------------|---------|------------|-------------|------------------------------------------------|--|--|--|
|                                                                                                 | AGREGAR LISTADO DE CURSOS D                                                                |         |            |             |                                                |  |  |  |
| Mostrar $10 \div$                                                                               | registros<br>Buscar:                                                                       |         |            |             |                                                |  |  |  |
| 11<br>TJ.<br>î↓<br>î↓<br><b>Nivel</b><br>Sección<br><b>Asignatura</b><br>Profesor<br><b>Nro</b> |                                                                                            |         |            |             | $\uparrow \downarrow$<br>îJ<br><b>Opciones</b> |  |  |  |
| 15                                                                                              | Tisalema Serafina                                                                          | Tercero | Vespertina | Matemáticas | Opciones v                                     |  |  |  |
|                                                                                                 | Anterior<br>Siguiente<br>Mostrando registros del 1 al 1 de un total de 1 registros         |         |            |             |                                                |  |  |  |
|                                                                                                 | + Nuevo Registro<br><b>C</b> Actualizar                                                    |         |            |             |                                                |  |  |  |

Figura 17 Interfaz de visualizar Cursos Creados.

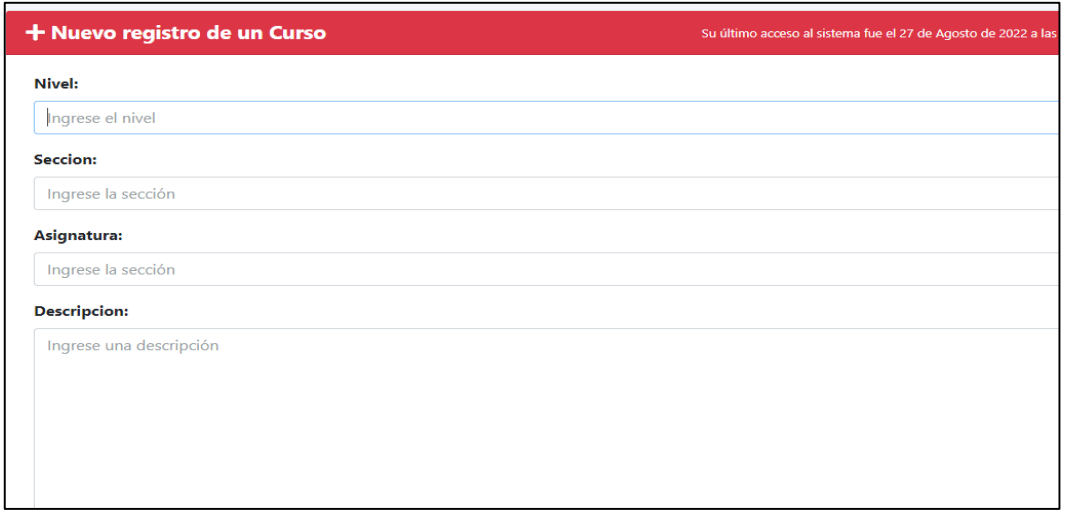

Figura 18 Interfaz para el registro de un curso.

Al finalizar con nuestra tercera tarjeta, esta se desplaza de la columna en proceso a la columna hecho, por ende nuestra cuarta tarjeta quedaría en proceso, de esta manera se puede evidenciar nuestro tablero Kanban.

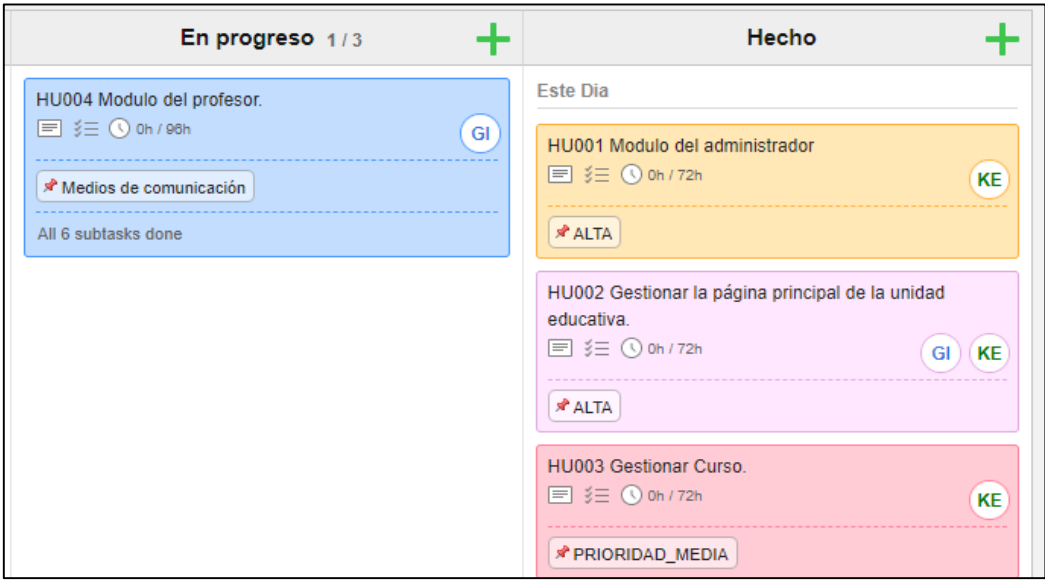

Figura 19 Tablero Kanban al finalizar la tercera tarjeta.

# **5.5.6 Tarjeta 4**

Tabla 12 Tarjeta 4.

| Tarjeta Nº                | 4                   |
|---------------------------|---------------------|
| Nombre:                   | Módulo del profesor |
| Prioridad:                | Media               |
| Tiempo estimado:          | 4 días              |
| <b>Tiempo resultante:</b> | 6 días              |

### **Resultados:**

Como resultado de nuestra cuarta tarjeta, se pudo evidenciar que el tiempo estimado fue corto para completar con este módulo, al concluir todas las actividades, se obtuvo de manera satisfactoria las necesidades que impuso la unidad educativa.

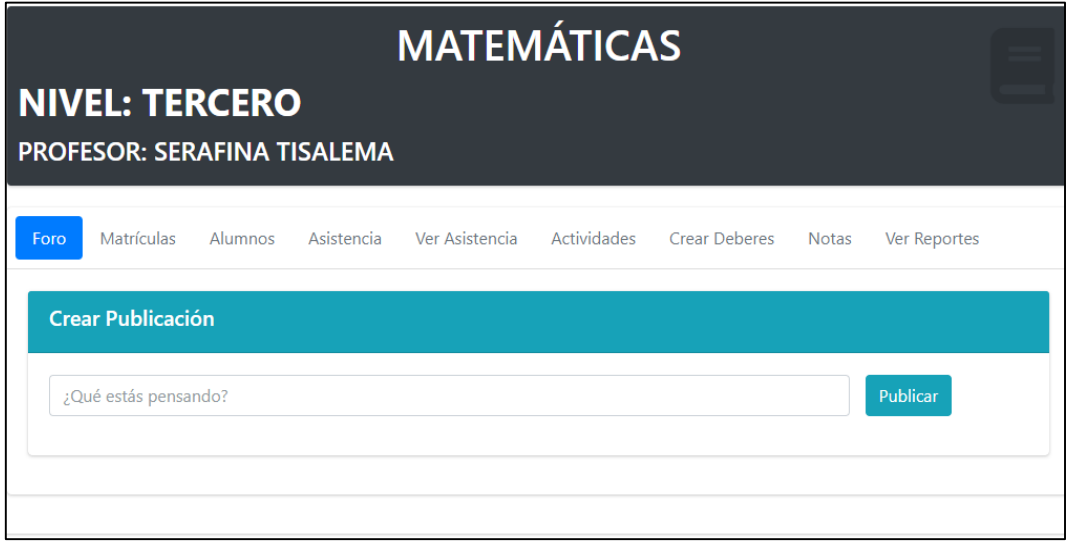

Figura 20 Interfaz Módulo Profesor.

Al finalizar con nuestra cuarta tarjeta, esta se desplaza de la columna en proceso a la columna hecho, por ende nuestra quinta tarjeta quedaría en proceso, de esta manera se puede evidenciar nuestro tablero Kanban al finalizar nuestro segundo mes de trabajo.

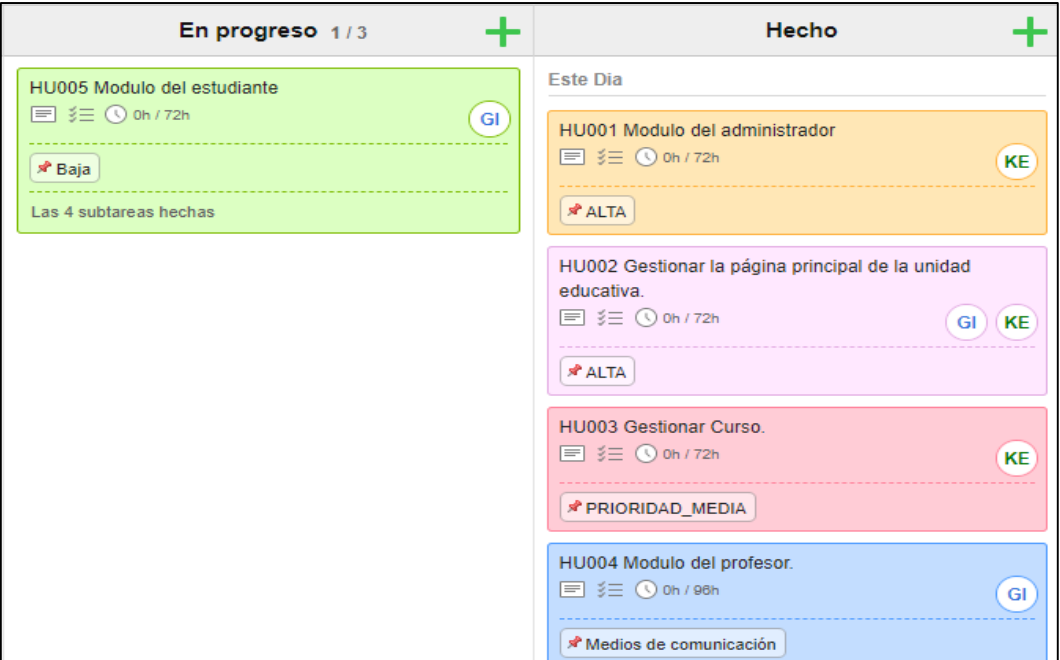

Figura 21 Tablero Kanban al finalizar cuarta tarjeta.

### **5.5.7 Tarjeta 5**

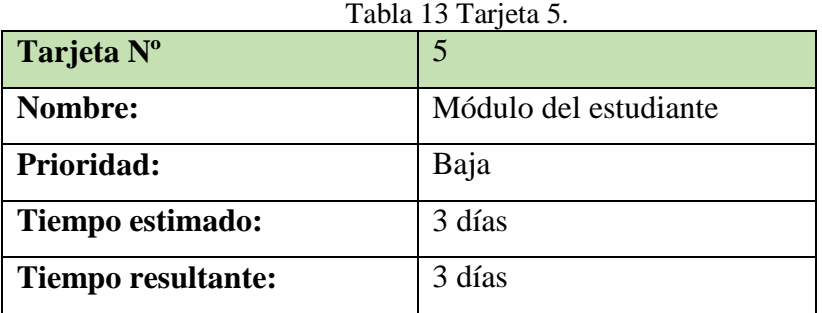

### **Resultados:**

Como resultado de nuestra quinta tarjeta, se pudo concluir de manera satisfactoria el modulo del estudiante en el tiempo estimado por el equipo de trabajo.

| Q Listado de Matriculas | Su último acceso al sistema fue el 27 de Agosto de 2022 a las 23:48 |                   |         |          |                 |           |
|-------------------------|---------------------------------------------------------------------|-------------------|---------|----------|-----------------|-----------|
| Mostrar $10 \div$       | registros                                                           |                   |         | Buscar:  |                 |           |
| Ť<br><b>Nro</b>         | Profesor                                                            | <b>Asignatura</b> | Curso   | î l      | <b>Opciones</b> | î l       |
| 16                      | Tisalema Serafina                                                   | Matemáticas       | Tercero |          | Opciones -      |           |
|                         | Mostrando registros del 1 al 1 de un total de 1 registros           |                   |         | Anterior | n               | Siguiente |

Figura 22 Interfaz Cursos Matriculados por el Estudiante.

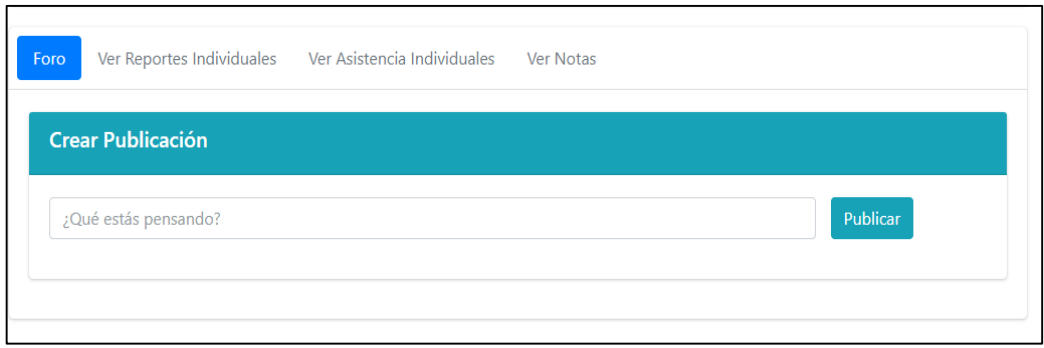

Figura 23 Interfaz Módulo del Estudiante.

Al finalizar con nuestra quinta tarjeta, esta se desplaza de la columna en proceso a la columna hecho, por ende nuestra sexta tarjeta quedaría en proceso, de esta manera se puede evidenciar nuestro tablero Kanban.

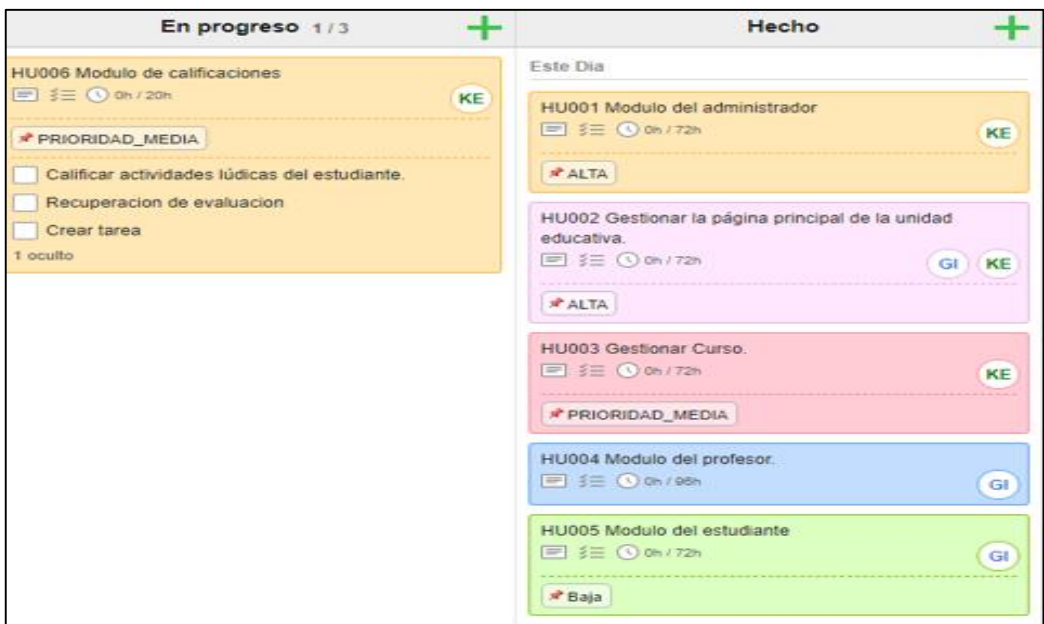

Figura 24 Tablero Kanban al finalizar la quinta tarjeta.

# **5.5.8 Tarjeta 6**

Tabla 14 Tarjeta 6.

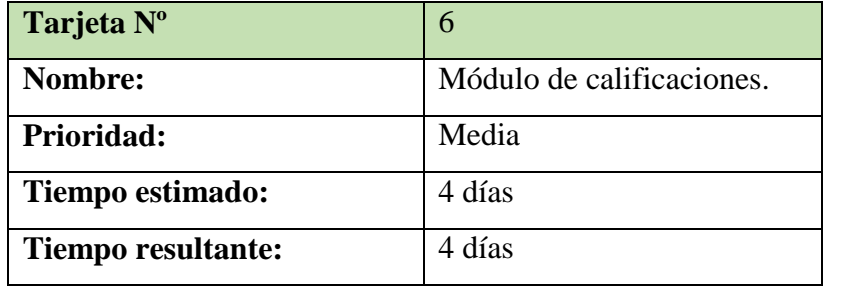

### **Resultados:**

Como resultado de nuestra sexta tarjeta, se pudo concluir de manera satisfactoria el módulo de calificaciones en el tiempo estimado por el equipo de trabajo.

| AGREGAR ACTIVIDAD <b>E</b><br>Cargar Actividades |                    |               |                           |                             |                 |            |  |
|--------------------------------------------------|--------------------|---------------|---------------------------|-----------------------------|-----------------|------------|--|
| Mostrar 10 $\div$ registros<br>Buscar:           |                    |               |                           |                             |                 |            |  |
| Actividad <sup>11</sup>                          | <b>Descripción</b> | Ť↓<br>Juego   | Aprendizaje <sup>11</sup> | Videos $\mathbb{I}^{\perp}$ | - TI<br>Archivo | Opciones l |  |
| prueba                                           | prueba             | No hay juego. | No hay juego.             | $\bullet$                   | No Archivo.     | Ō<br>☑     |  |

Figura 25 Interfaz creada.

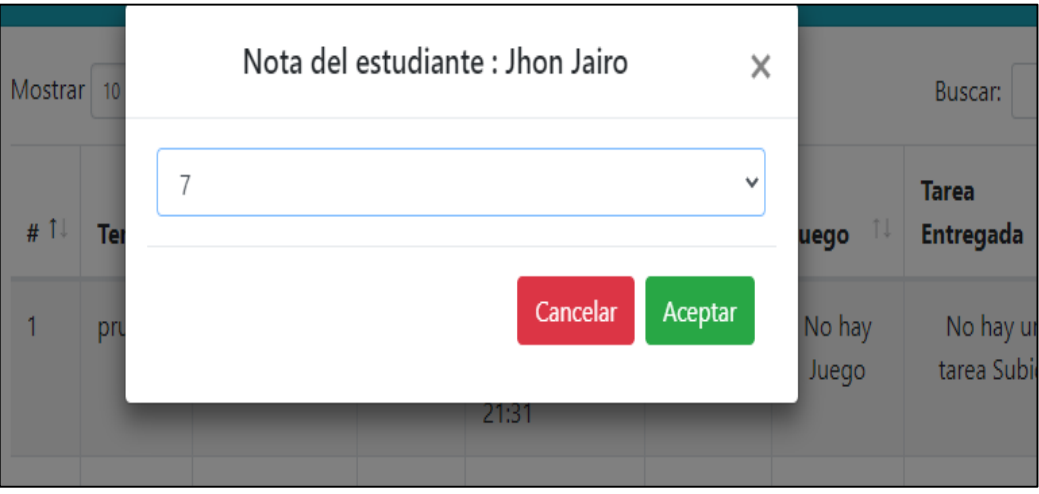

Figura 26 Interfaz Calificar Tareas.

Al finalizar con nuestra sexta tarjeta, esta se desplaza de la columna en proceso a la columna hecho, por ende nuestra séptima y última tarjeta quedaría en proceso, de esta manera se puede evidenciar nuestro tablero kanban al finalizar nuestro tercer mes de trabajo.

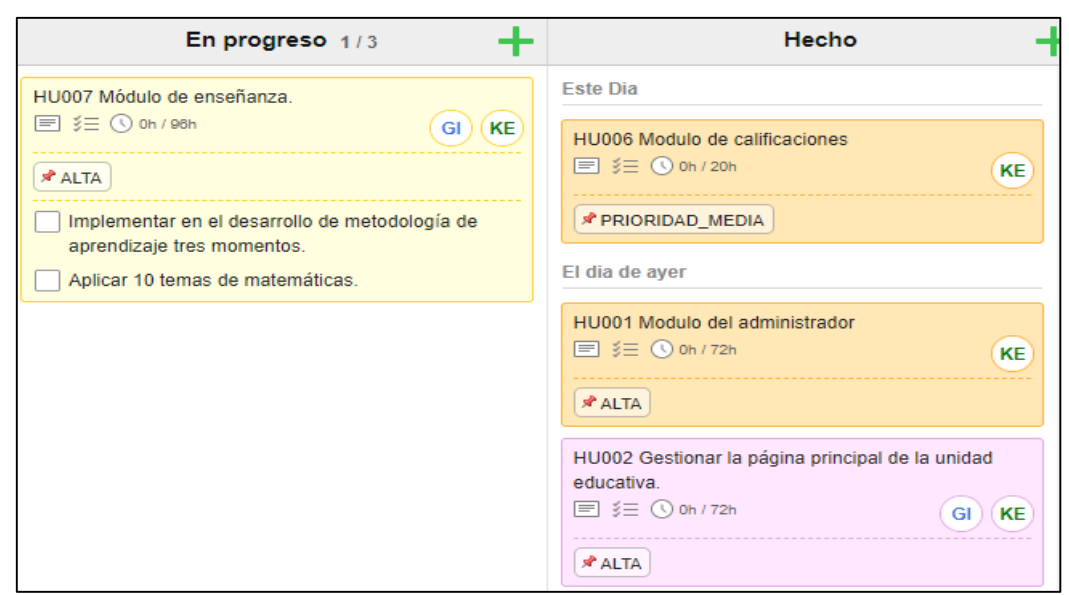

Figura 27 Tablero Kanban al finalizar sexta tarjeta.

### **5.5.9 Tarjeta 7**

Tabla 15 Tarjeta 7.

| Tarjeta Nº         |                        |
|--------------------|------------------------|
| Nombre:            | Módulo de aprendizaje. |
| Prioridad:         | Alta                   |
| Tiempo estimado:   | 4 días                 |
| Tiempo resultante: | 5 días                 |

### **Resultados:**

Como resultado de nuestra última tarjeta, se pudo evidenciar que el tiempo estimado fue corto para completar con este módulo, pero al finalizar con la tarea dispuesta por el equipo de trabajo, se pudo completar de manera exitosa el módulo de aprendizaje y así finalizar con nuestras tarjetas.

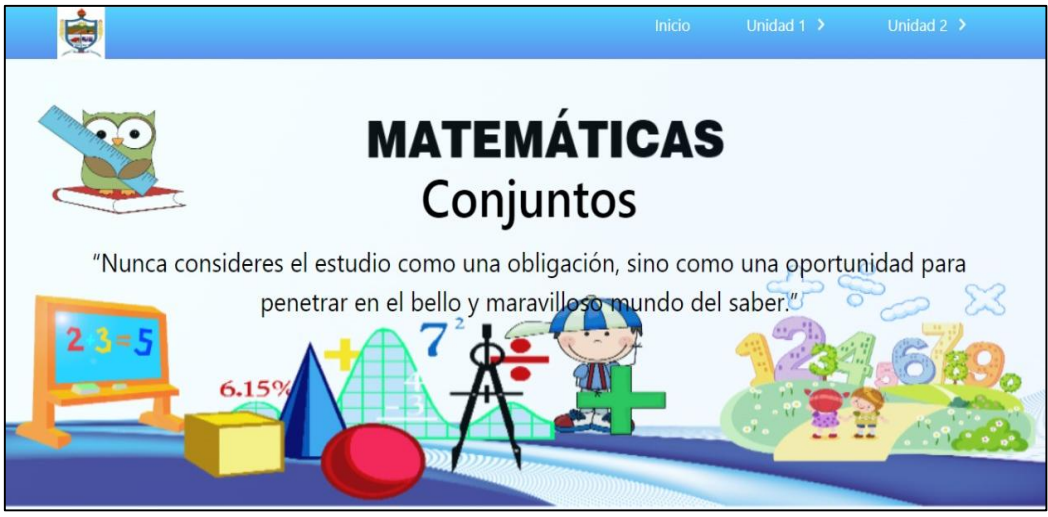

Figura 28 Módulo de enseñanza.

Al finalizar con nuestra última tarjeta, se pudo concluir satisfactoriamente el proyecto ya que se gestionó y organizo de una manera adecuada al equipo de trabajo. Con el fin de solventar las dificultades que se presentó en el lapso del trabajo. De esta manera seria la etapa final de nuestro tablero kanban.

| ╉<br>Hacer hoy | ╉<br>En progreso 0/3 | Hecho                                                          |
|----------------|----------------------|----------------------------------------------------------------|
|                |                      | <b>Este Dia</b>                                                |
|                |                      | HU007 Módulo de enseñanza.<br>■ 注 ① Oh / 96h<br>GI)(KE)        |
|                |                      | <b>ALTA</b>                                                    |
|                |                      | HU006 Modulo de calificaciones<br>■ 注 ① Oh / 20h<br>KE)        |
|                |                      | * PRIORIDAD_MEDIA                                              |
|                |                      | El dia de ayer                                                 |
|                |                      | HU001 Modulo del administrador<br>■ 注 ① Oh / 72h<br>KE)        |
|                |                      | <b>*</b> ALTA                                                  |
|                |                      | HU002 Gestionar la página principal de la unidad<br>educativa. |
|                |                      | $\equiv$ $\equiv$ $\bigcirc$ oh / 72h<br>GI)(KE)               |
|                |                      | <b>ALTA</b>                                                    |
|                |                      | HU003 Gestionar Curso.<br>$-1$                                 |

Figura 29 Tablero de trabajo concluido Kanbanflow.

### **5.5.10. Pruebas**

Las tarjetas establecidas en nuestro tablero kanban se deben someter a pruebas con la finalidad de poder garantizar el correcto funcionamiento de la aplicación web, para lo cual se utilizó el siguiente formato que se establece de [64].

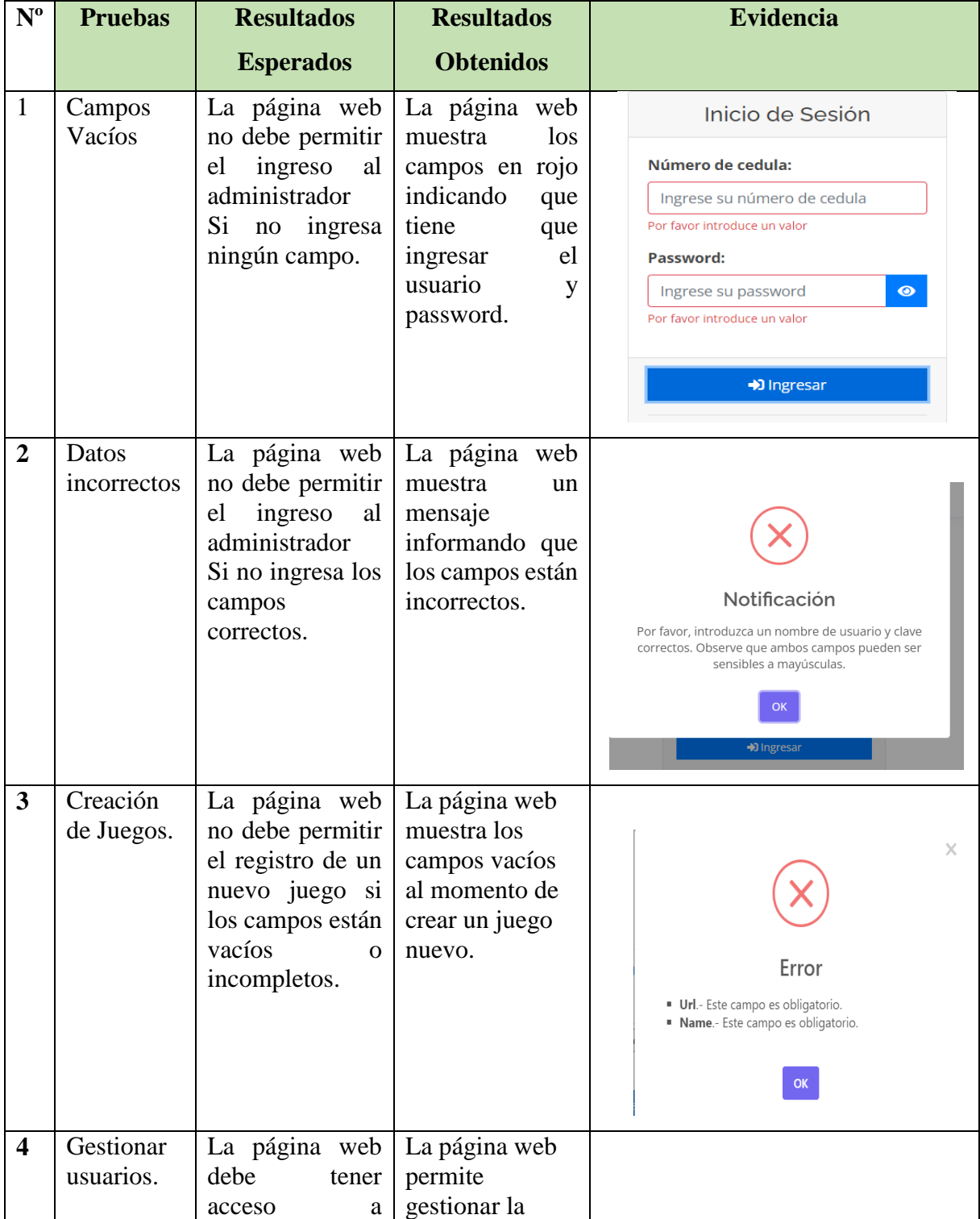

Tabla 16 Pruebas tarjeta número 1.

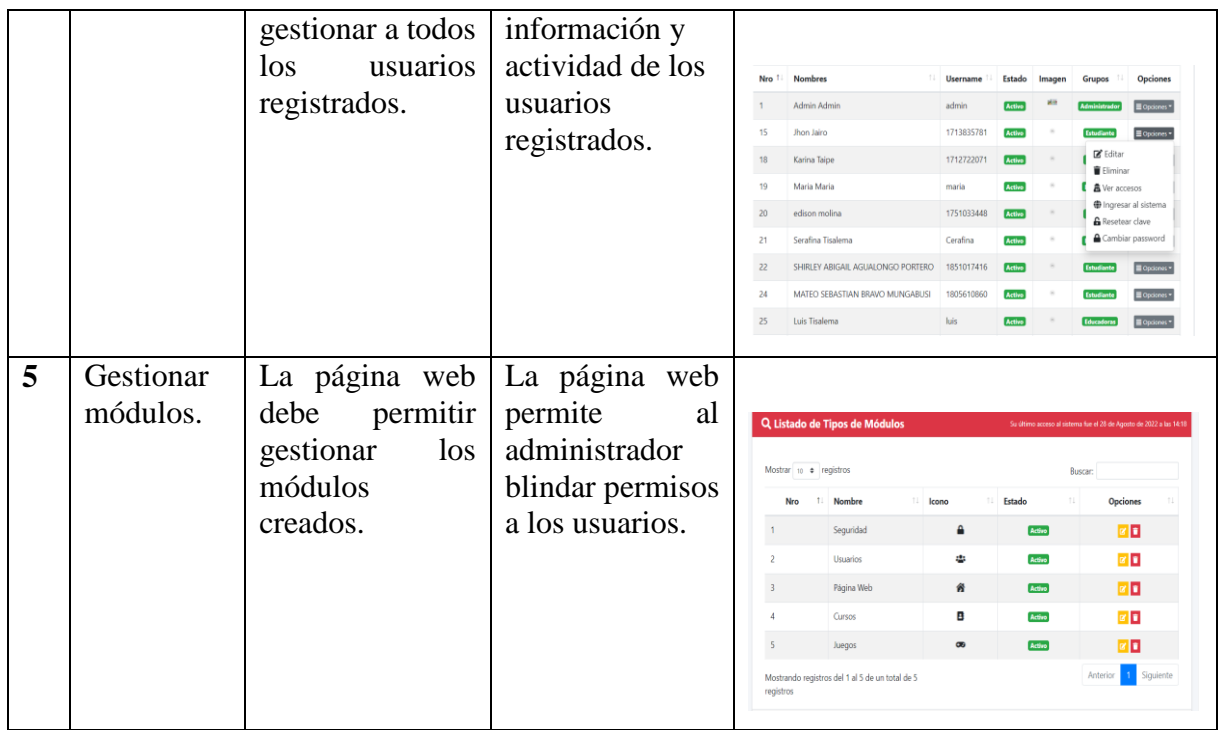

| $N^{o}$        | Pruebas                                                   | <b>Resultados</b><br>Esperados                                                                                                    | Resultados<br>Obtenidos                                                                                                    | Evidencia                                                                                                    |
|----------------|-----------------------------------------------------------|----------------------------------------------------------------------------------------------------|----------------------------------------------------------------------------------------------------|----------------------------------------------------------------------------------------------------|
| 1              | Gestionar<br>historia<br>de<br>unidad<br>la<br>educativa. | página<br>La<br>debe<br>web<br>permitir<br>gestionar la<br>historia<br>de<br>unidad<br>la<br>educativa.                                                                                       | La página web<br>muestra<br>$\log$<br>campos<br>en<br>rojo indicando<br>que tiene que<br>ingresar<br>el<br>usuario<br>y<br>password.                           | ¿Porque estar con nosotros?<br>Nuestro objetivo es formar estudiantes que puedan marcar la diferencia en la sociedad<br>Misión<br>Dar cumplimiento a la Política Educativa Nacional, orientando sus acciones hacia el desarrollo de la Educación Propia e<br>Intercultural de los queblos indigenas, garantizando el acceso, permanencia, el fortalecimiento, revitalización cultural, así<br>como el uso, difusión y preservación de los idiomas y culturas indígenas a través de la educación<br>Promover el desarrollo de la Educación Propia de los pueblos Indígenas y la Educación Intercultural, en todos los niveles<br>y modalidades del sistema educativo venezolano, así como difundir las culturas e idiomas indigenas del país.<br>impulsando la interculturalidad como principio rector y operativo en el sistema educativo nacional, garantizando de esta<br><b>Quienes Somos</b><br>Es una Unidad Educativa Regular situada en la provincia de TUNGURAHUA: cantón de AMBATO en la parroquia SANTA<br>ROSA. Modalidad presencial, jornadas matutina, vespertina, nivel Inicial, Educación Básica, BGU y Bachillerato Técnico.<br>Descripción<br>Call Carl Links and<br>$\sim$ |
| $\overline{2}$ | Gestionar<br>galería.                                     | página<br>La<br>debe<br>web<br>permitir<br>gestionar la<br>galería de la<br>unidad<br>educativa.                                                                                              | La página web<br>permite<br>gestionar<br>de<br>manera<br>la<br>correcta<br>galería de<br>la<br>institución                                                     | Nombre<br>Nro 1<br>Descripción<br>Estado<br>Evaluación Alumnos de bachillerato<br>Evaluación<br>le la<br>Alumnos<br>Graduación Año-Electivo 2021-2022<br>Graduación<br>図目<br>del Año-<br>Electivo<br>Profesores con Profesores con méritos<br>$\alpha$ $\alpha$<br>méritos.<br>Evento del intiravmi<br>øþ.<br>Evento del<br>Activo<br>intiraymi<br>Casa abierta<br>Casa abierta Mecánica.<br>Activo<br>øØ<br>Mecánica.<br>Evaluación<br>Evaluación Alumnos.<br>Activo<br><b>x</b><br>Alumnos.                                                                                                    |
| 3              | Gestionar<br>actividades.                                 | página<br>La<br>debe<br>web<br>permitir<br>gestionar<br>las<br>actividades<br>de la unidad<br>educativa.                                                                                      | La página web<br>permite<br>gestionar<br>de<br>manera<br>correcta<br>las<br>actividades<br>que publique<br>unidad<br>la<br>educativa.                          | Mostrar to e registros<br>Buscar<br>۶<br>Nombre<br>Nro<br>56<br>øø<br>Estudiantes con mérito<br>磁<br><b>B</b><br>Active<br>Excursión<br><b>SE</b><br>Graduación<br><b>Active</b><br>øø<br>ŀż<br>$\alpha$ $\alpha$<br>luegos deportivos<br><b>Activo</b><br>戻<br>Casas Abiertas<br>Activo<br>øø<br>ŵ<br>図目<br>Active<br>Día del padre<br>1 Siguiente<br>Anteri<br>Mostrando registros del 1 al 6 de un total de 6<br>registros<br><b>C</b> Artual                                                                                                    |
| $\overline{4}$ | Visualizar<br>comentarios                                 | La<br>web<br>debe<br>permitir<br>a  <br>los usuarios<br>externos<br>dejar<br>una<br>bandeja de<br>comentarios<br>para<br>que<br>estos<br>se<br>puedan<br>llenar<br>con<br>sus<br>inquietudes. | página   La página<br>web permite<br>que los<br>usuarios<br>externos<br>puedan dejar<br>sus<br>comentarios y<br>ser<br>gestionados<br>por el<br>administrador. | Q Listado de Comentarios<br>Su último acceso al sistema fue el 28 de Agosto de 2022 a las<br>Mostrar 10 · registros<br>Buscar:<br>Nro 1 Nombres Teléfono<br>٠<br>Email<br>Mensaie<br>Maicol<br>Barreno@gmail.com 09873262342 Necesito saber cuando es el inicio de clases<br>Barreno<br>del nuevo periodo muchas gracias.<br>Siguiente<br>Mostrando registros del 1 al 1 de un total de 1<br>registros<br>$Q$ Actualizar                                                                                                    |

Tabla 17 Pruebas tarjeta número 2.

| $N^{o}$        | Pruebas                                                    | <b>Resultados</b><br><b>Esperados</b>                                                     | Resultados<br>Obtenidos                                                                                          | Evidencia                                                                                                    |
|----------------|------------------------------------------------------------|-------------------------------------------------------------------------------------------|----------------------------------------------------------------------------------------------------|----------------------------------------------------------------------------------------------------|
| 1              | Gestionar<br>Curso                                         | La página<br>debe<br>web<br>permitir al<br>profesor<br>gestionar el<br>curso              | La página web<br>permite que el<br>profesor pueda<br>gestionar<br>el<br>curso de manera<br>correcta.             | Q Listado de Cursos<br><b>GREGAR LISTADO DE CURSOS DE</b><br>Mostrar 10 . e registros<br>1. Profesor<br>Ticalama Sarafina<br>Mostrando registros del 1 al 1 de un total de 1<br>+ Nuevo Registro C Actualizar                                                                                                    |
| $\overline{2}$ | Campos<br>vacíos al<br>ingresar<br>un nuevo<br>estudiante. | La página<br>web<br>no<br>debe<br>permitir<br>que<br>$\log$<br>campos<br>estén<br>vacíos. | La página web<br>muestra<br>de<br>color rojo que<br>tiene que llenar<br>todos<br>$\log$<br>campos<br>necesarios. | $\vdash$ Datos del Estudiante<br>Nombre:<br>Ingrese sus nombres<br>or favor introduce un valor<br><b>Apellidos:</b><br>Ingrese sus apellidos<br>Por favor introduce un valor<br>Cédula:<br>Ingrese su número de cedula<br>Por favor introduce un valor<br>Dirección de correo electrónico:<br>Ingrese su correo electrónico<br>or favor introduce un valo                                        |
| 3              | Cédula de<br>identidad<br>repetida.                        | La página<br>web<br>no<br>debe<br>permitir<br>ingresar<br>cedula<br>repetida.             | El<br>sistema<br>muestra<br>un<br>mensaje de que<br>la cédula ya se<br>encuentra<br>registrada.                  | Cédula:<br>1851017416<br>El número de cedula ya se encuentra registrado                                                                                                    |
| $\overline{4}$ | Visualizar<br>estudiante.                                  | La<br>web debe<br>permitir<br>visualizar a<br>los<br>estudiantes<br>registrados.          | página   La página web<br>permite<br>visualizar a los<br>estudiantes<br>registrados.                             | Q Listado de Comentarios<br>so al siutenta fae el 28 de Agosto de 2022 a las 14:<br>Mostrar to a registros<br>Buscar:<br>Nro 1: Nombres 11 Teléfono 11 Email<br>Mensaje<br>$\overline{r}$<br>Barreno@gmail.com 09873262342 Necesito saber cuando es el inicio de clases<br>۰<br>del nuevo periodo muchas gracias<br>Mostrando registros del 1 al 1 de un total de 1<br>registros<br>C Actualizar |

Tabla 18 Pruebas de la tarjeta 3.

| $\overline{N^{\circ}}$ | Pruebas                             | <b>Resultados</b><br><b>Esperados</b>                                                                | <b>Resultados</b><br>Obtenidos                                                                   | Evidencia                                                                                                    |
|------------------------|-------------------------------------|----------------------------------------------------------------------------------------------------|--------------------------------------------------------------------------------------------------|----------------------------------------------------------------------------------------------------|
| $\mathbf{1}$           | Campos<br>Vacíos.                   | La página web no<br>debe<br>permitir<br>matricular<br>cuando<br>$\log$<br>están<br>campos<br>vacíos. | La página web<br>indica al profesor<br>tiene<br>que<br>que<br>llenar el campo<br>del estudiante. | Matrículas<br>Estudiante<br>Roscar.<br>.<br>Debe elegir al menos un estudiante<br>Observación:<br>Ingrese una observacion<br><b>B</b> Guardar registro                                                                                                    |
| $\overline{2}$         | Asistencia                          | La página web<br>debe<br>permite<br>tomar y visualizar<br>la asistencia de<br>los estudiantes.       | La página web<br>permite tomar la<br>asistencia<br>y<br>visualizar<br>de<br>manera correcta.     | Asistencia<br>Apellido<br>Nombre<br>Asistancia<br>0<br><b><i>BALY CELESTE</i></b><br>YANZAGUANO YANCHALIOUIN<br>O<br>FOLIARD ISAAC<br>YANSAGUANO GUEVARA<br>$\sqrt{2}$<br>$\Box$<br>DYLAN ISAIAS<br>ULPO IZA<br>3<br>0<br>ALEXIS JOSUE<br>TUNAY GREFA<br>4<br>Ū.<br>JENNIFER ALEXANDRA<br>TISALEMA TOCALEMA |
| 3                      | Cédula de<br>identidad<br>repetida. | La página web no<br>debe<br>permitir<br>cedula<br>ingresar<br>repetida.                              | E1<br>sistema<br>muestra<br>un<br>mensaje de que<br>la cédula ya se<br>encuentra<br>registrada.  | Cédula:<br>1851017416<br>El número de cedula ya se encuentra registrado                                                                                                    |

Tabla 19 Pruebas tarjeta número 4.
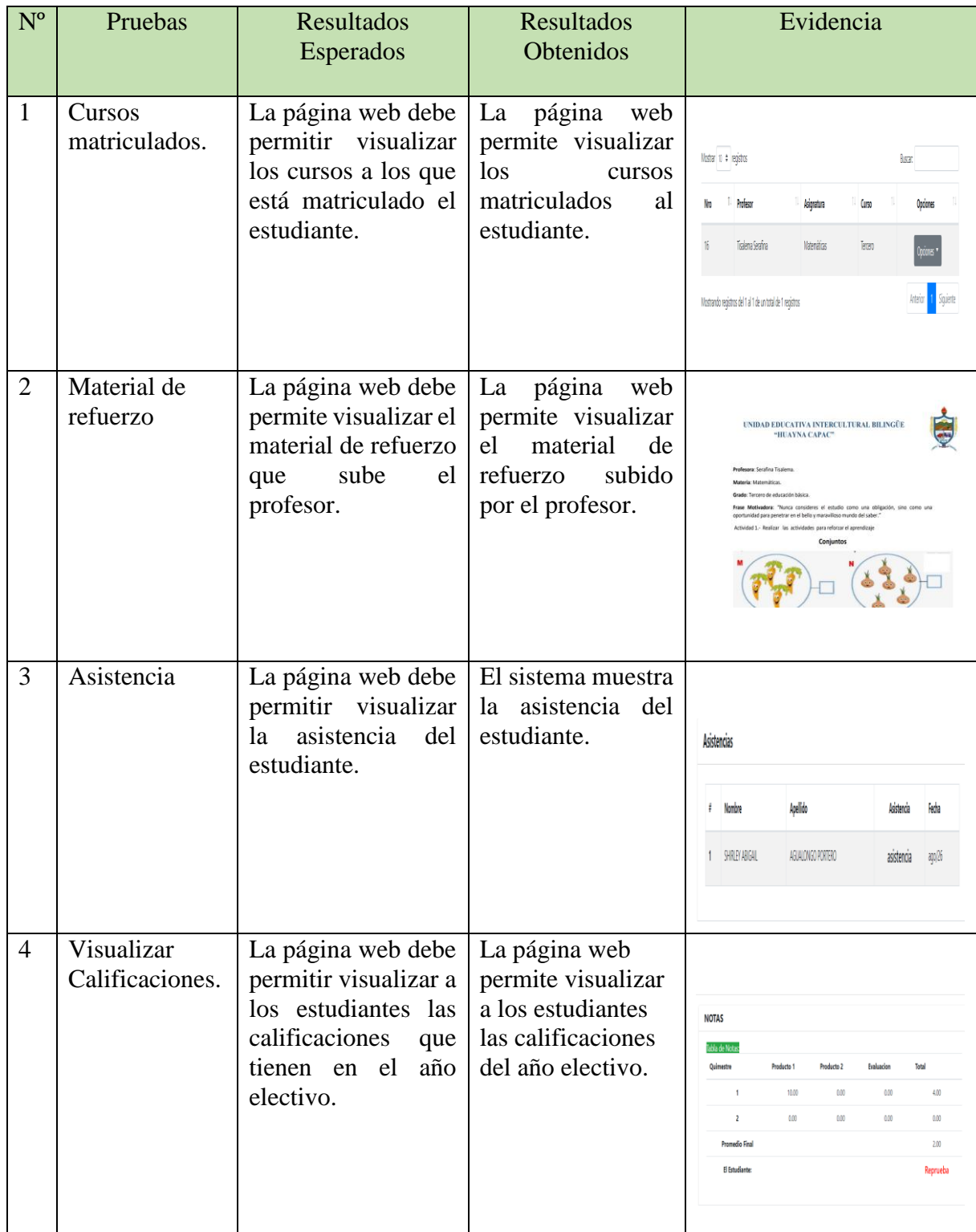

Tabla 20 Pruebas de la tarjeta número 5.

| $N^{o}$        | Pruebas                    | <b>Resultados</b><br>Esperados                                                                                            | <b>Resultados</b><br>Obtenidos                                                                                   | Evidencia                                                                                                    |
|----------------|----------------------------|----------------------------------------------------------------------------------------------------|----------------------------------------------------------------------------------------------------|----------------------------------------------------------------------------------------------------|
| $\mathbf{1}$   | Crear<br>Tarea             | La página web<br>debe permitir al<br>profesor crear<br>una tarea para<br>el curso.                                        | página<br>La<br>web permite<br>profesor<br>al<br><sub>1</sub><br>crear<br>de<br>tarea<br>manera<br>correcta.     | <b>Deberes</b><br>Conjuntos<br>Tarea 2<br>2022-08-28 17:27:28<br>Revisar el material didáctico                                                                                                    |
| $\overline{2}$ | Material<br>de<br>refuerzo | La página web<br>debe<br>permite<br>calificar a los<br>estudiantes.                                                       | página<br>La<br>web permite<br>calificar las<br>tareas de los<br>estudiantes.                                    | Nota del estudiante : SHIRLEY ABIGAIL<br>$\times$<br><b>AGUALONGO PORTERO</b><br>$\, 8$<br>Cancelar<br>Aceptar                                                                                                    |
| 3              | Subir<br>tarea             | La página web<br>debe permitir<br>visualizar<br>el<br>material subido<br>por el profesor<br>y dejarle subir<br>una tarea. | La<br>página<br>web permite<br>subir<br><sup>1</sup> a<br>al<br>tarea<br>estudiante<br>de<br>manera<br>correcta. | Ver Reportes Individuales Ver Asistencia Individuales Ver Notas<br><b>Nota: 0.40</b><br>Mostrar 10 + registros<br><b>Ruscan</b><br>Archiva<br>prueba<br>No har un<br>ann/29<br>No hay página.<br>No hay<br>Arrhivo<br>una tarea<br>subido.<br>Subida<br>Z' Subir Ta |

Tabla 21 Pruebas de la tarjeta número 6.

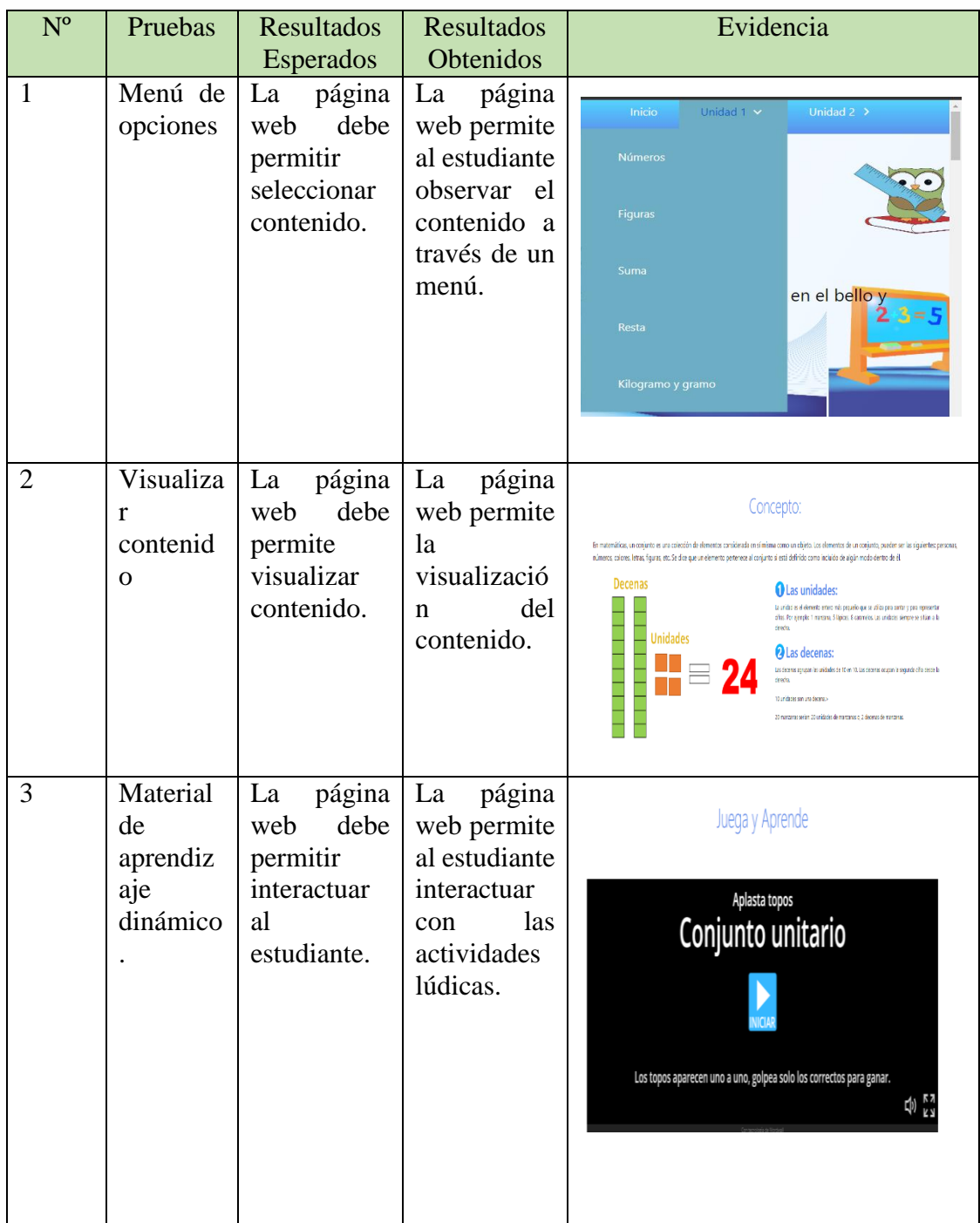

| Material<br>de<br>refuerzo. | $p$ ágina   La<br>La<br>estudiante<br>acceder al<br>material de | página<br>web debe web permite<br>$permitir$ al al estudiante<br>visualizar y<br>descargar el<br>material de | Material De Refuerzo<br>$\frac{1}{2}$ and $\frac{1}{2}$<br> |
|-----------------------------|-----------------------------------------------------------------|----------------------------------------------------------------------------------------------------|-------------------------------------------------------------|
|                             | refuerzo<br>---                                                 | refuerzo.<br>$\sim$ $\sim$<br>$\sim$                                                                         | Activar<br>$\cdot$ $\cdot$<br>$\sim$                        |

Tabla 22 Pruebas tarjeta número 7.

### **5.5.11. Comprobación de la hipótesis**

Para la comprobación de la hipótesis se ha basado en el criterio de expertos mediante el cual se ha analizado criterios asociados a los proceso de la aplicación web, este instrumento se aplicó a Lic. Serafina Tisalema docente encargada de tercer año de Educación Básica. Para el criterio de experto se utilizó el siguiente formato que se establece de [65].

| <b>CRITERIO</b>    | <b>TRABAJO</b><br><b>FLUJO</b><br>DE | <b>FLUJO</b><br><b>DE</b> | <b>OBSERVACION</b>   |
|--------------------|--------------------------------------|---------------------------|----------------------|
|                    | <b>ANTERIOS</b>                      | <b>TRABAJO ACTUAL</b>     |                      |
| Gestión<br>de      | Se realizaba guías para la           | El sistema cuenta con     | Mejora<br>(x)        |
| actividades        | planificación<br>de<br>la            | apartado<br>de<br>un      | Se mantiene<br>( )   |
|                    | semana                               | actividades.              | Empeora              |
| Asignar tareas     | Se<br>asignaba<br>tareas<br>a        | El sistema cuenta con     | Mejora<br>(x)        |
|                    | través del uso<br>de<br>-la          | apartado<br>de<br>un      | Se mantiene          |
|                    | pizarra.                             | asignar tareas.           | Empeora              |
| Calificar tareas   | Se calificaba las tareas de          | El sistema cuenta con     | Mejora<br>(x)        |
|                    | forma manual.                        | apartado<br>de<br>un      | Se mantiene<br>( )   |
|                    |                                      | calificación de tareas    | Empeora<br>$($ )     |
|                    |                                      | de los estudiantes.       |                      |
| Generar<br>reporte | Se generaba el reporte de            | Con el sistema los        | Mejora<br>(x)        |
| calificaciones     | manera manual.                       | reportes de generan       | Se mantiene<br>$($ ) |
|                    |                                      | automáticamente.          | Empeora              |
| Generar<br>reporte | Se tomaba la asistencia de           | El sistema permite        | Mejora<br>(x)        |
| de asistencia      | manera manual.                       | $\log$<br>descargar       | Se mantiene<br>( )   |
|                    |                                      | reportes<br>de            | Empeora<br>(         |
|                    |                                      | asistencia.               |                      |
| Modulo             | Se utilizaba metodologías            | Se trabaja utilizando     | Mejora<br>(x)        |
| aprendizaje        | tradicionales.                       | una metodología de        | Se mantiene<br>( )   |
|                    |                                      | aprendizaje<br>más        | Empeora              |
|                    |                                      | dinámica<br>e             |                      |
|                    |                                      | interactiva.              |                      |

Tabla 23 Comprobación de Hipótesis

# **6. CONCLUSIONES Y RECOMENDACIONES**

### **6.1. Conclusiones**

- La revisión sistemática de literatura permitió identificar los documentos primarios para la construcción del marco teórico, fundamentación teórica de la propuesta tecnológica y el diseño del marco teórico.
- A través del uso de la metodología kanban se obtiene un marco de trabajo organizado para la gestión de procesos que permitieron el diseño del modelo físico y lógico del sistema.
- Se obtiene una aplicación web para el desarrollo de las actividades académicas mediante el uso de recursos tecnológicos para el proceso de enseñanza de las matemáticas, misma servirá como una herramienta tecnológica de apoyo para los docentes de la Unidad Educativa Intercultural Bilingüe Huayna Capac.

### **6.2. Recomendaciones**

- Se recomienda la incorporación de módulos didácticos para fortalecer el proceso de enseñanza aprendizaje de los niños en la asignatura de matemáticas.
- Diseño de módulos para aprendizaje por refuerzo que permita a los niños practicar en la plataforma ejercicios de matemáticas para un mejor aprendizaje.
- Diseño de una aplicación móvil para una mejor funcionalidad del sistema y sus recursos tecnológicos.

# **7. BIBLIOGRAFÍA**

- [1] E. Espindola, "Educación y conocimiento: una nueva mirada," *IBERO Am.*, [Online]. Available: https://rieoei.org/historico/documentos/rie30a02.htm
- [2] G. A. Paltan Sumba and K. I. Quilli Morocho, "'Estrategias Metodológicas Para Desarrollar El Razonamiento Lógico – Matemático En Los Niños Y Niñas Del Cuarto Año De Educación Básica De La Escuela "Martín Welte" Del Cantón Cuenca, En El Año Lectivo 2010 – 2011,'" *Univ. Cuenca*, pp. 1–63, 2011, [Online]. Available: http://dspace.ucuenca.edu.ec/jspui/bitstream/123456789/5022/1/Tesis.pdf
- [3] Programa para la Evaluación Internacional de Alumnos, "Marco de Evaluación y de Análisis de PISA para el desarrollo: Lectura, Matemáticas y Ciencias," *OCDE Publ.*, vol. Versión pr, p. 97, 2017, [Online]. Available: https://www.oecd.org/pisa/aboutpisa/ebook - PISA-D Framework\_PRELIMINARY version\_SPANISH.pdf
- [4] D. J. T. Quevedo, "Universidad Nacional De Chimborazo," *Altern. evaluación del Leng. en niños pre Esc.*, p. 53, 2020, [Online]. Available: http://dspace.uazuay.edu.ec/bitstream/datos/7646/1/06678.pdf
- [5] Magisterio, "Los problemas de aprendizaje matemático más comunes en Primaria," 2019. https://www.magisnet.com/2019/11/los-problemas-de-aprendizaje-matematicomas-comunes-en-primaria/
- [6] A. L. ARIAS, "Abuso de la tecnología puede generar depresión y aislamiento en niños," 2017. https://www.eltiempo.com/vida/educacion/problemas-de-salud-en-los-ninos-porel-uso-de-aparatos-tecnologicos-153056#:~:text=El uso desmedido y sin,y mayores%2C o el desinterés
- [7] J. C. S. D. A. C. Alvarado, "Propuesta metodológica de enseñanza y aprendizaje para innovar la educación superior," *Redalyc*, vol. 17, pp. 153–189, 2016, [Online]. Available: https://www.redalyc.org/journal/666/66648525006/html/
- [8] A. R. Morales, "Importancia de las matemáticas en Educación Primaria," 2019. https://redsocial.rededuca.net/importancia-de-las-matematicas-en-educacion-primaria
- [9] A. Leon, "¿Por qué es importante aprender matemáticas?," 2018.

https://noticias.utpl.edu.ec/por-que-es-importante-aprender-matematicas

- [10] A. de la Osa, "La importancia de la matematica en la vida." https://www.smartick.es/blog/padres-y-profesores/educacion/importancia-de-lasmatematicas/#:~:text=Les ayuda a ser lógicos,confianza en los resultados obtenidos.
- [11] C. L. Da Vinci, "La importancia de las matemáticas.," *2 de Agosto*, 2017. https://davinci.vaneduc.edu.ar/nivel-superior/noticias/la-importancia-de-lasmatemáticas/#:~:text=A su vez%2C las matemáticas,comprensión y expresión clara a
- [12] BID, "BID promueve nuevos métodos para enseñar matemáticas," 2011. https://www.iadb.org/es/noticias/articulos/2011-11-10/nuevos-metodos-deensenanza%2C9673.html
- [13] M. E. R. Rivera, "Diseño y desarrollo de un aplicativo móvil educativo para optimizar la comunicación e interacción entre los miembros de las instituciones educativas en tiempo real," *Redalyc*, vol. 24, 2021, [Online]. Available: María Elena Ruiz Rivera
- [14] C. Fernández Carreira, "Principales dificultades en el aprendizaje de las Matemáticas . Pautas para maestros de Educación Primaria .," *Univ. Int. La RiojaFacultad Educ.*, p. 70, 2013.
- [15] T. Pantoja and M. Victor, "Titulación Certifica :," p. 167, 2012, [Online]. Available: chromeextension://efaidnbmnnnibpcajpcglclefindmkaj/viewer.html?pdfurl=https%3A%2F%2 Frepositorio.uta.edu.ec%2Fbitstream%2F123456789%2F7937%2F1%2FFCHE-EBS-1283.pdf&clen=2004590
- [16] SchoolMarket, "9 ventajas que aporta la Web 2.0 al mundo educativo," 2013. https://www.schoolmarket.es/9-ventajas-que-aporta-la-web-2-0-al-mundo-educativo/
- [17] M. Fandos, "Formación basada en las Tecnologías de la Información y Comunicación: Análisis didáctico del proceso de enseñanza-aprendizaje," *Univ. Rovira I Virgili*, p. 341, 2003, **Example 2003**, **Constanting Contract Conducts** Conducts and Available: http://www.tesisenred.net/bitstream/handle/10803/8909/Etesis\_1.pdf?sequence=5
- [18] A. Peregrino, "La importancia de la tecnologia en la educacion," 2019. https://www.knotion.com/news/la-importacia-de-la-tecnologia
- [19] P. Di Giovanni *et al.*, *Niños en un mundo digital, Estado Mundial de la Infancia 2017*. 2017. [Online]. Available: www.soapbox.co.uk
- [20] "Programa TIC fortalece la interculturalidad en la comunidad educativa," 2018. https://educacion.gob.ec/programa-tic-fortalece-la-interculturalidad-en-la-comunidadeducativa/
- [21] Unir, "La tecnología en la educación: ventajas, importancia y retos futuros," *La tecnología educativa ha jugado un papel muy importante durante la pandemia por la COVID-19, brindando nuevas herramientas para el aprendizaje.*, 2021. https://ecuador.unir.net/actualidad-unir/tecnologia-educativa/
- [22] Unesco, "¿Qué ayuda pueden proporcionar las tecnologías inteligentes durante la pandemia?," *unesco*, 2020, [Online]. Available: https://es.unesco.org/news/que-ayudapueden-proporcionar-tecnologias-inteligentes-durante-pandemia
- [23] A. M.-C. J. Abello-Cruz, "Leer y comprender para aprender Matemática," *Rev. científico-metodológica-Varona*, no. 57, 2013.
- [24] L. Revista, *Ir a contenido*. 2021. [Online]. Available: http://www.comie.org.mx
- [25] G. OSTER, *EL GRAN LIBRO DE LAS MATEMATICAS DEL OGRO FEROZ*. Oniro, 2008. [Online]. Available: https://www.casadellibro.com/libro-el-gran-libro-de-lasmatematicas-del-ogro-feroz/9788497543422/1200612
- [26] P. C. Torres Cañizález and J. K. Cobo Beltrán, "Tecnología educativa y su papel en el logro de los fines de la educación," *Educere*, vol. 21, no. 68, pp. 31–40, 2017, [Online]. Available: https://www.redalyc.org/pdf/356/35652744004.pdf%0Ahttps://www.redalyc.org/html/ 356/35652744004/
- [27] U. Malaspina, "La enseñanza de las matemáticas y el estímulo a la creatividad," *Uno Rev. didáctica las Mat.*, vol. 13, no. 63, pp. 41–49, 2013, [Online]. Available: http://dialnet.unirioja.es/servlet/extart?codigo=4370859
- [28] D. R. Tustón, *" La Discalculia Y El Aprendizaje De La Matemática En Los Niños/As Del 5To. Año De Educación Básica Del Centro Escolar "Ecuador" De La Ciudad De Ambato, Año Lectivo 2008-8009"*. 2009.
- [29] Y. Collantes-Sandoval, M. Vergel-Ortega, and O. M. Vega-Angarita, "Estrategia didáctica virtual para enseñar matemáticas en tiempos de pandemia," *Aibi Rev. Investig. Adm. e Ing.*, vol. 10, no. 1, pp. 70–74, 2022, doi: 10.15649/2346030x.2564.
- [30] C. M. Ricce and C. R. Ricce, "Juegos didácticos en el aprendizaje de matemática," *Horizontes. Rev. Investig. en Ciencias la Educ.*, vol. 5, no. 18, pp. 391–404, 2021.
- [31] R. M. Hernandez, "Impacto de las TIC en la educación: Retos y Perspectivas," *Propósitos y Represent.*, vol. 5, no. 1, p. 325, 2017, doi: 10.20511/pyr2017.v5n1.149.
- [32] L. Trahtemberg, "TIC en la educación," *IBERO Am.*, vol. 24, 2000, [Online]. Available: https://rieoei.org/historico/documentos/rie24a02.htm
- [33] E. Ortiz-Prado and R. Fernández-Naranjo, "Impact of COVID-19 in ecuador: From inaccurate data to using excess mortality," *Rev. Ecuatoriana Neurol.*, vol. 29, no. 2, pp. 8–11, 2020, doi: 10.46997/REVECUATNEUROL29200008.
- [34] L. M. Castillo, "Lo que la pandemia nos enseñó sobre la educación a distancia," pp. 343– 352, 2020, [Online]. Available: https://www.redalyc.org/jatsRepo/270/27063237028/html/index.html
- [35] E. F. Pascagaza and L. C. C. Estrada, "Modernización de la educación virtual y su incidencia en el contexto de las Tecnologías de la Información y la Comunicación (TIC)." https://revistas.unimilitar.edu.co/index.php/ravi/article/view/4724/4399#toc
- [36] "Educación superior en América Latina y el Caribe : estudios retrospectivos y proyecciones ; Con la participación de ministerios de educación , organismos internacionales , redes de educación superior y cátedras UNESCO," 2018.
- [37] A. M. C. Anancolla, "Percepción sobre la educación virtual, en adolescentes de la parroquia Salasaca, durante la pandemia del COVID-19," 2020. [Online]. Available: https://revistamedica.com/educacion-virtual-adolescentes-pandemia-covid-19/
- [38] O. Guevara, "Análisis del proceso de enseñanza aprendizaje de la disciplina proyecto arquitectónico, en la carrera de arquitectura, en el contexto del aula," p. 501, 2013, [Online]. Available: http://www.tdx.cat/handle/10803/116191
- [39] A. Leyva Garzón, "El juego como estrategia didáctica en la educación infantil Autora," 2011.
- [40] P. W. H. C. Aziz, Ni Azah Abdul, Firat Batmaz, roger piedra, "Selección de gestos táctiles para aplicaciones infantiles," 2013. https://ieeexplore.ieee.org/document/6661821
- [41] TechLib, "Desarrollo Web", [Online]. Available: https://techlib.net/definition/web\_development.html
- [42] IBM, "¿Qué es el desarrollo de software?" https://www.ibm.com/es-es/topics/softwaredevelopment#:~:text=El desarrollo de software se,a una computadora qué hacer.
- [43] B. S. Universidad La Salle. Centro de Investigación, "Planeación y Desarrollo de Web Site," *Rev. del Cent. Investig. Univ. La Salle*, vol. 6, no. 21, pp. 75–88, 2004, [Online]. Available: https://www.redalyc.org/articulo.oa?id=34202109
- [44] Merca2.0, "Tendencias en el desarrollo de sitios web que ya deberías conocer en este 2020," 2020. https://www.merca20.com/tendencias-en-el-desarrollo-de-sitios-web-queya-deberias-conocer-en-este-2020/
- [45] J. M. Cadavid, A. N., Martínez, J. D. F., & Vélez, "Revisión de metodologías ágiles para el desarrollo de software.," *Prospectiva*, vol. 11, no. 2, pp. 30–39, 2013, [Online]. Available: http://www.redalyc.org/articulo.oa?id=496250736004%0ACómo
- [46] A. RESTREPO PÉREZ, Marisella ; REYES GAMBOA, "Modelo de seguimiento y control basado en PMBOK para la gerencia de proyectos SCRUM," vol. 40, p. 4, 2019, [Online]. Available: https://www.revistaespacios.com/a19v40n11/19401104.html
- [47] O. A. P. A., "Cuatro enfoques metodológicos para el desarrollo de Software RUP MSF – XP - SCRUM," vol. 6, pp. 64–78, 2011, [Online]. Available: https://revistas.uniminuto.edu/index.php/Inventum/article/view/9#:~:text=Cuatro enfoques metodológicos para el,MSF – XP - SCRUM %7C INVENTUM
- [48] S. Universidades, "Metodologías de desarrollo de software: ¿qué son?," 2020, [Online]. Available: https://www.becas-santander.com/es/blog/metodologias-desarrollosoftware.html#:~:text=¿Qué es una metodología de,diseñar soluciones de software informático.
- [49] G. B., "¿Qué es HTML?," *3 de Junio*, 2022. https://www.hostinger.es/tutoriales/que-eshtml
- [50] M. Contributors, "Fundamentos de Java Script," 2022. https://developer.mozilla.org/es/docs/Learn/Getting\_started\_with\_the\_web/JavaScript\_ basics
- [51] F. Rómmel, "SQLite: La base de datos embebida." https://sg.com.mx/revista/17/sqlitela-base-datos-embebida
- [52] S. Universidades, "Python: qué es y por qué deberías aprender a utilizarlo," 2021. https://www.becas-santander.com/es/blog/python-que-es.html#:~:text=Python es un lenguaje sencillo,permite desarrollar software sin límites.
- [53] Django, "Django facilita la creación de mejores aplicaciones web de forma más rápida y con menos código." https://www.djangoproject.com/
- [54] "Bootstrap: guía para principiantes de qué es, por qué y cómo usarlo," 2020. https://rockcontent.com/es/blog/bootstrap/
- [55] C. D. E. Ibarra, "Dr. roberto gallardo msc.".
- [56] C. Torres, "Momentos didacticos de una clase.," *11 de Noviembre*, 2021. https://www.umaximo.com/post/momentos-didacticos-de-una-clase (accessed Aug. 24, 2022).
- [57] D. al Dia, "Propósitos de los diferentes momentos del proceso de enseñanzaaprendizaje.," *17 de Mayo*, 2020. https://docentesaldia.com/2020/05/17/propositos-delos-diferentes-momentos-del-proceso-de-ensenanza-aprendizaje/
- [58] C. Roca, "La metodología Kanban, esencial para mejorar el flujo de trabajo de tu proyecto." https://www.thepowermba.com/es/blog/metodologia-kanban
- [59] J. Martins, "¿Qué es la metodología Kanban y cómo funciona?," 2020. https://asana.com/es/resources/what-is-kanban
- [60] C. ESAN, "Los principios de Kanban para la gestión de proyectos," 2019. https://www.esan.edu.pe/conexion-esan/los-principios-de-kanban-para-la-gestion-deproyectos
- [61] L. Castellano Lendínez, "Kanban. Metodología para aumentar la eficiencia de los procesos," *3C Tecnol. innovación Apl. a la pyme*, vol. 29, no. 1, pp. 30–41, 2019, doi: 10.17993/3ctecno/2019.v8n1e29/30-41.
- [62] A. L. I. López, "Reglas de funcionamiento del Kanban." https://logispyme.com/2013/05/28/reglas-de-funcionamiento-del-kanban/
- [63] J. Ardila, N. Rodríguez, and F. Gil, "Población y muestreo," *Epidemiol. clínica Investig. clínica*, pp. 129–139, 2004, [Online]. Available: http://www.medicapanamericana.com/Libros/Libro/3848/Epidemiologia-Clinica.html
- [64] Q. C. L. R. Acurio Chimba Edgar Wladimir, "UNIVERSIDAD TÉCNICA DE COTOPAXI Proyecto de Tesis Previo a la Obtención del Título de : Ingenieros en Informática y Sistemas Computacionales Autores : Edgar Wladimir Acurio Chimba Luis René Quisaguano Collaguazo Director :," 2016.
- [65] I. General, "1. información general," Universidad Tecnica de Cotopaxi, 2021. [Online]. Available: http://repositorio.utc.edu.ec/handle/27000/8786

# **8. ANEXOS**

Anexo A: Informe de Plagio

# Ouriginal

#### **Document Information**

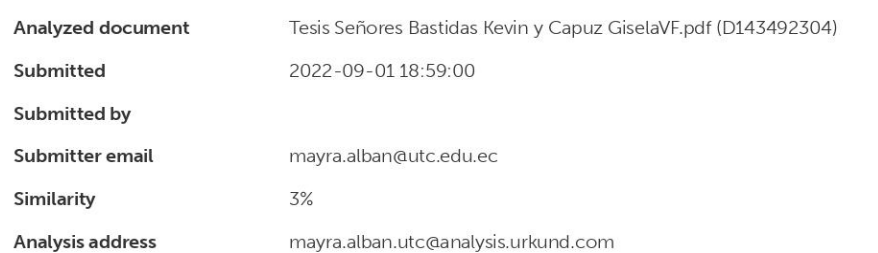

#### Sources included in the report

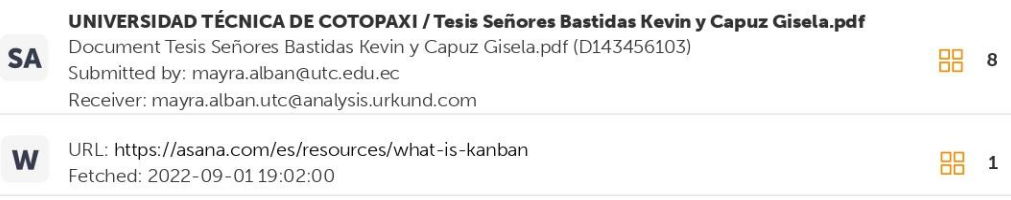

**Entire Document** UNIVERSIDAD TÉCNICA DE COTOPAXI FACULTAD DE CIENCIAS DE LA INGENIERÍA Y APLICADAS CARRERA DE INGENIERÍA EN INFORMÁTICA Y SISTEMAS COMPUTACIONALES PORTADA PROPUESTA TECNOLÓGICA TEMA: Proyecto de titulación presentado previo a la obtención del Título de Ingenieros en Informática y Sistemas Computacionales. AUTORES: Bastidas Racines Kevin Alejandro Capúz Mallqui Gissela Lizbeth DIRECTOR DE TESIS: Dra. Mayra Susana Albán Taipe LATACUNGA - ECUADOR 2022 Desarrollo de una aplicación web para la enseñanza de la asignatura de matemáticas para niños de tercer año de Educación Básica en la Unidad Educativa Intercultural Bilingüe Huayna Capac utilizando la metodología Kanban. ii DECLARACIÓN DE AUTORÍA Nosotros, Bastidas Racines Kevin Alejandro con C.I.: 175103344-8 y Capúz Mallqui Gissela Lizbeth con C.I.: 1850875004, ser los autores del presente proyecto como una Propuesta tecnológica: "DESARROLLO DE UNA APLICACIÓN WEB PARA LA ENSEÑANZA DE LA ASIGNATURA DE MATEMÁTICAS PARA NIÑOS DE TERCER AÑO DE EDUCACIÓN BÁSICA EN LA UNIDAD EDUCATIVA INTERCULTURAL BILINGÜE HUAYNA CAPAC UTILIZANDO LA METODOLOGÍA KANBAN" siendo la Dra. Mg Mayra Susana Albán Taipe, tutor del presente trabajo, eximo expresamente a la Universidad Técnica de Cotopaxi y a sus representantes legales de posibles reclamos o acciones legales. Además, certificamos que las ideas, conceptos, procedimientos y resultados vertidos en el presente trabajo investigativo, son de nuestra exclusiva responsabilidad. Gissela Lizbeth CI: 185087500-4 fii AVAL DEL TUTOR DE PROYECTO DE TITULACIÓN En calidad de Tutor del Trabajo de Investigación con el título: " DESARROLLO DE UNA APLICACIÓN WEB PARA LA https://secure.urkund.com/view/136867174-387100-438647#/details/fulltext  $1/28$ 66

Anexo B: Hoja de vida del tutor

# **DATOS PERSONALES**

**NOMBRES** Albán Taipe Mayra Susana

**DOCUMENTO DE IDENTIDAD** 050231198-8

**FECHA DE NACIMIENTO** 06/07/1977 **LUGAR DE NACIMIENTO** PICHINCHA – QUITO **ESTADO CIVIL** Soltera **DIRECCIÓN** Av. José María Velazco Ibarra y pasaje Carlos Aroche **TELÉFONOS** 0987773341

**E-MAIL** mayra.alban@utc.edu.ec

# **FORMACIÓN ACADÉMICA**

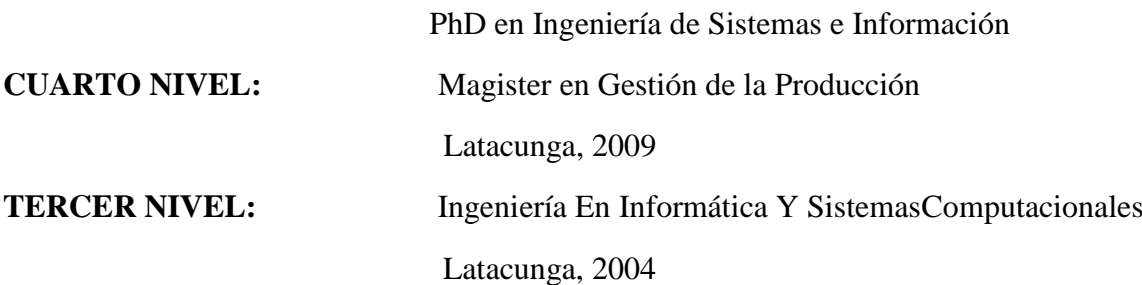

Anexo C: Hoja de vida de los investigadores

# **DATOS PERSONALES**

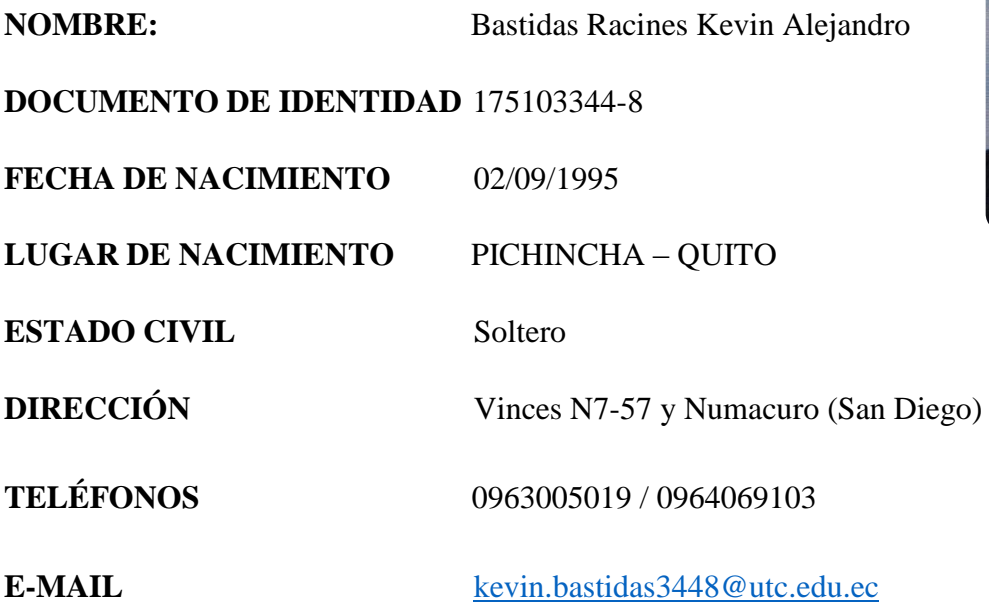

**CERTIFICATE** 

# **ESTUDIOS REALIZADOS**

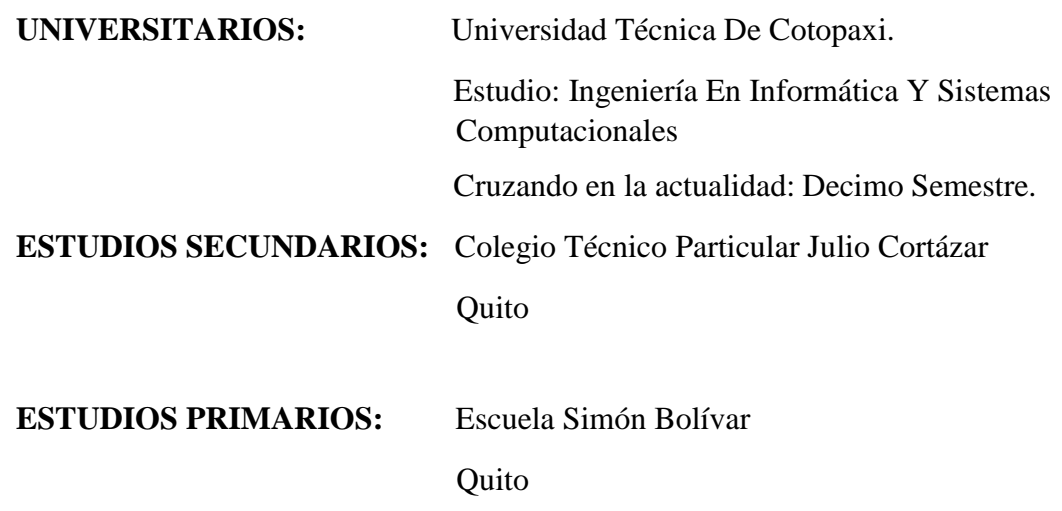

Firma

# **DATOS PERSONALES**

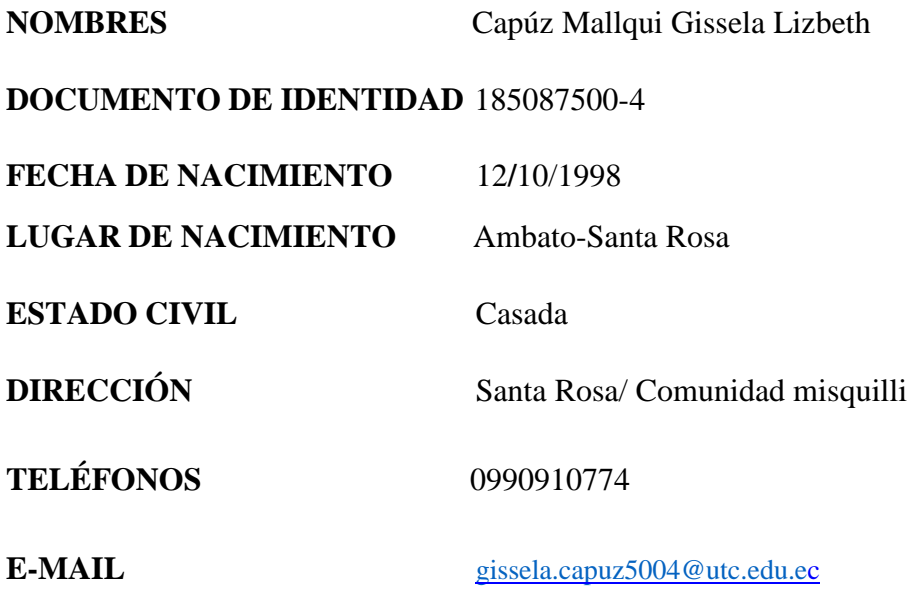

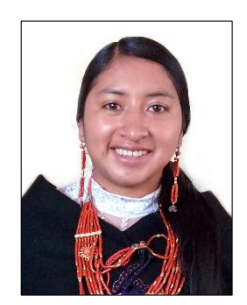

# **ESTUDIOS REALIZADOS**

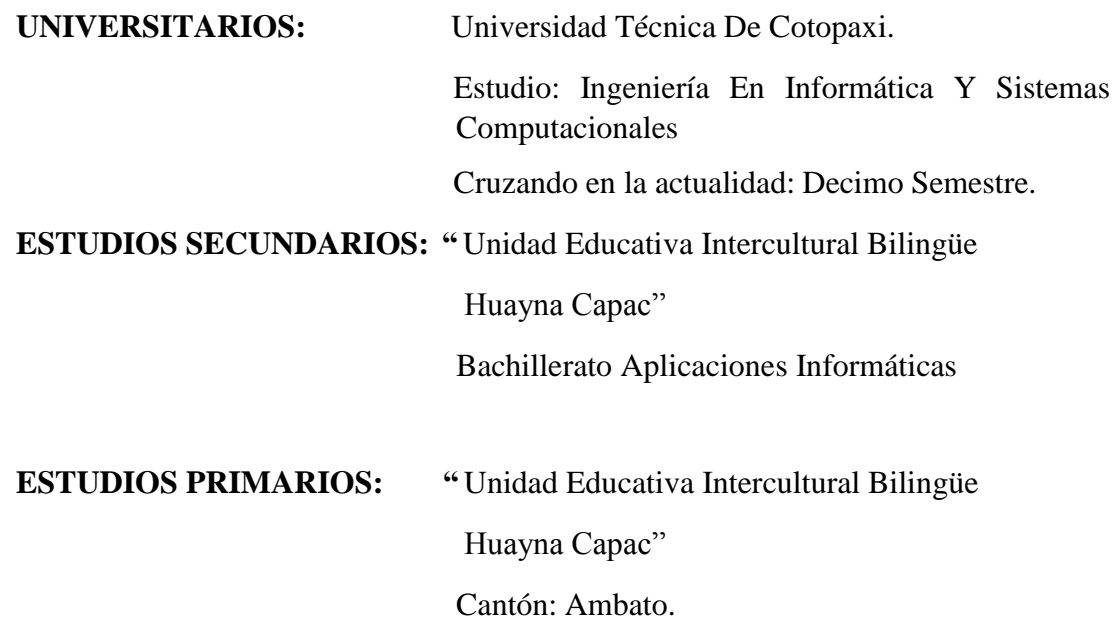

Firma

Anexo D: Formulario de Encuesta

#### **UNIVERSIDAD TECNICA DE COTOPAXI**

**Encuesta dirigida a padres de familia de los estudiantes de tercer año de educación básica de la Unidad Educativa Intercultural Bilingüe Huayna Capac.**

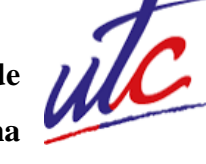

1 ¿En una escala del 1 al 5, ¿en qué medida cree que esta el aprendizaje de las matemáticas en su hijo? (siendo 1 el más bajo y 5 el más alto).

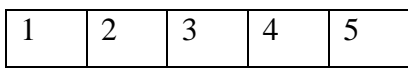

2 ¿Qué materiales didácticos utiliza su hijo para el aprendizaje?

- ( ) Abaco
- ( ) Regletas de Cuisenaire
- ( ) Geoplano
- ( ) Tangram chino.

3 ¿Su hijo tiene dificultades para realizar las tareas de matemáticas?

- $Si$  ( )
- $No( )$

4 ¿Ud. en casa refuerza el conocimiento de matemáticas de su hijo?

- $Si$  ( )
- $No()$

5 ¿Su hijo recibe clases particulares para refuerzo de matemáticas?

- $Si( )$
- $No( )$

6 ¿En su opinión hasta que tiempo está de acuerdo que su hijo esté al frente de un computador?

 10 min ( ) 20 min ( ) 30 min ( ) 1 hora ( )

7 ¿Usted está de acuerdo que su hijo utilice herramientas tecnológicas para complementar su aprendizaje en las matemáticas?

 $Si$  ( )  $No()$ 

8 En su opinión, ¿en qué medida cree que puede ayudar a su hijo el desarrollo de un aplicativo web para fortalecer la enseñanza de las matemáticas?

 Mucho ( ) Algo ( ) Poco () En absoluto ( )

Anexo E: Formulario de Entrevista

#### **UNIVERSIDAD TECNICA DE COTOPAXI**

**Entrevista dirigida a la Lcda. Serafina Tisalema docente de Tercer año de Educación Básica de la Unidad Educativa Intercultural Bilingüe Huayna Capac.**

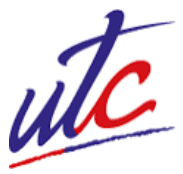

1. ¿Los estudiantes tiene dificultades en el aprendizaje del área de matemáticas?

------------------------------------------------------------------------------------------------------------

------------------------------------------------------------------------------------------------------------

2. ¿En qué temas del área de matemáticas tuvieron más dificultades?

------------------------------------------------------------------------------------------------------------ ----------------------------------------------------------------------------------------------------

3. ¿Cuál es la metodología que utilizan en el proceso de enseñanza de las matemáticas de tercer año de educación básica?

------------------------------------------------------------------------------------------------------------ ----------------------------------------------------------------------------------------------------

4. ¿Qué recursos utilizan para impartir las clases?

------------------------------------------------------------------------------------------------------------ ----------------------------------------------------------------------------------------------------

5. ¿En la institución poseen laboratorios informáticos?

------------------------------------------------------------------------------------------------------------ ----------------------------------------------------------------------------------------------------

6. ¿La institución cuenta con el acceso a Internet?

------------------------------------------------------------------------------------------------------------ ----------------------------------------------------------------------------------------------------

7. ¿En la clase de matemáticas utilizan algún programa de computadora para aprender los temas?

8. ¿Le gustaría usar herramientas como el computador para impartir la asignatura?

9. ¿Usted considera que el uso de una aplicación web puede ayudar a complementar el aprendizaje de las matemáticas?

 Anexo F: Tabulación de encuesta.

**Pregunta 1:** En una escala del 1 al 5, ¿en qué medida cree que esta el aprendizaje de las matemáticas en su hijo? (siendo 1 el más bajo y 5 el más alto).

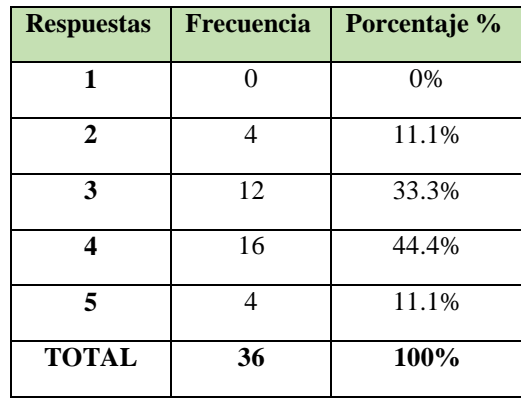

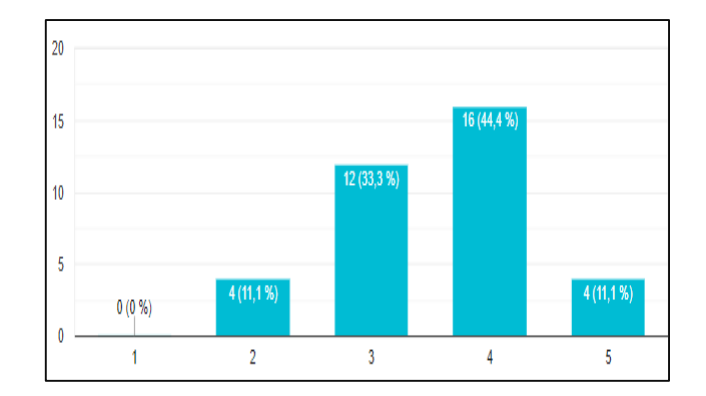

#### **Análisis**

Mediante la pregunta número 1 se pudo evidenciar que la mayoría de estudiantes está en un nivel de aprendizaje promedio.

**Pregunta 2:** ¿Qué materiales didácticos utiliza su hijo para el aprendizaje?

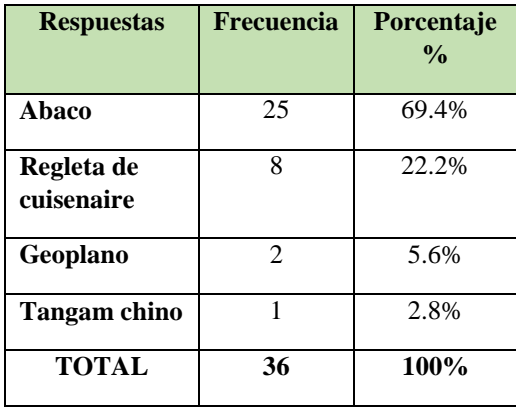

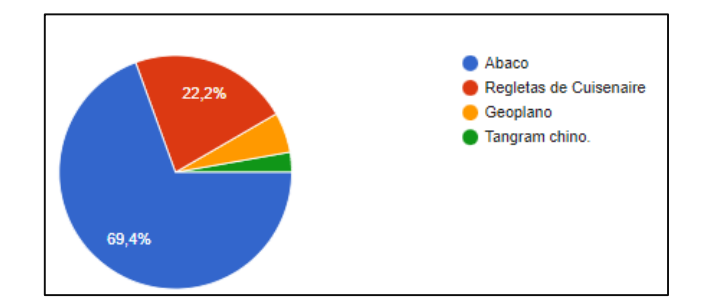

#### **Análisis**

A través de la pregunta número 2 se evidencio que el material didáctico más utilizado por los estudiantes es el Abaco con un 69.4% y el segundo material utilizado es la regleta con un 22.2%.

**Pregunta 3:** ¿Su hijo tiene dificultades para realizar las tareas de matemáticas?

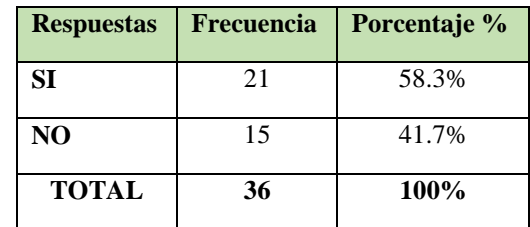

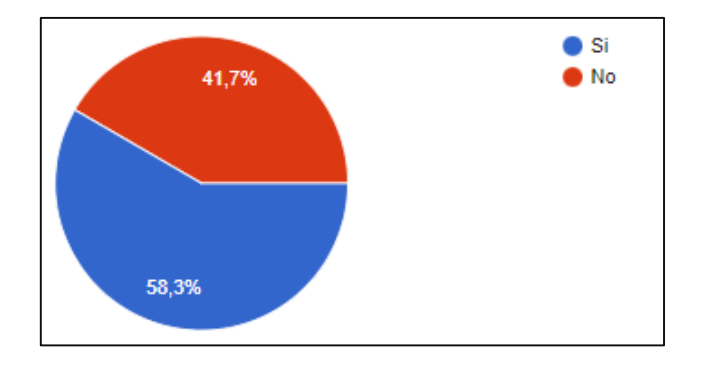

#### **Análisis**

A través de la pregunta tres se evidencio que el 58.3% de estudiantes presentan dificultades en el aprendizaje de matemáticas.

**Pregunta 4:** ¿Ud. en casa refuerza el conocimiento de matemáticas de su hijo?

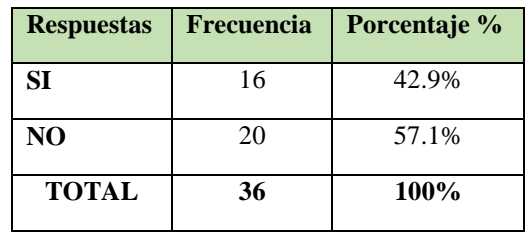

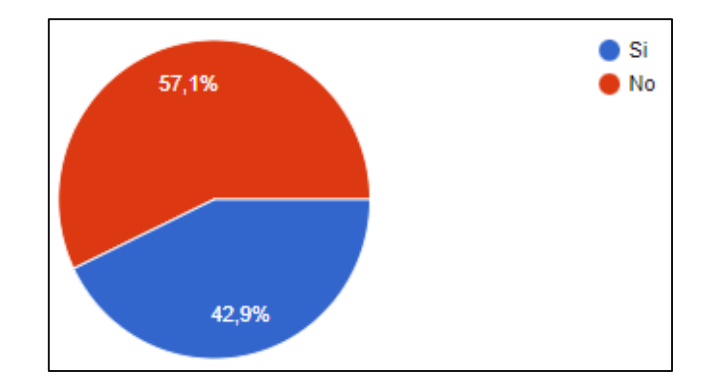

# **Análisis**

Mediante la pregunta se evidencio que el 57.1% de los estudiantes no reciben un refuerzo adicional por parte de los padres de familia y el 42.9% si cuenta con la ayuda matemática por parte de sus padres.

**Pregunta 5:** ¿Su hijo recibe clases particulares para refuerzo de matemáticas?

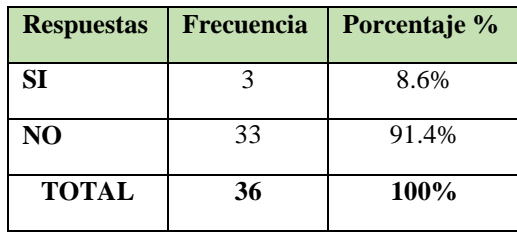

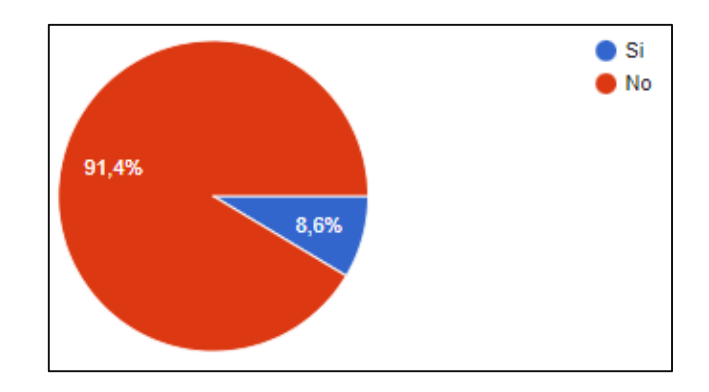

# **Análisis**

A raves de la pregunta cinco se evidencio que los estudiantes no asisten a clases particulares de matemáticas.

**Pregunta 6:** ¿En su opinión hasta que tiempo está de acuerdo que su hijo esté al frente de un computador?

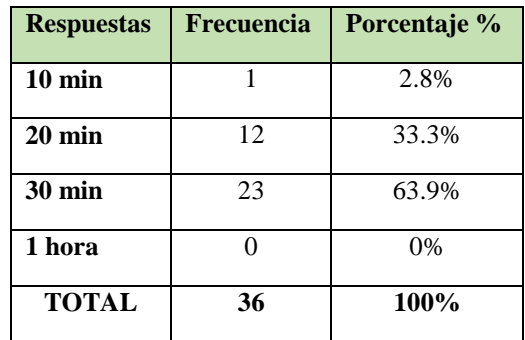

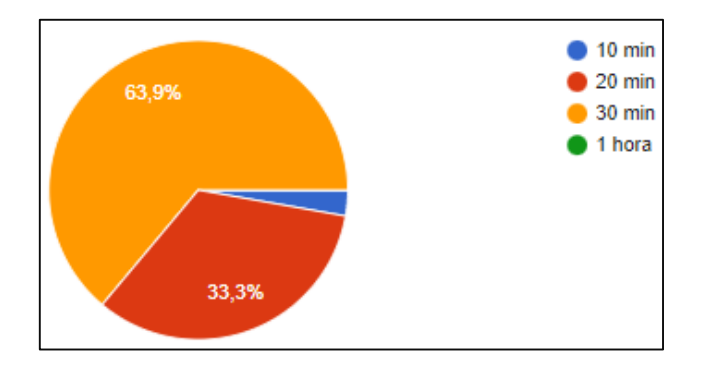

**Análisis**

Mediante la pregunta seis se pudo evidenciar que el 63.9% de los padres de familia manifestó que está de acuerdo que sus hijos utilicen el computador es de 30 minutos.

**Pregunta 7:** ¿Usted está de acuerdo que su hijo utilice herramientas tecnológicas para complementar su aprendizaje en las matemáticas?

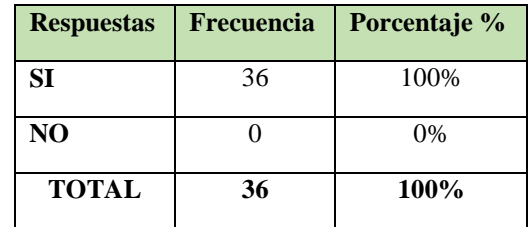

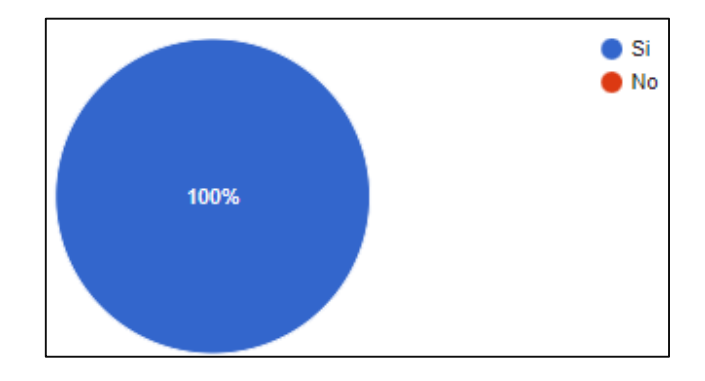

**Pregunta 8:** En su opinión, ¿en qué medida cree que puede ayudar a su hijo el desarrollo de un aplicativo web para fortalecer la enseñanza de las matemáticas?

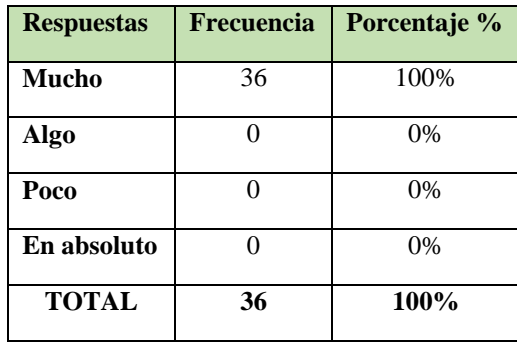

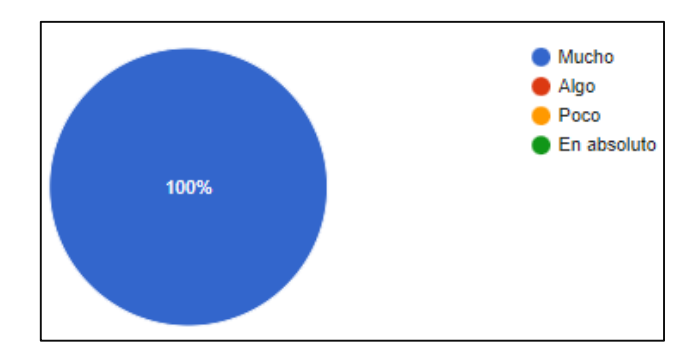

Figura 30 Pregunta 8

# **Análisis**

A través de la pregunta ocho se evidencio que el desarrollo de esta aplicación web será de mucha importancia y de gran ayuda para los estudiantes de tal manera que a través de ellos se aplicara nuevas metodologías de enseñanza que ayudaran a los niños a complementar su aprendizaje.

Anexo G: Estimación de costos

### **Gastos Directos**

A continuación se describen los gastos directos que intervienen en la elaboración del proyecto.

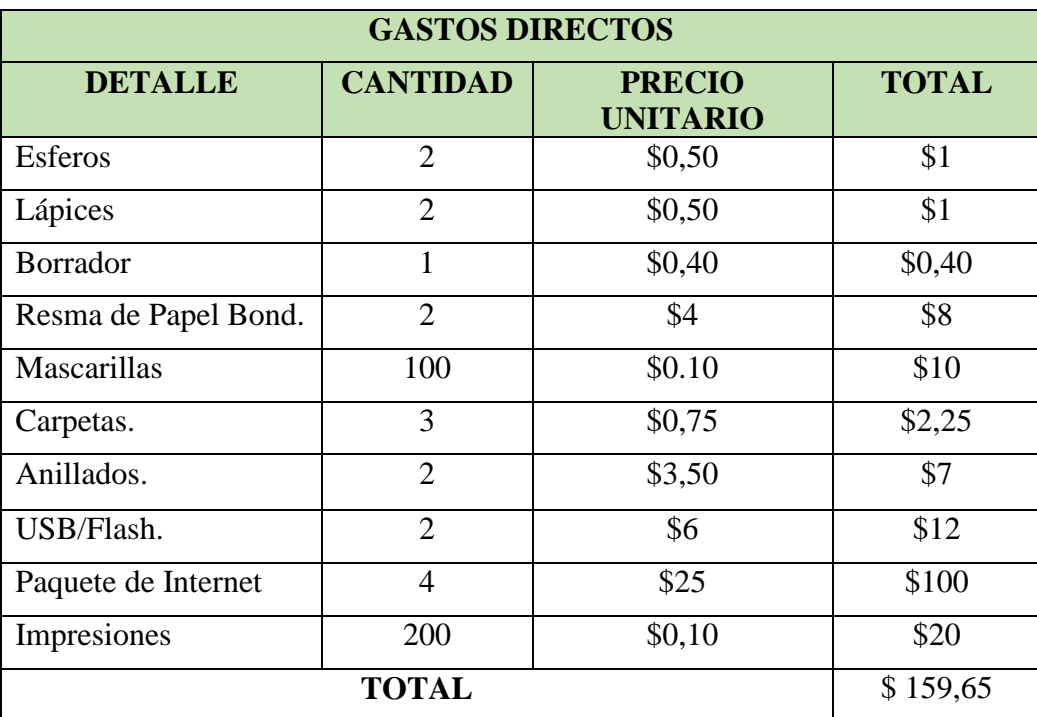

### **Gastos Indirectos:**

A continuación se describen los gastos Indirectos relacionados con el desarrollo del Sistema.

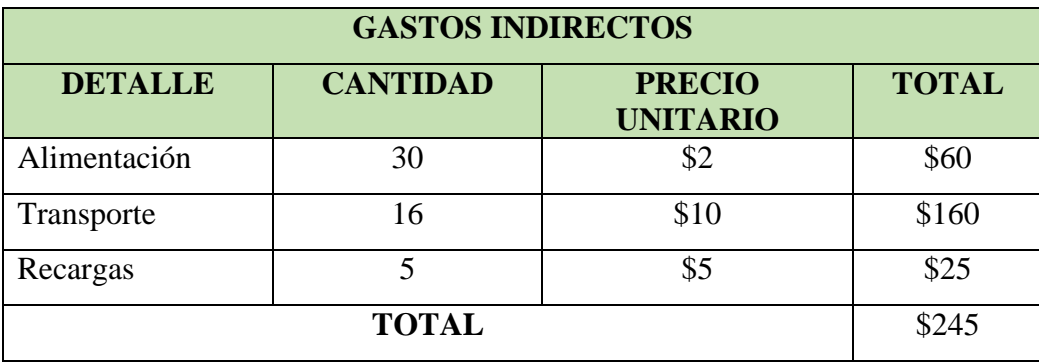

Para la estimación del costo del desarrollo de la aplicación web se estableció que las tareas de complejidad alta tendrán una puntuación de 20sp, complejidad media 15sp y complejidad baja 10sp.

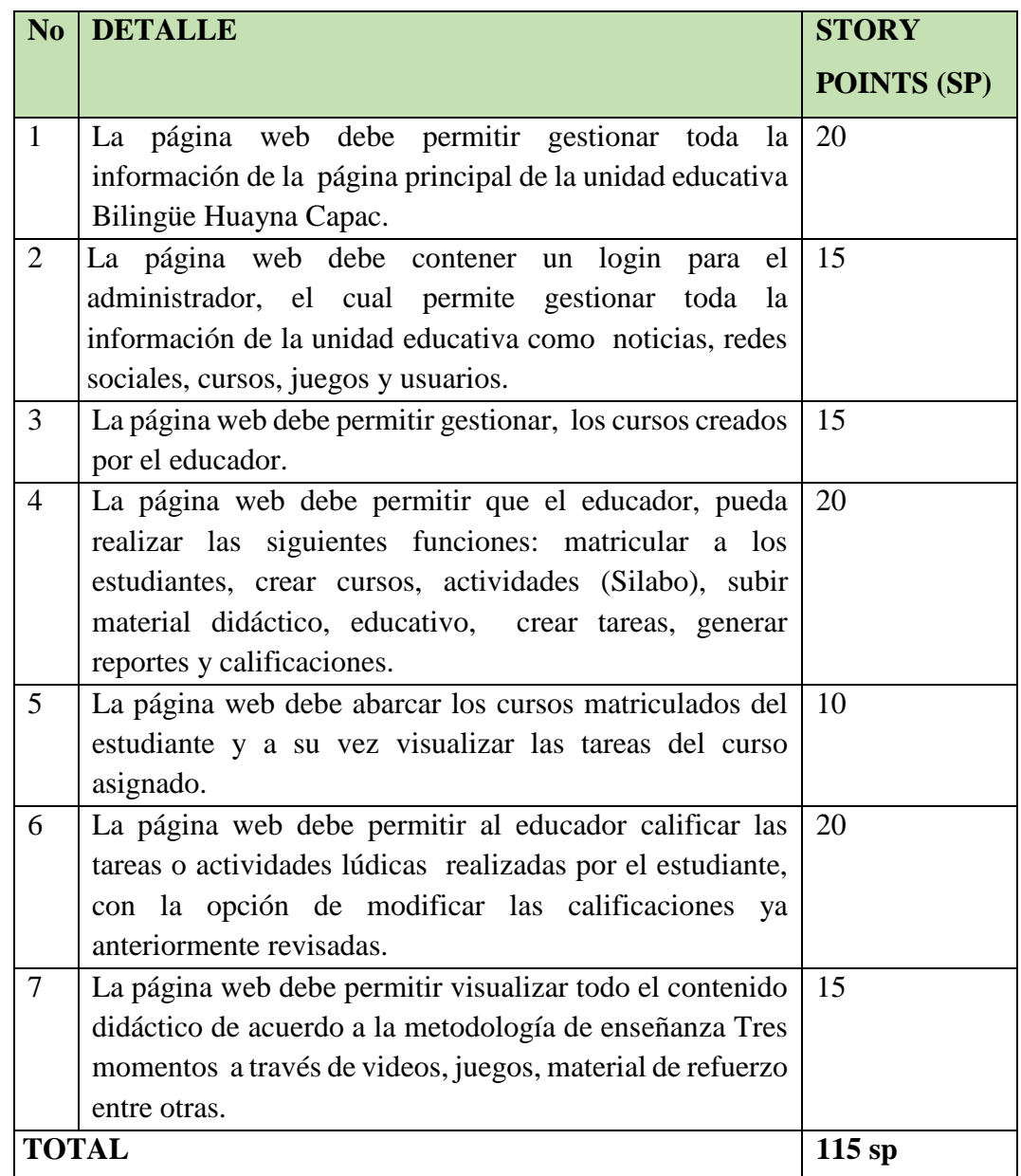

Para el desarrollo del sistema el tiempo establecido es de 4 meses.

- $\bullet$  Total de Puntos de Historia = 115sp
- Puntos de Historia Diarios= 0.95
- Días Requeridos = 120 días (Total de Puntos de Historia / Puntos de Historia Diarios)
- Salario Día por Programador = \$ 14,31 (Considerando un salario mensual de \$429,41 de acuerdo con la tabla de salarios mínimos sectoriales del ministerio del trabajo).

### **Calculo del costo del software aplicando Planning Poker.**

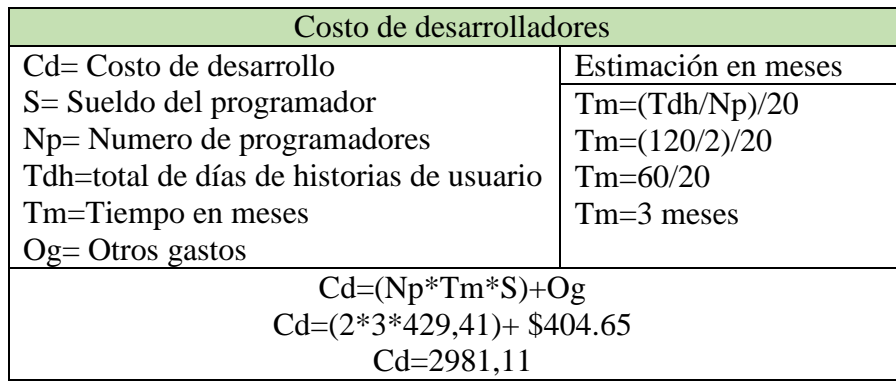

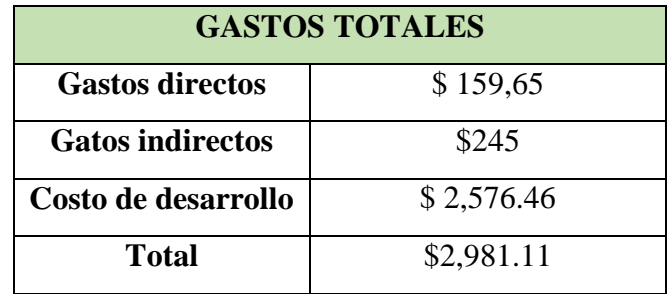

Anexo H: Modelo de Base de Datos

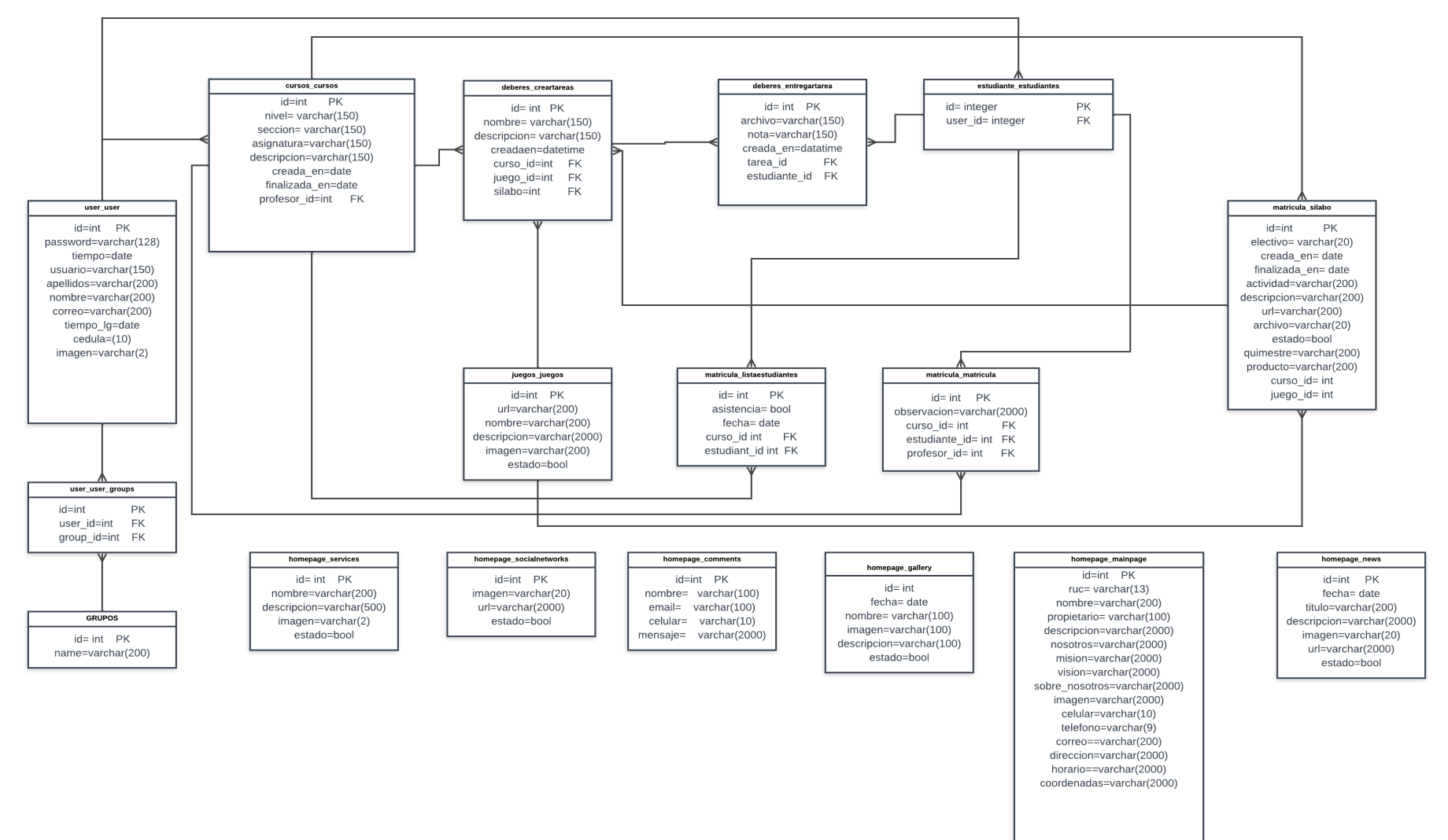

Anexo I: Manual de usuario.

La aplicación web se encuentra alojada en el servidor [https://unidad-huayna-capac.com/,](https://unidad-huayna-capac.com/) posee un menú que se divide en siete opciones para el usuario. Y a continuación se presenta la página principal.

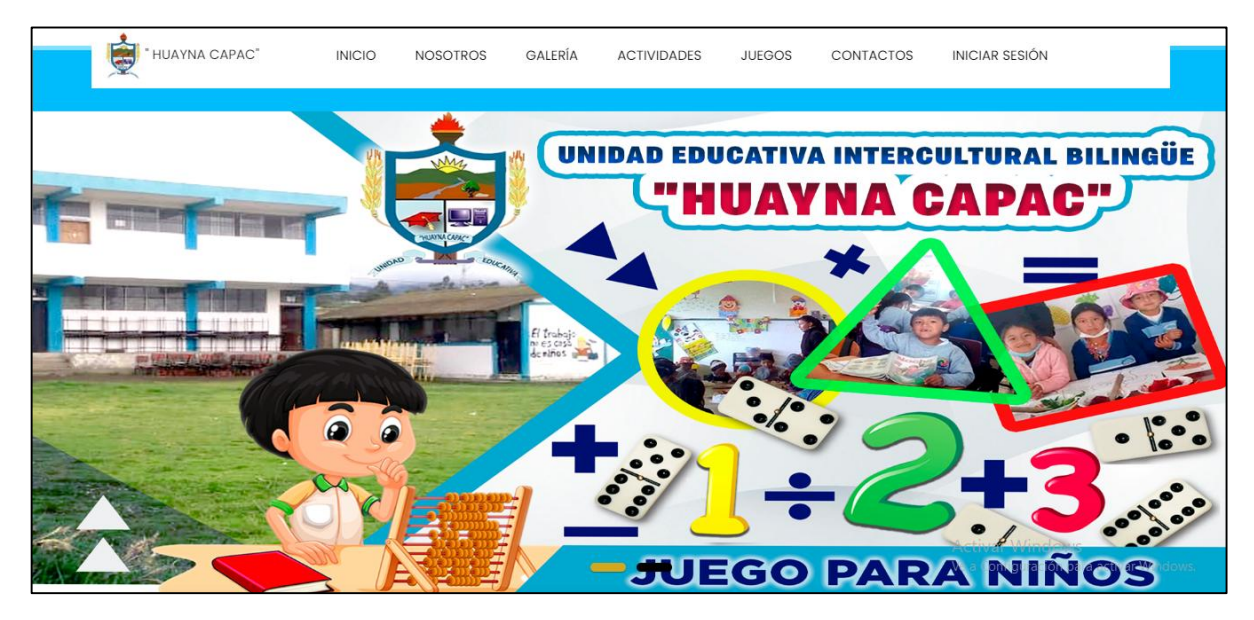

Desde aquí podrá visualizar las imágenes principales de la unidad educativa.

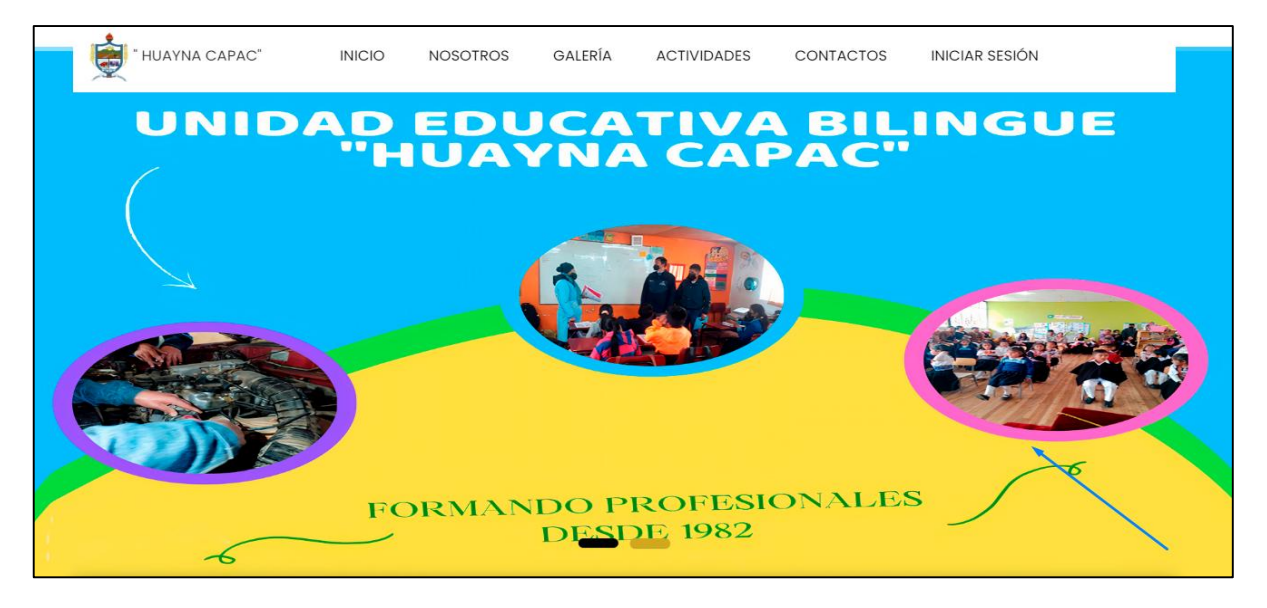

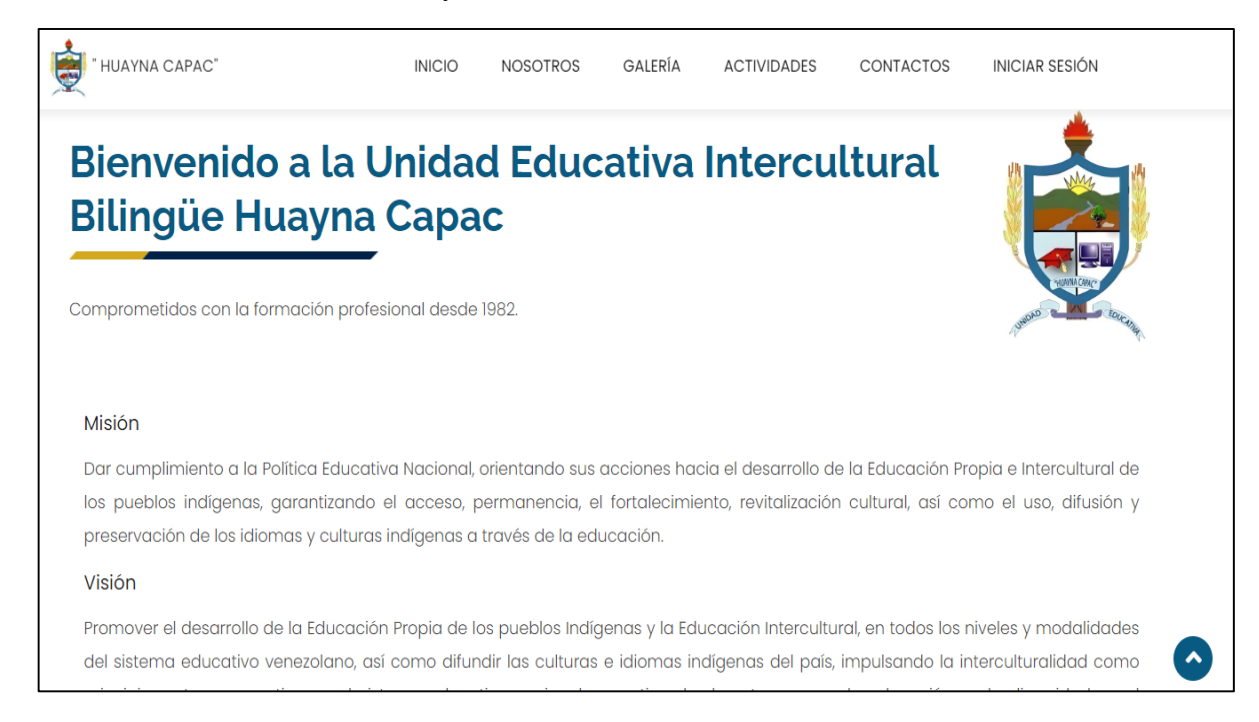

Muestra información de misión y visión de la unidad educativa.

#### En esta sección podemos visualizar la galería de imágenes.

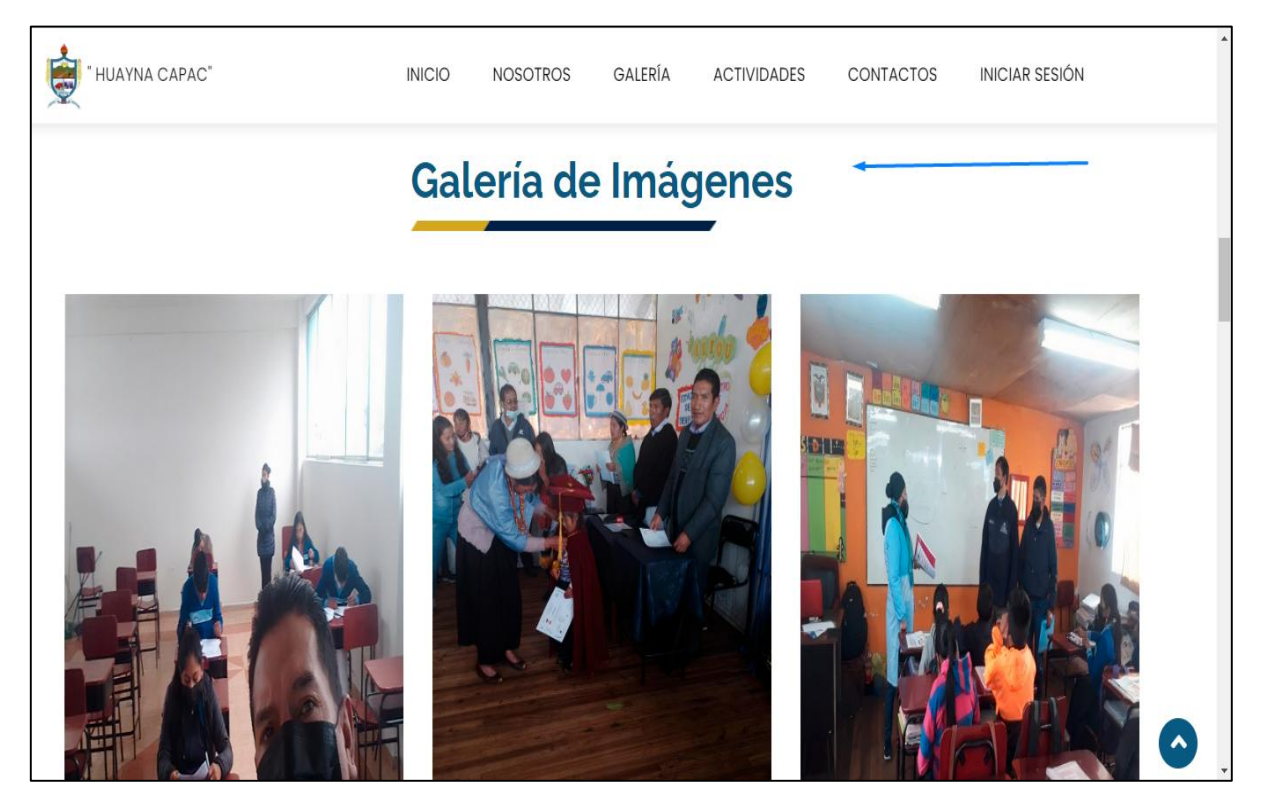

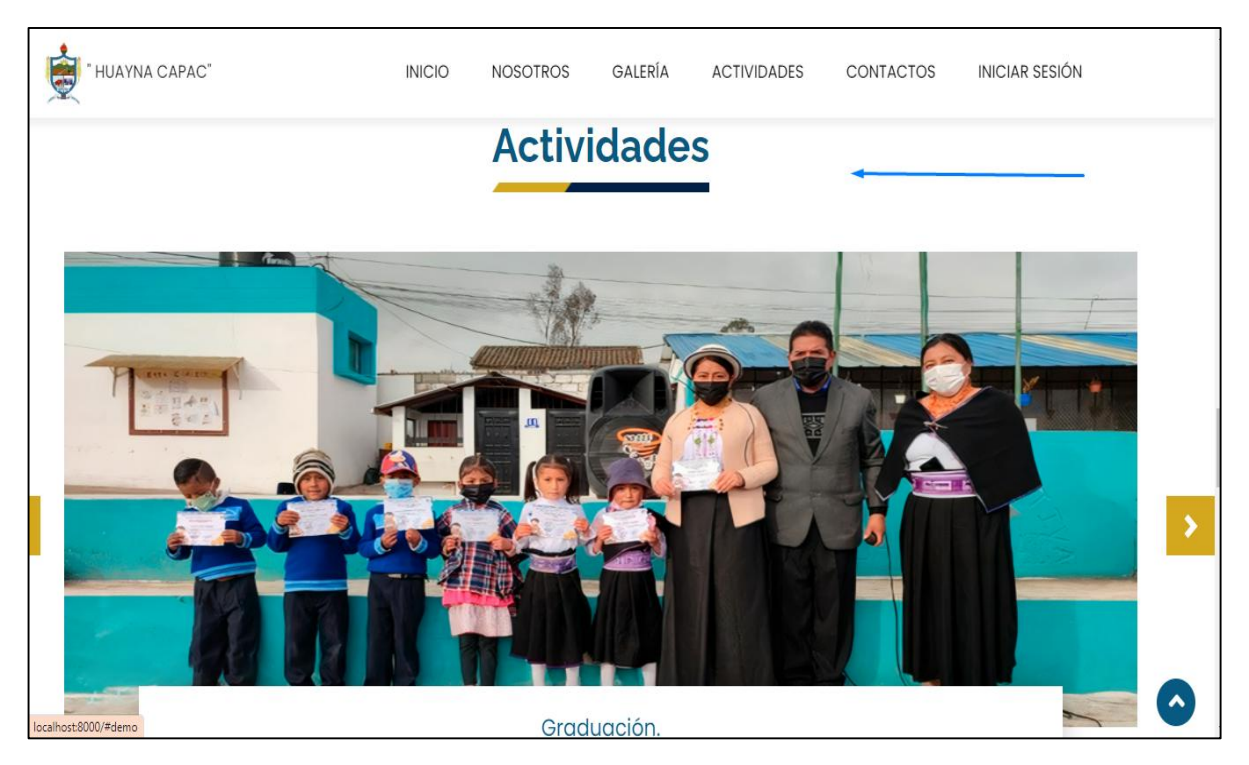

Se puede visualizar las actividades más relevantes de la unidad educativa.

El usuario puede enviar un mensaje llenando los campos solicitados para mayor información sobre la unidad educativa, el cual será respondido a través del correo electrónico ingresado.

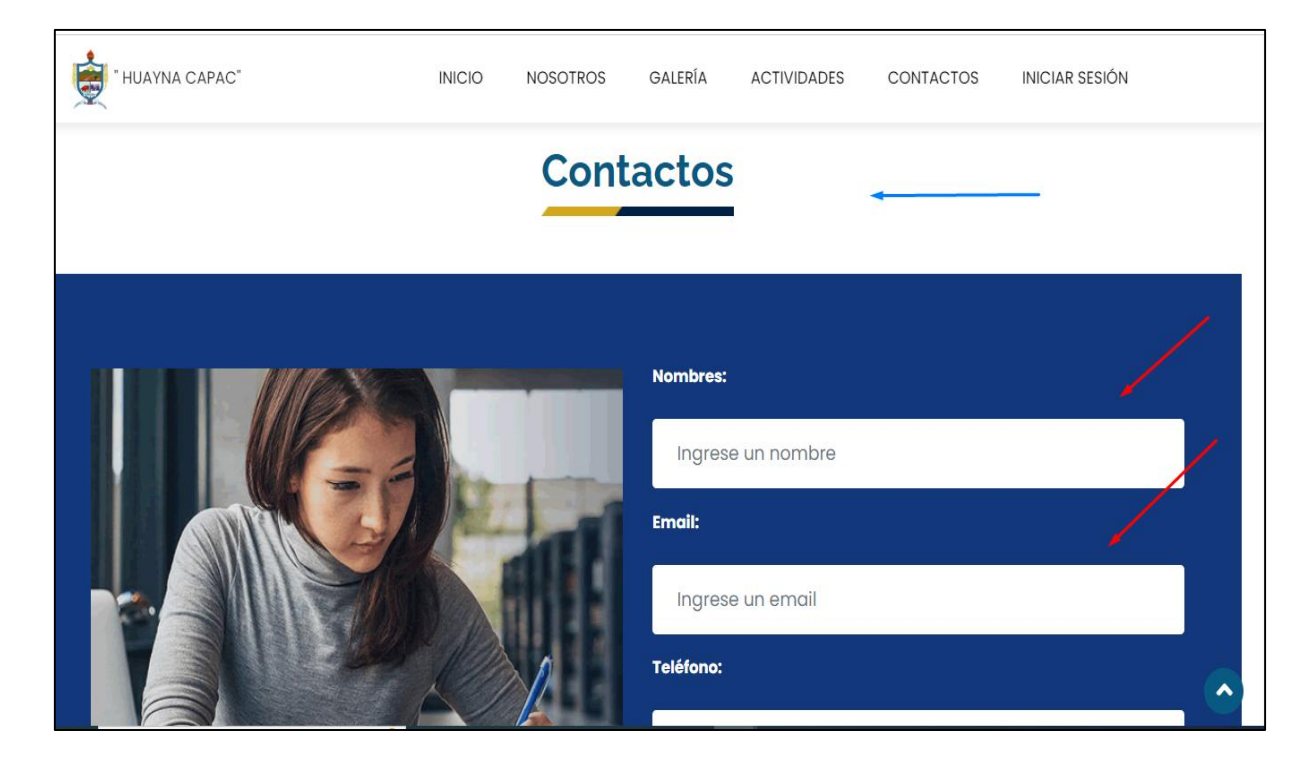

Los usuario podrán tener acceso a la página web de la unidad educativa siempre y cuando estén registrados en el sistema ingresando su CI y contraseña, caso contrario no tendrán acceso a este.

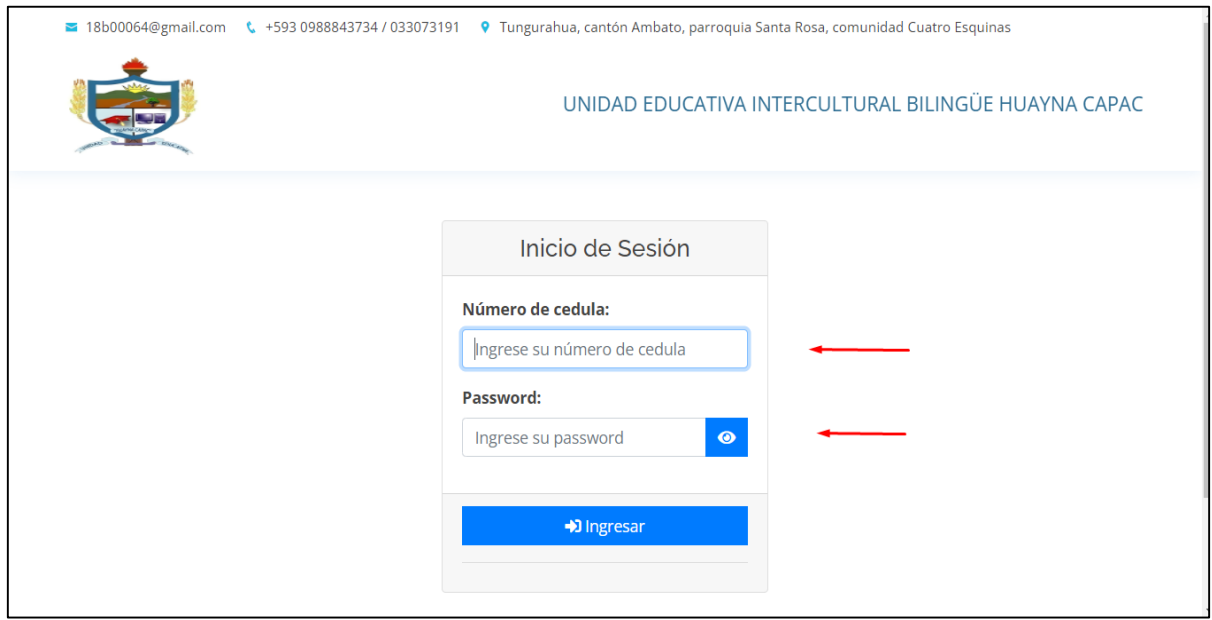

### **Perfil Administrador**

El panel de edición de la unidad educativa se divide en 6 módulos:

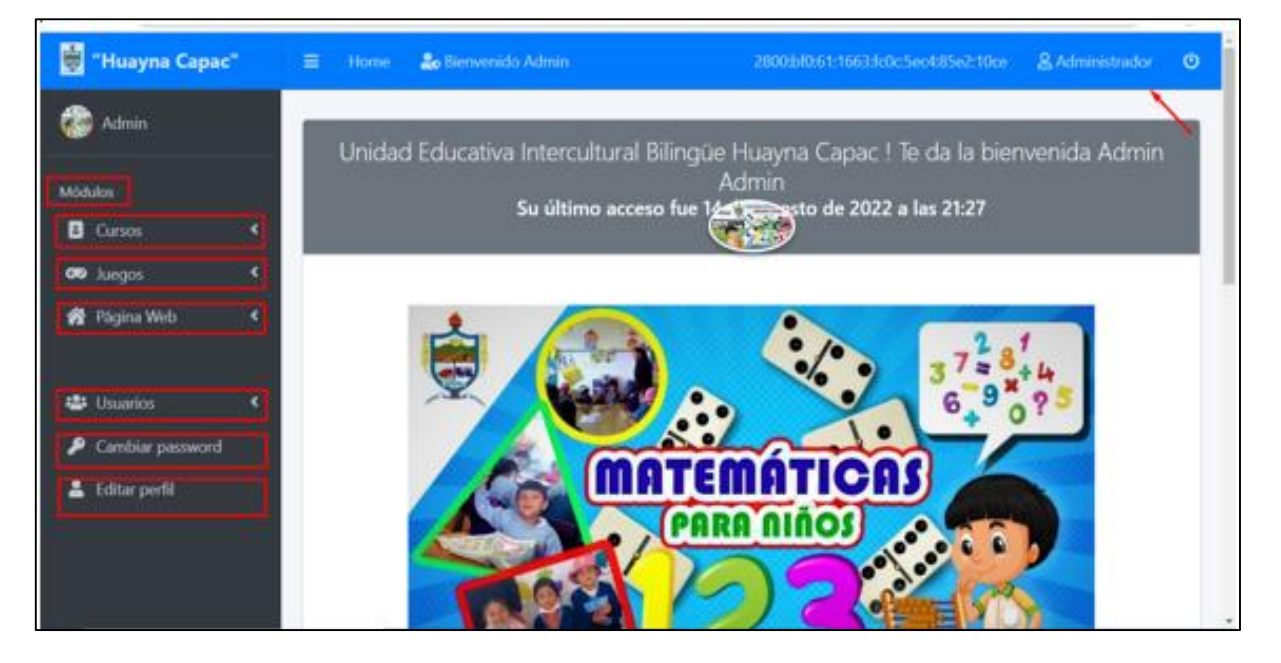

En el módulo del curso podemos gestionar la información de los cursos existente.

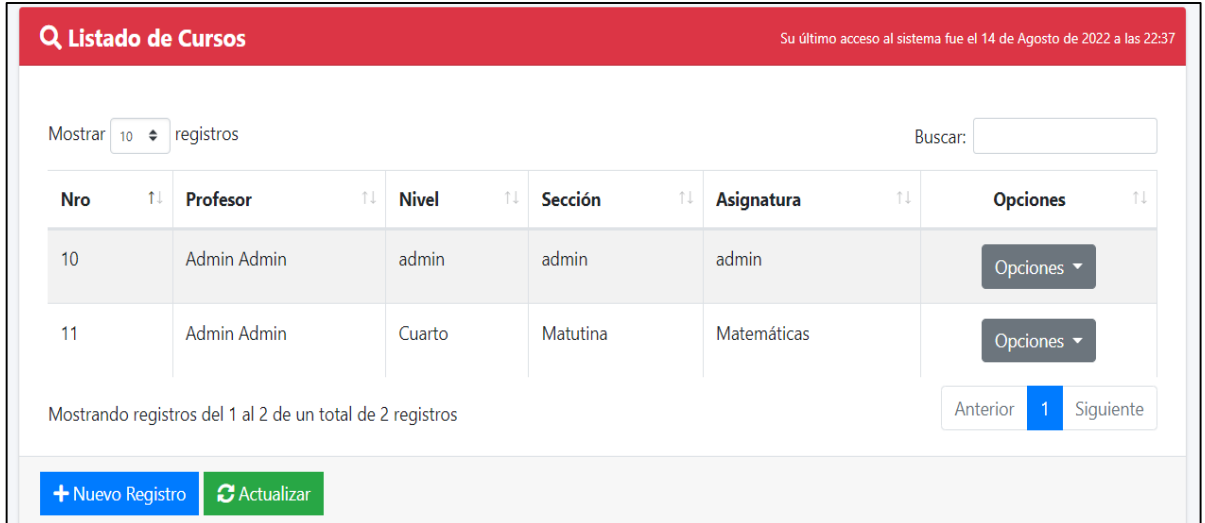

El usuario puede crear un nuevo curso ingresando en el apartado nuevo registro y llenando los campos correspondientes.

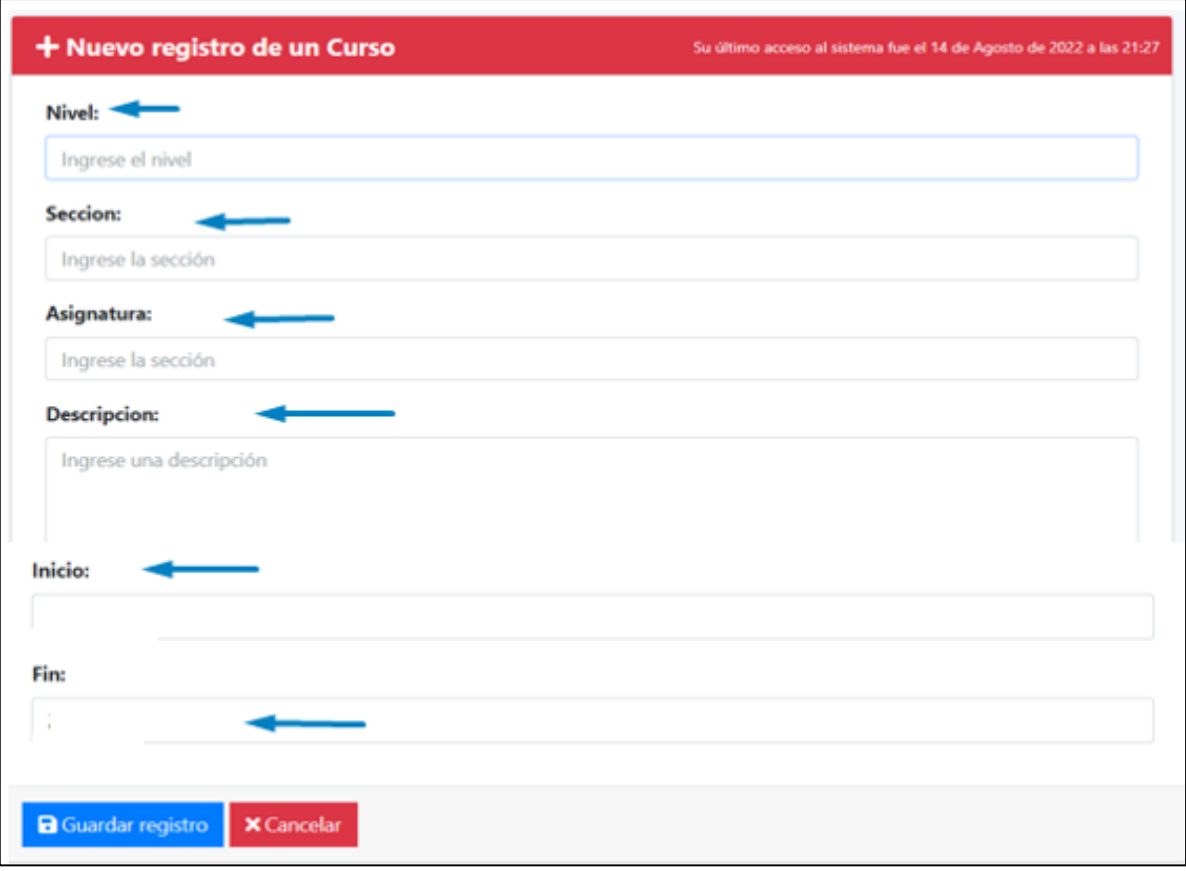

El usuario puede editar los cursos ya existentes.

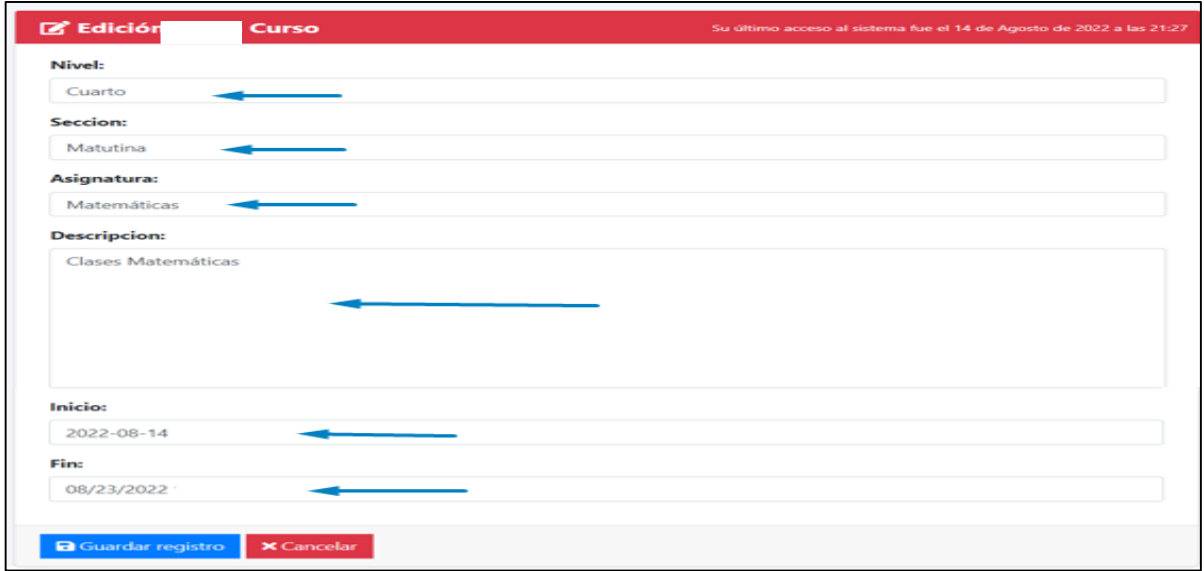

El usuario puede visualizar el curso creado, que consta de sub módulos.

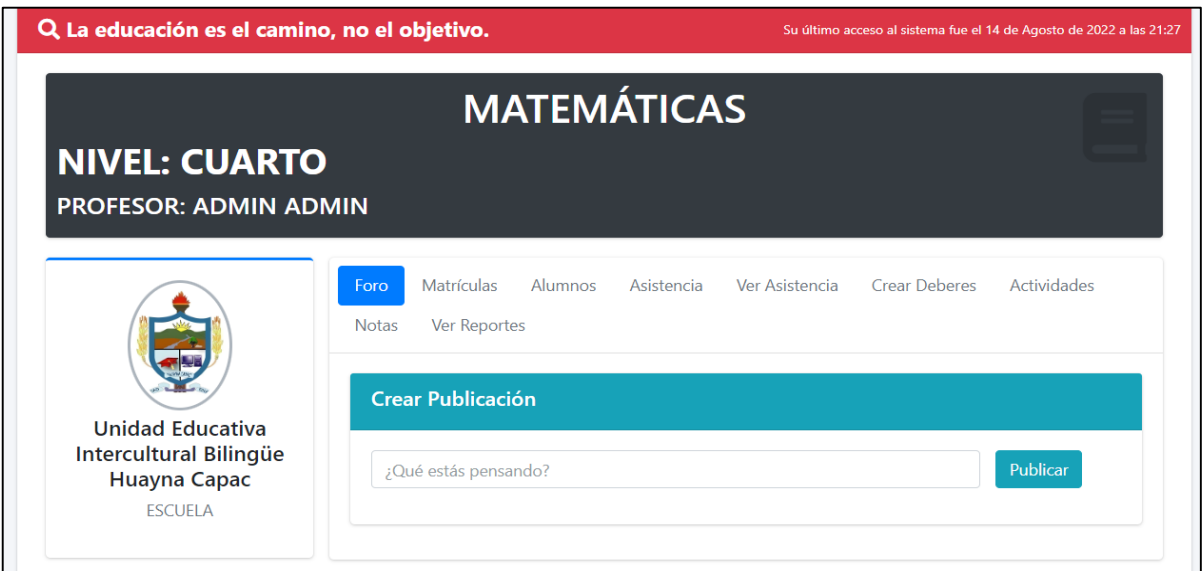
Los usuarios podrán publicar y visualizar las notificaciones de cada curso que estén anunciadas.

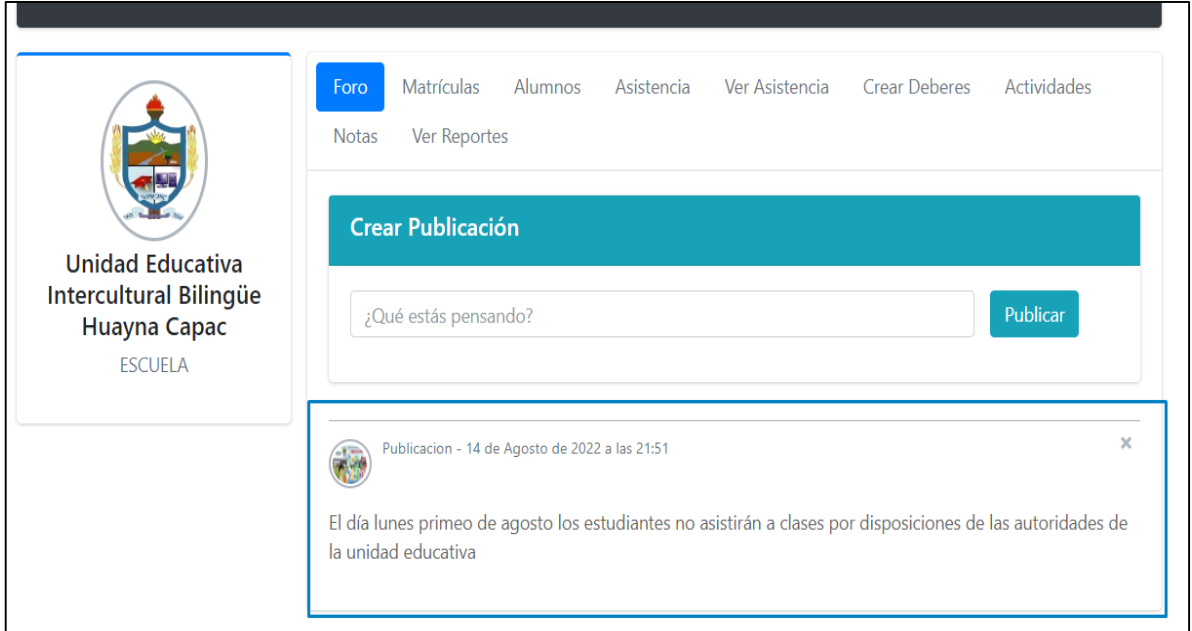

El usuario puede matricular a los estudiantes inscritos en la unidad educativa llenando los campos solicitados.

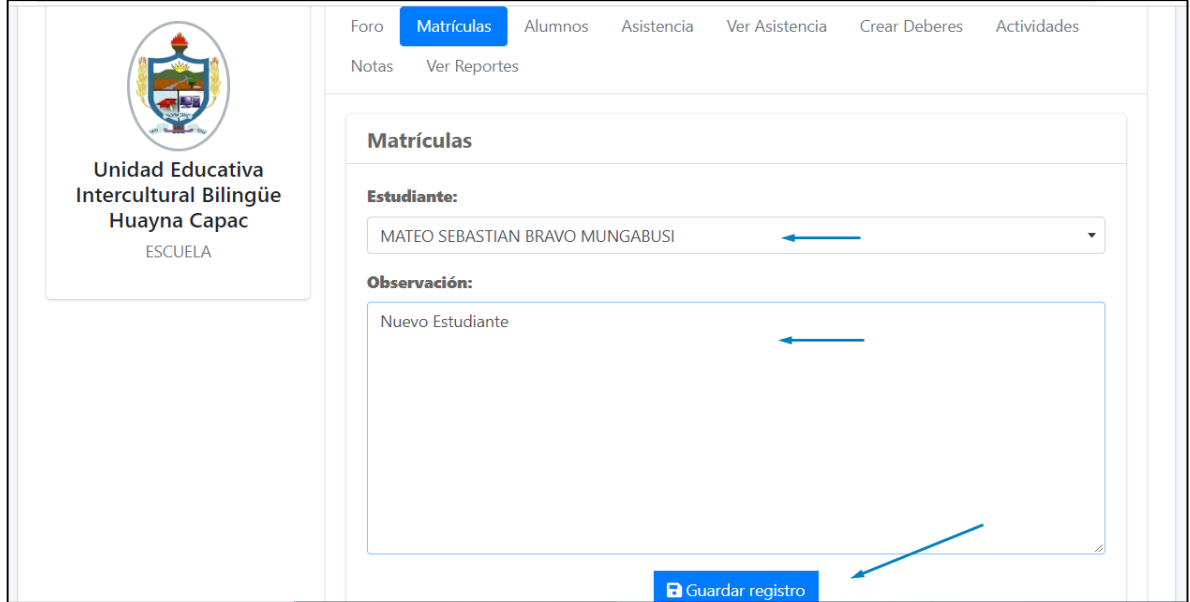

El usuario podrá visualizar todos los estudiantes matriculados en el curso y además podrá Imprimir el listado de ellos en la opción descargar lista de alumnos.

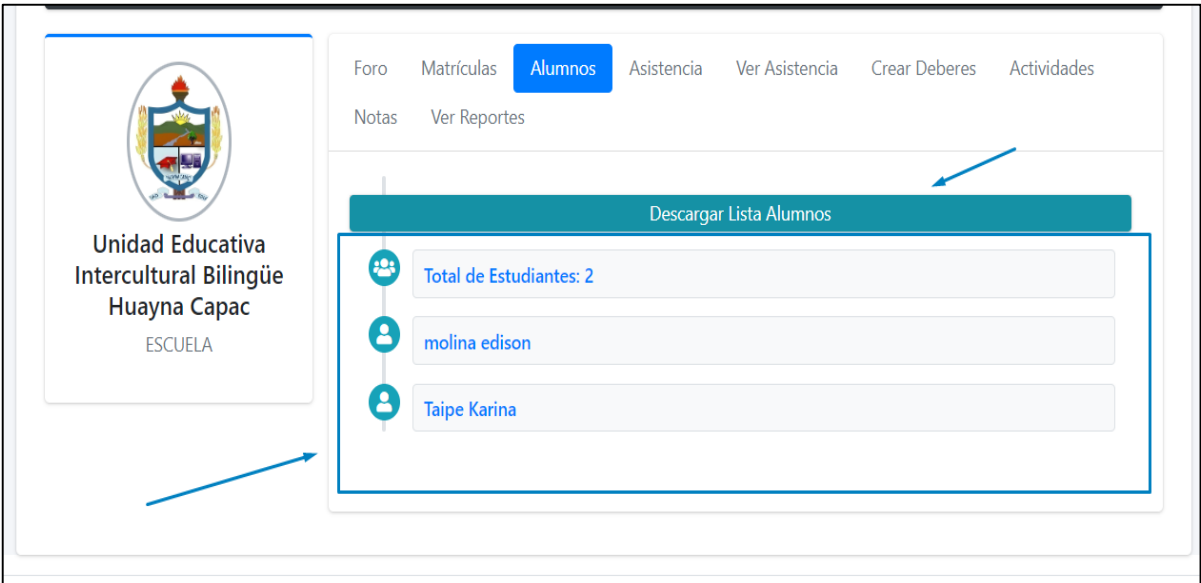

El usuario puede tomar asistencia de los estudiantes matriculados en el curso, seleccionando la viñeta de asistencia, caso contrario si el estudiante no asistió no se señala la viñeta.

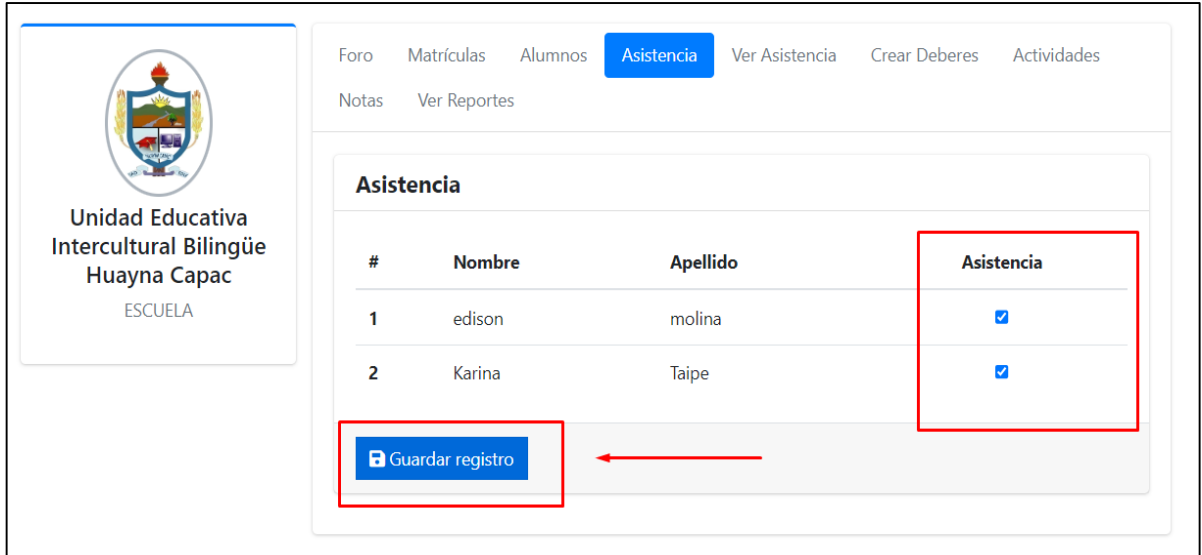

El usuario puede visualizar las asistencia de los estudiantes, también existe la opción de imprimir el reporte de los estudiantes que asistieron a clases en el botón descargar asistencia.

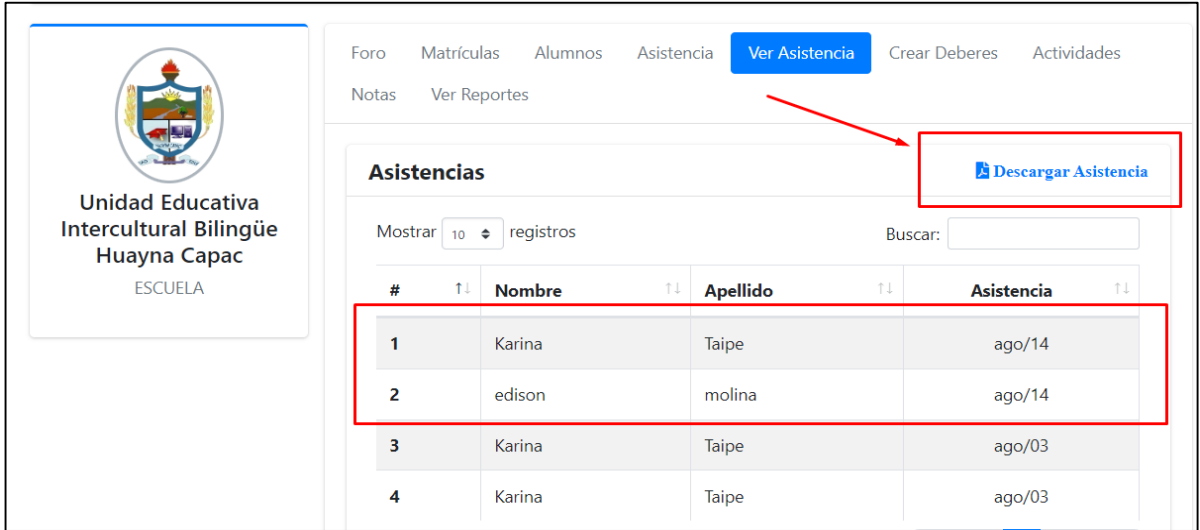

El usuario podrá crear actividades llenando los campos correspondientes dependiendo a la actividad que requiere realizar.

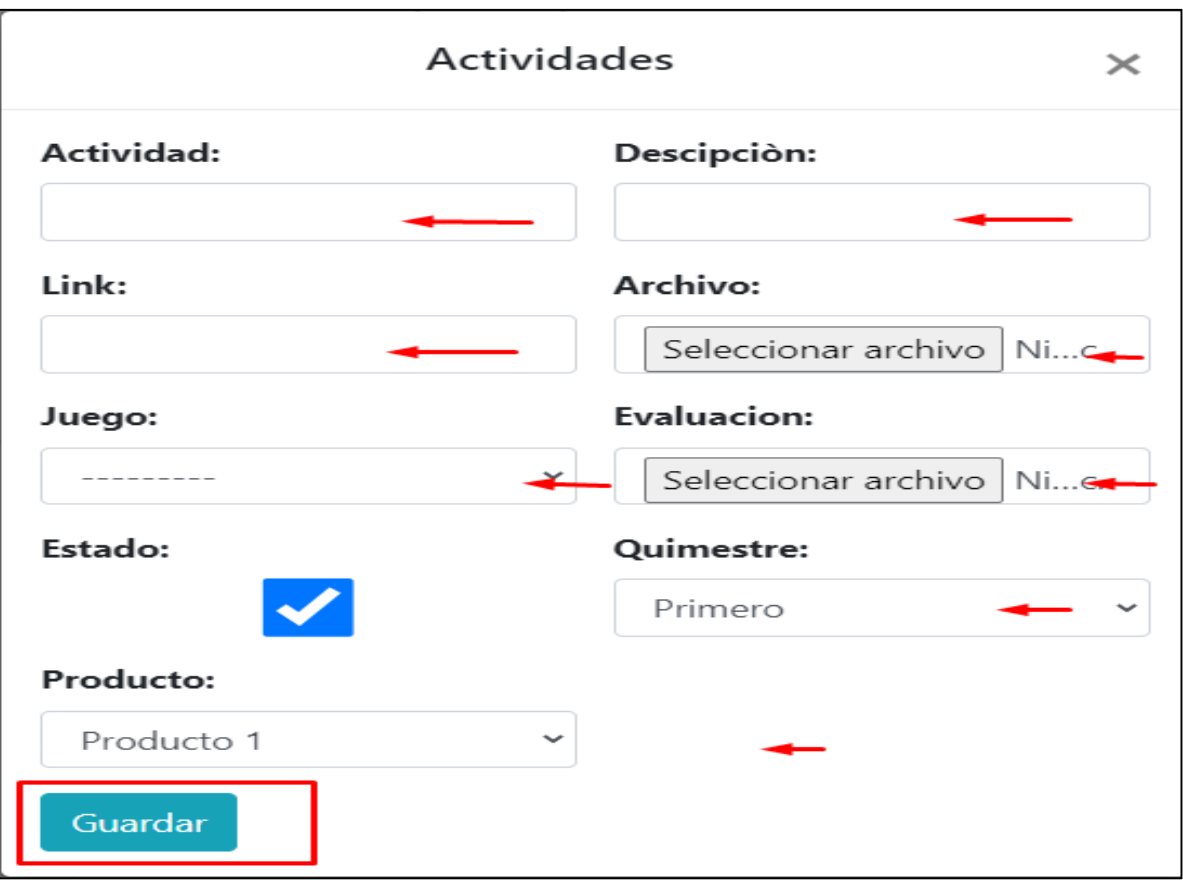

El usuario podrá visualizar, editar y eliminar las actividades creadas.

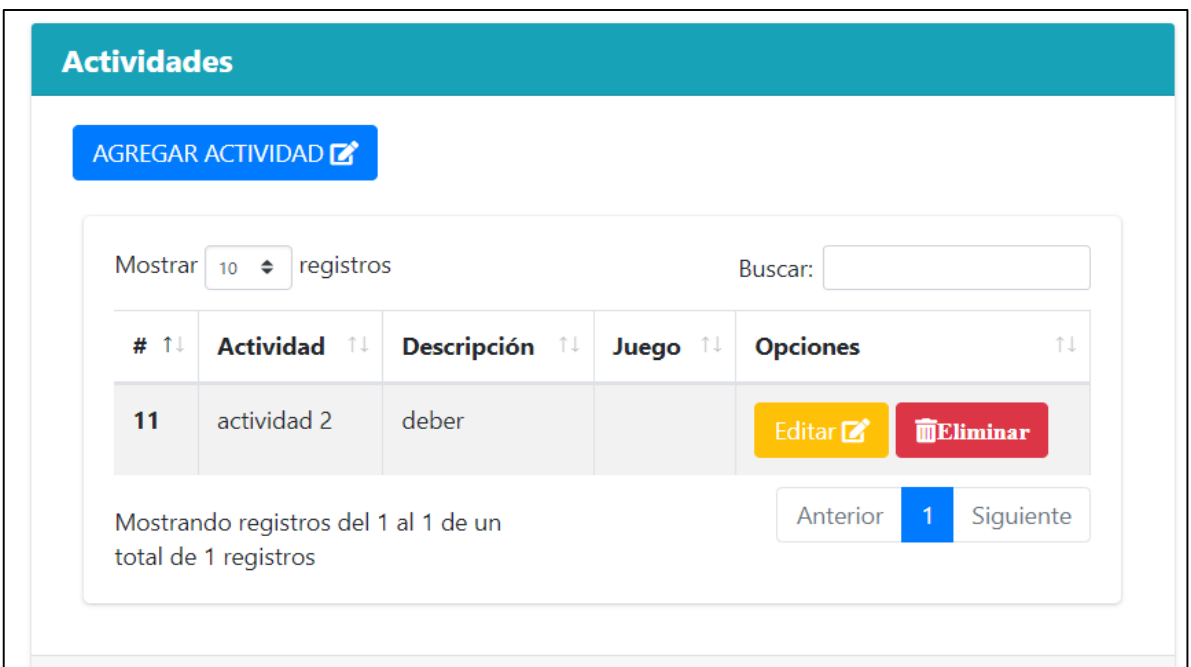

El usuario puede seleccionar una tarea dependiendo las actividades creadas anteriormente, ingresando un tema y una descripción. Además debe ingresar la fecha y hora límite, que desea que esta tarea pueda visualizar el estudiante.

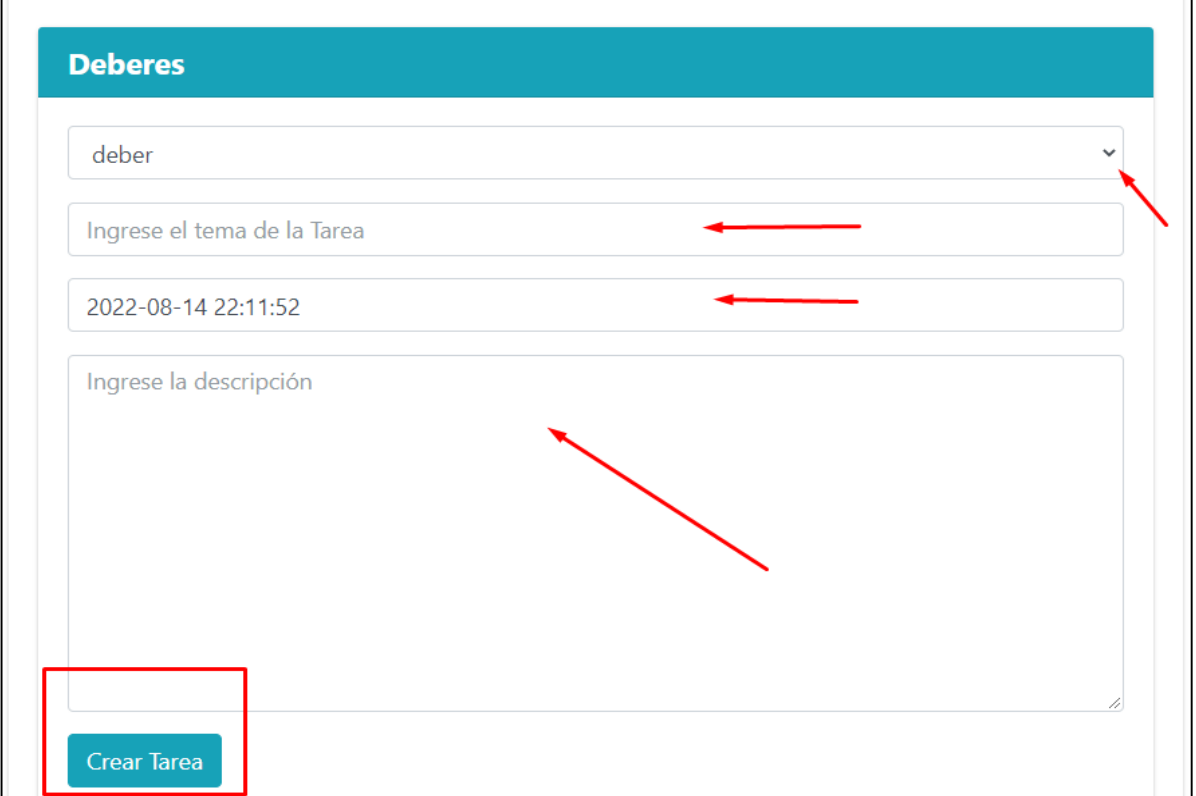

El usuario puede visualizar las tareas subidas y no realizadas por el estudiante.

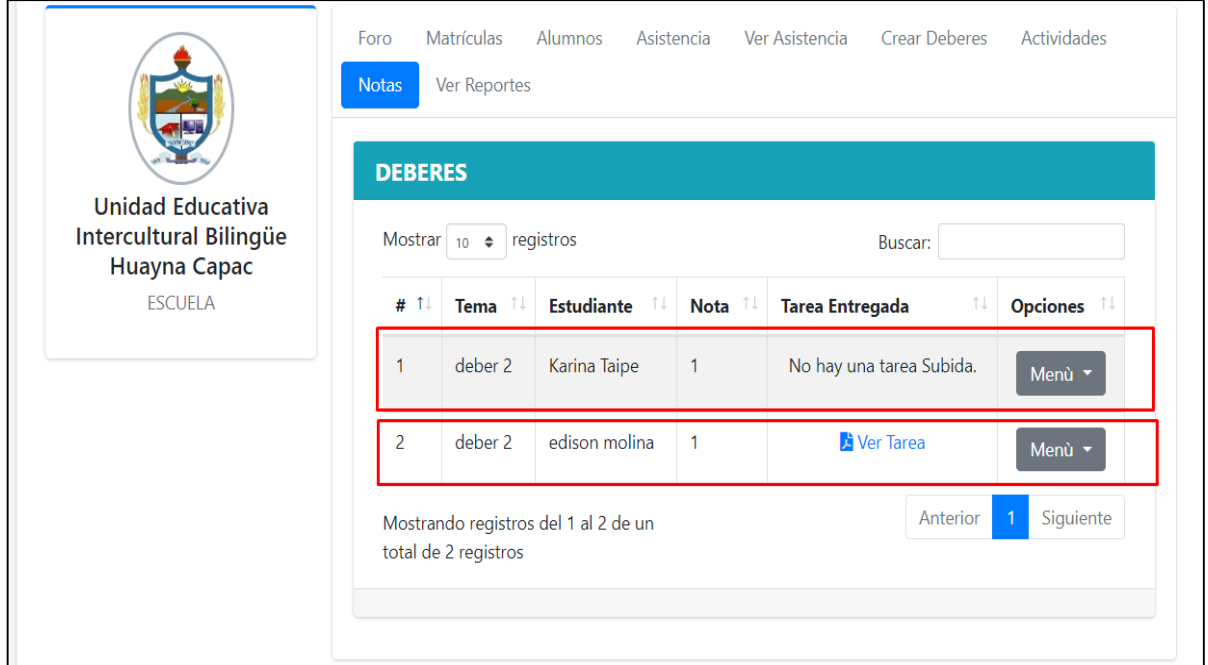

El usuario puede calificar las tareas subidas por el estudiante.

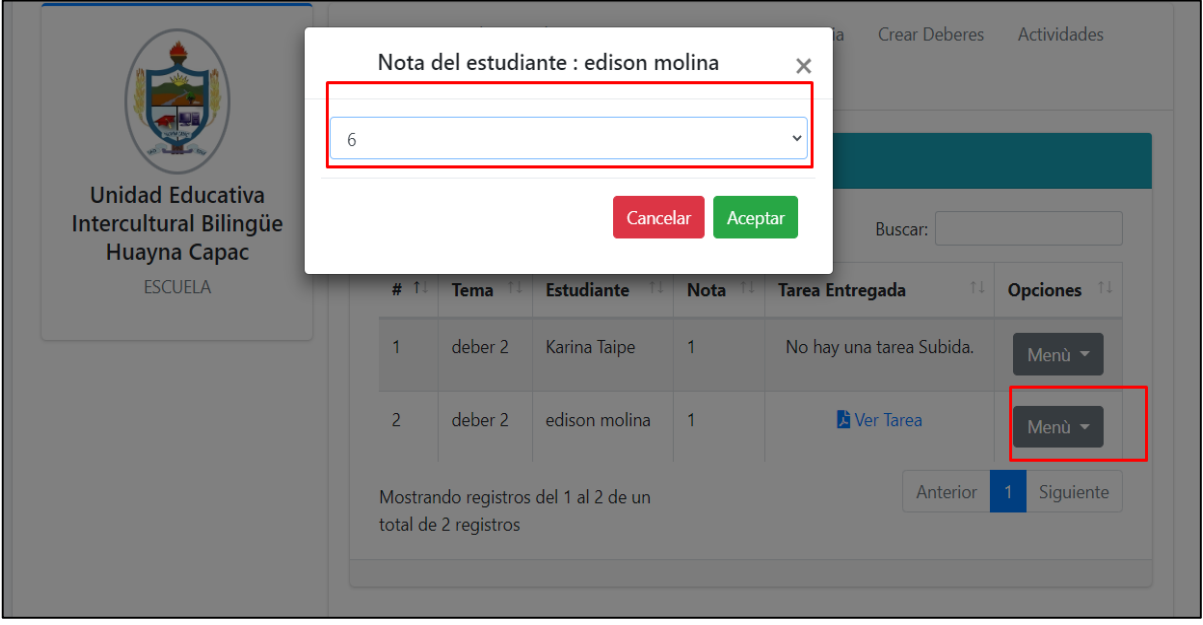

El usuario puede modificar la fecha para que el estudiante pueda subir nuevamente la tarea, en este caso sería de recuperación.

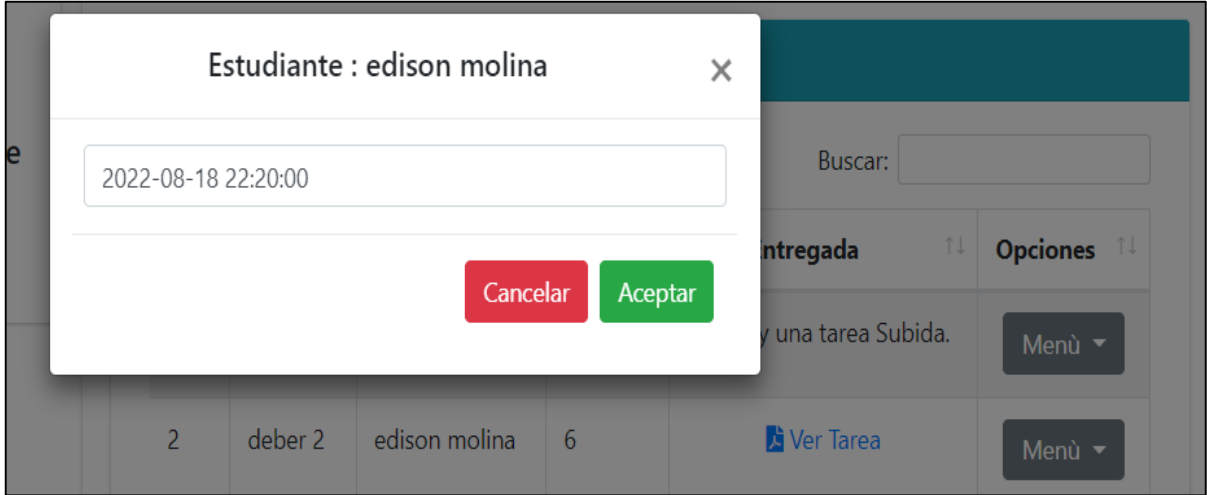

El usuario puede ver las calificaciones de las tareas realizadas por el estudiante, también puede descargar un reporte de las calificaciones a través del botón descargar notas.

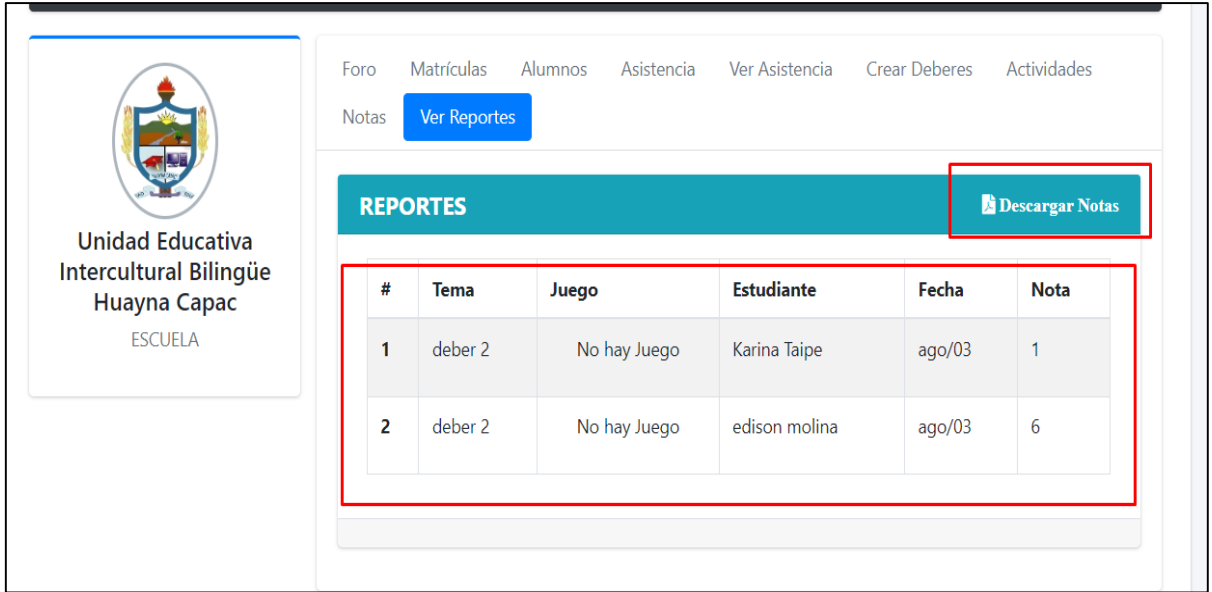

El usuario puede ingresar un nuevo juego ingresando los campos correspondientes.

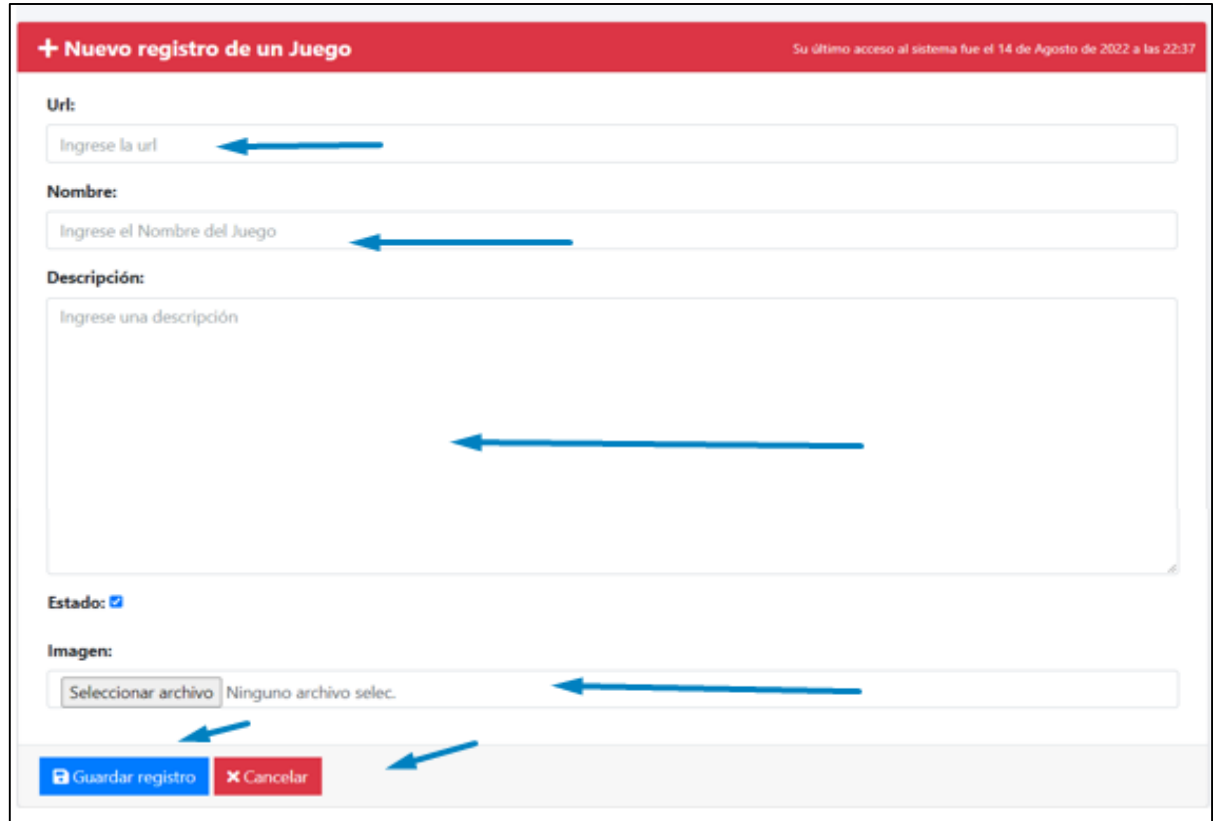

En el módulo de página Web contiene 6 sub módulos:

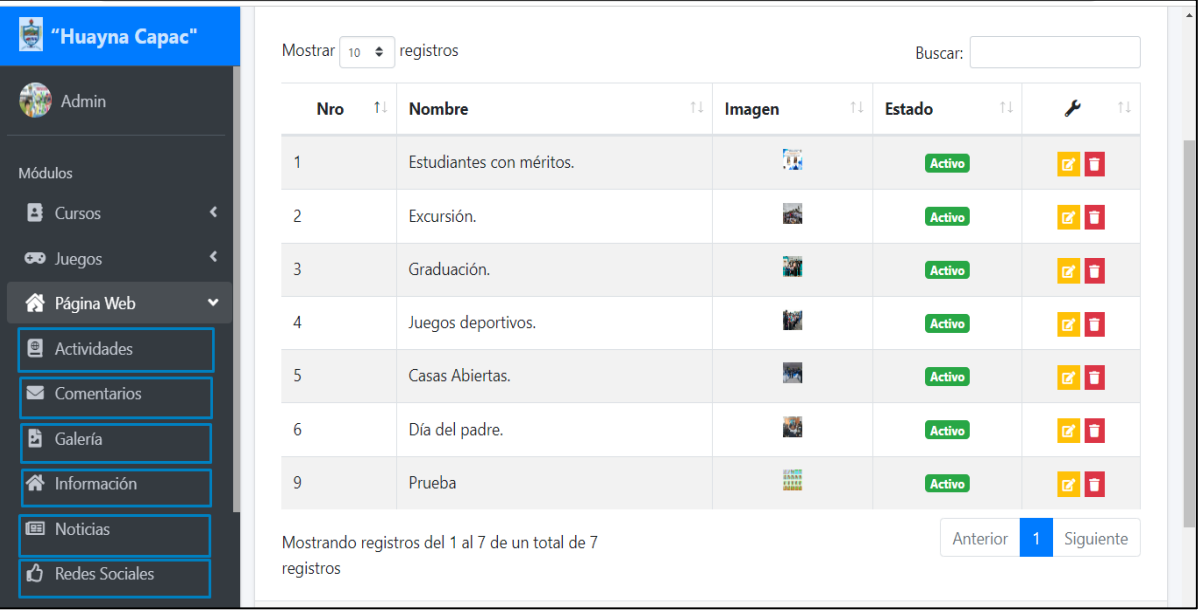

El usuario puede ingresar una nueva actividad llenando los campos correspondientes, tomando en cuenta que estas actividades se muestran en la página principal.

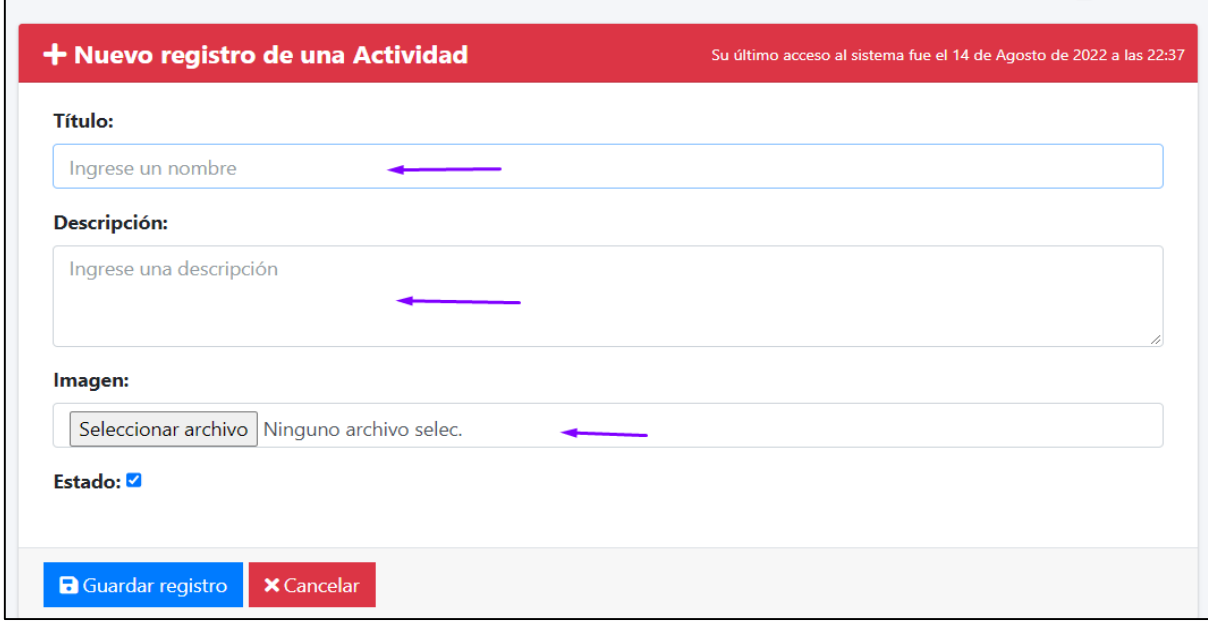

El usuario puede visualizar, editar y eliminar las actividades ingresadas en el sistema.

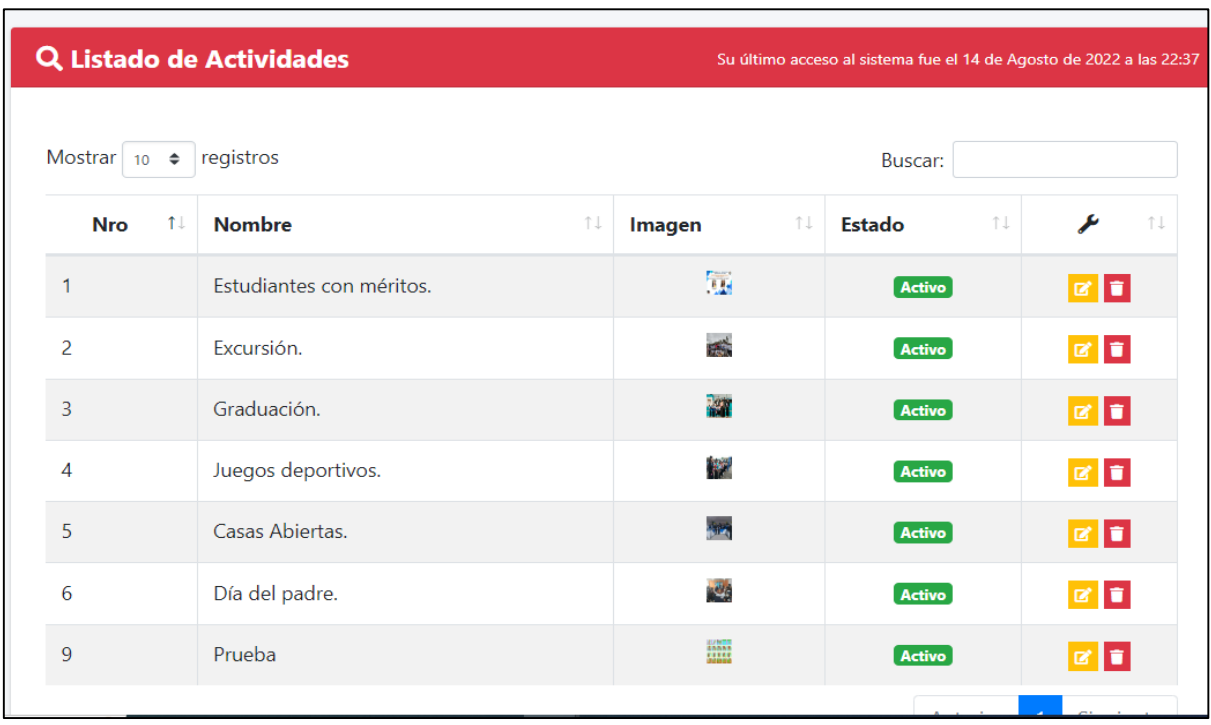

El usuario puede visualizar y eliminar los mensajes enviados por los usuario en el apartado de la página Web Contáctanos.

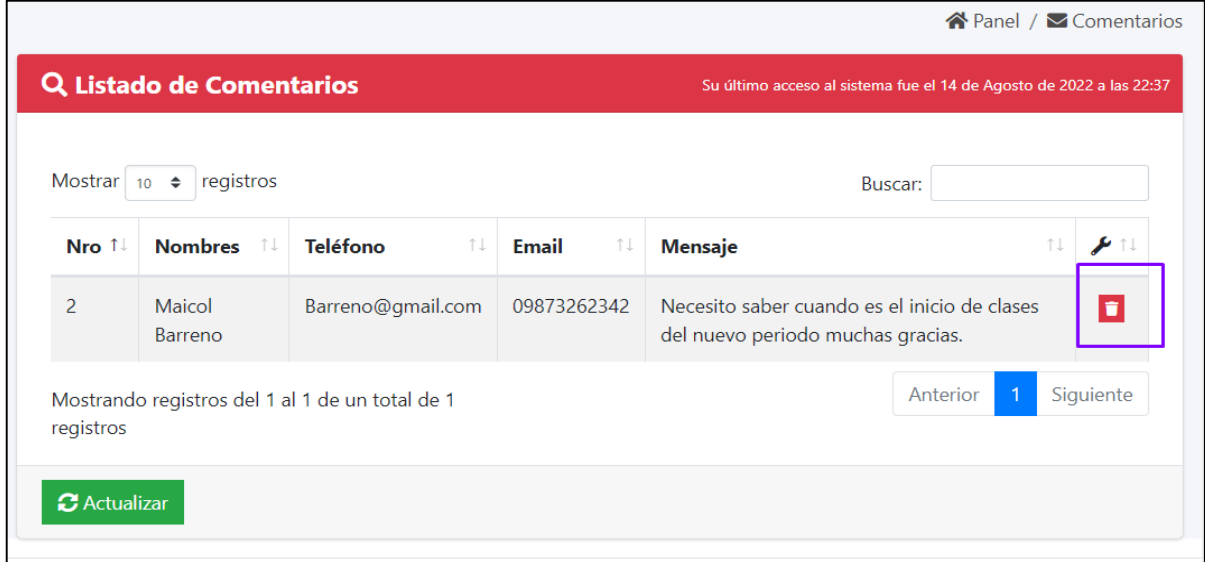

El usuario puede ingresar una imagen en la galería llenando los campos correspondientes, tomando en cuenta que estas imágenes se muestran en la página principal.

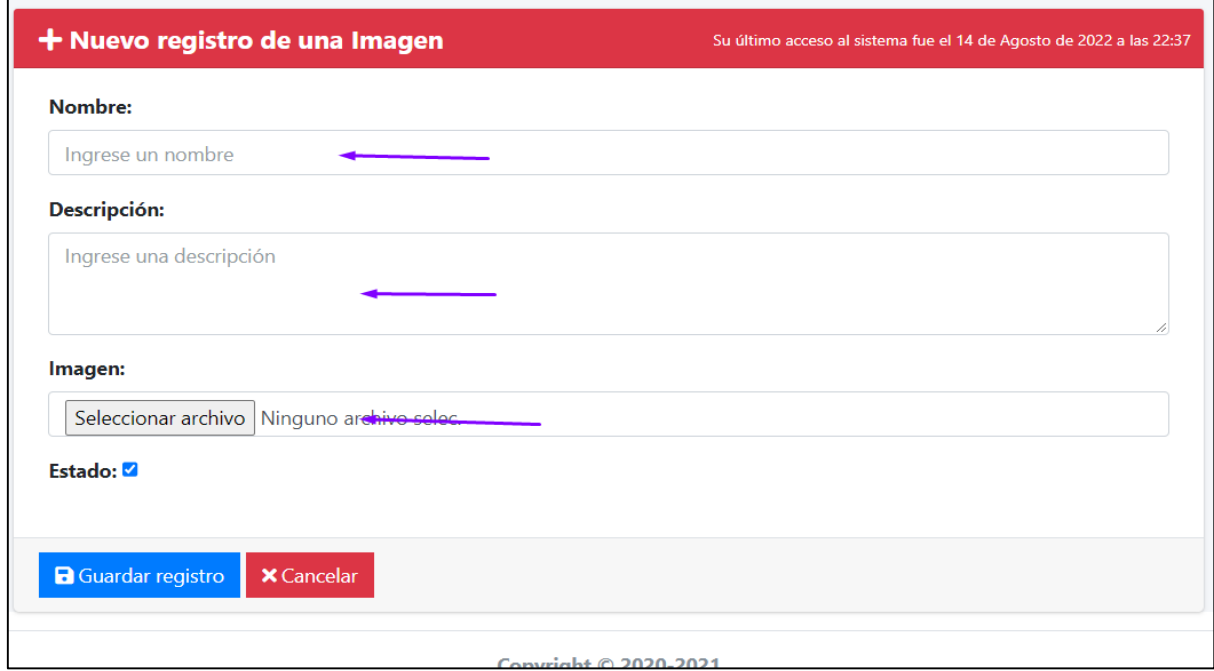

El usuario puede visualizar, editar y eliminar las imágenes ingresadas en el sistema.

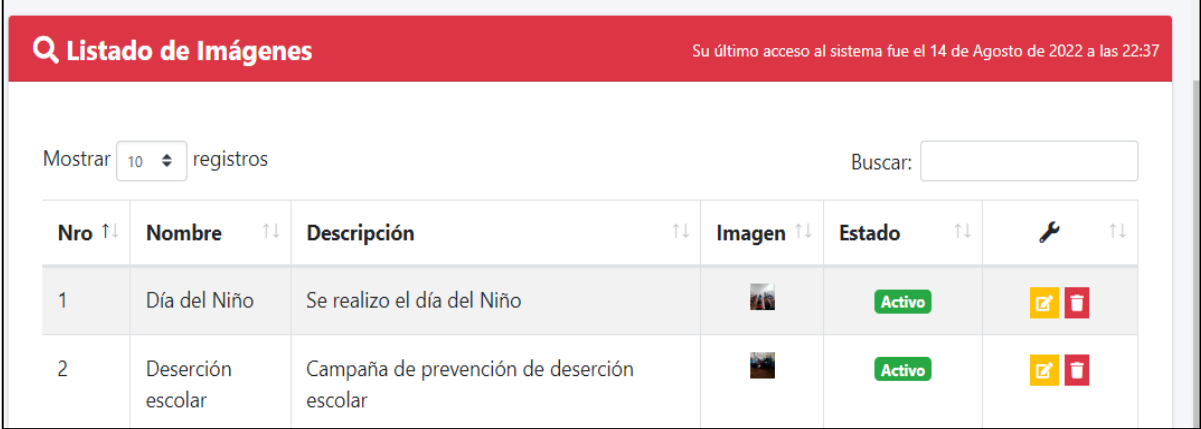

El usuario puede administrar la información, que se muestra en la página principal de la unidad educativa.

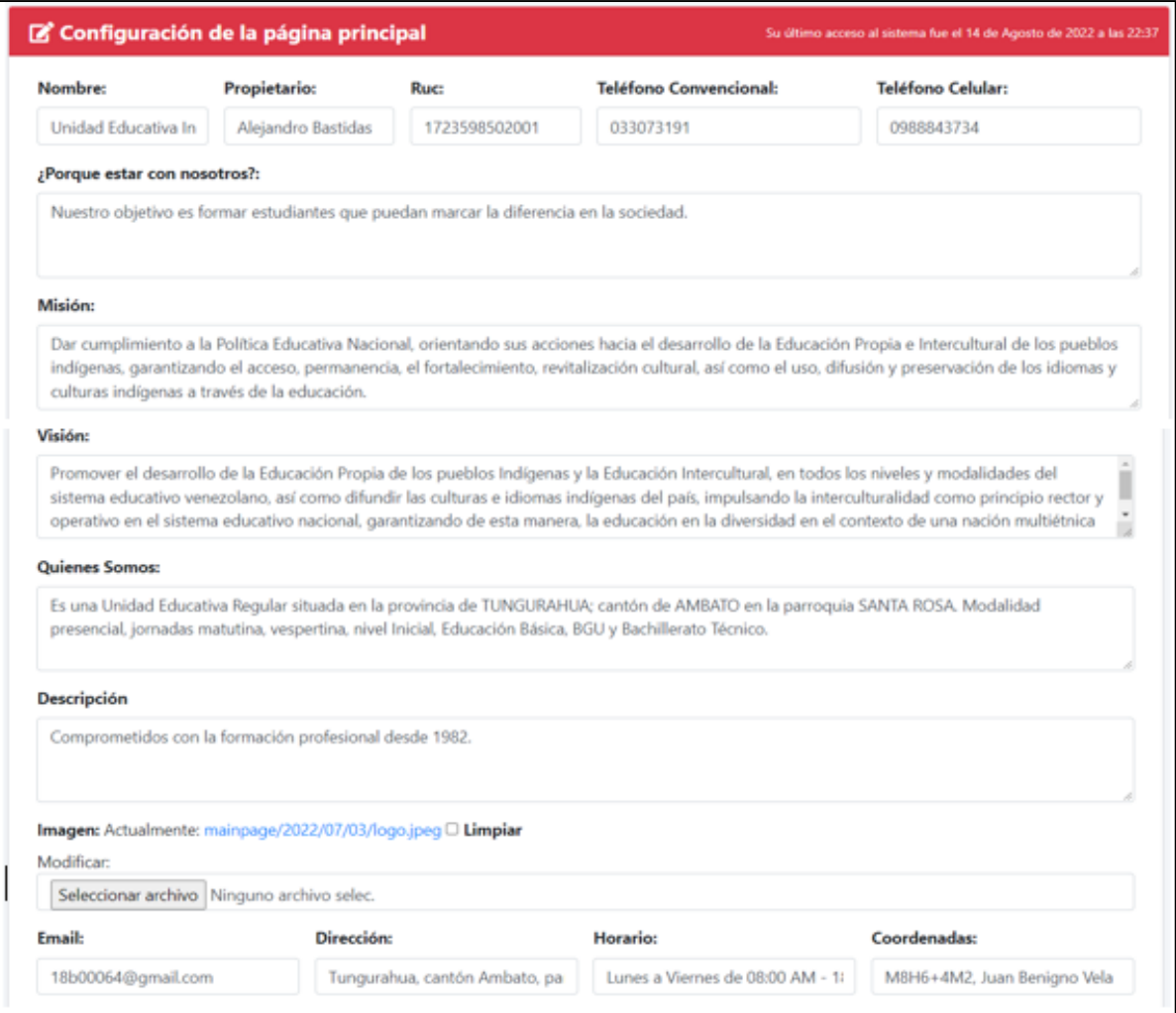

## Apartado Noticias.

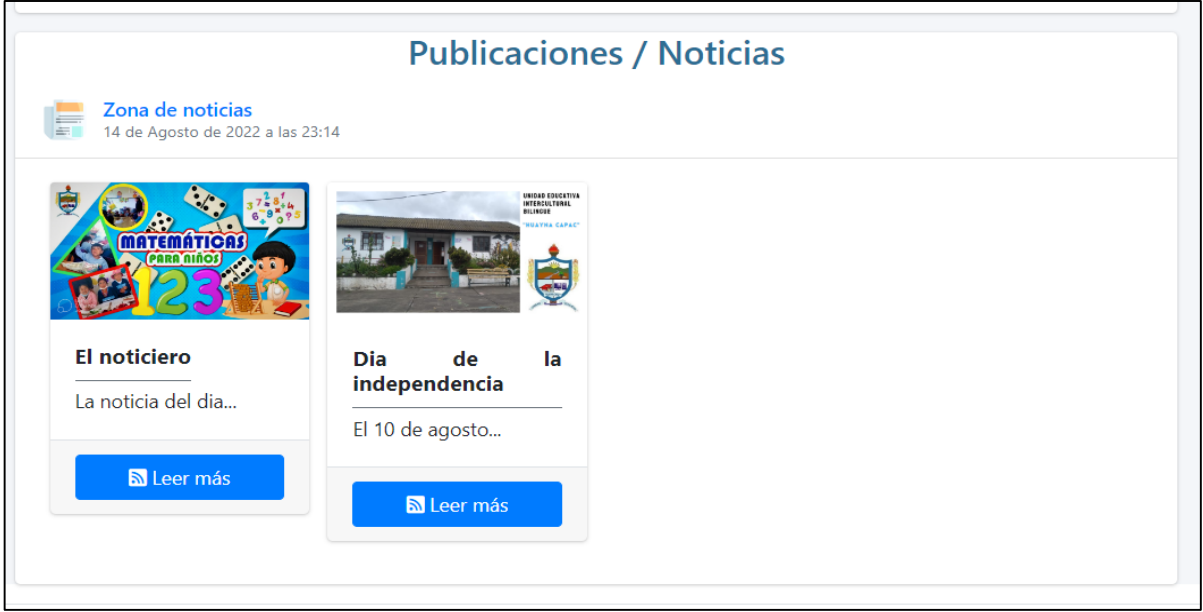

El usuario puede ingresar una nueva noticia llenando los campos solicitados.

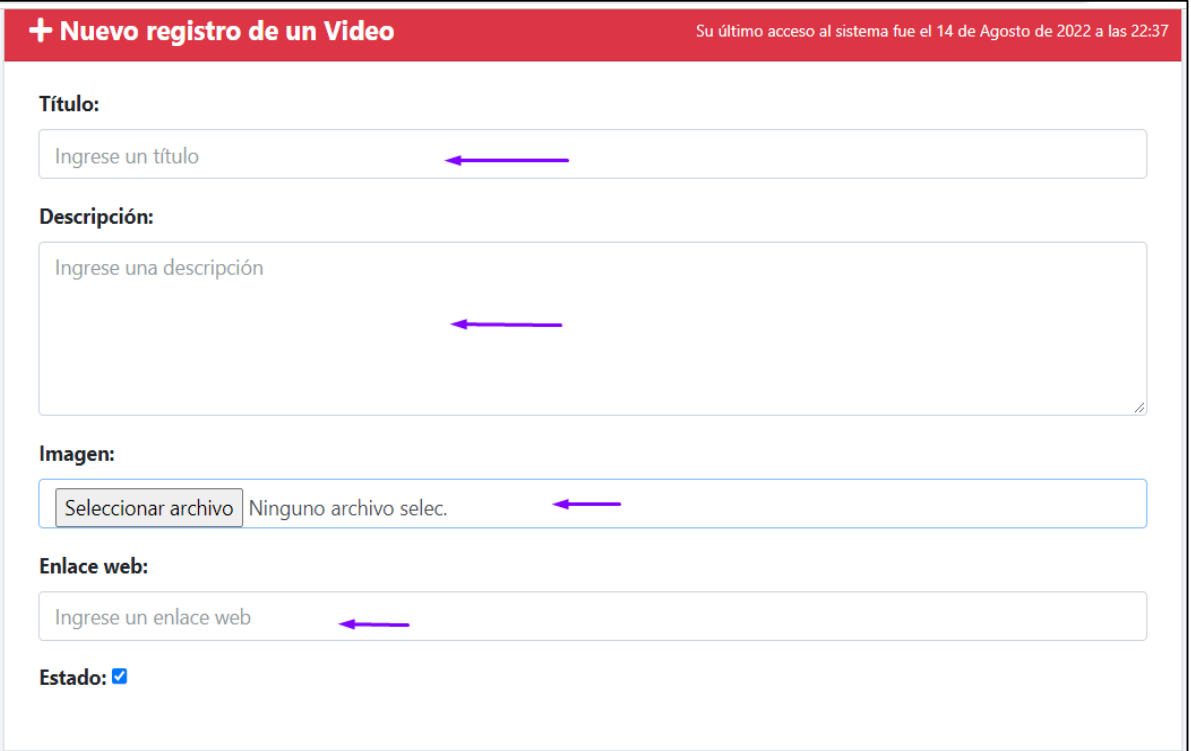

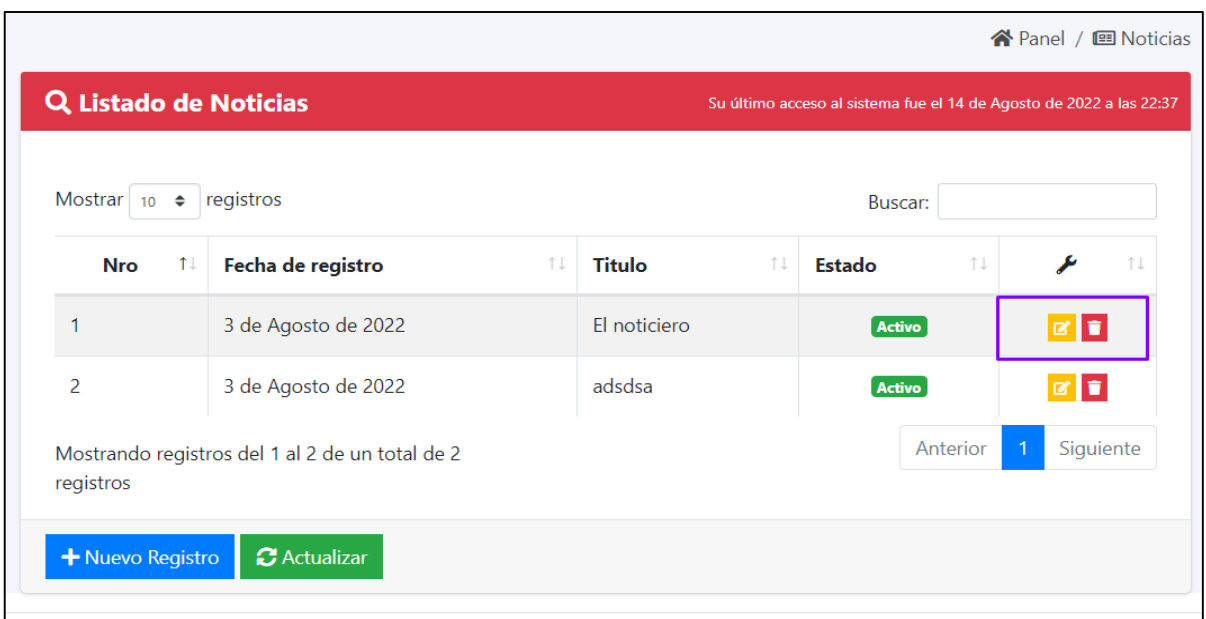

El usuario puede visualizar, modificar y eliminar las noticias publicadas de la institución.

El usuario puede ingresar una nueva red social con su enlace llenando los siguientes campos señalados.

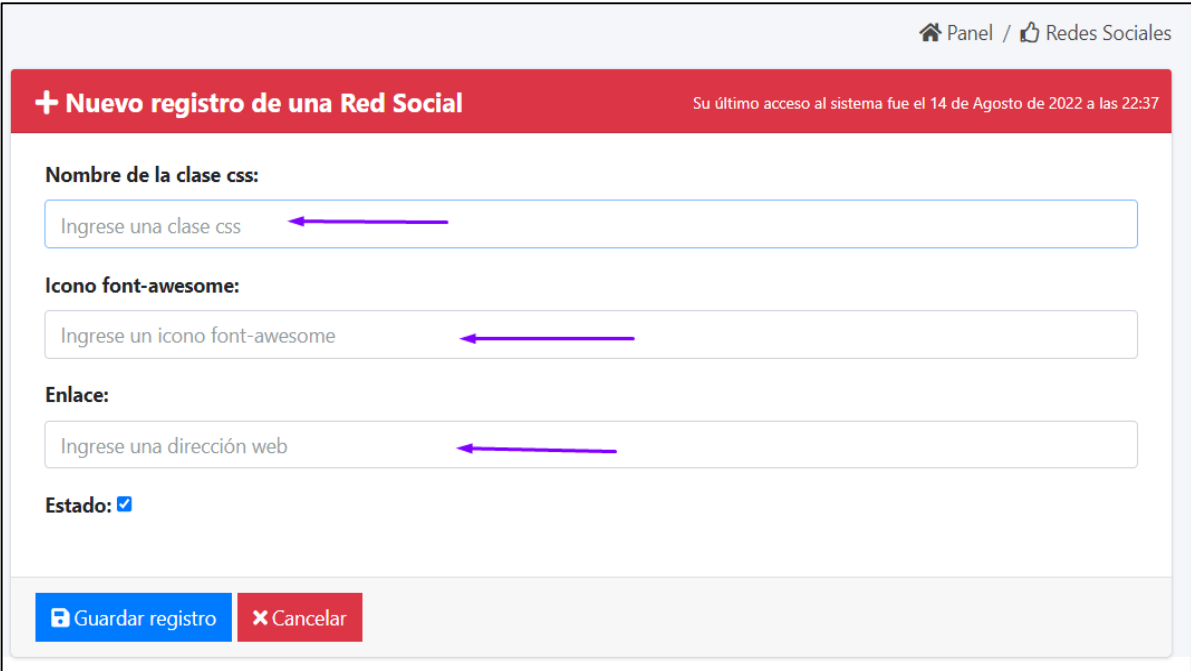

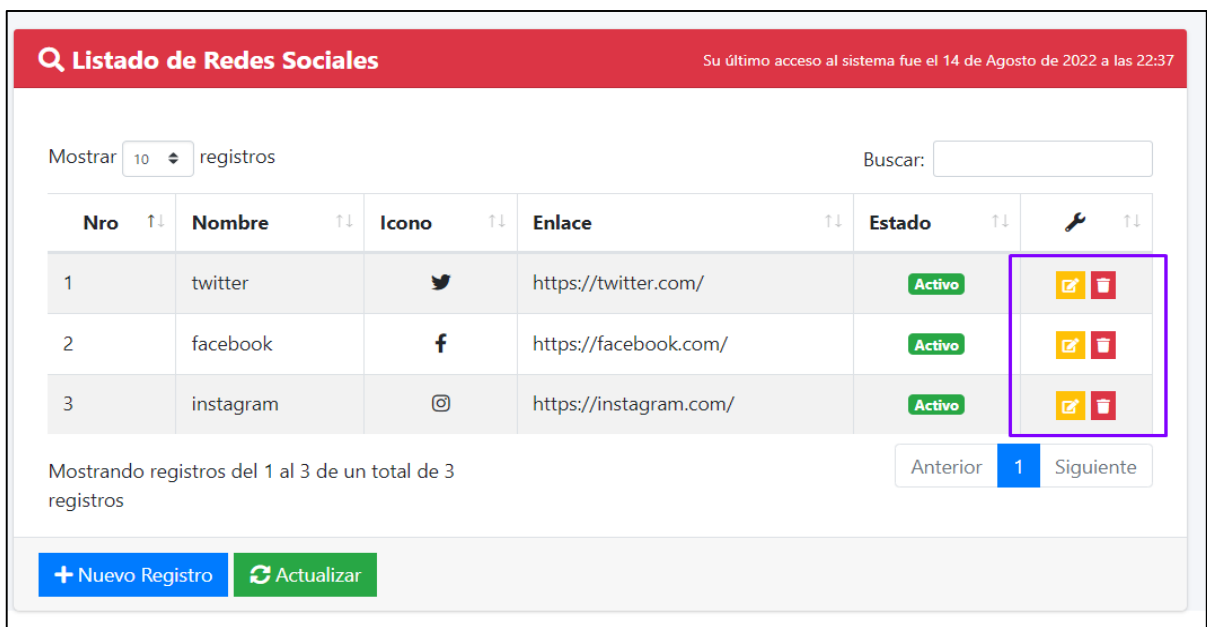

El usuario puede visualizar, editar y eliminar las redes sociales de la unidad educativa.

El usuario puede visualizar todos los estudiantes ingresados en el sistema.

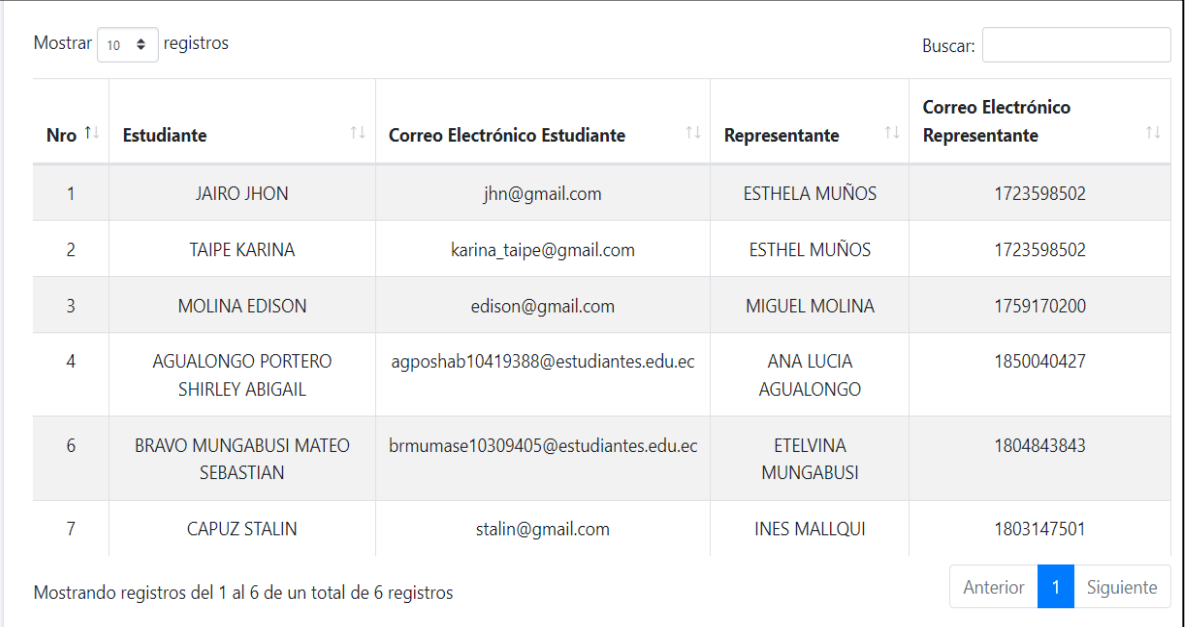

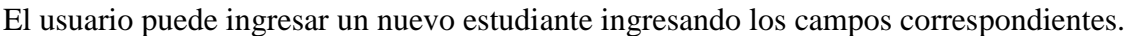

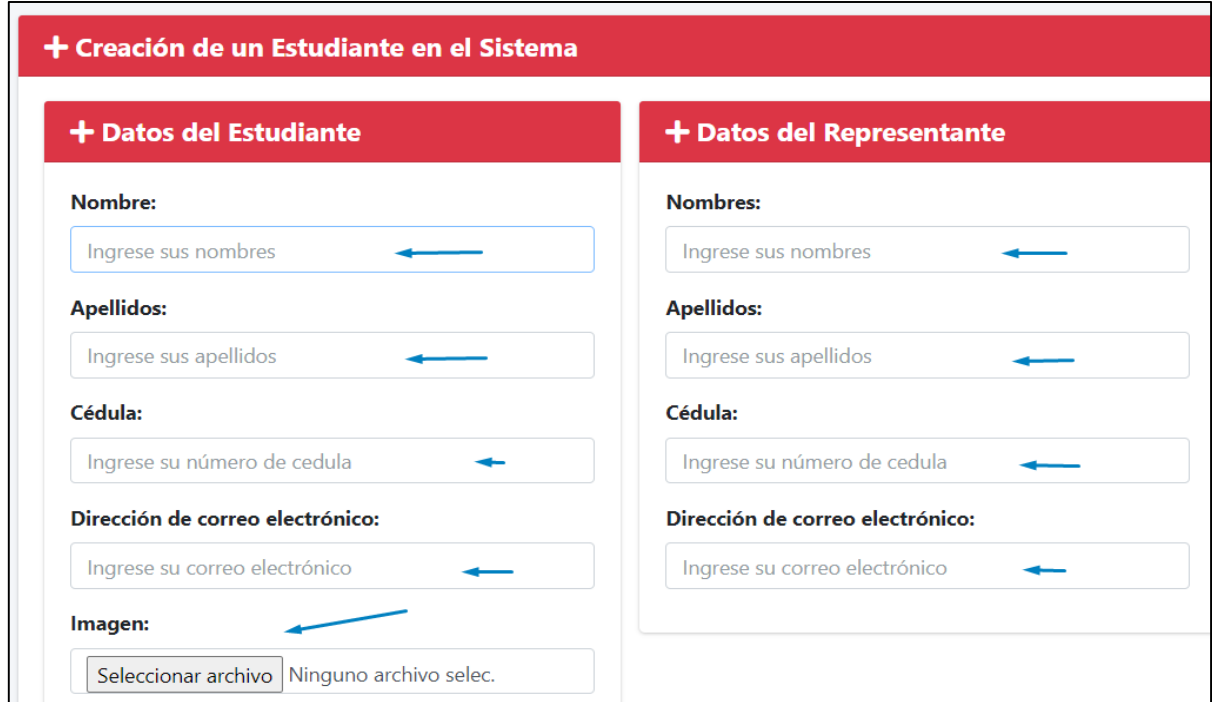

El usuario en el apartado administradores puede visualizar a todos los administradores, profesores y estudiantes inscritos en el sistemas, además puede editar, eliminar, ver accesos, resetear la clave y cambiar la clave de estos usuarios.

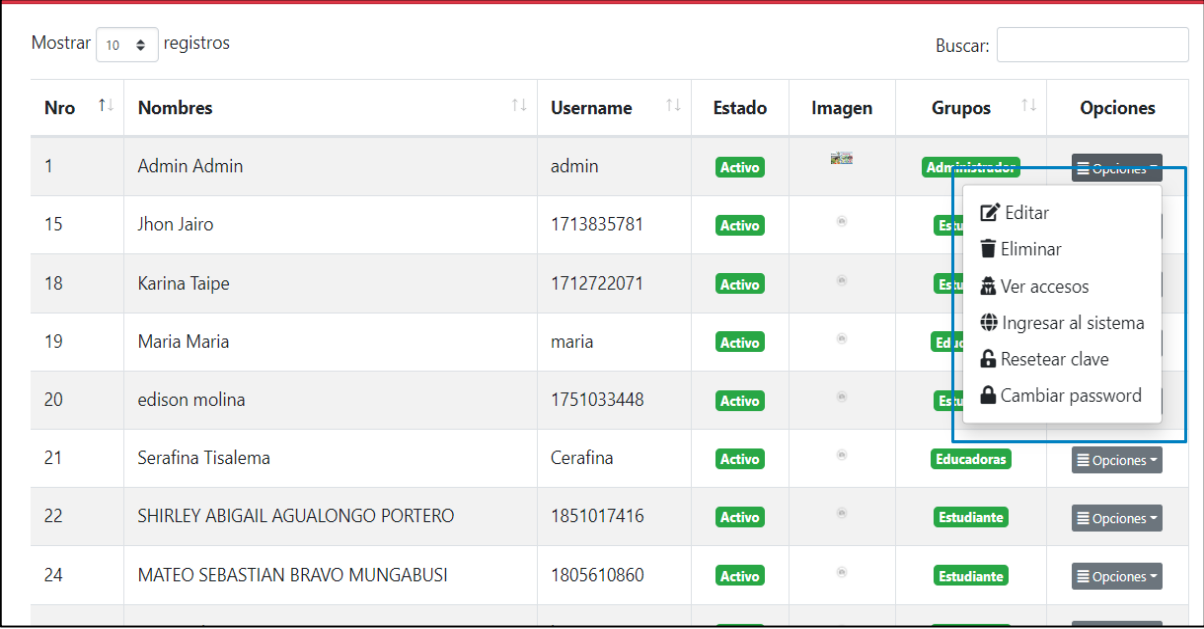

El usuario puede realizar el cambio de la contraseña llenado los campos correspondientes.

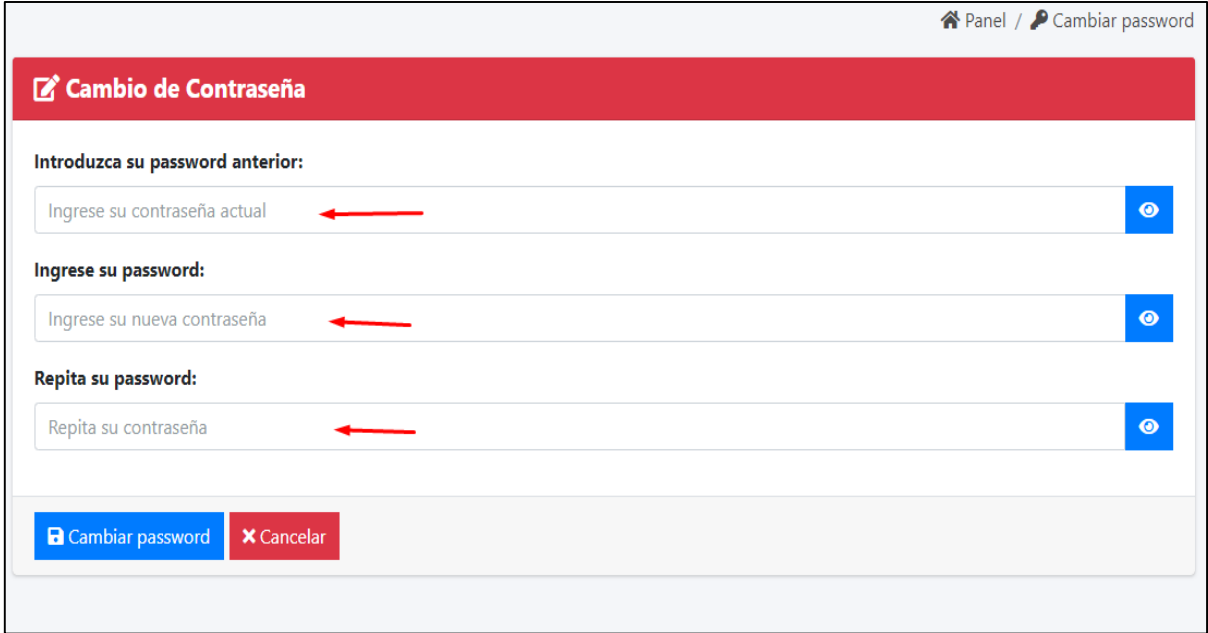

El usuario puede editar y visualizar los juegos ingresados en el sistema.

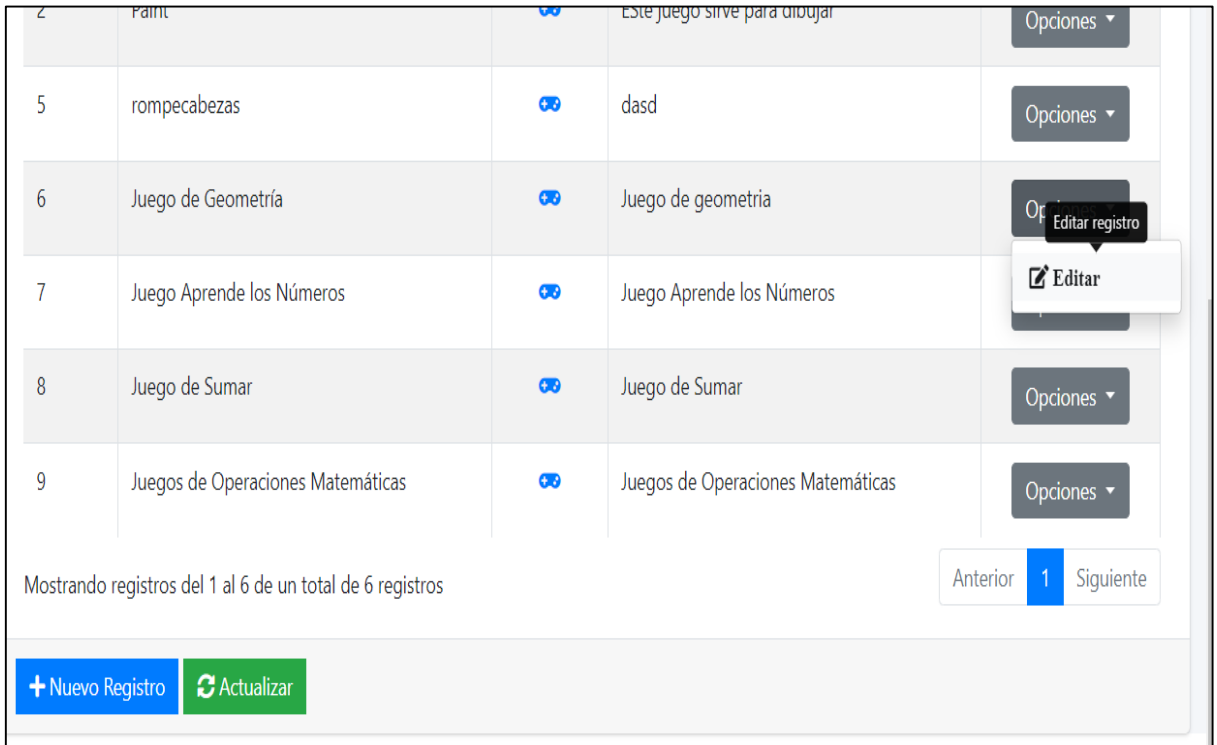

El usuario puede editar el perfil realizando los cambios en los campos correspondientes.

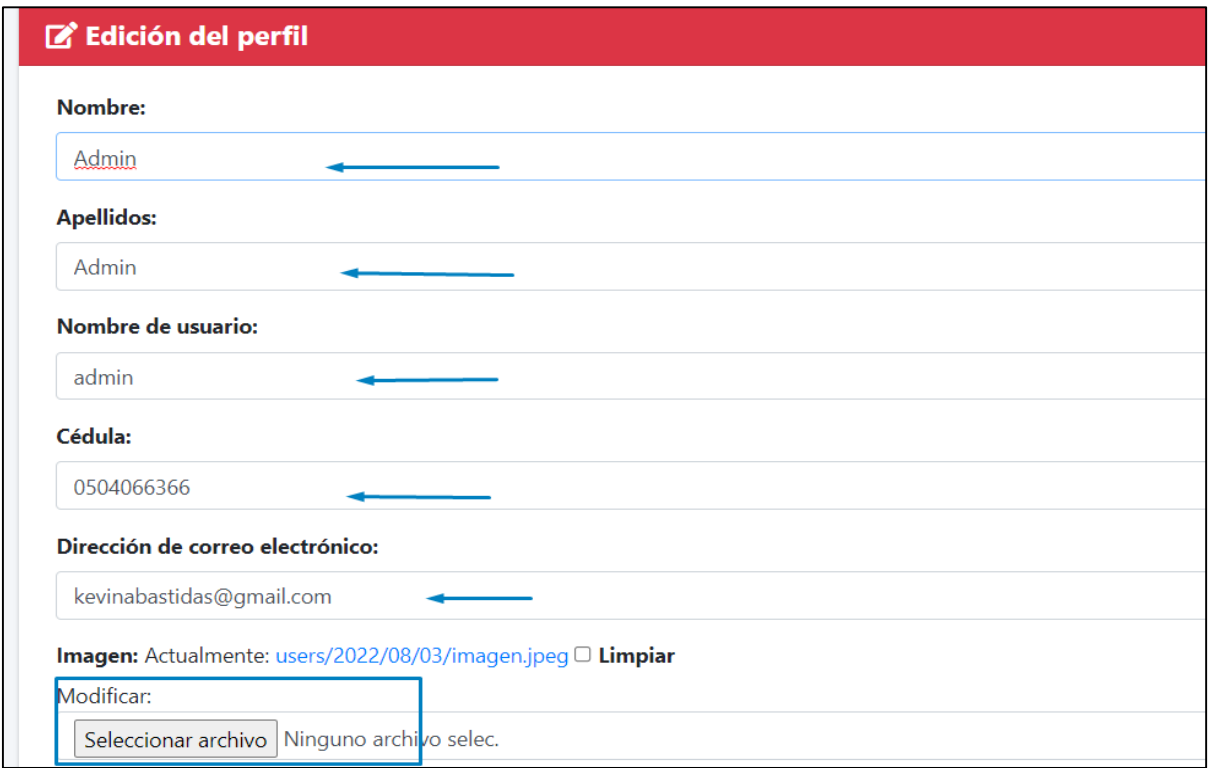

## **Perfil del docente**

Los usuario podrán tener acceso a la página web de la unidad educativa siempre y cuando estén registrados en el sistema ingresando su CI y contraseña, caso contrario no tendrán acceso a este.

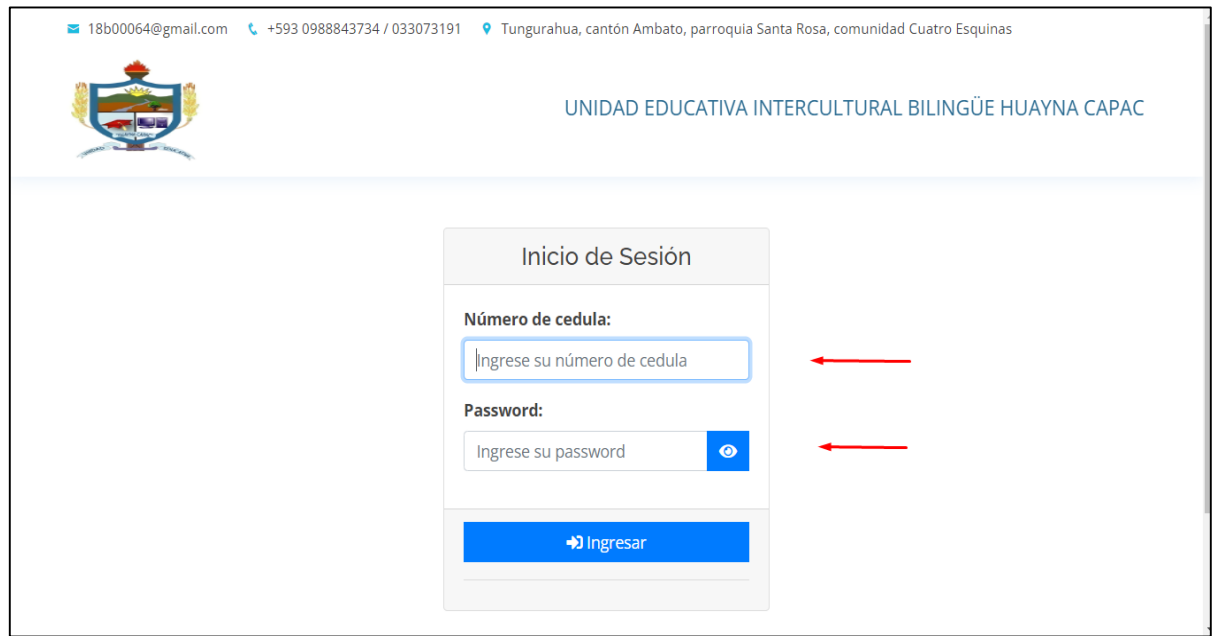

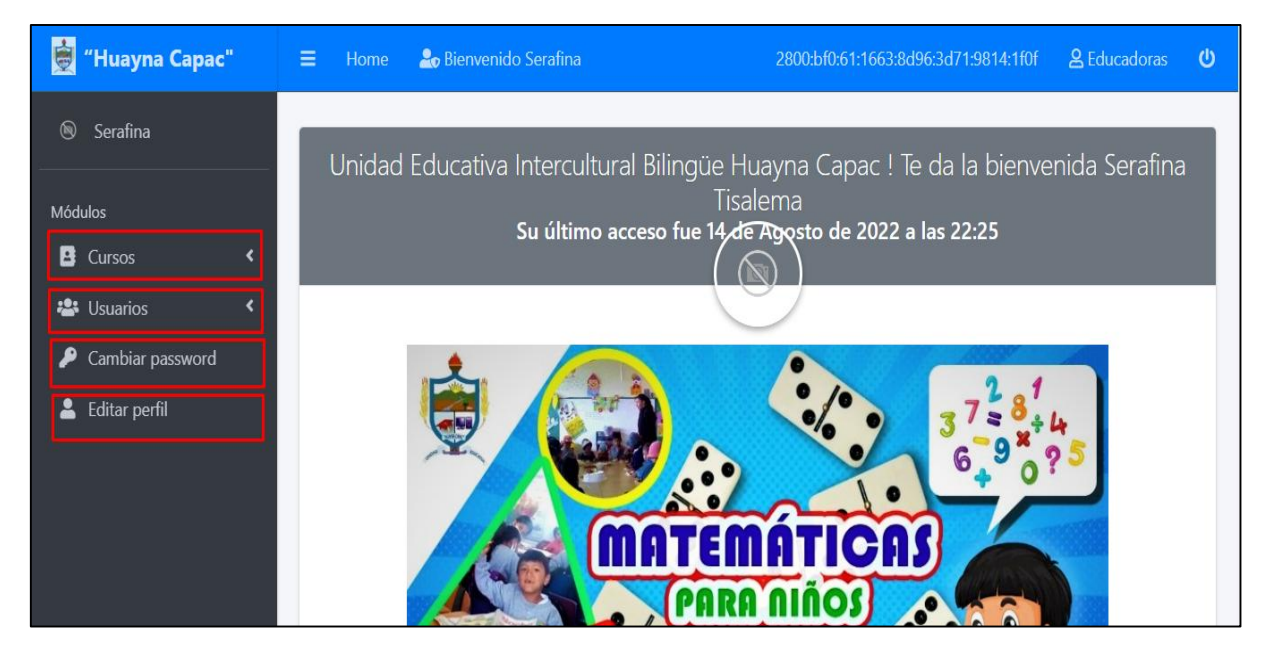

El panel de edición de la unidad educativa se divide en 4 módulos:

En el módulo del curso podemos gestionar la información de los cursos existente.

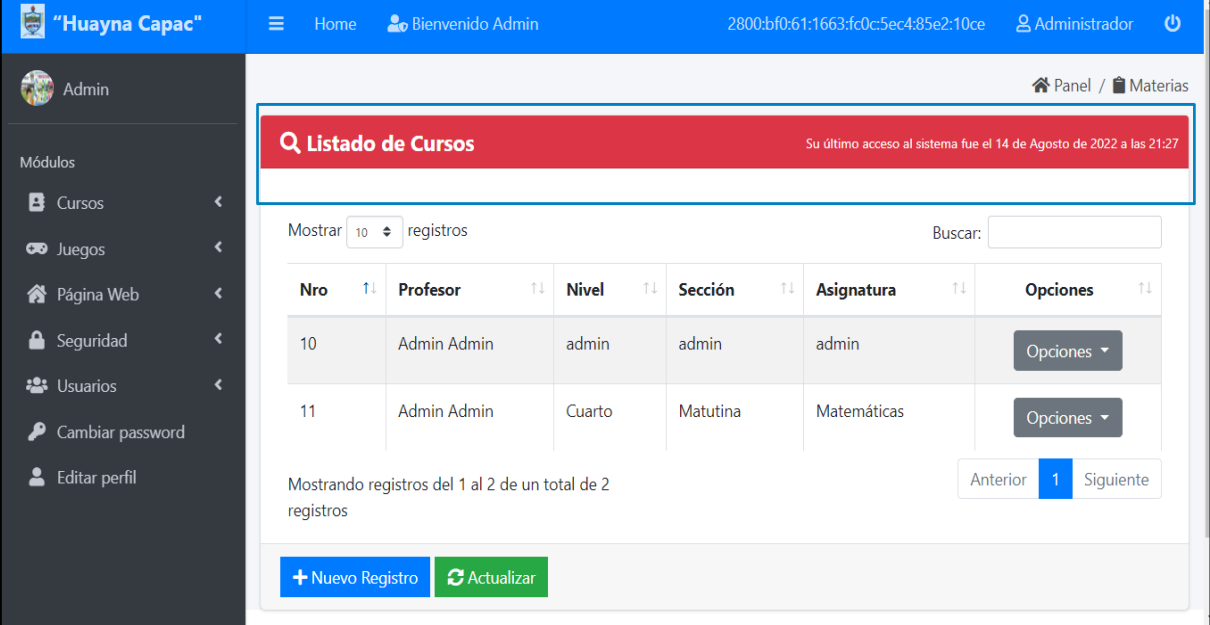

El usuario puede crear un nuevo curso ingresando en el apartado nuevo registro y llenando los campos correspondientes.

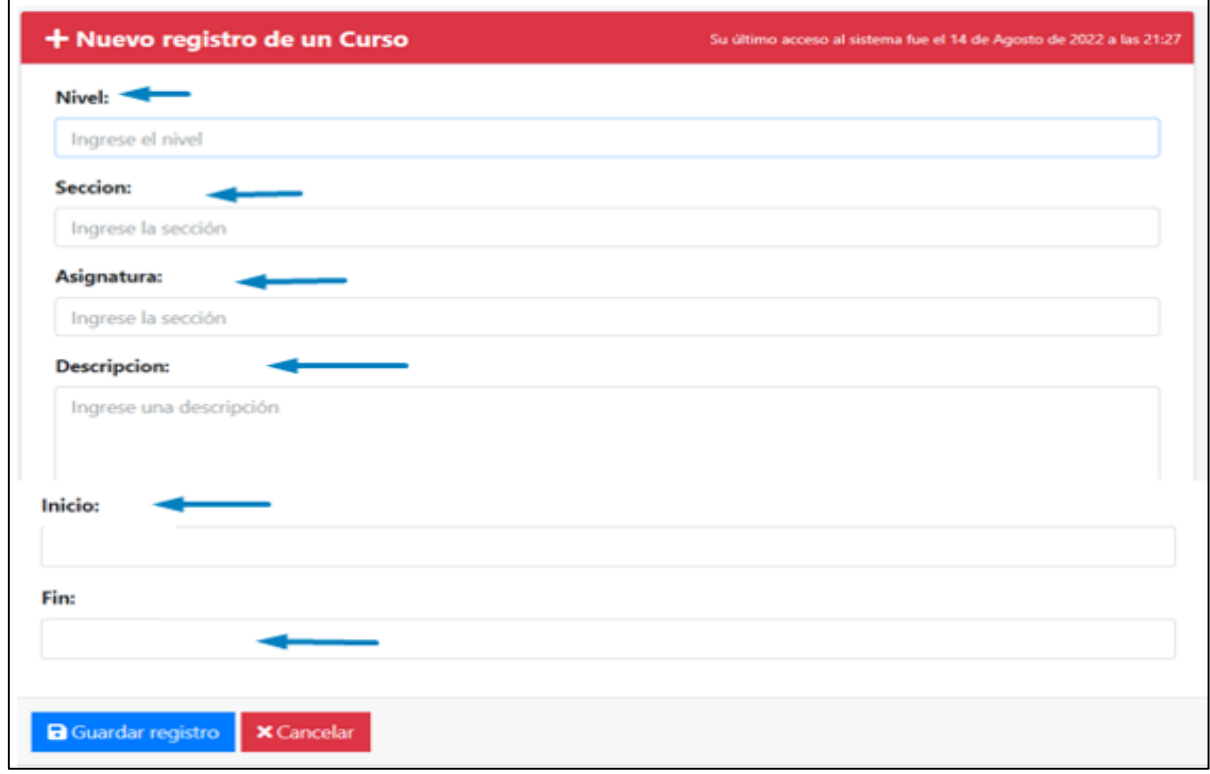

El usuario puede editar los cursos ya existentes.

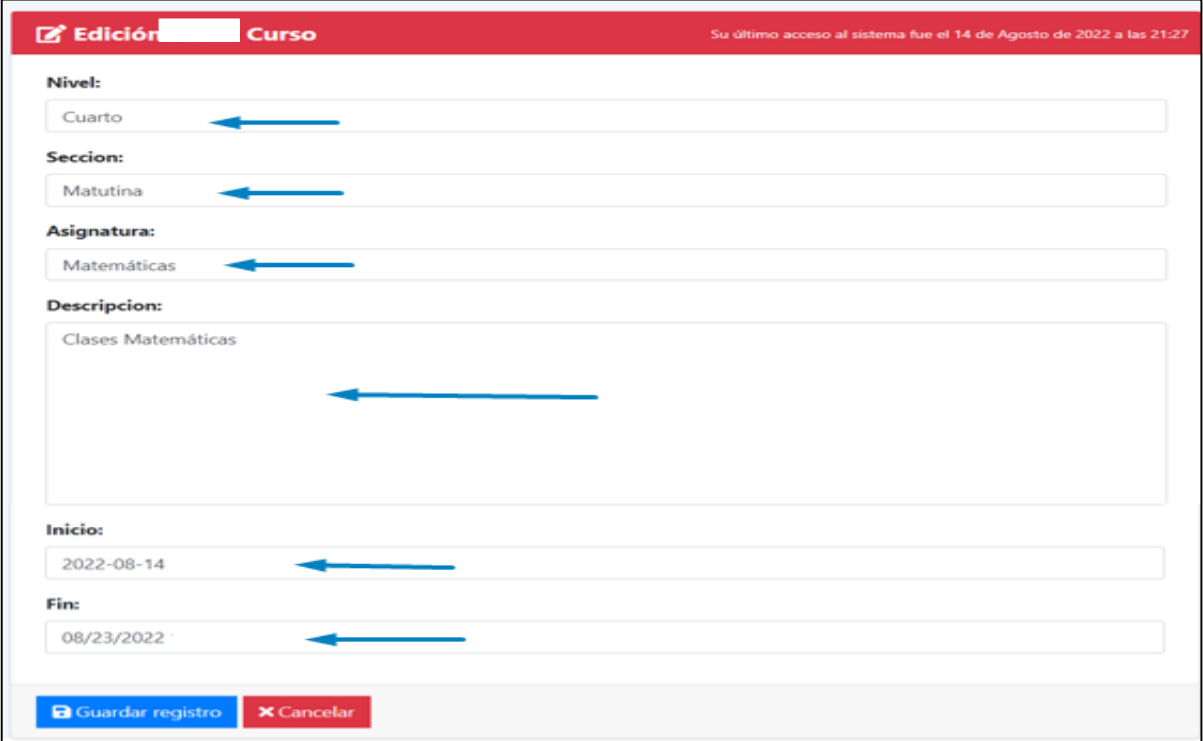

El usuario puede visualizar el curso creado, que consta de sub módulos.

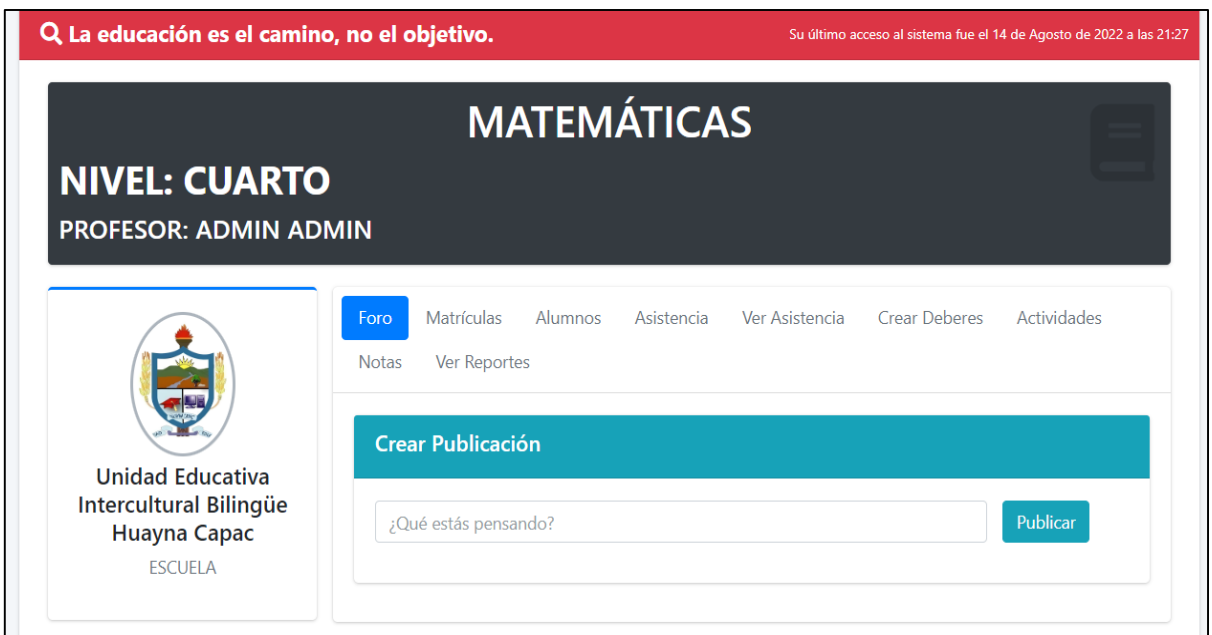

Los usuarios podrán publicar y visualizar las notificaciones de cada curso que estén anunciadas.

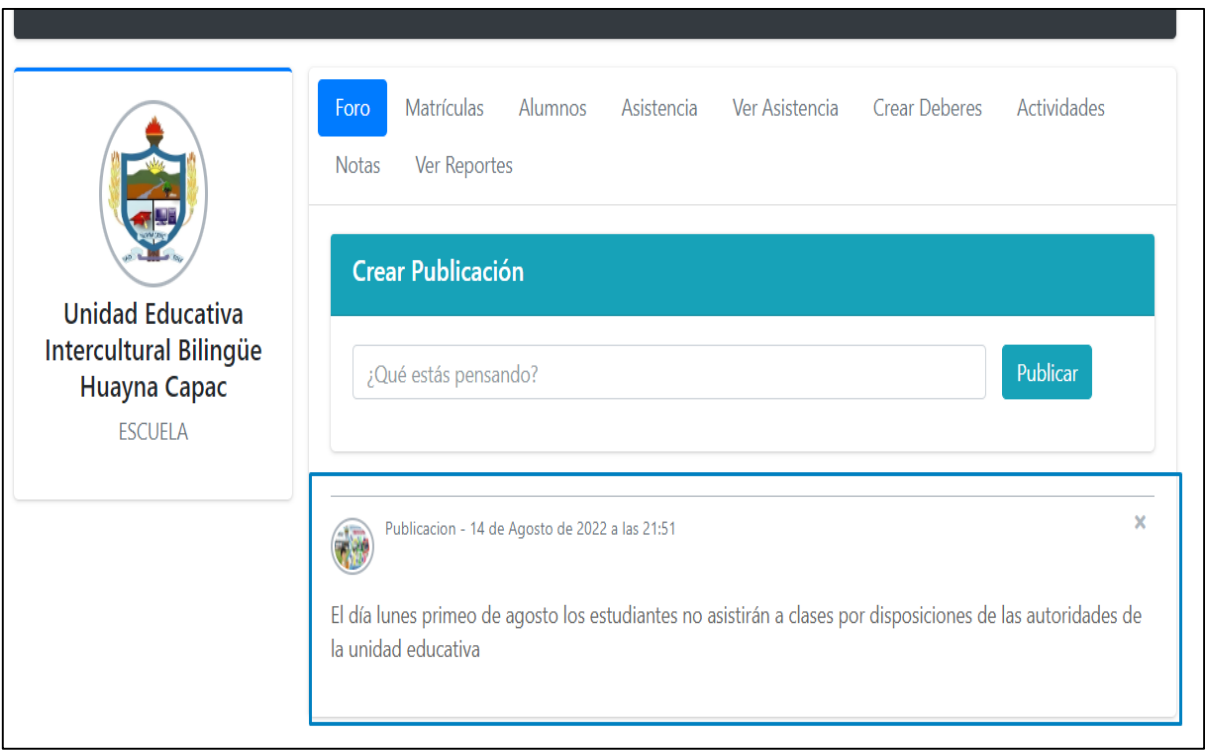

El usuario puede matricular a los estudiantes inscritos en la unidad educativa llenando los campos solicitados.

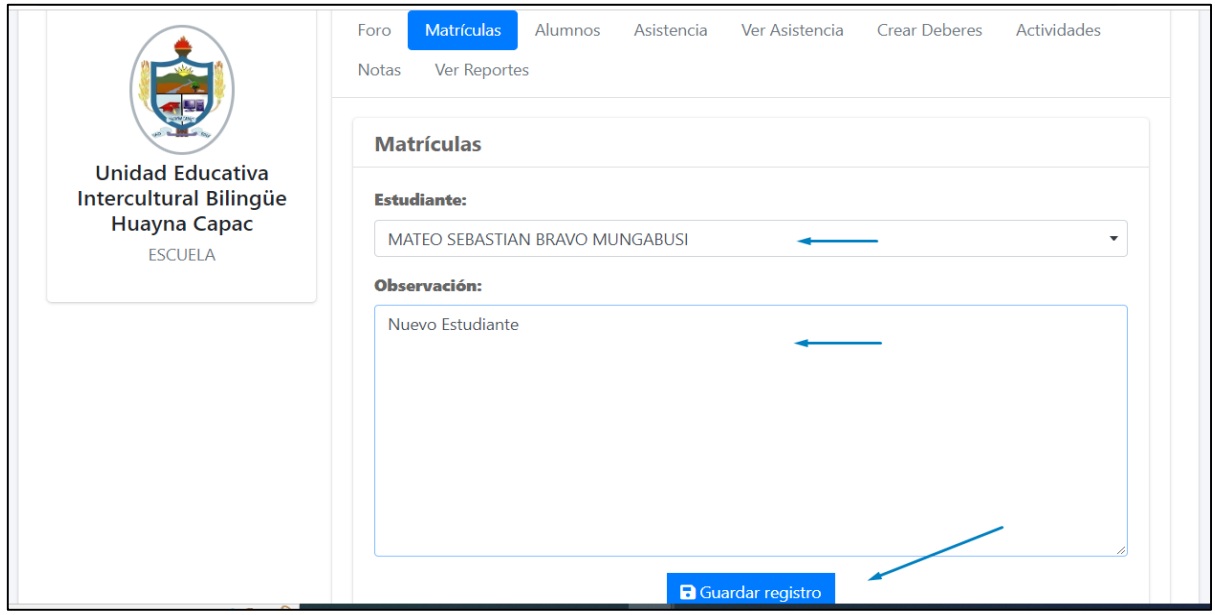

El usuario podrá visualizar todos los estudiantes matriculados en el curso y además podrá Imprimir el listado de ellos en la opción descargar lista de alumnos.

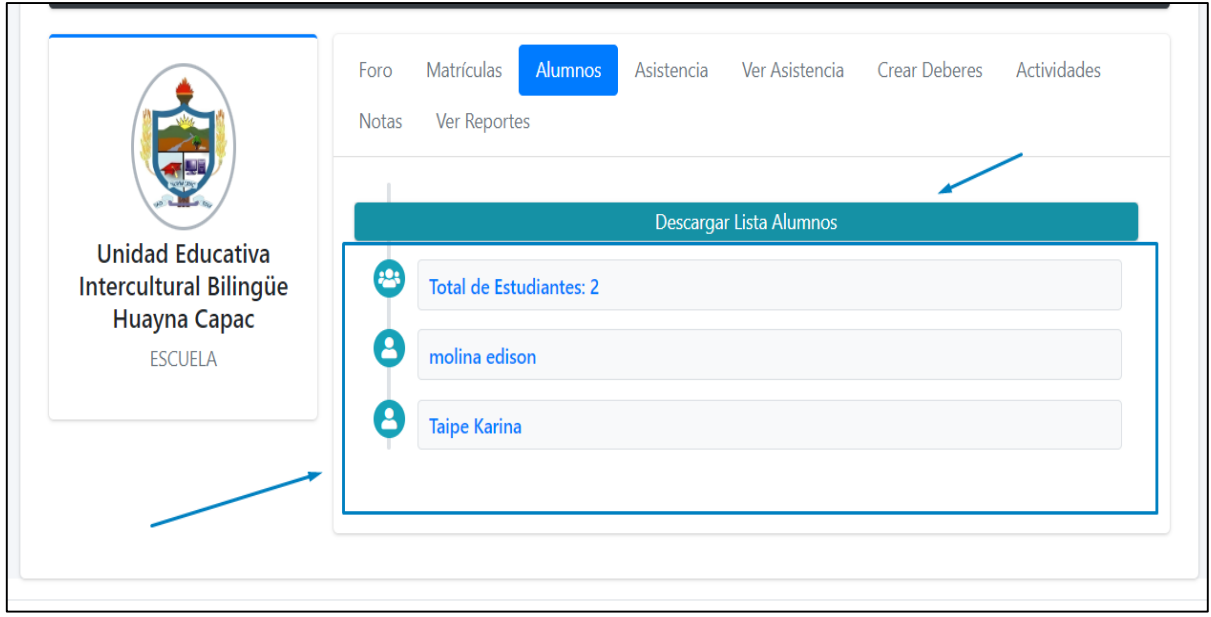

El usuario puede tomar asistencia de los estudiantes matriculados en el curso, seleccionando la viñeta de asistencia, caso contrario si el estudiante no asistió no se señala la viñeta.

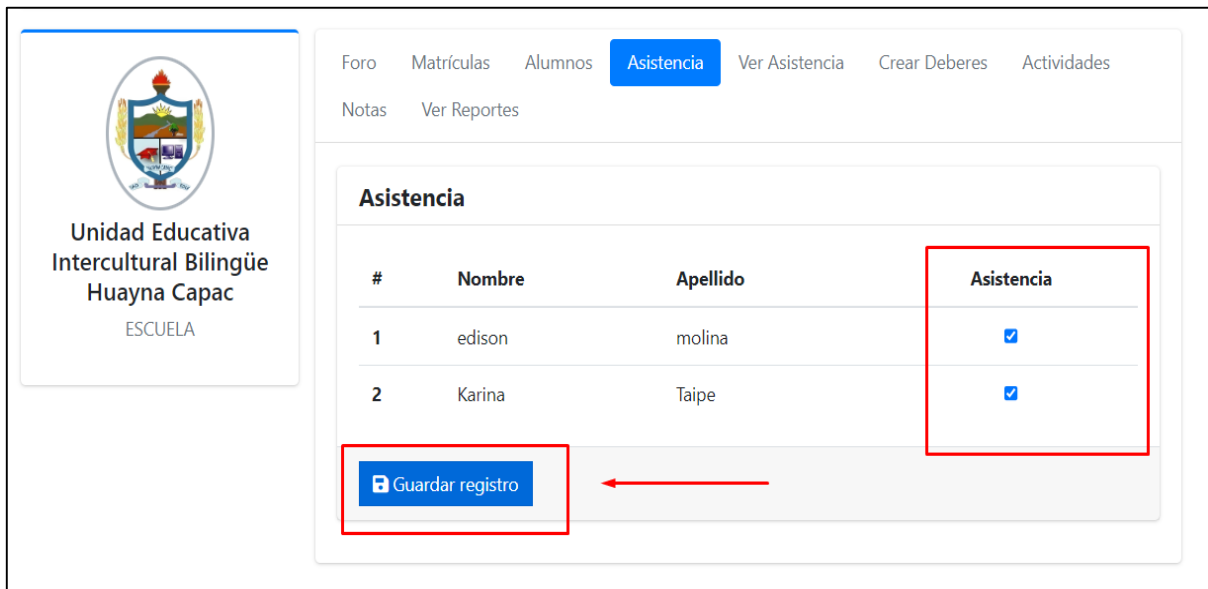

El usuario puede visualizar las asistencia de los estudiantes, también existe la opción de imprimir el reporte de los estudiantes que asistieron a clases en el botón descargar asistencia.

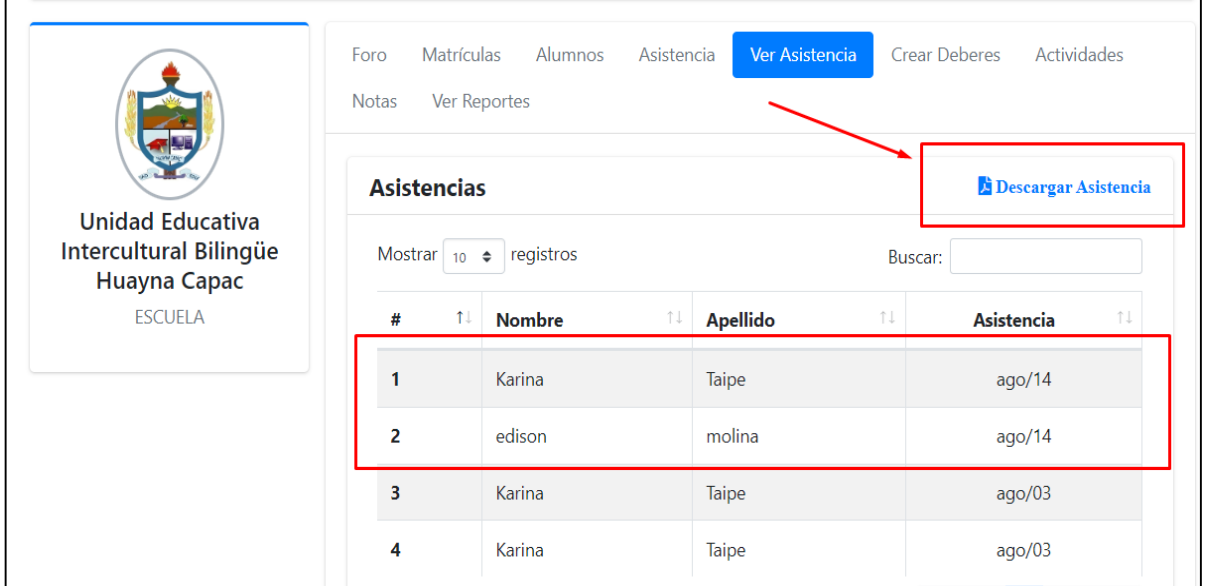

El usuario podrá crear actividades llenando los campos correspondientes dependiendo a la actividad que requiere realizar.

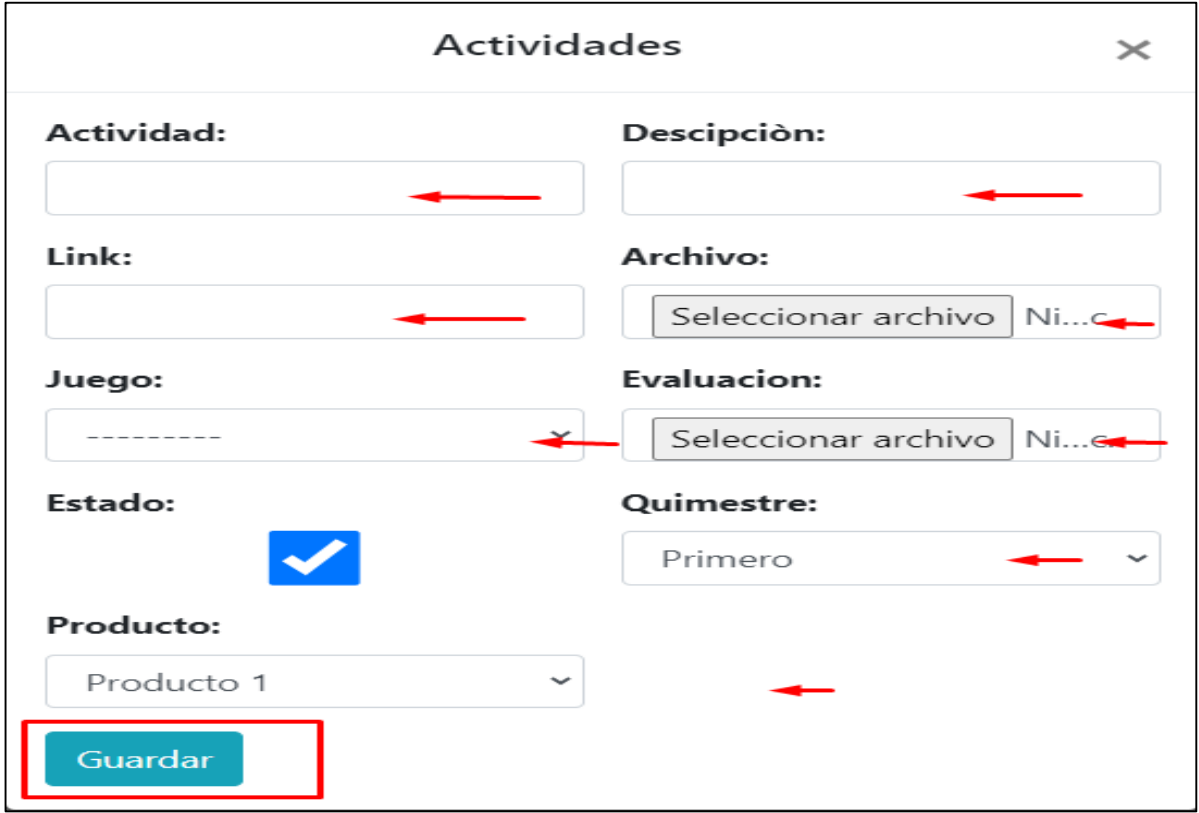

El usuario podrá visualizar, editar y eliminar las actividades creadas.

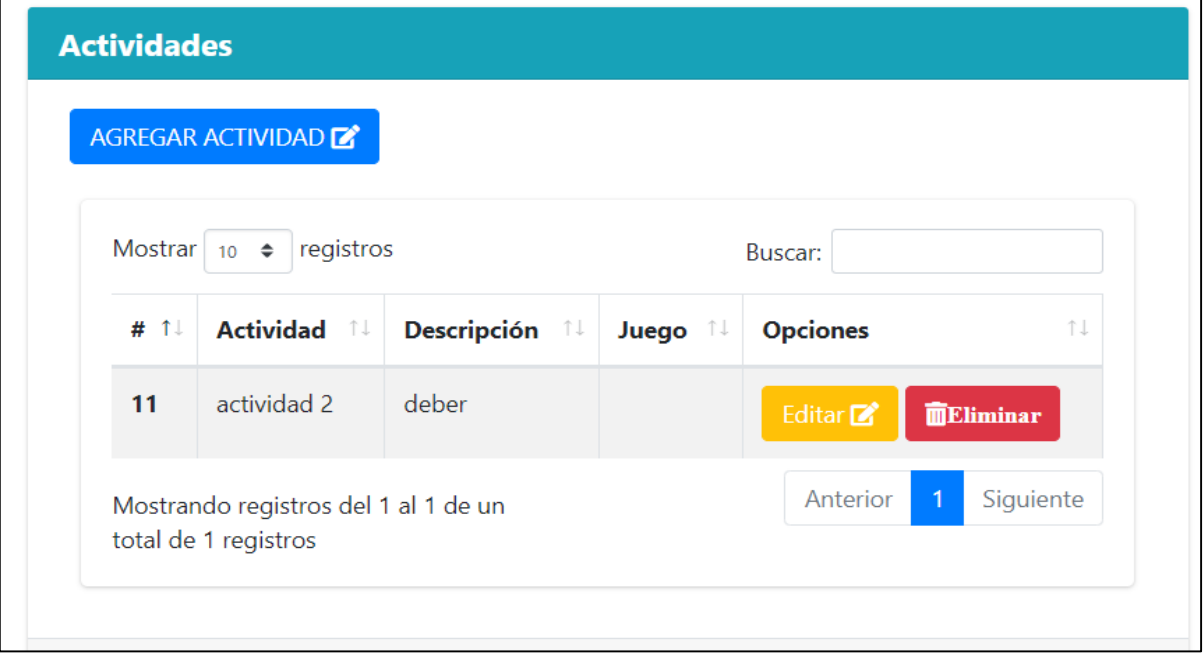

El usuario puede seleccionar una tarea dependiendo las actividades creadas anteriormente, ingresando un tema y una descripción. Además debe ingresar la fecha y hora límite, que desea que esta tarea pueda visualizar el estudiante.

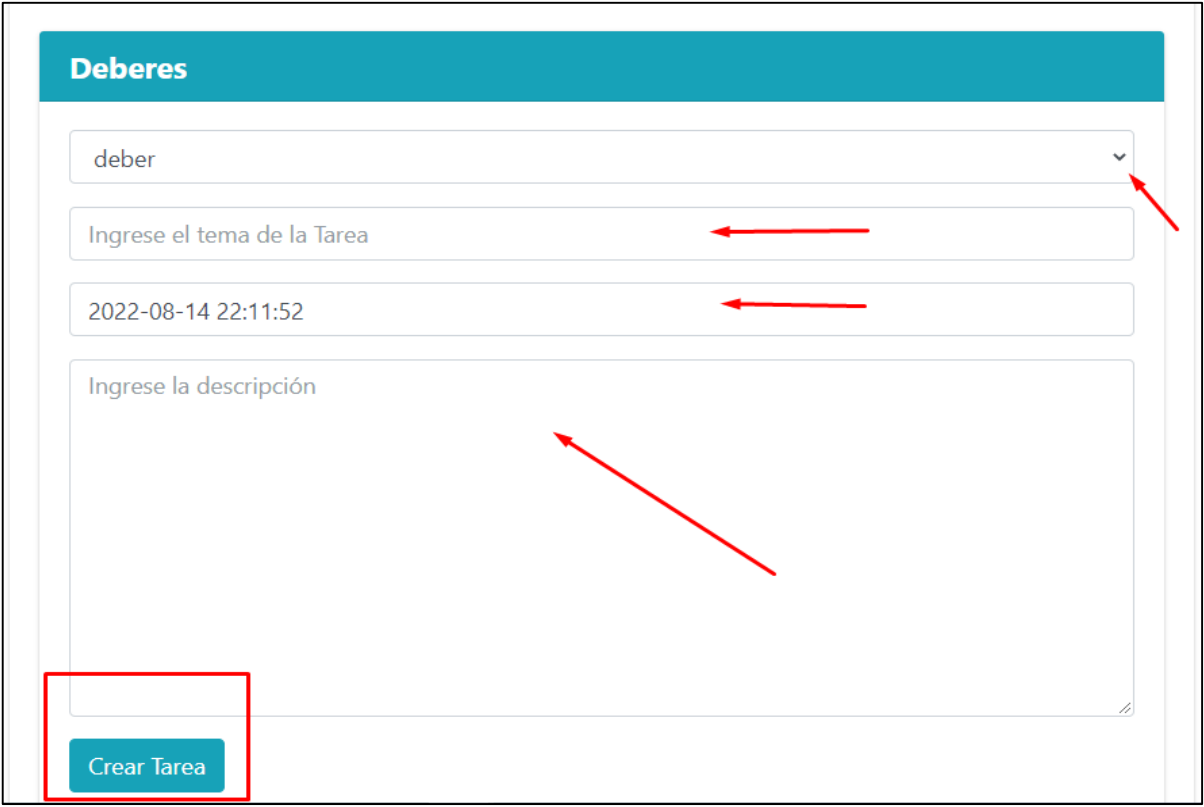

El usuario puede visualizar las tareas subidas y no realizadas por el estudiante.

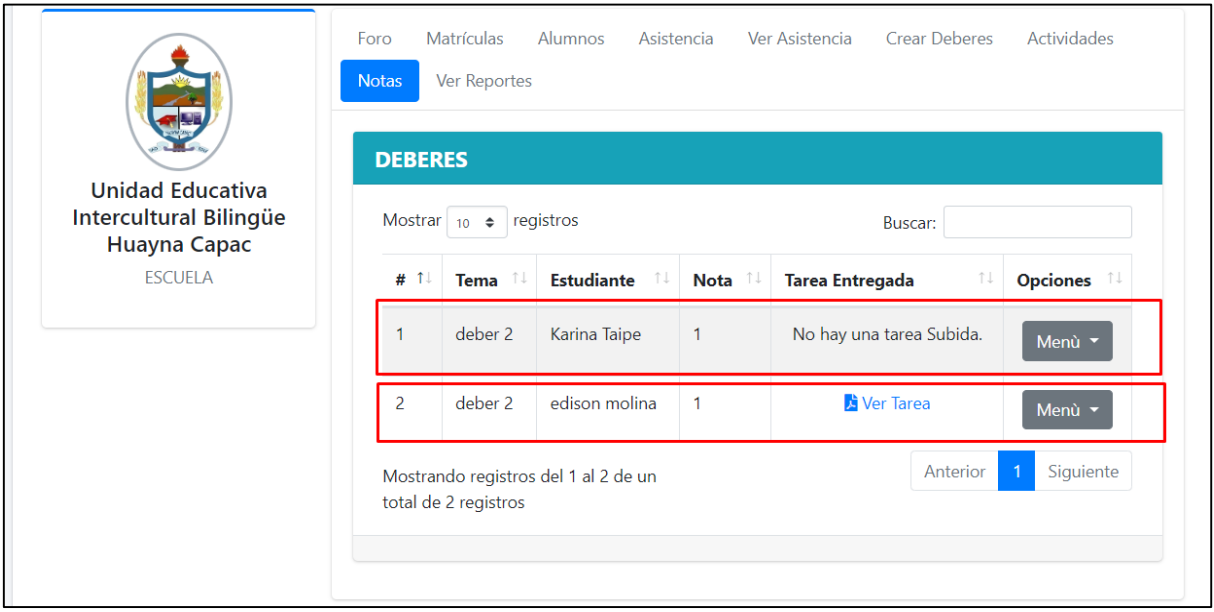

El usuario puede calificar las tareas subidas por el estudiante.

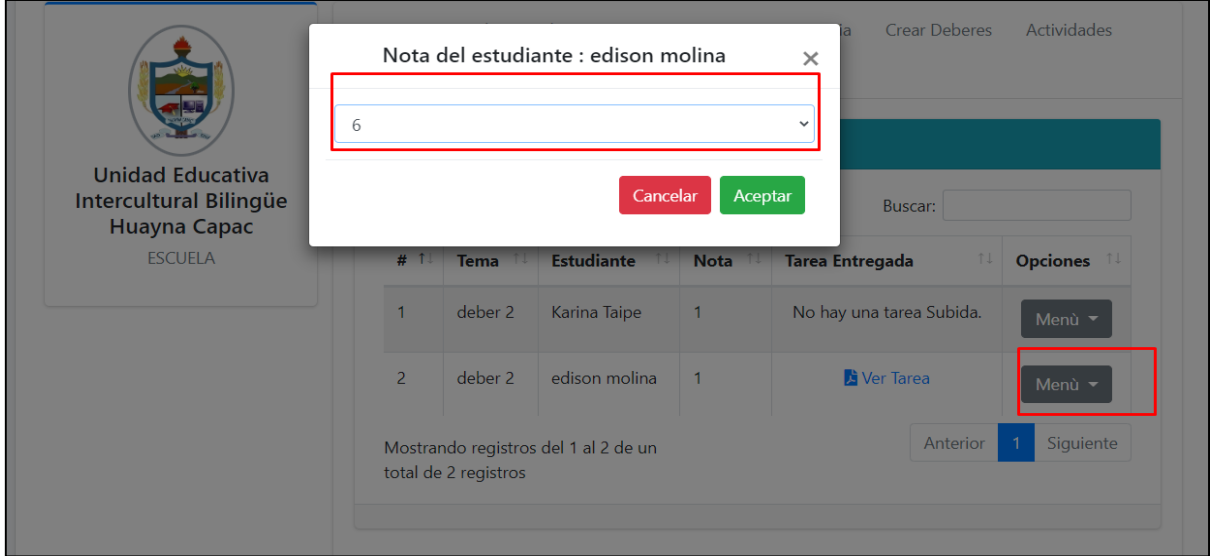

El usuario puede modificar la fecha para que el estudiante pueda subir nuevamente la tarea, en este caso sería de recuperación.

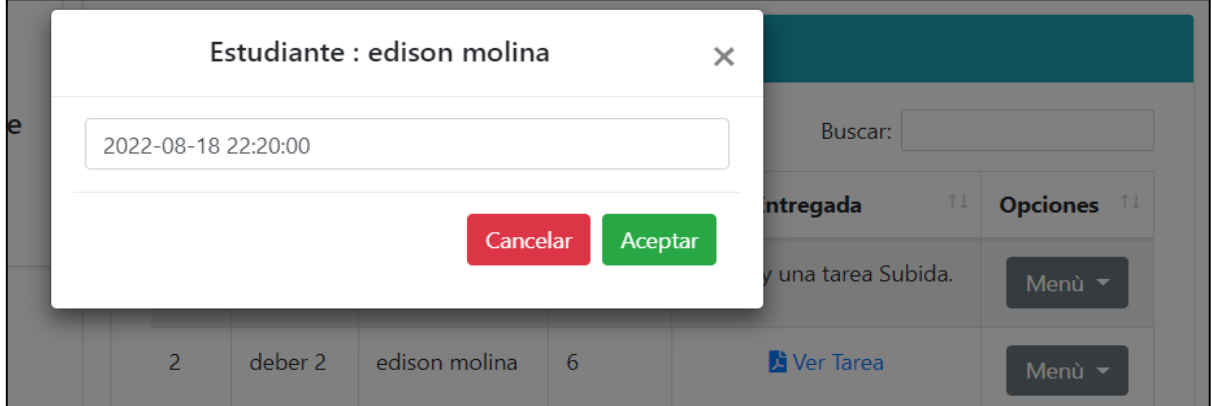

El usuario puede ver las calificaciones de las tareas realizadas por el estudiante, también puede descargar un reporte de las calificaciones a través del botón descargar notas.

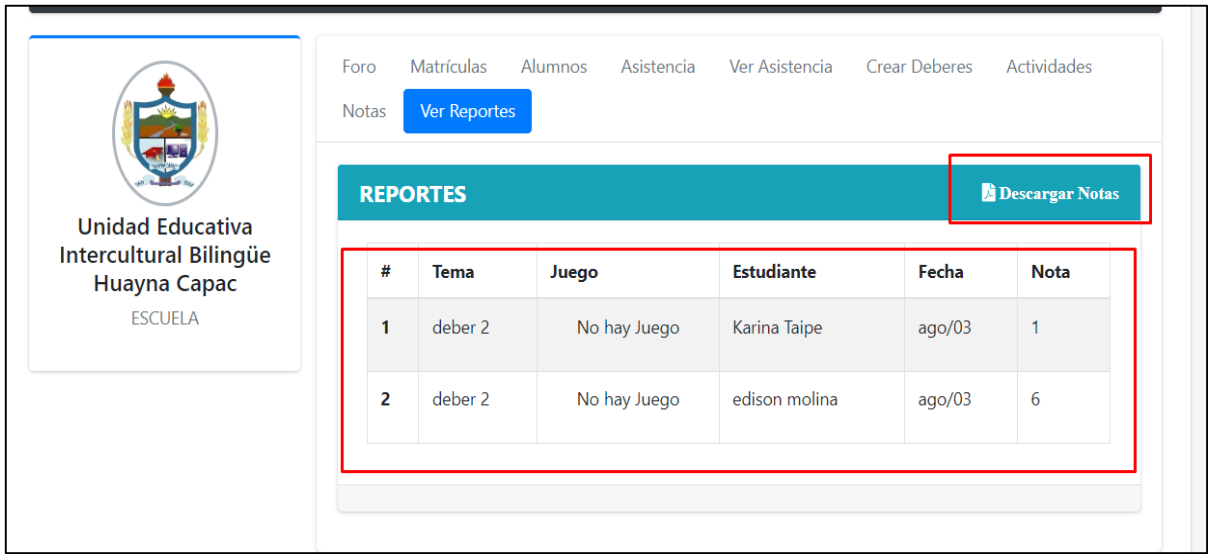

El usuario puede registrar a los estudiantes, para matricular en el curso respectivo, llenando los campos correspondientes a los estudiantes y representante.

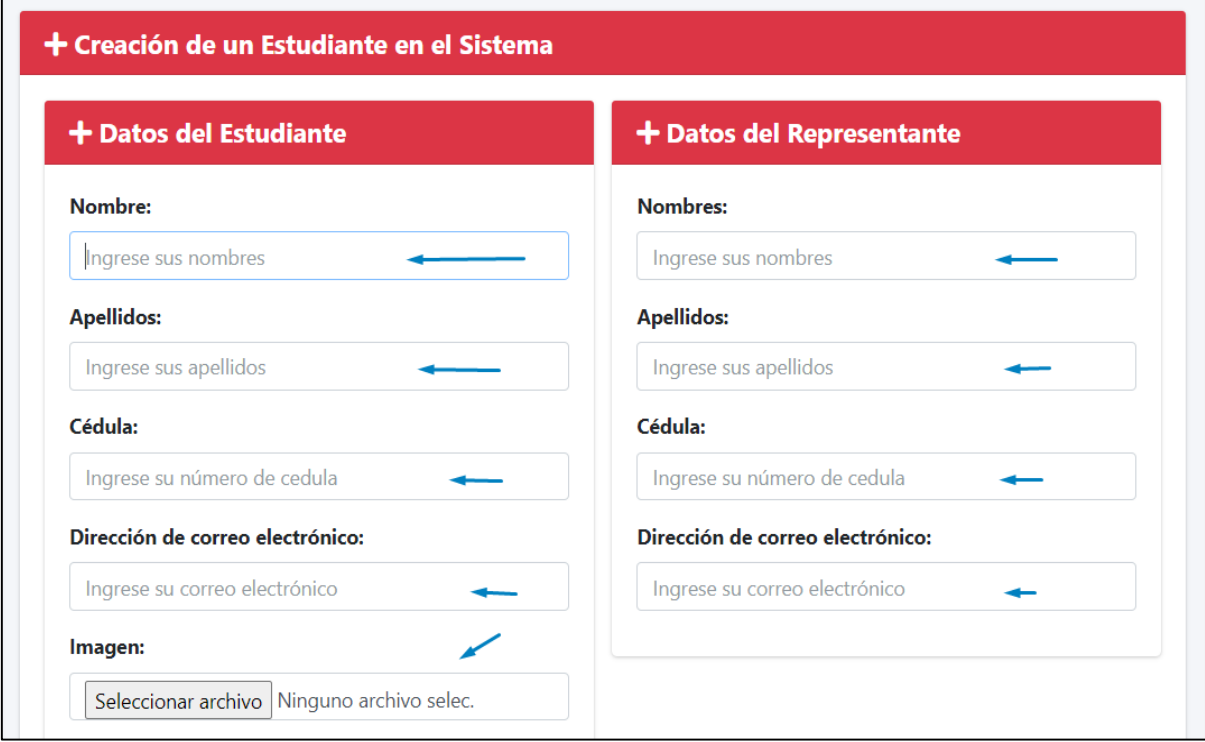

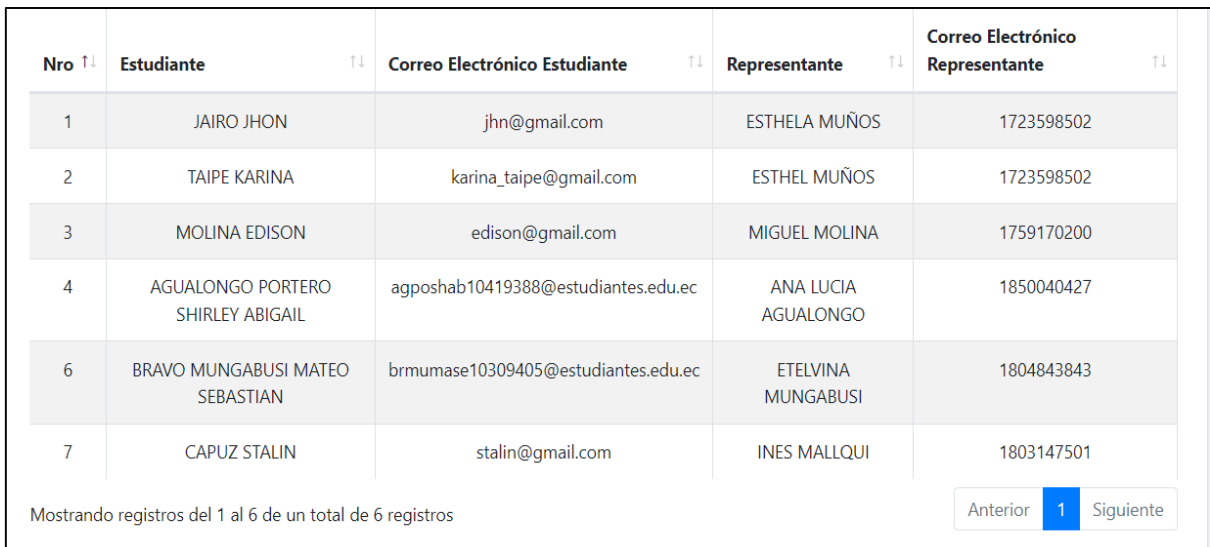

El usuario puede visualizar los estudiantes ingresados al sistema.

El usuario puede realizar el cambio de la contraseña llenado los campos correspondientes.

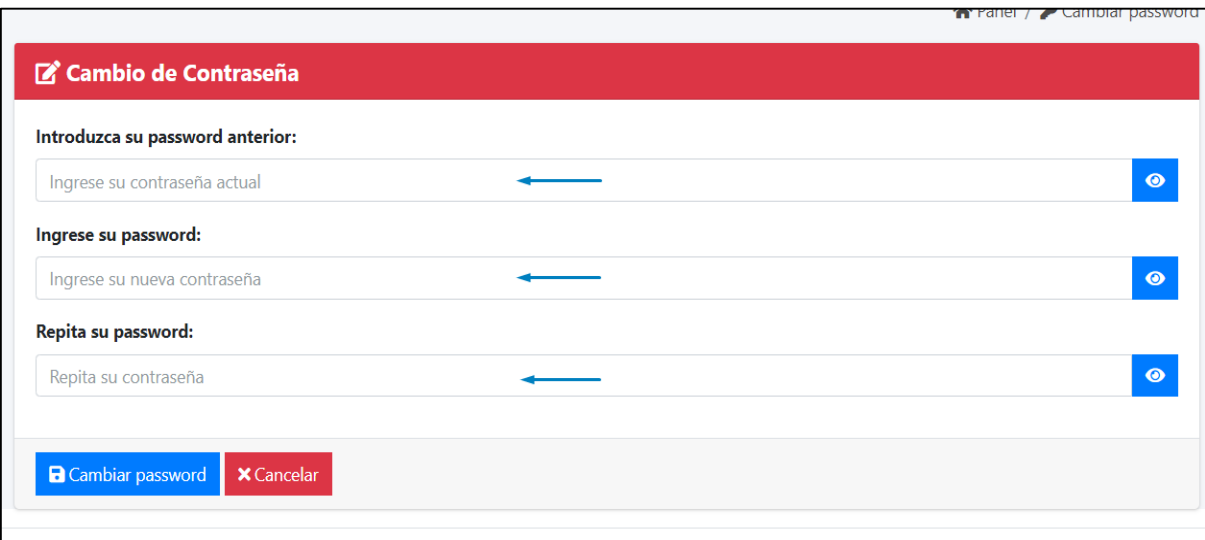

El usuario puede editar el perfil realizando los cambios en los campos correspondientes.

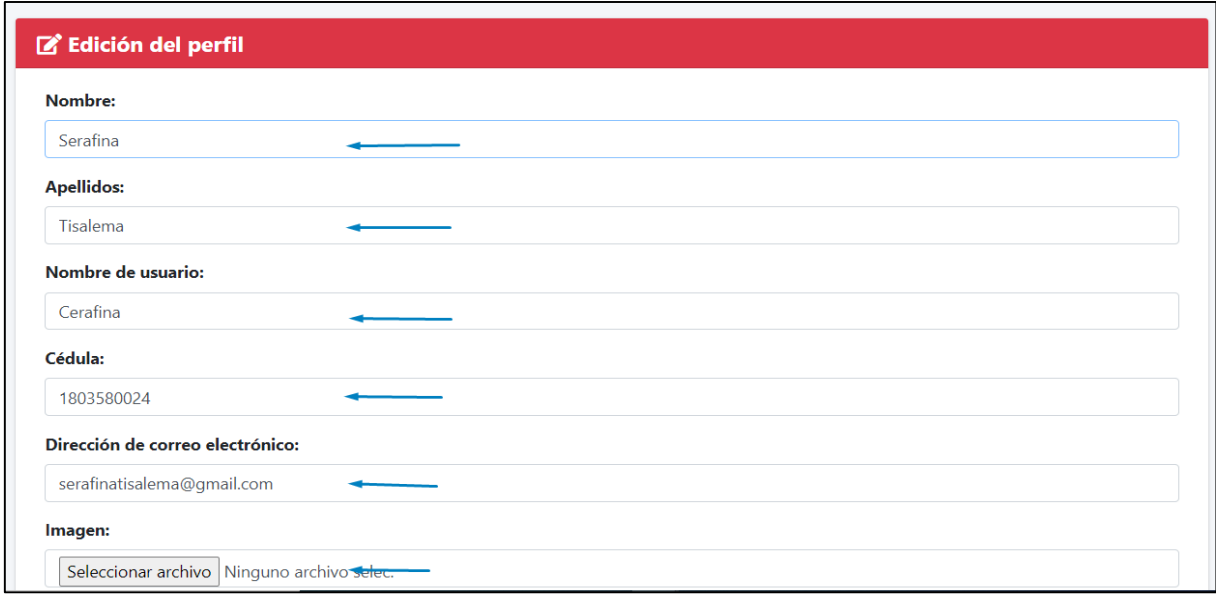

## **Perfil del estudiante**

Los usuario podrán tener acceso a la página web de la unidad educativa siempre y cuando estén registrados en el sistema ingresando su CI y contraseña, caso contrario no tendrán acceso a este.

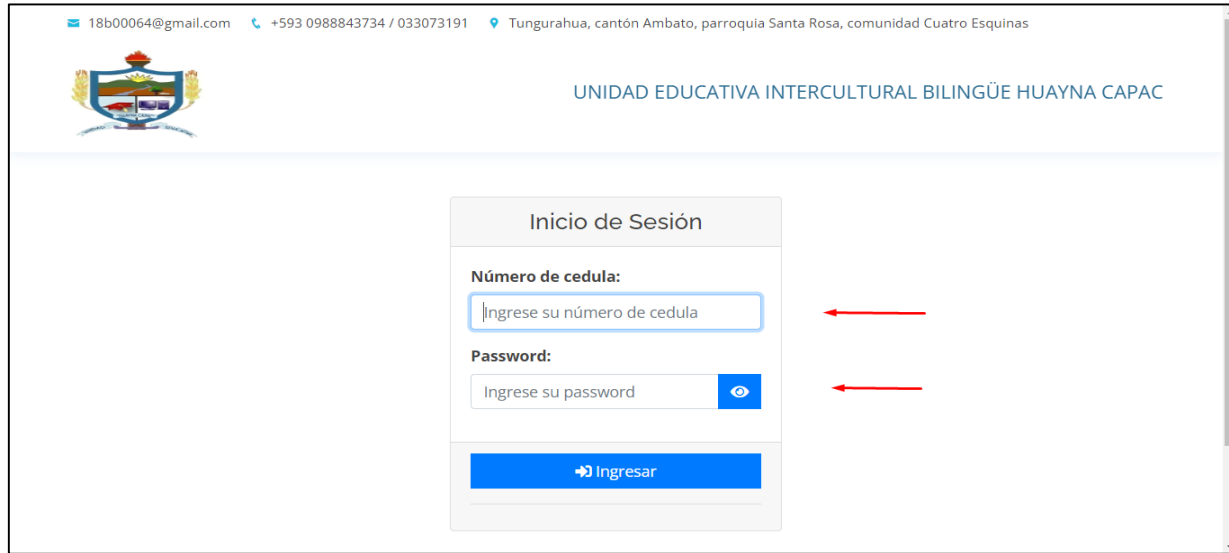

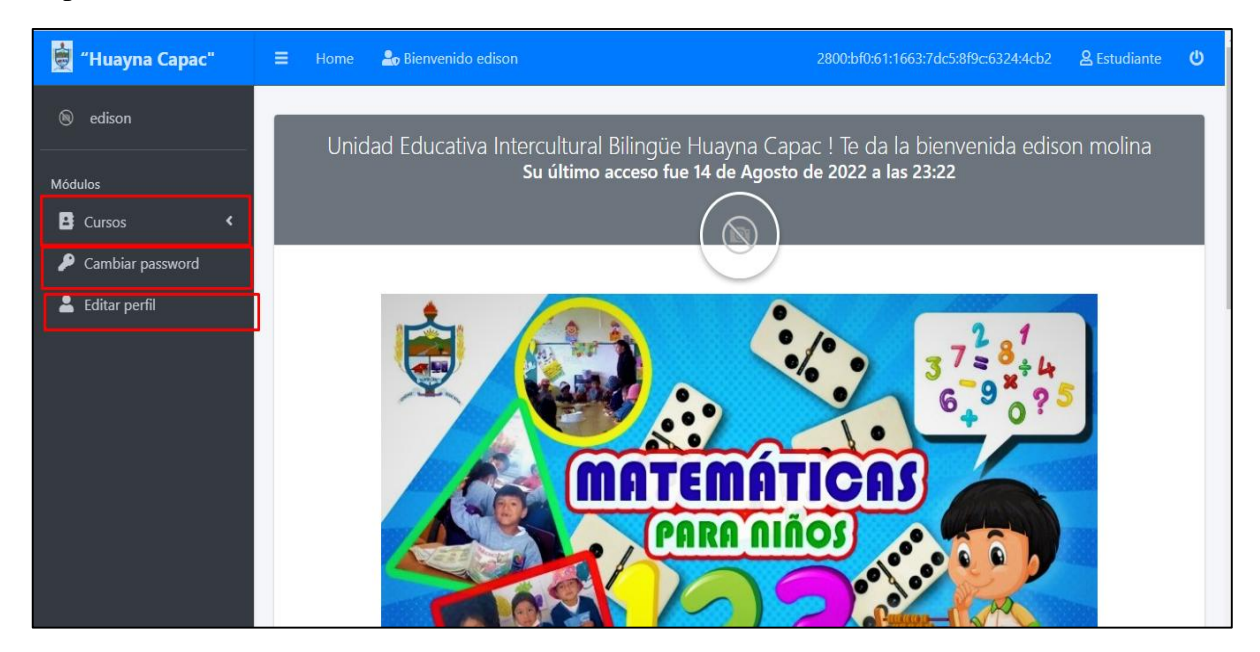

El panel de edición de la unidad educativa se divide en 3 módulos:

El usuario puede visualizar los cursos a los cuales esta matriculados.

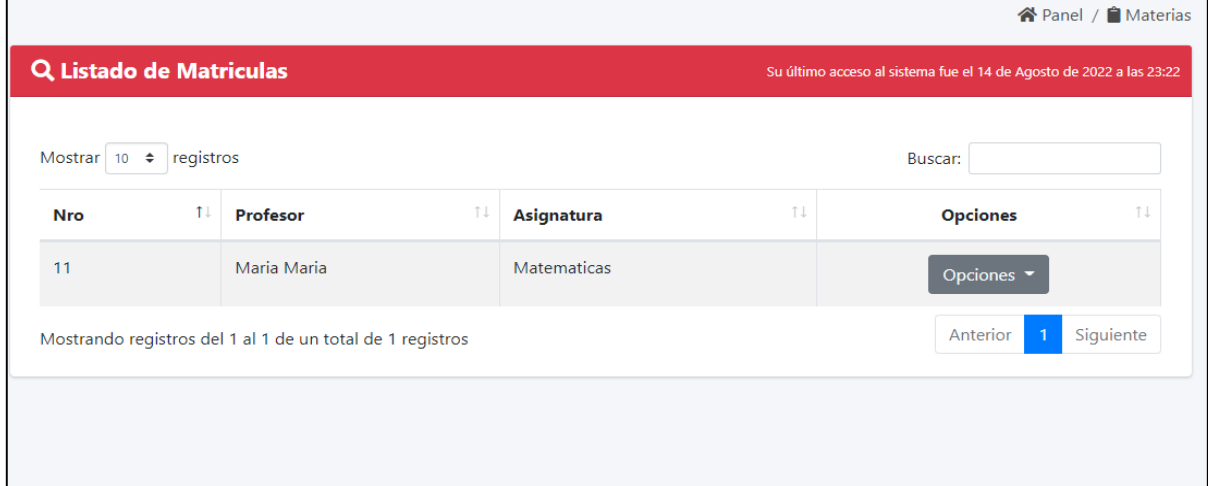

El usuario a lo que este ingresado al curso, puede visualizar 4 sub módulos.

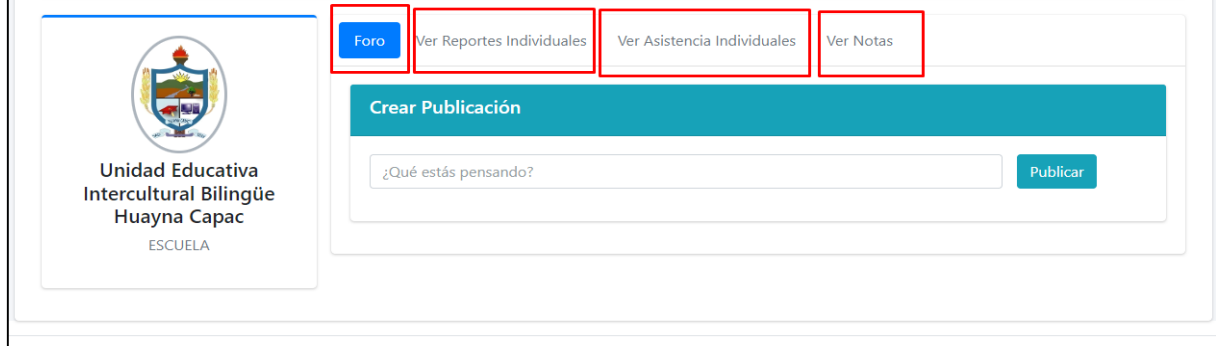

El usuario puede visualizar y publicar mensajes en el curso.

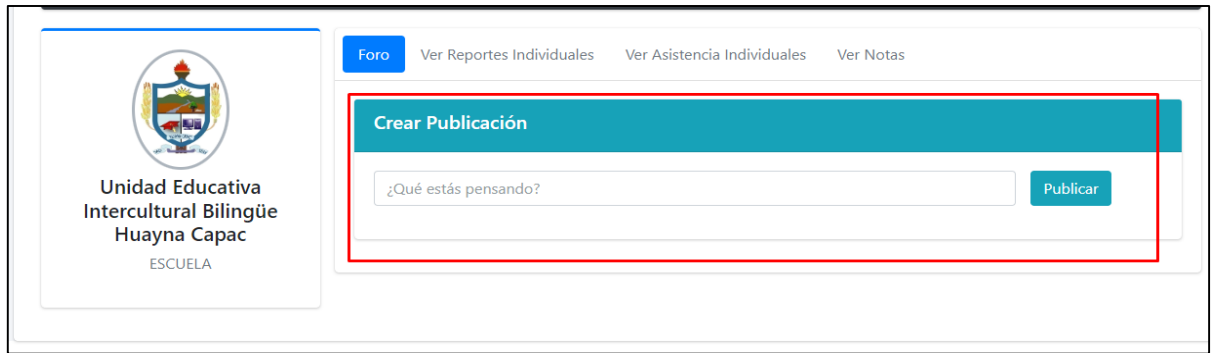

El usuario en este módulo puede ver las tareas creadas por el profesor a cargo del curso, además puede realizar la tarea dependiendo las indicaciones del docente, puede ser realizar un juego o subir un archivo, también puede visualizar el archivo de ayuda que sube el profesor como ayuda para el usuario estas actividades se pueden realizar antes del tiempo límite que estableció el docente a cargo del curso.

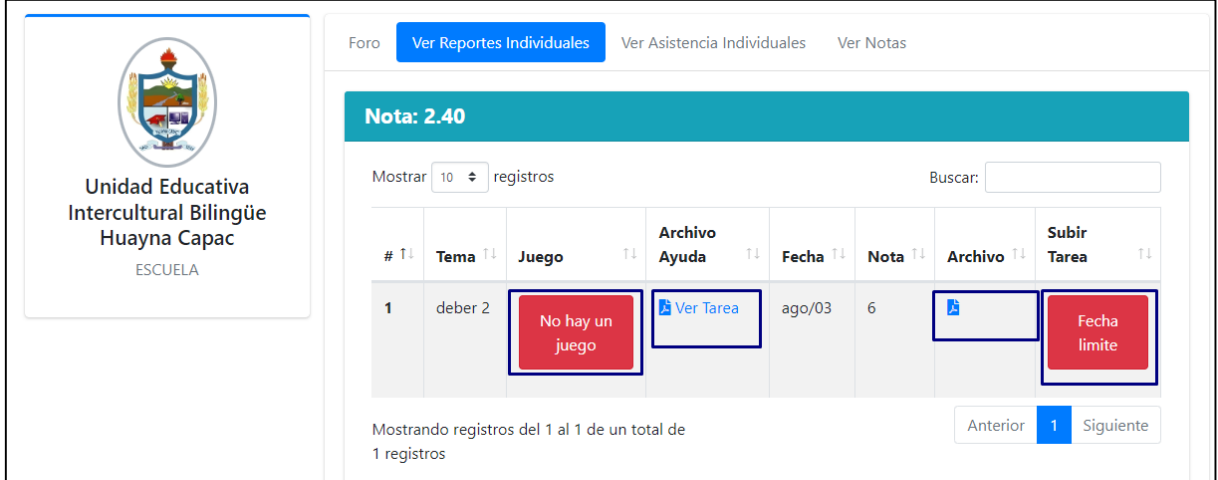

El usuario puede visualizar las asistencias que tiene en la clase.

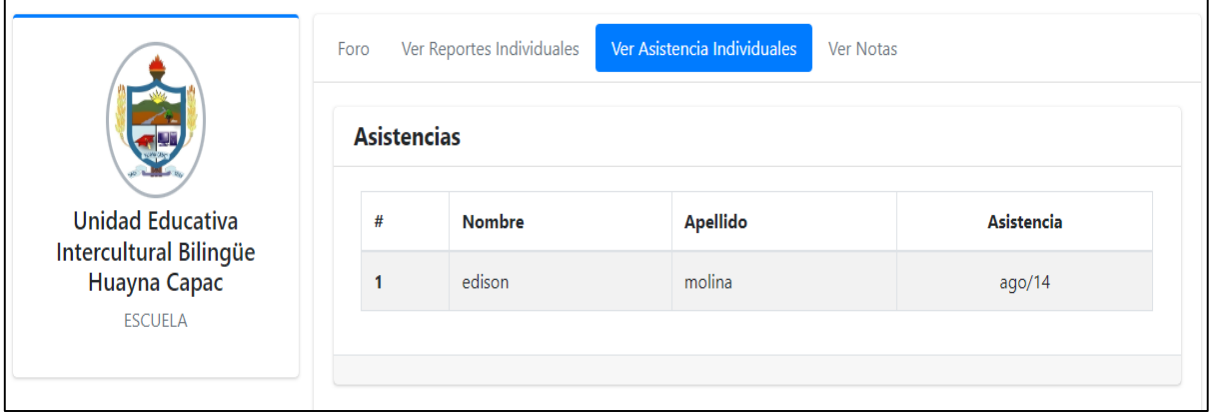

El usuario puede visualizar un reporte de las calificaciones dependiente las rubricas que maneja la unidad educativa.

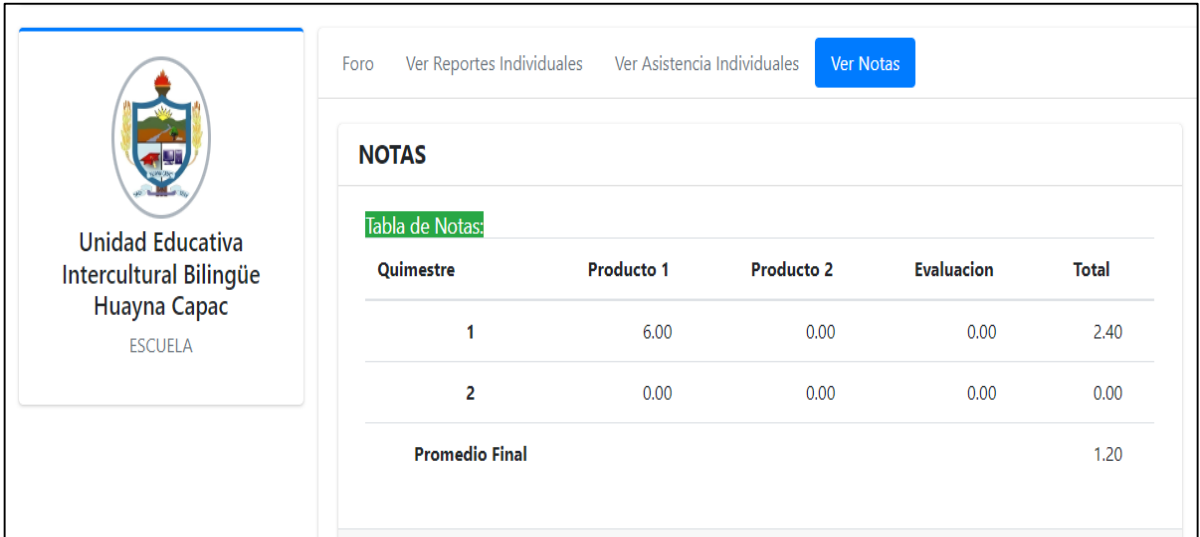

El usuario puede realizar el cambio de la contraseña llenado los campos correspondientes.

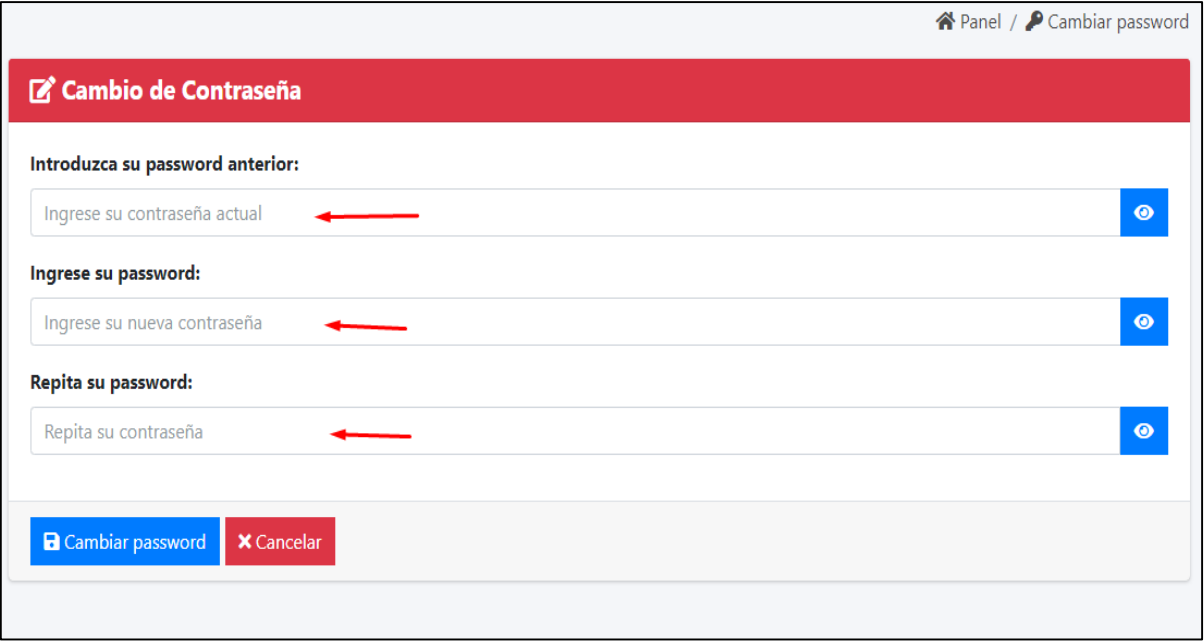

El usuario puede editar el perfil realizando los cambios en los campos correspondientes.

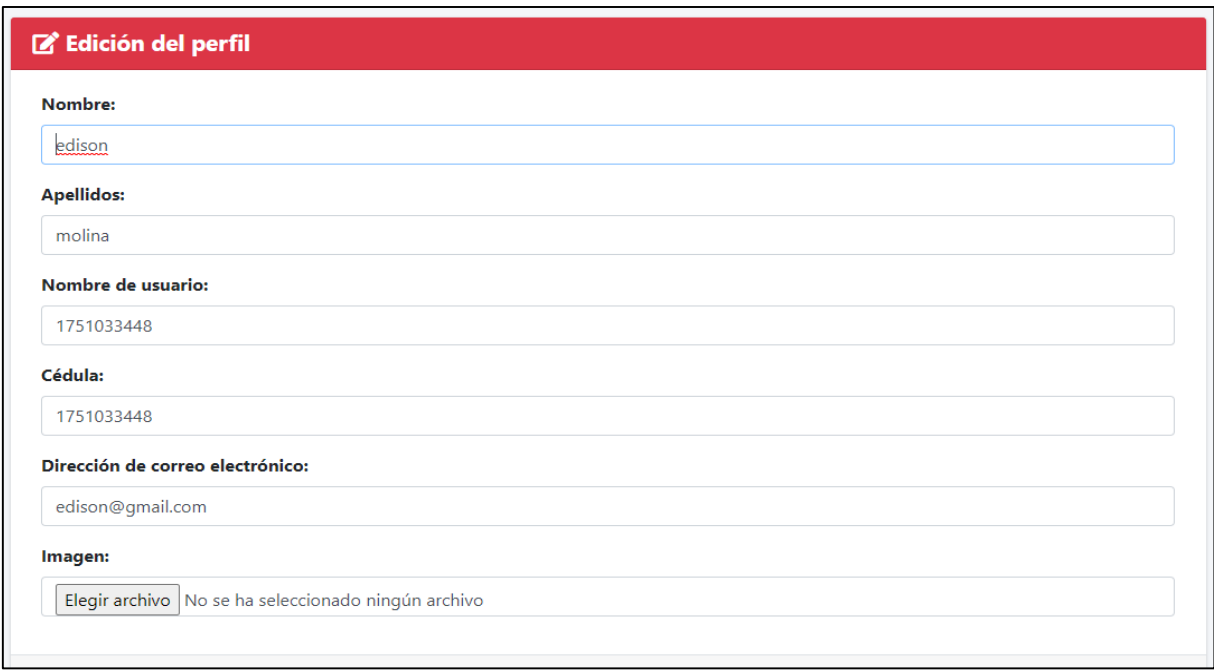

## **Módulo de Aprendizaje**

Para el módulo de aprendizaje nos hemos basado en el proceso de enseñanza-aprendizaje tres momentos. Además para implementación de módulo nos hemos basado en la guías de aprendizaje proporcionadas por el docente de tercer año de Educación Básica.

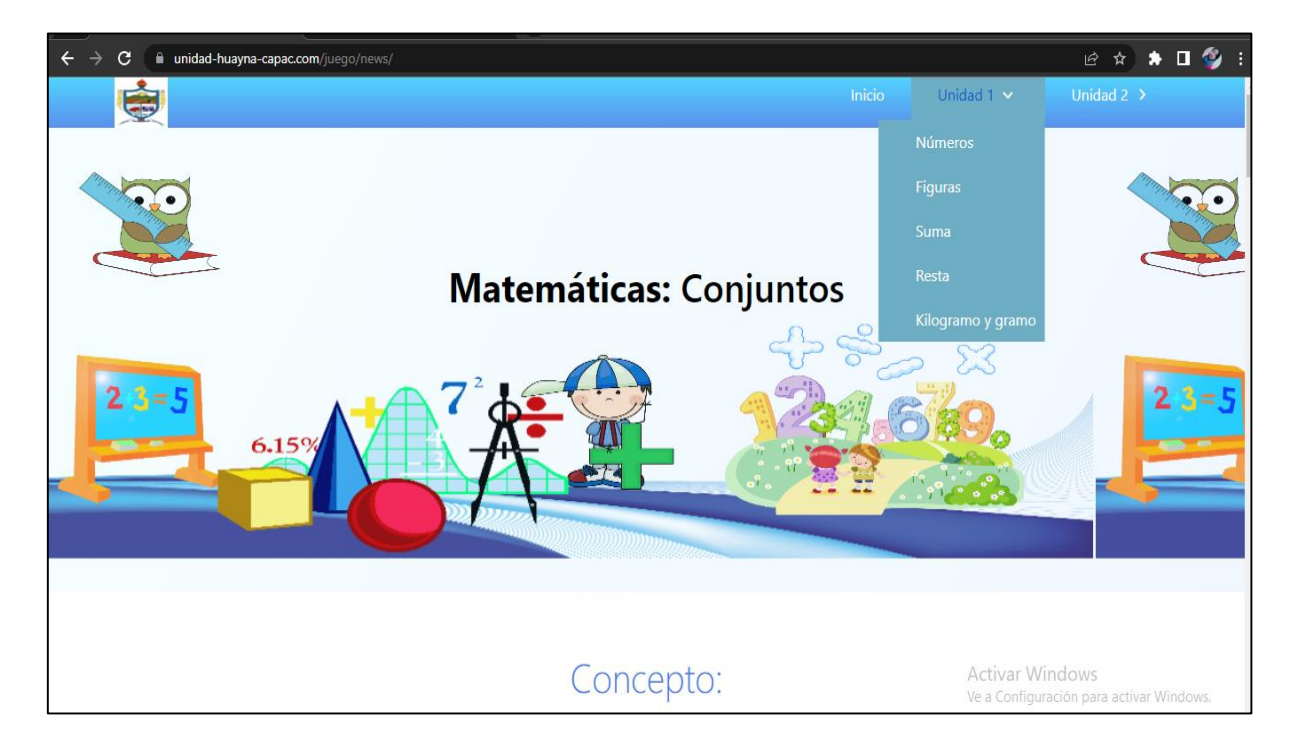

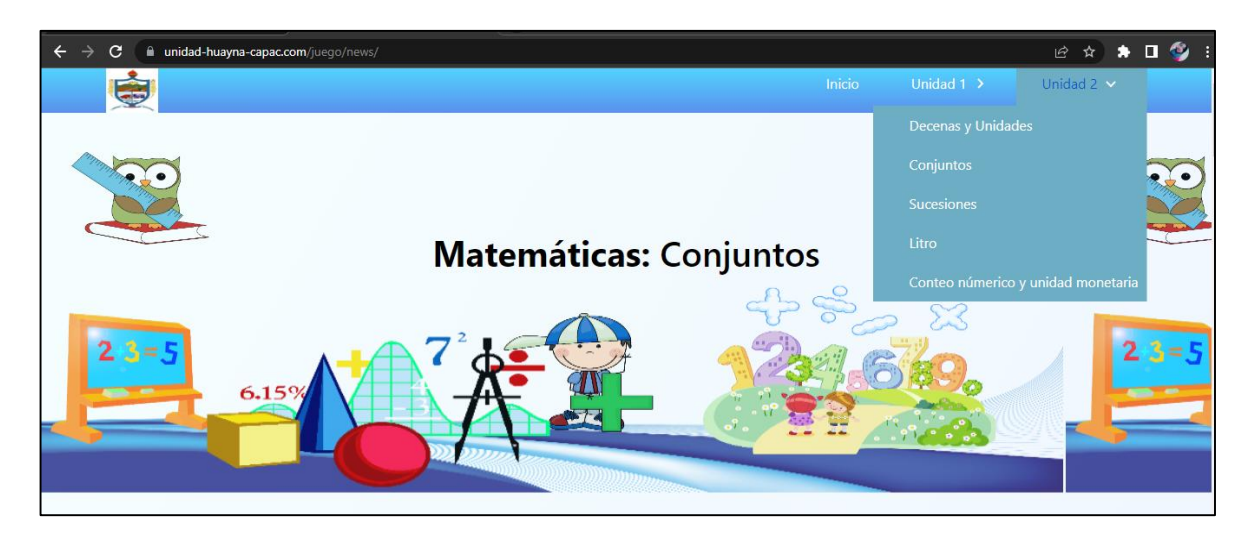

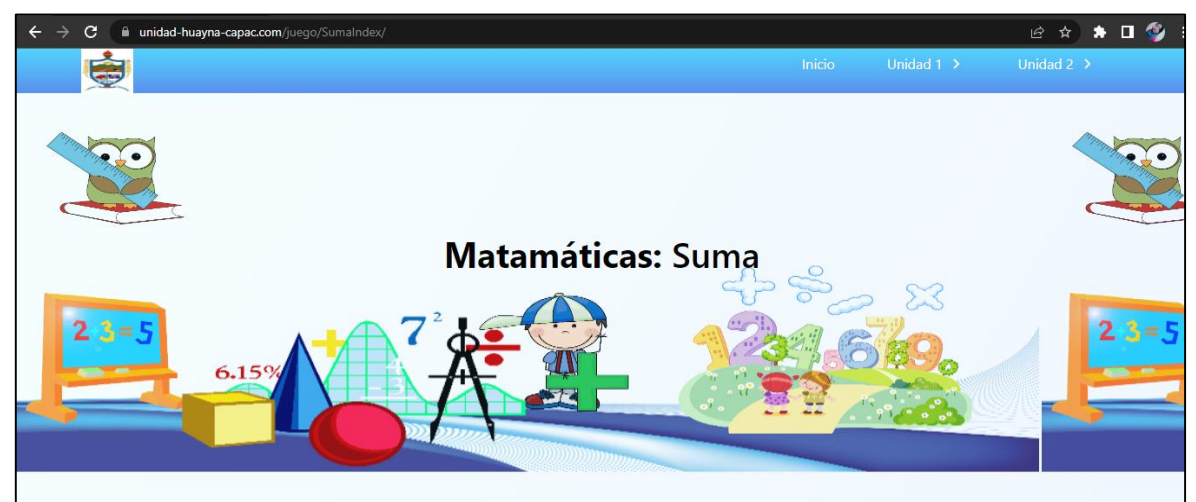

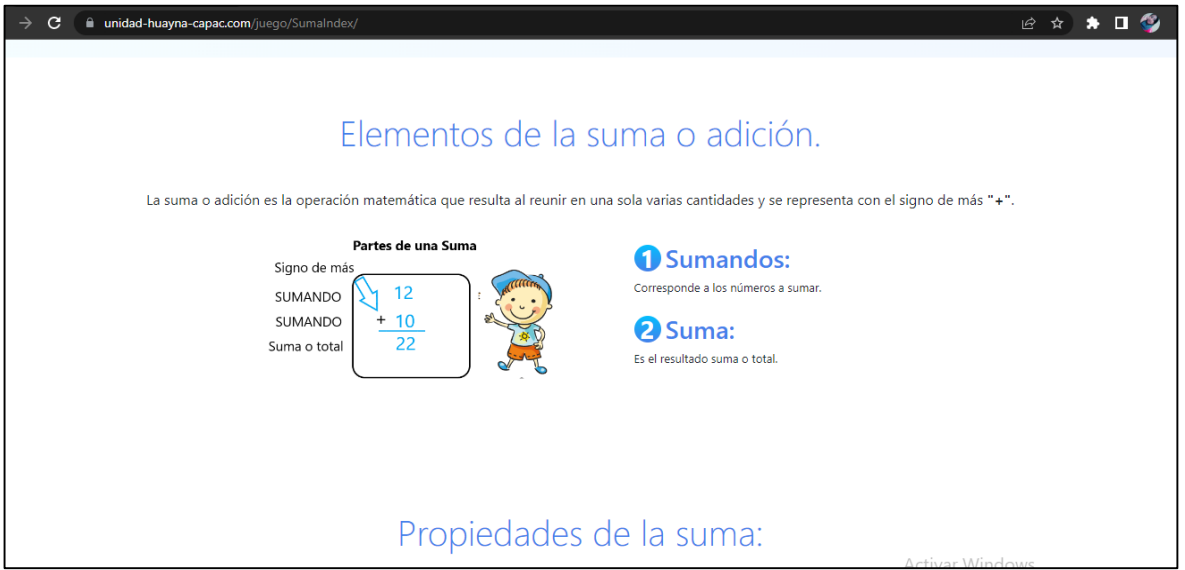

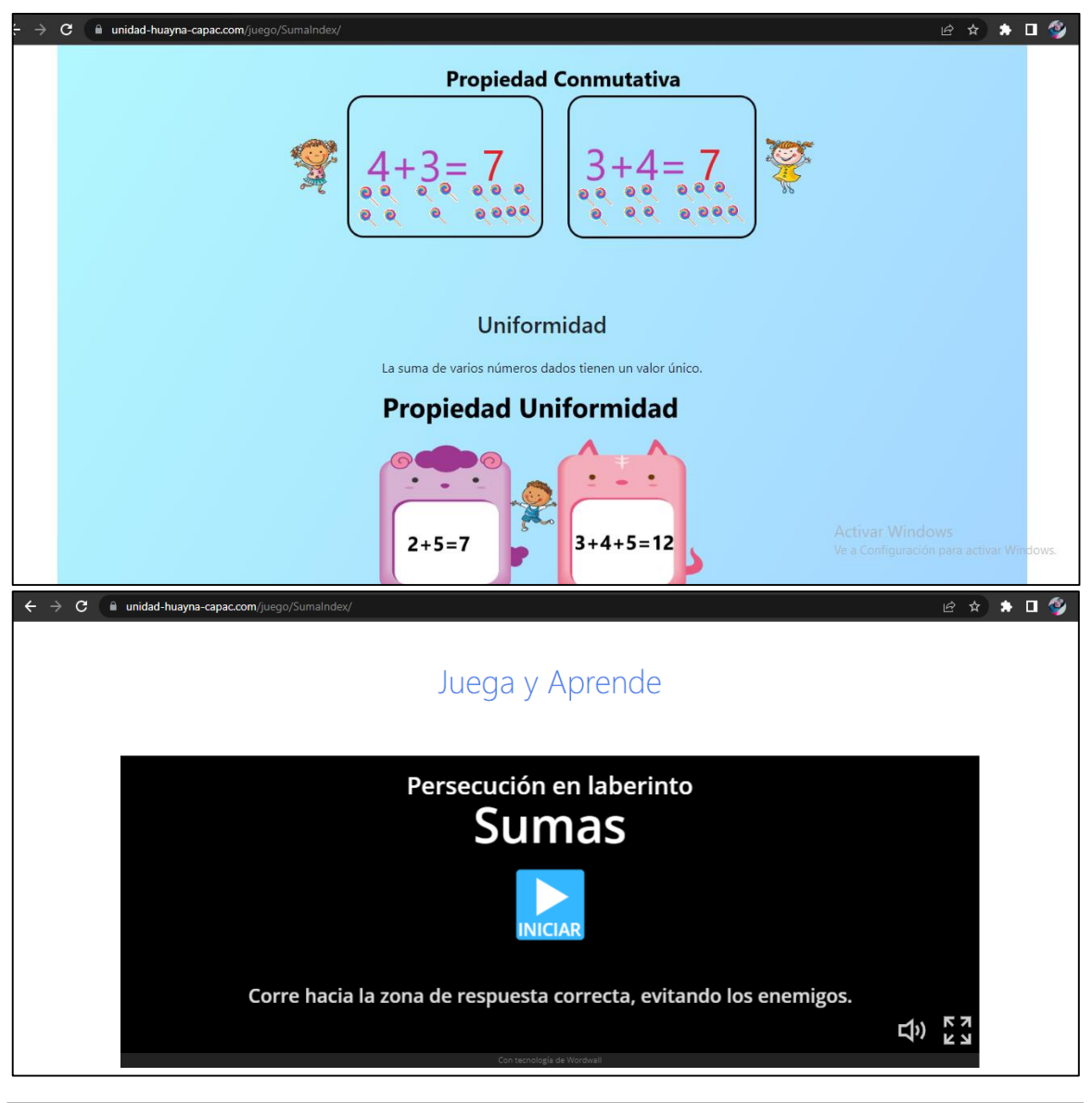

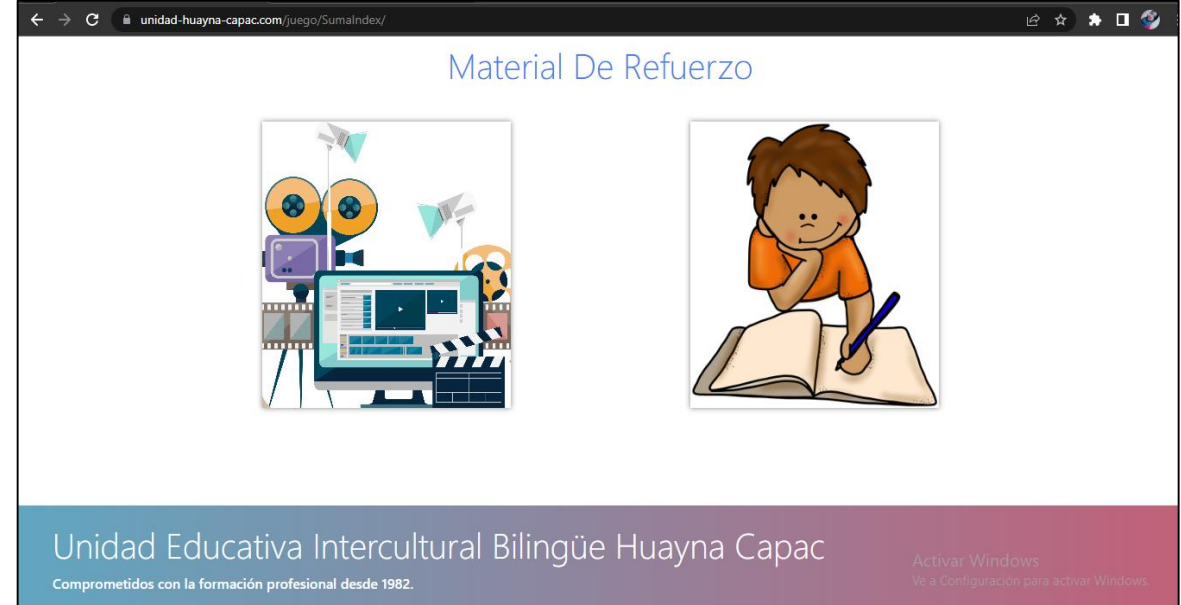